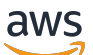

Manual do usuário

# Amazon VPC Lattice

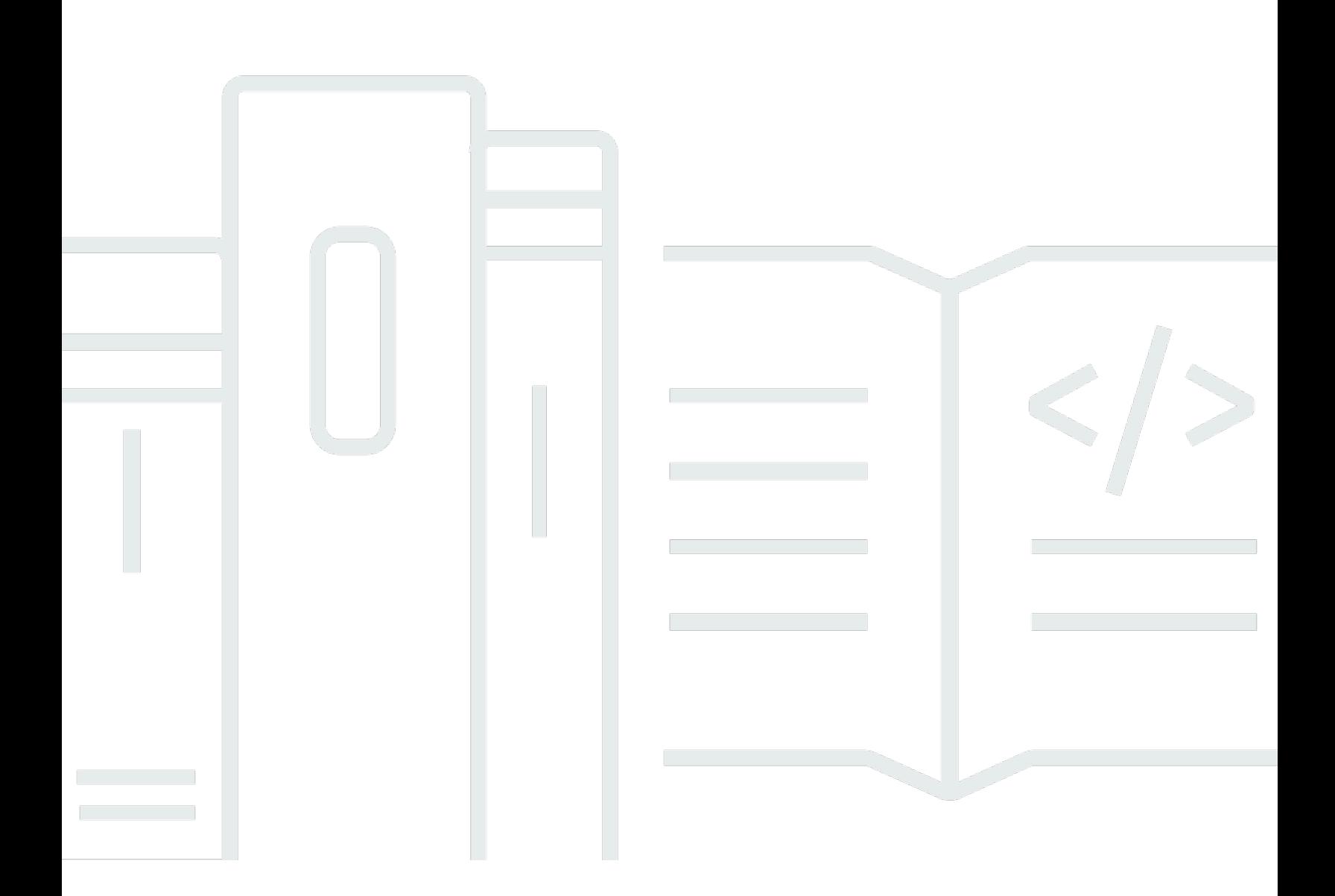

Copyright © 2024 Amazon Web Services, Inc. and/or its affiliates. All rights reserved.

## Amazon VPC Lattice: Manual do usuário

Copyright © 2024 Amazon Web Services, Inc. and/or its affiliates. All rights reserved.

As marcas comerciais e imagens comerciais da Amazon não podem ser usadas no contexto de nenhum produto ou serviço que não seja da Amazon, nem de qualquer maneira que possa gerar confusão entre os clientes ou que deprecie ou desprestigie a Amazon. Todas as outras marcas comerciais que não pertencem à Amazon pertencem a seus respectivos proprietários, que podem ou não ser afiliados, patrocinados pela Amazon ou ter conexão com ela.

# **Table of Contents**

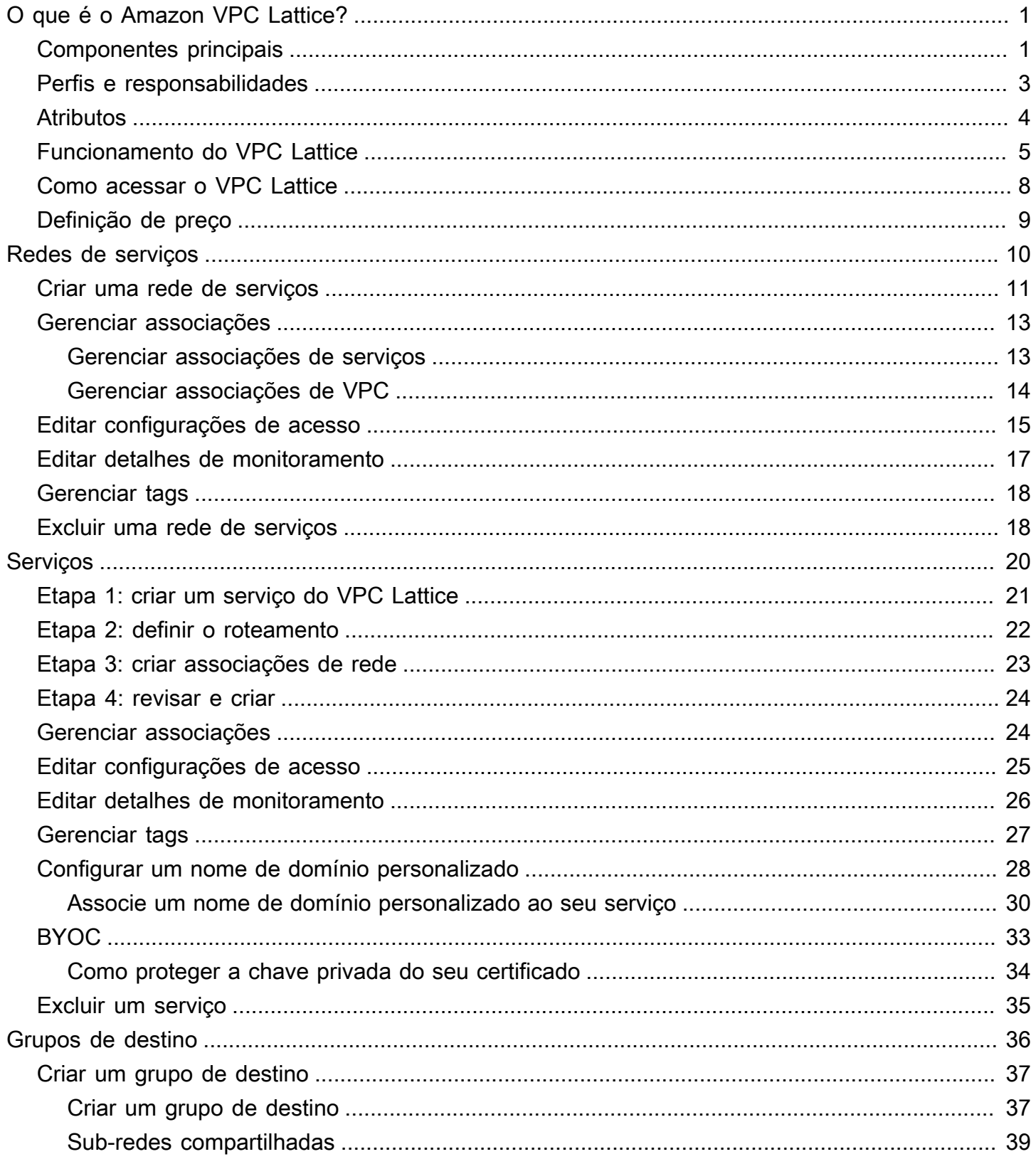

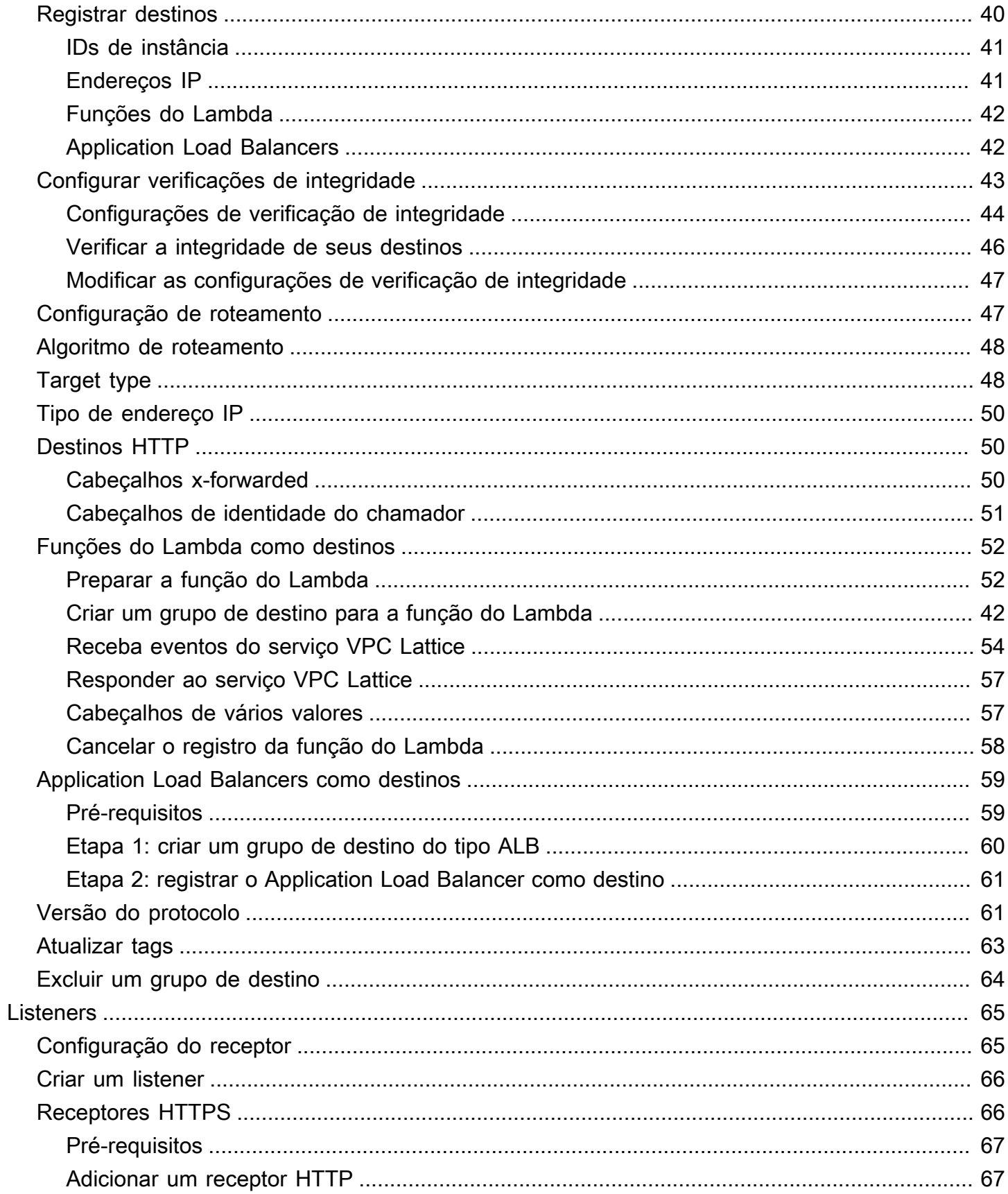

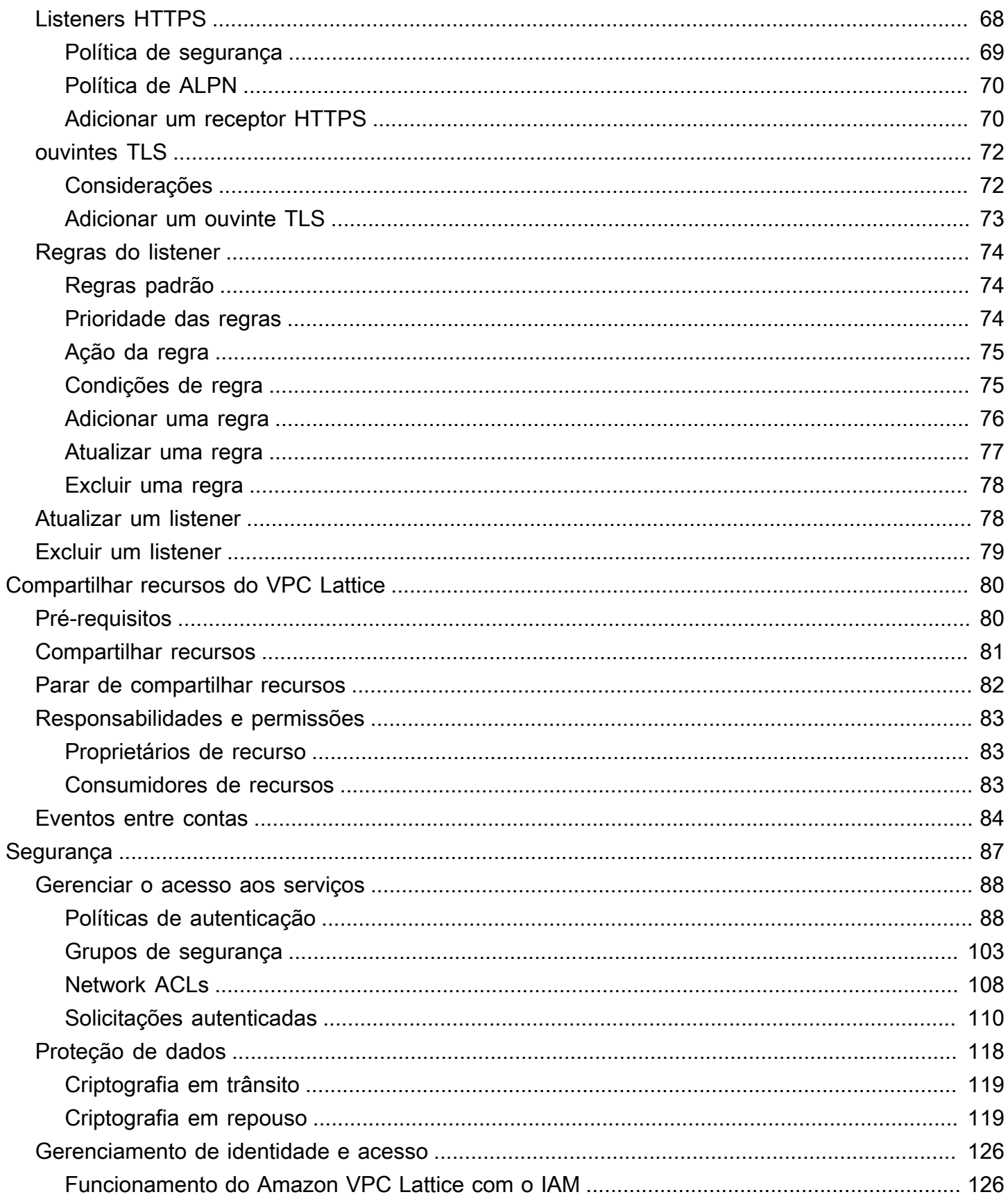

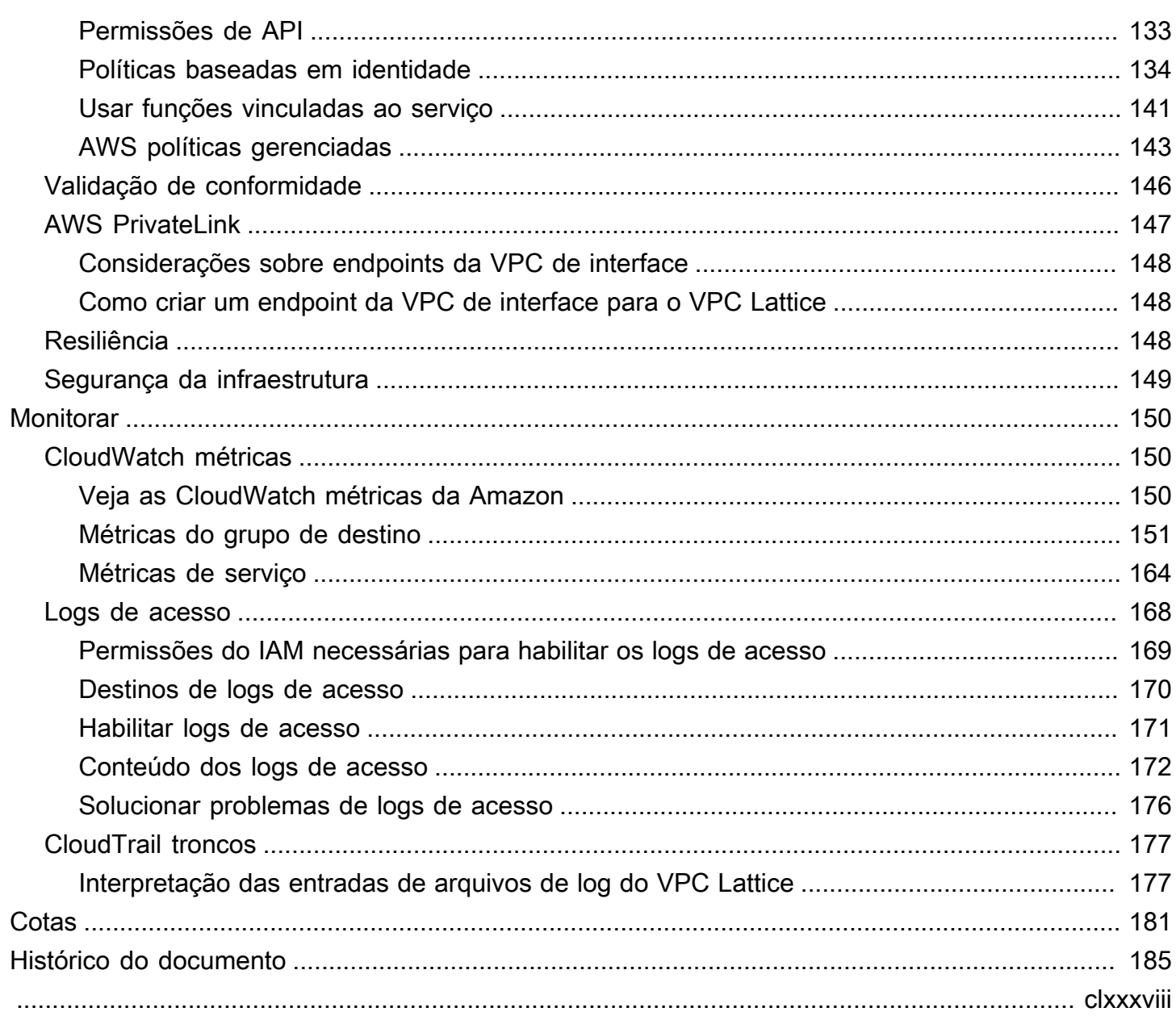

# <span id="page-6-0"></span>O que é o Amazon VPC Lattice?

O Amazon VPC Lattice é um serviço de rede de aplicações totalmente gerenciado que você usa para conectar, proteger e monitorar os serviços da sua aplicação. Você pode usar o VPC Lattice com uma única nuvem privada virtual (VPC) ou em várias VPCs de uma ou mais contas.

Aplicações modernas podem consistir em vários serviços pequenos e modulares, que geralmente são chamados de microsserviços. Embora a modernização tenha suas vantagens, ela também pode introduzir complexidades e desafios de rede quando você conecta esses microsserviços. Por exemplo, se os desenvolvedores estiverem espalhados por equipes diferentes, eles poderão criar e implantar microsserviços em várias contas ou VPCs.

No VPC Lattice, nos referimos a um microsserviço como um serviço. Você verá essa palavra na documentação do VPC Lattice.

#### Conteúdo

- [Componentes principais](#page-6-1)
- [Perfis e responsabilidades](#page-8-0)
- **[Atributos](#page-9-0)**
- [Funcionamento do VPC Lattice](#page-10-0)
- [Como acessar o VPC Lattice](#page-13-0)
- [Definição de preço](#page-14-0)

## <span id="page-6-1"></span>Componentes principais

Para usar o Amazon VPC Lattice, é necessário que você esteja familiarizado com seus principais componentes.

#### Serviço

Uma unidade de software implantável de maneira independente que fornece uma tarefa ou função específica. Um serviço pode funcionar em instâncias do EC2 ou contêineres do ECS, ou como funções do Lambda em uma conta ou em uma nuvem privada virtual (VPC). Um serviço VPC Lattice tem os seguintes componentes: grupos de destino, receptores e regras.

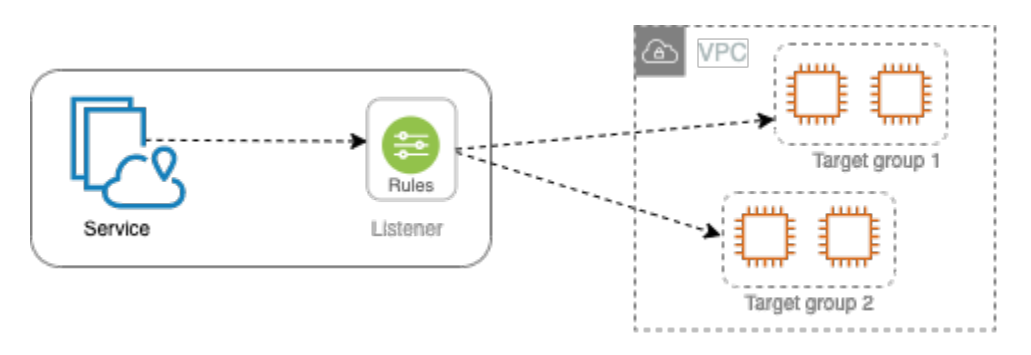

### Grupo de destino

Uma coleção de recursos, também conhecidos como destinos, que executam sua aplicação ou serviço. Os destinos podem ser instâncias do EC2, endereços IP, funções do Lambda, Application Load Balancers ou [pods do Kubernetes.](https://www.gateway-api-controller.eks.aws.dev/) Eles são semelhantes aos grupos de destino fornecidos pelo Elastic Load Balancing, mas não são intercambiáveis.

### Receptor

Um processo que verifica as solicitações de conexão e as encaminha para destinos em um grupo de destino. Você configura um ouvinte com um protocolo e um número de porta.

### Regra

Um componente padrão de um receptor que encaminha solicitações para os destinos em um grupo de destinos do VPC Lattice. Cada regra consiste em uma prioridade, uma ou mais ações e uma ou mais condições. As regras determinam como o receptor encaminha as solicitações do cliente.

### Rede de serviços

Um limite lógico de uma coleção de serviços. Um cliente é qualquer recurso implantado em uma VPC associada à rede de serviços. Clientes e serviços associados à mesma rede de serviços podem se comunicar entre eles se estiverem autorizados a fazer isso.

Na figura a seguir, os clientes podem se comunicar com os dois serviços, porque a VPC e os serviços estão associados à mesma rede de serviços.

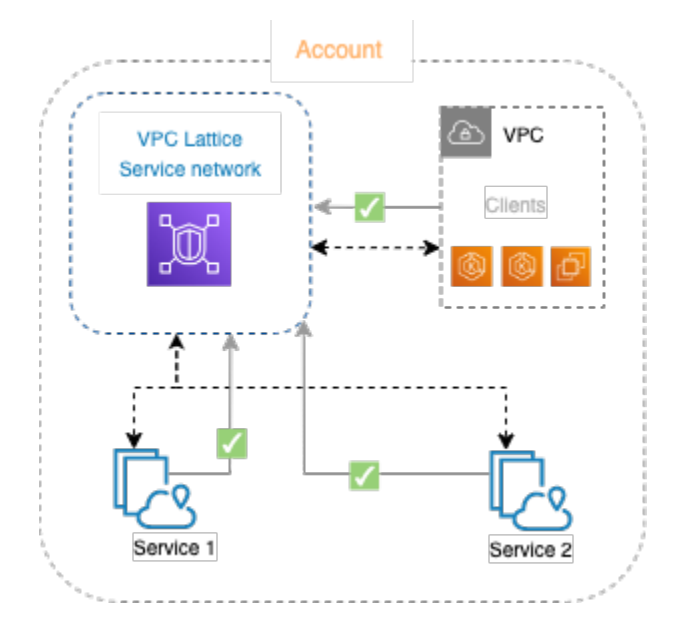

Diretório de serviços

Um registro central de todos os serviços do VPC Lattice que você possui ou que são compartilhados com sua conta por meio AWS Resource Access Manager de ().AWS RAM

Políticas de autenticação

Políticas de autorização refinadas que podem ser usadas para definir o acesso aos serviços. Você pode anexar políticas de autenticação distintas a serviços individuais ou à rede de serviços. Por exemplo, você pode criar uma política que determinará como um serviço de pagamento executado em um grupo do Auto Scaling de instâncias do EC2 deverá interagir com um serviço de faturamento em execução no AWS Lambda.

# <span id="page-8-0"></span>Perfis e responsabilidades

Um perfil determina quem é responsável pela configuração e pelo fluxo de informações no Amazon VPC Lattice. Normalmente, há dois perfis, proprietário da rede de serviços e proprietário do serviço, e suas responsabilidades podem se sobrepor.

Proprietário da rede de serviços: em geral, o proprietário da rede de serviços é o administrador da rede ou o administrador da nuvem em uma organização. Os proprietários da rede de serviços criam, compartilham e provisionam a rede de serviços. Eles também gerenciam quem pode acessar a rede de serviços ou os serviços no VPC Lattice. O proprietário da rede de serviços pode definir configurações de acesso gerais para os serviços associados à rede de serviços. Esses controles são usados para gerenciar a comunicação entre clientes e serviços usando políticas de autenticação e autorização. O proprietário da rede de serviços também pode associar um serviço à rede de serviços, se o serviço for compartilhado com a conta do proprietário da rede de serviços.

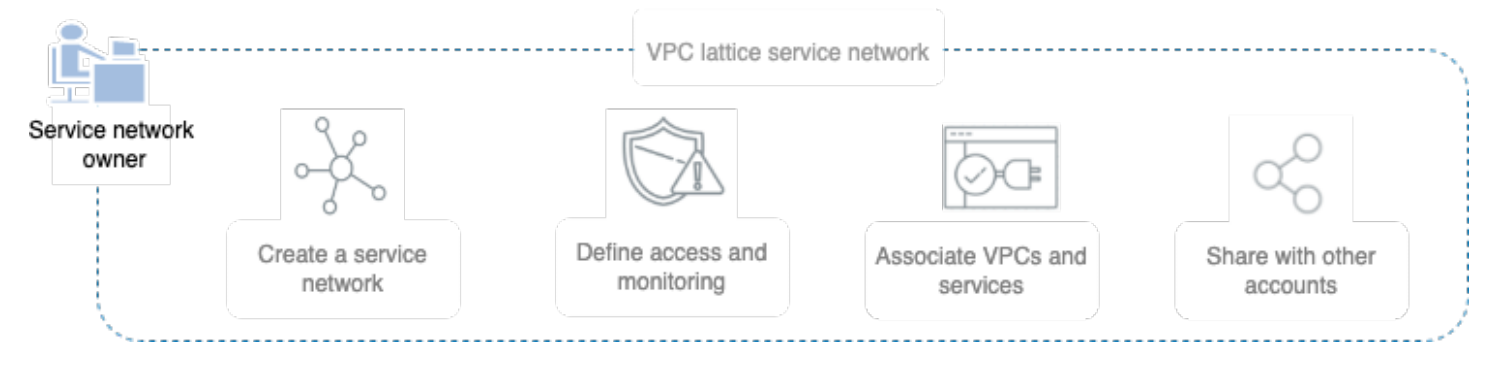

Proprietário do serviço: em geral, o proprietário do serviço é um desenvolvedor de software em uma organização. Os proprietários de serviço criam serviços no VPC Lattice, definem regras de roteamento e também associam serviços à rede de serviços. Eles também podem definir configurações de acesso refinadas, que podem restringir o acesso somente a serviços e clientes autenticados e autorizados.

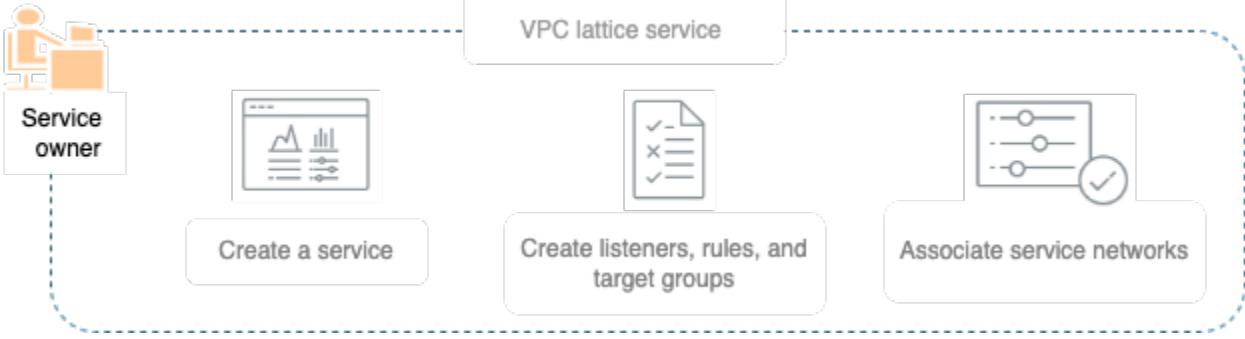

# <span id="page-9-0"></span>**Atributos**

Veja a seguir os principais recursos que o VPC Lattice fornece.

### Descoberta de serviço

Todos os clientes e serviços em VPCs associadas à rede de serviços podem se comunicar com outros serviços dentro da mesma rede de serviços. Direcionamentos client-to-service e serviceto-service tráfego de DNS por meio do endpoint VPC Lattice. Quando um cliente deseja enviar uma solicitação para um serviço, ele usa o nome de DNS do serviço. O Route 53 Resolver envia o tráfego para o VPC Lattice, que então identifica o serviço de destino.

#### Conectividade

A lient-to-service conectividade C é estabelecida usando o plano de dados VPC Lattice na infraestrutura de rede. AWS Quando você associa uma VPC à rede de serviços, qualquer cliente dentro da VPC pode se conectar aos serviços na rede de serviços, se tiver o acesso necessário. Observabilidade

O VPC Lattice gera métricas e logs para cada solicitação e resposta que atravessa a rede de serviços, ajudando você a monitorar e solucionar problemas de aplicações. Por padrão, o VPC Lattice publica métricas na conta do proprietário do serviço e oferece a opção de ativar o registro em log. Se os clientes também estiverem associados à mesma rede de serviços, o proprietário da rede de serviços receberá registros de todos os serviços associados à rede de serviços. O proprietário do serviço receberá registros de todos os clientes que fizerem solicitações ao serviço.

O VPC Lattice trabalha com as seguintes ferramentas para ajudar você a monitorar e solucionar problemas em seus serviços: CloudWatch grupos de registros, streams de entrega do Firehose e buckets S3.

#### Segurança

O VPC Lattice fornece uma estrutura que você pode usar para implementar uma estratégia de defesa em várias camadas da rede. A primeira camada é a associação de serviço e de VPC. Sem uma associação de VPC e serviço, os clientes não poderão acessar o serviço. A segunda camada permite que os usuários anexem grupos de segurança à associação entre a VPC e a rede de serviços. A terceira e a quarta camadas são políticas de autenticação que podem ser aplicadas individualmente no nível da rede de serviços e no nível do serviço.

## <span id="page-10-0"></span>Funcionamento do VPC Lattice

O VPC Lattice foi projetado para ajudá-lo a descobrir, proteger, conectar e monitorar com facilidade e eficácia todos os serviços nele contidos. Cada componente do VPC Lattice se comunica unidirecionalmente ou bidirecionalmente dentro da rede de serviços com base em sua associação com a rede de serviços e suas configurações de acesso. As configurações de acesso são compostas pelas políticas de autenticação e autorização necessárias para essa comunicação.

O resumo a seguir descreve a comunicação entre componentes no VPC Lattice:

• Os serviços associados à rede de serviços podem receber solicitações de clientes cujas VPCs também estejam associadas à rede de serviços.

- Um cliente só pode enviar solicitações para serviços associados a uma rede de serviços se estiver em uma VPC associada à mesma rede de serviços. O tráfego do cliente que atravessar uma conexão de emparelhamento da VPC ou um gateway de trânsito será negado.
- Um cliente não poderá enviar solicitações para clientes em outras VPCs associadas à rede de serviços.
- Os destinos dos serviços em VPCs associadas à rede de serviços também são clientes e podem enviar solicitações para outros serviços associados à rede de serviços.
- Os destinos dos serviços em VPCs não associadas à rede de serviços não são clientes e não podem enviar solicitações para outros serviços associados à rede de serviços.

O diagrama de fluxo a seguir usa um exemplo de cenário para explicar o fluxo de informações e a direção da comunicação entre os componentes no VPC Lattice. Há dois serviços associados a uma rede de serviços. Tanto os serviços quanto as três VPCs foram criados na mesma conta da rede de serviços. Ambos os serviços estão configurados para permitir o tráfego proveniente da rede de serviços.

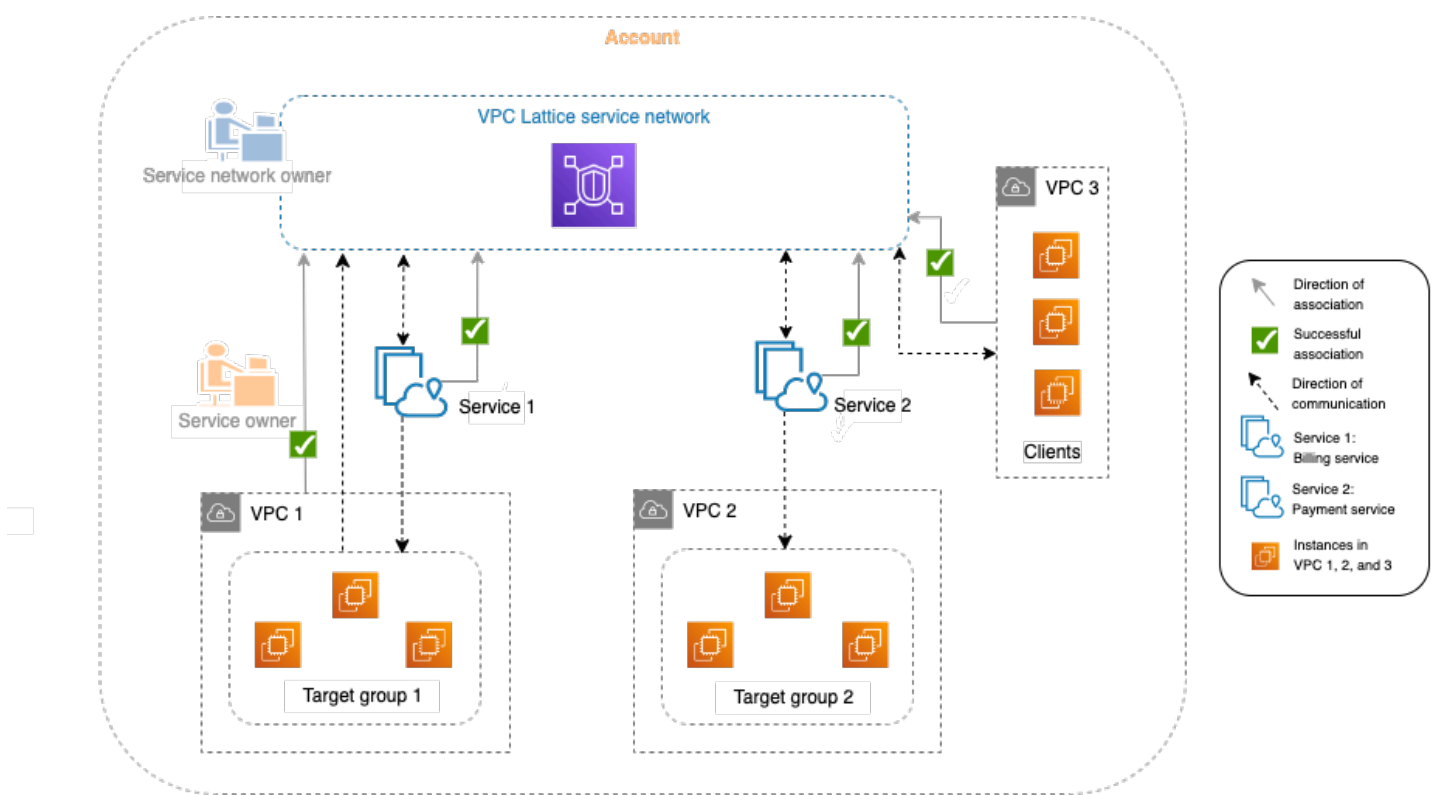

O serviço 1 é uma aplicação de faturamento executada em um grupo de instâncias registrado com o grupo de destino 1 na VPC 1. O serviço 2 é uma aplicação de pagamento executada em um grupo

de instâncias registrado no grupo de destino 2 na VPC 2. A VPC 3 está na mesma conta e tem clientes, mas não tem serviços.

A lista a seguir descreve, em ordem, o fluxo de trabalho habitual de tarefas do VPC Lattice.

1. Criar uma rede de serviços

O proprietário da rede de serviços cria a rede de serviços.

2. Criar um serviço

Os proprietários do serviço criam os respectivos serviços, serviço 1 e serviço 2. Durante a criação, o proprietário do serviço adiciona receptores e define regras para rotear solicitações para o grupo de destino de cada serviço.

3. Definir roteamento

Os proprietários do serviço criam o grupo de destino para cada serviço (grupo de destino 1 e grupo de destino 2). Eles fazem isso especificando os recursos direcionados nos quais os serviços são executados; por exemplo, instâncias. Eles também especificam as VPCs nas quais esses destinos residem.

No diagrama anterior, as setas pontilhadas que apontam para os grupos de destino dos serviços representam o tráfego que flui de cada serviço para seu respectivo grupo de destino. As setas pontilhadas representam a direção da comunicação entre o serviço e o grupo de destino.

4. Associar serviços à rede de serviços

O proprietário da rede de serviços ou o proprietário do serviço associa os serviços à rede de serviços. As associações são apresentadas como setas com marcas de verificação apontando para a rede de serviços com base no serviço. Quando você associa um serviço a uma rede de serviços, esse serviço se torna detectável para outros serviços e clientes nas VPCs associadas à rede de serviços.

As setas pontilhadas bidirecionais entre o serviço e a rede de serviços representam a comunicação bidirecional como resultado da associação. As setas pontilhadas da rede de serviços para os serviços representam os serviços que recebem solicitações de clientes. As setas pontilhadas na direção oposta, ou seja, dos serviços para a rede de serviços, representam os serviços que respondem às solicitações do cliente por meio da rede de serviços.

5. Associar VPCs à rede de serviços

O proprietário da rede de serviços associa a VPC 1 e a VPC 3 à rede de serviços. As associações são apresentadas com setas com marcas de verificação apontadas para a rede de serviços. Com essas associações, os destinos nessas VPCs passam a ser clientes e podem fazer solicitações aos serviços associados. A seta pontilhada bidirecional entre a VPC 3 e a rede de serviços representa a comunicação bidirecional entre os clientes (por exemplo, instâncias) na VPC 3 e a rede de serviços como resultado da associação. Da mesma forma, a seta pontilhada apontando do grupo de destino 1 para a rede de serviços representa clientes fazendo solicitações para outros serviços associados à rede de serviços.

Observe que a VPC 2 não tem uma seta ou marca de verificação que represente uma associação. Isso significa que o proprietário da rede de serviços ou o proprietário do serviço não associou a VPC 2 à rede de serviços. Isso ocorre porque o serviço 2, neste exemplo, só precisa receber solicitações e enviar respostas usando a mesma solicitação. Em outras palavras, os destino do serviço 2 não são clientes e não precisam fazer solicitações para outros serviços na rede de serviços.

# <span id="page-13-0"></span>Como acessar o VPC Lattice

É possível criar, acessar e gerenciar o VPC Lattice usando qualquer uma das seguintes interfaces:

- AWS Management Console: fornece uma interface da Web que você pode usar para acessar o VPC Lattice.
- AWS Command Line Interface (AWS CLI) Fornece comandos para um amplo conjunto de AWS serviços, incluindo o VPC Lattice. O AWS CLI é compatível com Windows, macOS e Linux. Para obter mais informações sobre a CLI, consulte [AWS Command Line Interface.](https://aws.amazon.com/cli/) Para obter mais informações sobre as APIs, consulte [Referência de API do Amazon VPC Lattice.](https://docs.aws.amazon.com/vpc-lattice/latest/APIReference/)
- VPC Lattice Controller para Kubernetes:"gerencia os recursos do VPC Lattice para um cluster Kubernetes. Para obter mais informações sobre como usar o VPC Lattice com o Kubernetes, consulte o [Guia do usuário do AWS Gateway API Controller.](https://www.gateway-api-controller.eks.aws.dev/)
- AWS CloudFormation: ajuda você a modelar e configurar os recursos da AWS . Para obter mais informações, consulte [Referência de tipo de recursos do Amazon VPC Lattice.](https://docs.aws.amazon.com/AWSCloudFormation/latest/UserGuide/AWS_VpcLattice.html)

# <span id="page-14-0"></span>Definição de preço

No VPC Lattice, você paga pelo tempo que um serviço fica provisionado, pela quantidade de dados transferidos por cada serviço e pelo número de solicitações. Para obter mais informações, consulte [Preços do Amazon VPC Lattice.](https://aws.amazon.com/vpc/lattice/pricing/)

# <span id="page-15-0"></span>Redes de serviços no VPC Lattice

Uma rede de serviços é um limite lógico de uma coleção de serviços. É possível autorizar os serviços associados à rede para descoberta, conectividade, acessibilidade e observabilidade. Para fazer solicitações a serviços na rede, seu serviço ou cliente deve estar em uma VPC associada à rede de serviços.

O diagrama a seguir mostra os principais componentes de uma rede de serviços do Amazon VPC Lattice. As marcas de verificação nas setas indicam que os serviços e a VPC estão associados à rede de serviços. Os clientes na VPC associada à rede de serviços podem se comunicar com os dois serviços por meio da rede de serviços.

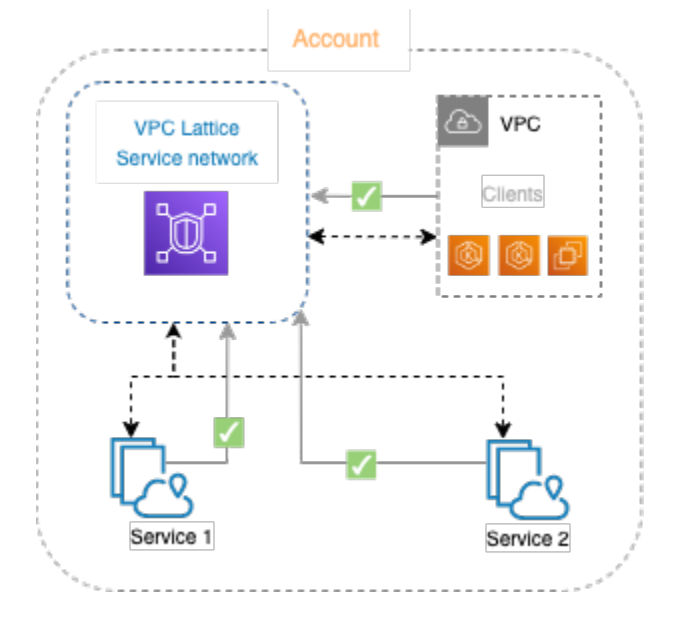

É possível associar um ou mais serviços a várias redes de serviços. Também é possível associar várias VPCs a uma rede de serviços. No entanto, cada VPC pode ser associada a apenas uma rede de serviços.

No diagrama a seguir, as setas representam as associações entre serviços e redes de serviços, bem como as associações entre as VPCs e as redes de serviços. Você pode ver que vários serviços estão associados a várias redes de serviços e várias VPCs estão associadas a cada rede de serviços. No entanto, a marca x vermelha no diagrama mostra que cada VPC não pode ter mais do que uma associação a uma rede de serviços.

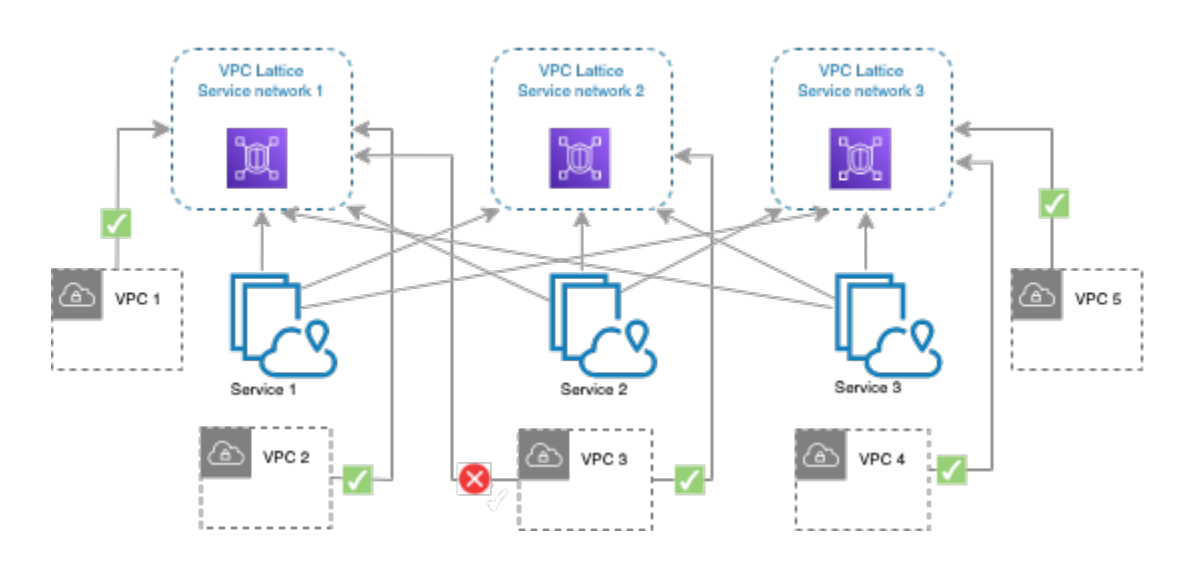

<span id="page-16-0"></span>Para ter mais informações, consulte [Cotas do Amazon VPC Lattice.](#page-186-0)

# Criar uma rede de serviços

Use o console para criar uma rede de serviços e, opcionalmente, configurá-la com serviços, associações, configurações de acesso e logs de acesso.

Para criar uma rede de serviços usando o console

- 1. Abra o console do Amazon VPC em [https://console.aws.amazon.com/vpc/.](https://console.aws.amazon.com/vpc/)
- 2. No painel de navegação, em VPC Lattice, escolha Redes de serviço.
- 3. Escolha Criar rede de serviços.
- 4. Em Identificadores, insira um nome, uma descrição opcional e tags opcionais. O nome deve ter entre 3 e 63 caracteres. É possível usar letras minúsculas, números e hifens. O nome deve começar e terminar com uma letra ou um número. Não use hifens consecutivos. A descrição pode ter até 256 caracteres. Para adicionar uma tag, escolha Adicionar nova tag e especifique uma chave e o valor da tag.
- 5. (Opcional) Para associar um serviço, escolha o serviço em Associações de serviços, Serviços. A lista inclui serviços que estão em sua conta e quaisquer serviços compartilhados com você de uma conta diferente. Se não houver nenhum serviço na lista, você poderá criar um serviço escolhendo Criar um serviço VPC Lattice.

Como alternativa, para associar um serviço após ter criado a rede de serviços, consulte [the](#page-18-1)  [section called "Gerenciar associações de serviços"](#page-18-1).

6. (Opcional) Para associar uma VPC, escolha Adicionar associação à VPC. Selecione a VPC a ser associada em VPC e selecione até cinco grupos de segurança em Grupos de segurança. Para criar um novo grupo de segurança, escolha Criar um novo grupo de segurança.

Como alternativa, para associar VPCs após ter criado a rede de serviços, consulte [the section](#page-19-0)  [called "Gerenciar associações de VPC"](#page-19-0).

- 7. Em Acesso à rede, você pode deixar o tipo de autenticação padrão, Nenhum, se quiser que os clientes nas VPCs associadas acessem os serviços nessa rede de serviços. Para aplicar uma [política de autenticação](#page-93-1) para controlar o acesso aos seus serviços, escolha AWS IAM e execute uma das seguintes ações para Política de autenticação:
	- Insira uma política no campo de entrada. Para exemplos de políticas que você pode copiar e colar, escolha Exemplos de política.
	- Escolha Aplicar modelo de política e selecione o modelo Permitir acesso autenticado e não autenticado. Esse modelo permite que um cliente de outra conta acesse o serviço assinando a solicitação (ou seja, autenticado) ou anonimamente (ou seja, não autenticado).
	- Escolha Aplicar modelo de política e selecione o modelo Permitir apenas acesso autenticado. Esse modelo permite que um cliente de outra conta acesse o serviço exclusivamente assinando a solicitação (ou seja, autenticado).
- 8. (Opcional) Para ativar os [logs de acesso,](#page-173-0) ative o seletor de Logs de acesso e especifique um destino para seus logs de acesso da seguinte forma:
	- Selecione Grupo de CloudWatch registros e escolha um grupo de CloudWatch registros. Para criar um grupo de registros, escolha Criar um grupo de registros em CloudWatch.
	- Selecione o bucket do S3 e insira o caminho do bucket do S3, incluindo qualquer prefixo. Para pesquisar seus buckets do S3, escolha Procurar S3.
	- Em Fluxo de entrega do Kinesis Data Firehose, selecione um fluxo de entrega. Para criar um fluxo de entrega, escolha Criar um fluxo de entrega no Kinesis.
- 9. (Opcional) Para [compartilhar sua rede de serviços](#page-85-0) com outras contas, escolha os compartilhamentos de AWS RAM recursos em Compartilhamentos de recursos. Para criar um compartilhamento de recursos, escolha Criar um compartilhamento de recursos no console do RAM.
- 10. Revise sua configuração na seção Resumo e escolha Criar rede de serviços.

Para criar uma rede de serviços usando o AWS CLI

Use o comando [create-service-network.](https://docs.aws.amazon.com/cli/latest/reference/vpc-lattice/create-service-network.html) Esse comando cria somente a rede de serviços básicos. Para criar uma rede de serviços totalmente funcional, você também deve usar os comandos que criam [associações de serviços,](#page-18-1) [associações de VPC](#page-19-0) e [configurações de acesso](#page-20-0).

## <span id="page-18-0"></span>Gerencie as associações para uma rede de serviços VPC Lattice

Quando você associa um serviço à rede de serviços, isso permite que os clientes (recursos em uma VPC associada à rede de serviços) façam solicitações ao serviço. Quando você associa uma VPC à rede de serviços, isso permite que todos os destinos nessa VPC sejam clientes e se comuniquem com outros serviços na rede de serviços.

### Conteúdo

- [Gerenciar associações de serviços](#page-18-1)
- [Gerenciar associações de VPC](#page-19-0)

### <span id="page-18-1"></span>Gerenciar associações de serviços

Você pode associar serviços que residam em sua conta ou serviços que sejam compartilhados com você de contas diferentes. Essa é uma etapa opcional ao criar uma rede de serviços. No entanto, uma rede de serviços não estará totalmente funcional até que você associe um serviço. Os proprietários do serviço podem associar seus serviços a uma rede de serviços se a conta tiver o acesso necessário. Para ter mais informações, consulte [Funcionamento do VPC Lattice.](#page-10-0)

Quando você exclui uma associação de serviço, o serviço não poderá mais se conectar a outros serviços na rede de serviços.

Para gerenciar associações de serviço usando o console

- 1. Abra o console do Amazon VPC em [https://console.aws.amazon.com/vpc/.](https://console.aws.amazon.com/vpc/)
- 2. No painel de navegação, em VPC Lattice, escolha Redes de serviço.
- 3. Selecione o nome da rede de serviços para abrir sua página de detalhes.
- 4. Escolha a guia Associações de serviço.
- 5. Para criar uma associação, faça o seguinte:
	- a. Escolha Criar associações.
	- b. Selecione um serviço em Serviços. Para criar um serviço, escolha Criar um serviço Amazon VPC Lattice.
- c. (Opcional) Para adicionar uma tag, expanda Tags de associação de serviço, escolha Adicionar nova tag e insira uma chave de tag e um valor de tag.
- d. Escolha Salvar alterações.
- 6. Para excluir uma associação, marque a caixa de seleção da associação e escolha Ações, Excluir associações de serviço. Quando a confirmação for solicitada, insira **confirm** e escolha Excluir.

Para criar uma associação de serviço usando o AWS CLI

Use o comando [create-service-network-service-association.](https://docs.aws.amazon.com/cli/latest/reference/vpc-lattice/create-service-network-service-association.html)

Para excluir uma associação de serviço usando o AWS CLI

Use o comando [delete-service-network-service-association](https://docs.aws.amazon.com/cli/latest/reference/vpc-lattice/delete-service-network-service-association.html).

## <span id="page-19-0"></span>Gerenciar associações de VPC

Os clientes só poderão enviar solicitações a serviços associados à rede de serviços se eles estiverem em VPCs associadas à rede de serviços. O tráfego do cliente que atravessar uma conexão de emparelhamento da VPC ou um gateway de trânsito será negado.

Associar uma VPC é uma etapa opcional quando você cria uma rede de serviços. No entanto, a rede de serviços não estará totalmente funcional até que você associe uma VPC. Os proprietários da rede podem associar VPCs a uma rede de serviços se a conta tiver o acesso necessário. Para ter mais informações, consulte [Funcionamento do VPC Lattice.](#page-10-0)

Quando você exclui uma associação de VPC, clientes na VPC poderão mais se conectar a serviços na rede de serviços.

Para gerenciar associações de VPC usando o console

- 1. Abra o console do Amazon VPC em [https://console.aws.amazon.com/vpc/.](https://console.aws.amazon.com/vpc/)
- 2. No painel de navegação, em VPC Lattice, escolha Redes de serviço.
- 3. Selecione o nome da rede de serviços para abrir sua página de detalhes.
- 4. Escolha a guia Associações de VPC.
- 5. Para criar uma associação de VPC, faça o seguinte:
	- a. Escolha Criar associações de VPC.
- b. Escolha Adicionar associação de VPC.
- c. Selecione uma VPC em VPC e selecione até cinco grupos de segurança em Grupos de segurança. Para criar um novo grupo de segurança, escolha Criar um novo grupo de segurança.
- d. (Opcional) Para adicionar uma tag, expanda Tags de associação de VPC, escolha Adicionar nova tag e insira uma chave de tag e um valor de tag.
- e. Escolha Salvar alterações.
- 6. Para editar os grupos de segurança de uma associação, marque a caixa de seleção da associação e escolha Ações, Editar grupos de segurança. Adicione e remova grupos de segurança conforme necessário.
- 7. Para excluir uma associação, marque a caixa de seleção da associação e escolha Ações, Excluir associações de VPC. Quando a confirmação for solicitada, insira **confirm** e escolha Excluir.

Para criar uma associação de VPC usando o AWS CLI

Use o comando [create-service-network-vpc-association](https://docs.aws.amazon.com/cli/latest/reference/vpc-lattice/create-service-network-vpc-association.html).

Para atualizar os grupos de segurança de uma associação de VPC usando o AWS CLI

Use o comando [update-service-network-vpc-association.](https://docs.aws.amazon.com/cli/latest/reference/vpc-lattice/update-service-network-vpc-association.html)

Para excluir uma associação de VPC usando o AWS CLI

<span id="page-20-0"></span>Use o comando [delete-service-network-vpc-association.](https://docs.aws.amazon.com/cli/latest/reference/vpc-lattice/delete-service-network-vpc-association.html)

# Editar configurações de acesso para uma rede de serviços VPC **Lattice**

As configurações de acesso permitem que você configure e gerencie o acesso do cliente a uma rede de serviços. As configurações de acesso incluem tipo de autenticação e políticas de autenticação. As políticas de autenticação ajudam você a autenticar e autorizar o fluxo de tráfego para serviços no VPC Lattice.

Você pode aplicar políticas de autenticação no nível da rede de serviços, no nível do serviço ou em ambos. Normalmente, as políticas de autenticação são aplicadas pelos proprietários da rede ou administradores da nuvem. Eles podem implementar uma autorização específica, por exemplo, permitindo chamadas autenticadas de dentro da organização ou permitindo solicitações GET anônimas que correspondam a uma determinada condição. No nível do serviço, os proprietários do serviço podem aplicar controles refinados, que podem ser mais restritivos. Para ter mais informações, consulte [Controle o acesso aos serviços do VPC Lattice usando políticas de](#page-93-1)  [autenticação](#page-93-1).

Para adicionar ou atualizar políticas de acesso usando o console

- 1. Abra o console do Amazon VPC em [https://console.aws.amazon.com/vpc/.](https://console.aws.amazon.com/vpc/)
- 2. No painel de navegação, em VPC Lattice, escolha Redes de serviço.
- 3. Selecione o nome da rede de serviços para abrir sua página de detalhes.
- 4. Escolha a guia Acesso para verificar as configurações de acesso atuais.
- 5. Para atualizar as configurações de acesso, escolha Editar configurações de acesso.
- 6. Se você quiser que os clientes nas VPCs associadas acessem os serviços nessa rede de serviços, escolha Nenhum em Tipo de autenticação.
- 7. Para aplicar uma política de recursos à rede de serviços, escolha AWS IAM em Tipo de autenticação e faça o seguinte para a Política de autenticação:
	- Insira uma política no campo de entrada. Para exemplos de políticas que você pode copiar e colar, escolha Exemplos de política.
	- Escolha Aplicar modelo de política e selecione o modelo Permitir acesso autenticado e não autenticado. Esse modelo permite que um cliente de outra conta acesse o serviço assinando a solicitação (ou seja, autenticado) ou anonimamente (ou seja, não autenticado).
	- Escolha Aplicar modelo de política e selecione o modelo Permitir apenas acesso autenticado. Esse modelo permite que um cliente de outra conta acesse o serviço exclusivamente assinando a solicitação (ou seja, autenticado).
- 8. Escolha Salvar alterações.

Para adicionar ou atualizar uma política de acesso usando o AWS CLI

Use o comando [put-auth-policy](https://docs.aws.amazon.com/cli/latest/reference/vpc-lattice/put-auth-policy.html).

# <span id="page-22-0"></span>Editar detalhes de monitoramento de uma rede de serviços VPC **Lattice**

O VPC Lattice gera métricas e logs para cada solicitação e resposta, tornando mais eficiente monitorar e solucionar problemas de aplicações.

Você pode habilitar os logs de acesso e especificar o recurso de destino para seus logs. O VPC Lattice pode enviar registros para os seguintes recursos: grupos de CloudWatch registros, fluxos de entrega do Firehose e buckets do S3.

Para habilitar logs de acesso ou atualizar um destino de log usando o console

- 1. Abra o console do Amazon VPC em [https://console.aws.amazon.com/vpc/.](https://console.aws.amazon.com/vpc/)
- 2. No painel de navegação, em VPC Lattice, escolha Redes de serviço.
- 3. Selecione o nome da rede de serviços para abrir sua página de detalhes.
- 4. Escolha a guia Monitoring (Monitoramento). Verifique Logs de acesso para ver se os logs de acesso estão habilitados.
- 5. Para habilitar ou desabilitar os logs de acesso, escolha Editar logs de acesso e, em seguida, ative ou desative a opção Logs de acesso.
- 6. Ao habilitar os logs de acesso, você deverá selecionar o tipo de destino de entrega e, em seguida, criar ou escolher o destino para os logs de acesso. Você também pode alterar o destino da entrega a qualquer momento. Por exemplo: .
	- Selecione Grupo de CloudWatch registros e escolha um grupo de CloudWatch registros. Para criar um grupo de registros, escolha Criar um grupo de registros em CloudWatch.
	- Selecione o bucket do S3 e insira o caminho do bucket do S3, incluindo qualquer prefixo. Para pesquisar seus buckets do S3, escolha Procurar S3.
	- Em Fluxo de entrega do Kinesis Data Firehose, selecione um fluxo de entrega. Para criar um fluxo de entrega, escolha Criar um fluxo de entrega no Kinesis.
- 7. Escolha Salvar alterações.

Para habilitar os registros de acesso usando o AWS CLI

Use o comando [create-access-log-subscription](https://docs.aws.amazon.com/cli/latest/reference/vpc-lattice/create-access-log-subscription.html).

Para atualizar o destino do registro usando o AWS CLI

Use o comando [update-access-log-subscription](https://docs.aws.amazon.com/cli/latest/reference/vpc-lattice/update-access-log-subscription.html).

Para desativar os registros de acesso usando o AWS CLI

<span id="page-23-0"></span>Use o comando [delete-access-log-subscription](https://docs.aws.amazon.com/cli/latest/reference/vpc-lattice/delete-access-log-subscription.html).

## Gerenciar tags para uma rede de serviços VPC Lattice

As tags ajudam a categorizar sua rede de serviços de diferentes formas, por exemplo, por finalidade, por proprietário ou por ambiente.

Você pode adicionar várias tags a cada rede de serviços. As chaves de tag precisam ser exclusivas para cada rede de serviços. Se você adicionar uma tag a uma chave que já esteja associada à rede de serviços, isso atualizará o valor da tag. É possível usar caracteres como letras, espaços, números (em UTF-8) e os seguintes caracteres especiais: + - = . \_ : / @. Não use espaços no início nem no fim. Os valores de tags não diferenciam maiúsculas de minúsculas.

Para adicionar ou excluir tags usando o console

- 1. Abra o console do Amazon VPC em [https://console.aws.amazon.com/vpc/.](https://console.aws.amazon.com/vpc/)
- 2. No painel de navegação, em VPC Lattice, escolha Redes de serviço.
- 3. Selecione o nome da rede de serviços para abrir sua página de detalhes.
- 4. Escolha a guia Tags.
- 5. Para adicionar uma tag, escolha Adicionar tags e insira a chave e o valor da tag. Para adicionar outra tag, escolha Adicionar nova tag novamente. Quando terminar de adicionar etiquetas, escolha Save changes (Salvar alterações).
- 6. Para excluir uma tag, marque a caixa de seleção da tag e escolha Excluir. Quando a confirmação for solicitada, insira **confirm** e escolha Excluir.

Para adicionar ou excluir tags usando o AWS CLI

<span id="page-23-1"></span>Use os comandos [tag-resource](https://docs.aws.amazon.com/cli/latest/reference/vpc-lattice/tag-resource.html) e [untag-resource.](https://docs.aws.amazon.com/cli/latest/reference/vpc-lattice/untag-resource.html)

## Excluir uma rede de serviços

Antes que possa excluir uma rede de serviços, primeiro você deverá excluir todas as associações que a rede de serviços possa ter com qualquer serviço ou VPC. Quando você exclui uma rede de

serviços, também excluímos todos os recursos relacionados à rede de serviços, como a política de recursos, a política de autenticação e as assinaturas do log de acesso.

Para excluir uma rede de serviços usando o console

- 1. Abra o console do Amazon VPC em [https://console.aws.amazon.com/vpc/.](https://console.aws.amazon.com/vpc/)
- 2. No painel de navegação, em VPC Lattice, escolha Redes de serviço.
- 3. Marque a caixa de seleção para a rede de serviços e selecione Ações, Excluir rede de serviços.
- 4. Quando a confirmação for solicitada, insira **confirm** e escolha Delete.

Para excluir uma rede de serviços usando o AWS CLI

Use o comando [delete-service-network](https://docs.aws.amazon.com/cli/latest/reference/vpc-lattice/delete-service-network.html).

# <span id="page-25-0"></span>Serviços no VPC Lattice

Um serviço no VPC Lattice é uma unidade de software implantável de maneira independente que fornece uma tarefa ou função específica. Um serviço pode funcionar em instâncias, contêineres ou como funções com tecnologia sem servidor em uma conta ou em uma nuvem privada virtual (VPC). Um serviço tem um receptor que usa regras, chamadas regras de receptor, que você pode configurar para ajudar a direcionar o tráfego para seus destinos. Os destinos podem ser instâncias do EC2, endereços IP, funções do Lambda com tecnologia sem servidor, Application Load Balancers ou [pods do Kubernetes](https://www.gateway-api-controller.eks.aws.dev/). Para ter mais informações, consulte [Grupos de destino no VPC Lattice.](#page-41-0) É possível associar um serviço a várias redes de serviços. O diagrama a seguir mostra os principais componentes de um serviço habitual no VPC Lattice.

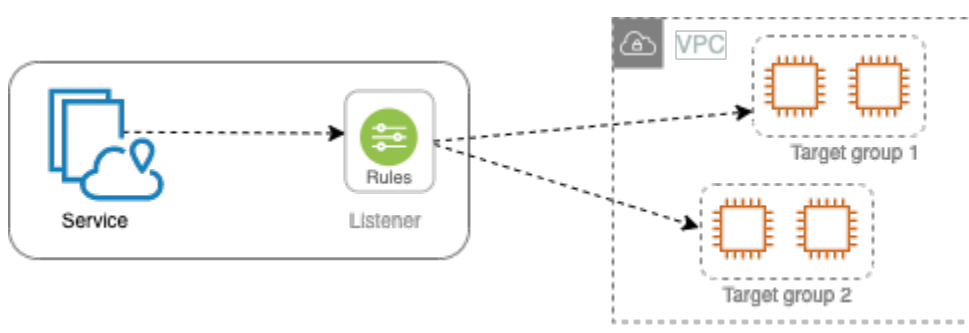

Você pode criar um serviço dando um nome e uma descrição a ele. No entanto, para controlar e monitorar o tráfego para seu serviço, é importante incluir configurações de acesso e detalhes de monitoramento. Para enviar tráfego do seu serviço para seus destinos, você deverá configurar um receptor e configurar regras. Para permitir que o tráfego flua da rede de serviços para seu serviço, você deverá associar seu serviço à rede de serviços.

Há um tempo limite de inatividade e um tempo limite geral de conexão para conexões com os destinos. O tempo limite da conexão ociosa é de 1 minuto. Depois disso, fecharemos a conexão. A duração máxima é de 10 minutos. Depois disso, não permitiremos novos fluxos na conexão e iniciaremos o processo de fechamento dos fluxos existentes.

#### Tarefas

- [Etapa 1: criar um serviço do VPC Lattice](#page-26-0)
- [Etapa 2: definir o roteamento](#page-27-0)
- [Etapa 3: criar associações de rede](#page-28-0)
- [Etapa 4: revisar e criar](#page-29-0)
- [Gerenciar associações de um serviço do VPC Lattice](#page-29-1)
- [Editar as configurações de acesso para um serviço VPC Lattice](#page-30-0)
- [Editar os detalhes de monitoramento de um serviço VPC Lattice](#page-31-0)
- [Gerenciar tags de um serviço VPC Lattice](#page-32-0)
- [Configure um nome de domínio personalizado para seu serviço VPC Lattice](#page-33-0)
- [Traga seu próprio certificado \(BYOC\) para o VPC Lattice](#page-38-0)
- [Excluir um serviço](#page-40-0)

## <span id="page-26-0"></span>Etapa 1: criar um serviço do VPC Lattice

Crie um serviço VPC Lattice básico com configurações de acesso e detalhes de monitoramento. No entanto, o serviço não estará totalmente funcional até que você defina sua configuração de roteamento e o associe a uma rede de serviços.

Para criar um serviço básico usando o console

- 1. Abra o console do Amazon VPC em [https://console.aws.amazon.com/vpc/.](https://console.aws.amazon.com/vpc/)
- 2. No painel de navegação, em VPC Lattice, escolha Serviços.
- 3. Escolha Create service.
- 4. Em Identificadores, faça o seguinte:
	- a. Insira um nome para o serviço. O nome deve ter entre 3 e 63 caracteres e usar letras minúsculas, números e hifens. Ele deve começar e terminar com uma letra ou um número. Não use hifens duplos.
	- b. (Opcional) Insira uma descrição para a rede de serviços. Você pode definir ou alterar a descrição durante ou após a criação. A descrição pode ter até 256 caracteres.
- 5. Para especificar um nome de domínio personalizado para seu serviço, selecione Especificar uma configuração de domínio personalizada e insira o nome de domínio personalizado.

Para ouvintes HTTPS, você pode selecionar o certificado que o VPC Lattice usará para realizar a terminação de TLS. Se você não selecionar um certificado agora, poderá selecioná-lo ao criar um ouvinte HTTPS para o serviço.

Para ouvintes TCP, você deve especificar um nome de domínio personalizado para seu serviço. Se você especificar um certificado, ele não será usado. Em vez disso, você executa a terminação de TLS em seu aplicativo.

- 6. Em Acesso ao serviço, escolha Nenhum se quiser que os clientes nas VPCs associadas à rede de serviços acessem seu serviço. Para aplicar uma [política de autenticação](#page-93-1) para controlar o acesso ao serviço, escolha AWS IAM. Para aplicar uma política de recurso ao serviço, faça o seguinte em Política de autenticação:
	- Insira uma política no campo de entrada. Para exemplos de políticas que você pode copiar e colar, escolha Exemplos de política.
	- Escolha Aplicar modelo de política e selecione o modelo Permitir acesso autenticado e não autenticado. Esse modelo permite que um cliente de outra conta acesse o serviço assinando a solicitação (ou seja, autenticado) ou anonimamente (ou seja, não autenticado).
	- Escolha Aplicar modelo de política e selecione o modelo Permitir apenas acesso autenticado. Esse modelo permite que um cliente de outra conta acesse o serviço exclusivamente assinando a solicitação (ou seja, autenticado).
- 7. (Opcional) Para habilitar os [logs de acesso,](#page-173-0) ative o seletor de Logs de acesso e especifique um destino para seus logs de acesso da seguinte forma:
	- Selecione Grupo de CloudWatch registros e escolha um grupo de CloudWatch registros. Para criar um grupo de registros, escolha Criar um grupo de registros em CloudWatch.
	- Selecione o bucket do S3 e insira o caminho do bucket do S3, incluindo qualquer prefixo. Para pesquisar seus buckets do S3, escolha Procurar S3.
	- Em Fluxo de entrega do Kinesis Data Firehose, selecione um fluxo de entrega. Para criar um fluxo de entrega, escolha Criar um fluxo de entrega no Kinesis.
- 8. (Opcional) Para [compartilhar seu serviço](#page-85-0) com outras contas, escolha um compartilhamento de AWS RAM recursos em Compartilhamentos de recursos. Para criar um compartilhamento de recursos, escolha Criar um compartilhamento de recursos no console do RAM.
- 9. Para revisar sua configuração e criar o serviço, escolha Pular para a análise e criação. Caso contrário, escolha Próximo para definir a configuração de roteamento do seu serviço.

# <span id="page-27-0"></span>Etapa 2: definir o roteamento

Defina sua configuração de roteamento usando receptores para que seu serviço possa enviar tráfego para os destinos que você especificar.

### Pré-requisito

Antes que possa adicionar um receptor, é necessário criar um grupo de destino do VPC Lattice. Para ter mais informações, consulte [the section called "Criar um grupo de destino".](#page-42-0)

Para definir o roteamento para seu serviço usando o console

- 1. Escolha Add listener.
- 2. Em Nome do receptor, você pode fornecer um nome de receptor personalizado ou usar o protocolo e a porta do seu receptor como o nome do receptor. Um nome personalizado que você especificar pode ter até 63 caracteres e deve ser exclusivo para cada serviço em sua conta. Os caracteres válidos são a-z, 0-9 e hifens (-). Você não pode usar um hífen como primeiro ou último caractere, nem imediatamente após outro hífen. Não é possível alterar o nome de um receptor após criá-lo.
- 3. Escolha um protocolo e, em seguida, insira um número de porta.
- 4. Em Ação padrão, escolha o grupo de destino do VPC Lattice para receber tráfego e escolha o peso a ser atribuído a esse grupo de destino. Opcionalmente, você poderá adicionar outro grupo de destino para a ação padrão. Escolha Adicionar ação e, em seguida, escolha outro grupo de destino e especifique seu peso.
- 5. (Opcional) Para adicionar outra regra, escolha Adicionar regra e insira um nome, uma prioridade, uma condição e uma ação para a regra.

Você pode atribuir um número de prioridade entre 1 e 100 a cada regra. Um listener não pode ter várias regras com a mesma prioridade. As regras são avaliadas em ordem de prioridade, do valor mais baixo para o valor mais alto. A regra padrão é avaliada por último.

Em Condição, insira um padrão de caminho para a condição de correspondência de caminho. O tamanho máximo de cada string é de 200 caracteres. A comparação não diferencia maiúsculas de minúsculas.

- 6. (Opcional) Para adicionar tags, expanda Tags de receptor, escolha Adicionar nova tag e insira uma chave de tag e um valor de tag.
- 7. Para revisar sua configuração e criar o serviço, escolha Pular para a análise e criação. Caso contrário, escolha Próximo para associar seu serviço a uma rede de serviços.

## <span id="page-28-0"></span>Etapa 3: criar associações de rede

Associe seu serviço a uma rede de serviços para que os clientes possam se comunicar com ele.

#### Para associar um serviço a uma rede de serviços usando o console

- 1. Para Redes de serviços VPC Lattice, selecione a rede de serviços. Para criar uma rede de serviços, escolha Criar uma rede VPC Lattice. É possível associar seu serviço a várias redes de serviços.
- 2. (Opcional) Para adicionar uma tag, expanda Tags de associação de rede de serviços, escolha Adicionar nova tag e insira uma chave de tag e um valor de tag.
- 3. Escolha Próximo.

## <span id="page-29-0"></span>Etapa 4: revisar e criar

Para revisar a configuração e criar o serviço usando o console

- 1. Revise a configuração do seu serviço.
- 2. Escolha Editar se precisar modificar qualquer parte da configuração do serviço.
- 3. Quando terminar de revisar ou editar sua configuração, escolha Criar serviço VPC Lattice.
- 4. Se você tiver especificado um nome de domínio personalizado para o serviço, será necessário configurar o roteamento de DNS após a criação do serviço. Para ter mais informações, consulte [the section called "Configurar um nome de domínio personalizado"](#page-33-0).

## <span id="page-29-1"></span>Gerenciar associações de um serviço do VPC Lattice

Quando você associa um serviço à rede de serviços, isso permite que os clientes (recursos em uma VPC associada à rede de serviços) façam solicitações a esse serviço. Você pode associar serviços que estejam em sua conta ou serviços que sejam compartilhados com você de contas diferentes. Essa etapa é opcional na criação do serviço. No entanto, após a criação, o serviço não poderá se comunicar com outros serviços até que você o associe a uma rede de serviços. Os proprietários do serviço podem associar seus serviços à rede de serviços se a conta tiver o acesso necessário. Para ter mais informações, consulte [Funcionamento do VPC Lattice.](#page-10-0)

Para gerenciar associações de rede de serviços usando o console

- 1. Abra o console do Amazon VPC em [https://console.aws.amazon.com/vpc/.](https://console.aws.amazon.com/vpc/)
- 2. No painel de navegação, em VPC Lattice, escolha Serviços.
- 3. Selecione o nome do serviço para abrir sua página de detalhes.
- 4. Escolha a guia Associações de rede de serviços.
- 5. Para criar uma associação, faça o seguinte:
	- a. Escolha Criar associações.
	- b. Selecione uma rede de serviços nas Redes de serviços VPC Lattice. Para criar uma rede de serviços, escolha Criar uma rede VPC Lattice.
	- c. (Opcional) Para adicionar uma tag, expanda Tags de associação de serviço, escolha Adicionar nova tag e insira uma chave de tag e um valor de tag.
	- d. Escolha Salvar alterações.
- 6. Para excluir uma associação, marque a caixa de seleção da associação e escolha Ações, Excluir associações de rede. Quando a confirmação for solicitada, insira **confirm** e escolha Excluir.

Para criar uma associação de rede de serviços usando o AWS CLI

Use o comando [create-service-network-service-association.](https://docs.aws.amazon.com/cli/latest/reference/vpc-lattice/create-service-network-service-association.html)

Para excluir uma associação de rede de serviços usando o AWS CLI

<span id="page-30-0"></span>Use o comando [delete-service-network-service-association](https://docs.aws.amazon.com/cli/latest/reference/vpc-lattice/delete-service-network-service-association.html).

## Editar as configurações de acesso para um serviço VPC Lattice

As configurações de acesso permitem que você configure e gerencie o acesso do cliente a um serviço. As configurações de acesso incluem tipo de autenticação e políticas de autenticação. As políticas de autenticação ajudam você a autenticar e autorizar o fluxo de tráfego para serviços no VPC Lattice.

Você pode aplicar políticas de autenticação no nível da rede de serviços, no nível do serviço ou em ambos. No nível do serviço, os proprietários do serviço podem aplicar controles refinados, que podem ser mais restritivos. Normalmente, as políticas de autenticação são aplicadas pelos proprietários da rede ou administradores da nuvem. Eles podem implementar uma autorização específica, por exemplo, permitindo chamadas autenticadas de dentro da organização ou permitindo solicitações GET anônimas que correspondam a uma determinada condição. Para ter mais informações, consulte [Controle o acesso aos serviços do VPC Lattice usando políticas de](#page-93-1) [autenticação](#page-93-1).

Para adicionar ou atualizar políticas de acesso usando o console

- 1. Abra o console do Amazon VPC em [https://console.aws.amazon.com/vpc/.](https://console.aws.amazon.com/vpc/)
- 2. No painel de navegação, em VPC Lattice, escolha Serviços.
- 3. Selecione o nome do serviço para abrir sua página de detalhes.
- 4. Escolha a guia Acesso para verificar as configurações de acesso atuais.
- 5. Para atualizar as configurações de acesso, escolha Editar configurações de acesso.
- 6. Se você quiser que os clientes em VPCs na rede de serviços associada acessem seu serviço, escolha Nenhum em Tipo de autenticação.
- 7. Para aplicar uma política de recursos para controlar o acesso ao serviço, escolha AWS IAM em Tipo de autenticação e faça o seguinte para a Política de autenticação:
	- Insira uma política no campo de entrada. Para exemplos de políticas que você pode copiar e colar, escolha Exemplos de política.
	- Escolha Aplicar modelo de política e selecione o modelo Permitir acesso autenticado e não autenticado. Esse modelo permite que um cliente de outra conta acesse o serviço assinando a solicitação (ou seja, autenticado) ou anonimamente (ou seja, não autenticado).
	- Escolha Aplicar modelo de política e selecione o modelo Permitir apenas acesso autenticado. Esse modelo permite que um cliente de outra conta acesse o serviço exclusivamente assinando a solicitação (ou seja, autenticado).
- 8. Escolha Salvar alterações.

Para adicionar ou atualizar uma política de acesso usando o AWS CLI

<span id="page-31-0"></span>Use o comando [put-auth-policy](https://docs.aws.amazon.com/cli/latest/reference/vpc-lattice/put-auth-policy.html).

## Editar os detalhes de monitoramento de um serviço VPC Lattice

O VPC Lattice gera métricas e logs para cada solicitação e resposta, tornando mais eficiente monitorar e solucionar problemas de aplicações.

Você pode habilitar os logs de acesso e especificar o recurso de destino para seus logs. O VPC Lattice pode enviar registros para os seguintes recursos: grupos de CloudWatch registros, fluxos de entrega do Firehose e buckets do S3.

Para habilitar logs de acesso ou atualizar um destino de log usando o console

- 1. Abra o console do Amazon VPC em [https://console.aws.amazon.com/vpc/.](https://console.aws.amazon.com/vpc/)
- 2. No painel de navegação, em VPC Lattice, escolha Serviços.
- 3. Selecione o nome do serviço para abrir sua página de detalhes.
- 4. Escolha a guia Monitor e Logs. Verifique Logs de acesso para ver se os logs de acesso estão habilitados.
- 5. Para habilitar ou desabilitar os logs de acesso, escolha Editar logs de acesso e, em seguida, ative ou desative a opção Logs de acesso.
- 6. Ao habilitar os logs de acesso, você deverá selecionar o tipo de destino de entrega e, em seguida, criar ou escolher o destino para os logs de acesso. Você também pode alterar o destino da entrega a qualquer momento. Por exemplo: .
	- Selecione Grupo de CloudWatch registros e escolha um grupo de CloudWatch registros. Para criar um grupo de registros, escolha Criar um grupo de registros em CloudWatch.
	- Selecione o bucket do S3 e insira o caminho do bucket do S3, incluindo qualquer prefixo. Para pesquisar seus buckets do S3, escolha Procurar S3.
	- Em Fluxo de entrega do Kinesis Data Firehose, selecione um fluxo de entrega. Para criar um fluxo de entrega, escolha Criar um fluxo de entrega no Kinesis.
- 7. Escolha Salvar alterações.

Para habilitar os registros de acesso usando o AWS CLI

Use o comando [create-access-log-subscription](https://docs.aws.amazon.com/cli/latest/reference/vpc-lattice/create-access-log-subscription.html).

Para atualizar o destino do registro usando o AWS CLI

Use o comando [update-access-log-subscription](https://docs.aws.amazon.com/cli/latest/reference/vpc-lattice/update-access-log-subscription.html).

Para desativar os registros de acesso usando o AWS CLI

<span id="page-32-0"></span>Use o comando [delete-access-log-subscription](https://docs.aws.amazon.com/cli/latest/reference/vpc-lattice/delete-access-log-subscription.html).

## Gerenciar tags de um serviço VPC Lattice

As tags ajudam a categorizar seu serviço de diferentes formas, por exemplo, por finalidade, por proprietário ou por ambiente.

Você pode adicionar várias tags a cada serviço. As chaves de tag devem ser exclusivas para cada serviço. Se você adicionar uma tag com uma chave que já esteja associada ao serviço, ela atualizará o valor dessa tag. É possível usar caracteres como letras, espaços, números (em UTF-8) e os seguintes caracteres especiais: + - = . \_ : / @. Não use espaços no início nem no fim. Os valores de tags não diferenciam maiúsculas de minúsculas.

Para adicionar ou excluir tags usando o console

- 1. Abra o console do Amazon VPC em [https://console.aws.amazon.com/vpc/.](https://console.aws.amazon.com/vpc/)
- 2. No painel de navegação, em VPC Lattice, escolha Serviços.
- 3. Selecione o nome do serviço para abrir sua página de detalhes.
- 4. Escolha a guia Tags.
- 5. Para adicionar uma tag, escolha Adicionar tags e insira a chave e o valor da tag. Para adicionar outra tag, escolha Adicionar nova tag novamente. Quando terminar de adicionar etiquetas, escolha Save changes (Salvar alterações).
- 6. Para excluir uma tag, marque a caixa de seleção da tag e escolha Excluir. Quando a confirmação for solicitada, insira **confirm** e escolha Excluir.

Para adicionar ou excluir tags usando o AWS CLI

<span id="page-33-0"></span>Use os comandos [tag-resource](https://docs.aws.amazon.com/cli/latest/reference/vpc-lattice/tag-resource.html) e [untag-resource.](https://docs.aws.amazon.com/cli/latest/reference/vpc-lattice/untag-resource.html)

# Configure um nome de domínio personalizado para seu serviço VPC Lattice

Quando você cria um novo serviço, o VPC Lattice gera um nome de domínio totalmente qualificado (FQDN) exclusivo para o serviço com a seguinte sintaxe.

```
service_name-service_id.partition_id.vpc-lattice-svcs.region.on.aws
```
No entanto, os nomes de domínio que o VPC Lattice fornece não são fáceis de lembrar para seus usuários. Os nomes de domínio personalizados são URLs mais simples e intuitivos que você pode fornecer aos usuários. Se você preferir usar um nome de domínio personalizado para seu serviço, como www.parking.example.com, em vez do nome DNS gerado pelo VPC Lattice, você poderá configurá-lo ao criar um serviço VPC Lattice. Quando um cliente fizer uma solicitação usando seu nome de domínio personalizado, o servidor de DNS o resolverá para o nome de domínio gerado pelo VPC Lattice. No entanto, isso só acontecerá se você mapear seu nome de domínio personalizado para o nome de domínio gerado pelo VPC Lattice com um registro CNAME a fim de encaminhar consultas para seu serviço. Para ter mais informações, consulte [Associe um nome de domínio](#page-35-0) [personalizado ao seu serviço](#page-35-0).

### Pré-requisitos

- Você deve ter um nome de domínio registrado para o seu serviço. Se ainda não tiver um nome de domínio registrado, você poderá registrar um por meio do Amazon Route 53 ou em dezenas de outros registradores comerciais.
- Para receber solicitações HTTPS, você deverá fornecer seu próprio certificado no AWS Certificate Manager. O VPC Lattice não oferece suporte a um certificado padrão como alternativa. Portanto, se você não fornecer um certificado SSL/TLS correspondente ao seu nome de domínio personalizado, todas as conexões HTTPS com seu nome de domínio personalizado falharão. Para ter mais informações, consulte [Traga seu próprio certificado \(BYOC\) para o VPC Lattice.](#page-38-0)

### Limitações e considerações

- Você não pode ter mais de um nome de domínio personalizado para um serviço.
- Você não pode modificar o nome de domínio personalizado após criar o serviço.
- O nome de domínio personalizado deve ser exclusivo para uma rede de serviços. Isso significa que um serviço não poderá ser criado com um nome de domínio personalizado que já exista (para outro serviço) na mesma rede de serviços.

Para configurar um nome de domínio personalizado para seu serviço usando o AWS Management **Console** 

- 1. Abra o console do Amazon VPC em [https://console.aws.amazon.com/vpc/.](https://console.aws.amazon.com/vpc/)
- 2. No painel de navegação, em VPC Lattice, escolha Serviço.
- 3. Escolha Criar serviço. Você seguirá para a Etapa 1: criar um serviço.
- 4. Na seção Configuração de domínio personalizado, escolha Especificar uma configuração de domínio personalizado.
- 5. Insira o nome de domínio personalizado.
- 6. Para atender às solicitações HTTPS, selecione o certificado SSL/TLS correspondente ao seu nome de domínio personalizado em Certificado SSL/TLS personalizado. Se você ainda não tiver um certificado ou não quiser adicionar um agora, poderá adicionar um certificado ao criar

seu receptor HTTPS. No entanto, sem um certificado, seu nome de domínio personalizado não poderá atender às solicitações HTTPS. Para ter mais informações, consulte [Adicionar um](#page-75-1)  [receptor HTTPS.](#page-75-1)

7. Quando terminar de adicionar todas as outras informações para criar o serviço, escolha Criar.

Para configurar um nome de domínio personalizado para seu serviço usando o AWS CLI

Use o comando [create-service.](https://docs.aws.amazon.com/cli/latest/reference/vpc-lattice/create-service.html)

```
aws vpc-lattice create-service --name service_name --custom-domain-
name your_custom_domain_name --type https --certificate-arn arn:aws:acm:us-
east-1:123456789012:certificate/12345678-1234-1234-1234-123456789012
```
No comando acima, insira um nome para o serviço em --name. Em --custom-domain-name, insira o nome de domínio do seu serviço, como parking.example.com. Em --certificatearn, insira o ARN do seu certificado no ACM. O ARN do certificado está disponível em AWS Certificate Manager na sua conta.

Se você não tiver seu próprio certificado SSL/TLS no AWS Certificate Manager (ACM), poderá criar ou importar um antes de configurar um nome de domínio personalizado. No entanto, o certificado é necessário somente se você quiser atender solicitações HTTPS usando seu nome de domínio personalizado. Para ter mais informações, consulte [Traga seu próprio certificado \(BYOC\) para o VPC](#page-38-0) [Lattice](#page-38-0).

### <span id="page-35-0"></span>Associe um nome de domínio personalizado ao seu serviço

Primeiro, se você ainda não tiver feito isso, registre seu nome de domínio personalizado. A Sociedade Internet para a Atribuição de Nomes e Números (ICANN, Internet Corporation for Assigned Names and Numbers) gerencia nomes de domínio na Internet. Você registra um nome de domínio usando um registrador de nomes de domínio, uma organização chancelada pela ICANN que gerencia o registro dos nomes de domínio. O site do registrador fornecerá instruções detalhadas e informações sobre a definição de preço para registrar o nome de domínio. Para obter mais informações, consulte os seguintes recursos do :

- Para usar o Amazon Route 53 para registrar um nome de domínio, consulte [Registrar nomes de](https://docs.aws.amazon.com/Route53/latest/DeveloperGuide/registrar.html) [domínio com o Route 53](https://docs.aws.amazon.com/Route53/latest/DeveloperGuide/registrar.html) no Guia do desenvolvedor do Amazon Route 53.
- Para obter uma lista de registradores chancelados, consulte [Diretório de registradores](http://www.internic.net/regist.html)  [chancelados](http://www.internic.net/regist.html).
Em seguida, use o serviço de DNS, como o registrador de domínios, para criar um registro CNAME a fim de rotear consultas para seu serviço. Para obter mais informações, consulte a documentação do serviço DNS. Também é possível usar o Route 53 como seu serviço DNS.

Se você estiver usando o Route 53, primeiro crie uma zona hospedada, que contém informações sobre como rotear o tráfego na Internet para seu domínio. Após criar a zona hospedada pública ou privada, crie um registro CNAME para que seu nome de domínio personalizado (por exemplo, parking.example.com) seja mapeado para o nome de domínio gerado automaticamente pelo VPC Lattice (por exemplo, my-service-02031c045478f6ddf1.7d67968.vpc-latticesvcs.us-west-2.on.aws). Sem esse mapeamento, seu nome de domínio personalizado não funcionará no VPC Lattice. Para obter mais informações, consulte [Criação de registros usando o](https://docs.aws.amazon.com/Route53/latest/DeveloperGuide/resource-record-sets-creating.html)  [console do Amazon Route 53](https://docs.aws.amazon.com/Route53/latest/DeveloperGuide/resource-record-sets-creating.html) no Guia do desenvolvedor do Amazon Route 53. Além disso, você pode consultar as etapas abaixo para criar uma zona hospedada e um registro CNAME para mapear seu nome de domínio personalizado para o endpoint do VPC Lattice.

Para criar uma zona hospedada privada ou pública com um registro CNAME usando o console do Amazon Route 53

- 1. Abra o console do Route 53 em <https://console.aws.amazon.com/route53/>.
- 2. No painel de navegação, escolha Zonas hospedadas e, em seguida, escolha Criar zona hospedada.
- 3. Em Nome de domínio, escolha o nome da zona hospedada que deseja usar para rotear o tráfego para seu serviço VPC Lattice. Por exemplo, se seu nome de domínio personalizado for parking.example.com (http://parking.example.com/), o nome de domínio da sua zona hospedada será example.com (http://example.com/), também conhecido como nome de domínio apex. Em seguida, você poderá criar um registro CNAME para essa zona hospedada a fim de direcionar o tráfego para o serviço VPC Lattice. Obs. não é possível alterar o nome de uma zona hospedada após criá-la.
- 4. Em Tipo, escolha Zona hospedada privada ou Zona hospedada pública, conforme necessário.
- 5. Escolha sua Região e selecione o ID da VPC para uma VPC que você deseje associar a essa zona hospedada.
- 6. Adicione tags, se necessário, e escolha Criar zona hospedada. Após a criação, sua zona hospedada será listada em Zonas hospedadas.
- 7. Para criar um registro CNAME na zona hospedada que você acabou de criar, selecione a zona hospedada e Criar registro.
- 8. Especifique os seguintes valores em Criar registro:
- a. Em Nome do registro, insira o nome que você deseja usar como nome de domínio personalizado. Se quiser usar parking.example.com (http://acme.example.com/) como seu nome de domínio personalizado, insira parking\*. Isso significa que você digitaria o nome do subdomínio parking, mas sem o nome do domínio da zona hospedada example.com (http://example.com/).
- b. Em Tipo de registro, selecione CNAME.
- c. Mantenha o Alias desativado.
- d. Em Valor, insira o nome de domínio gerado pelo VPC Lattice para seu serviço (por exemplo, my-service-02031c045478f6ddf1.7d67968.vpc-lattice-svcs.uswest-2.on.aws). Você encontrará esse nome de domínio gerado automaticamente no console do VPC Lattice em sua página de serviço. Se estiver usando o AWS CLI, a saída dos list-services comandos create-service ou retornará esse nome de domínio gerado automaticamente.
- e. Para TTL (segundos), aceite o valor padrão de 300.
- f. Em Política de roteamento, escolha a política de roteamento aplicável. Para obter informações, consulte [Escolher uma política de roteamento](https://docs.aws.amazon.com/Route53/latest/DeveloperGuide/routing-policy.html) no Guia do desenvolvedor do Amazon Route 53.
- 9. Escolha Create records (Criar registros).

As alterações geralmente são propagadas para todos os servidores do Route 53 dentro de 60 segundos. Quando a propagação for concluída, você poderá rotear o tráfego para o serviço usando o nome de domínio personalizado.

Para criar um registro de alias em sua zona hospedada usando o AWS CLI

- 1. Obtenha o nome de domínio gerado pelo VPC Lattice para seu serviço (por exemplo, myservice-02031c045478f6ddf1.7d67968.vpc-lattice-svcs.us-west-2.on.aws) e o ID da zona hospedada executando o comando get-service.
- 2. Para definir o alias, execute o seguinte comando.

aws route53 change-resource-record-sets --hosted-zone-id *hosted-zone-id-for-yourservice-domain* --change-batch *file://~/Desktop/change-set.json*

Para o arquivo change-set. json, crie um arquivo JSON com o conteúdo do exemplo de JSON a seguir e salve-o em sua máquina local. Substitua *file://~/Desktop/change-* *set.json* no comando acima pelo caminho do arquivo JSON salvo em sua máquina local. Observe que "Type" no JSON a seguir pode ser um tipo de registro A ou AAAA.

```
{ 
     "Comment": "my-service-domain.com alias", 
     "Changes": [ 
         { 
             "Action": "CREATE", 
             "ResourceRecordSet": { 
                 "Name": "my-custom-domain-name.com", 
                 "Type": "alias-record-type", 
                 "AliasTarget": { 
                     "HostedZoneId": "hosted-zone-id-for-your-service-domain", 
                     "DNSName": "lattice-generated-domain-name", 
                     "EvaluateTargetHealth": true 
 } 
 } 
         } 
     ] 
}
```
# Traga seu próprio certificado (BYOC) para o VPC Lattice

Para atender às solicitações HTTPS, você deverá ter seu próprio certificado SSL/TLS pronto no AWS Certificate Manager (ACM) antes de configurar um nome de domínio personalizado. Esses certificados devem ter um Subject Alternate Name (SAN – Nome alternativo do assunto) ou Common Name (CN – Nome comum) que corresponda ao nome de domínio personalizado do seu serviço. Se houver um SAN presente, verificaremos se há uma correspondência somente na lista de SAN. Se não houver um SAN, verificaremos se há uma correspondência no CN.

O VPC Lattice atenderá às solicitações HTTPS usando a Server Name Indication (SNI – Indicação de nome de servidor). O DNS encaminhará a solicitação HTTPS para seu serviço VPC Lattice com base no nome de domínio personalizado e no certificado correspondente a esse nome de domínio. Para solicitar um certificado SSL/TLS para um nome de domínio no ACM ou importar um para o ACM, consulte [Emissão e gerenciamento de certificados](https://docs.aws.amazon.com/acm/latest/userguide/gs.html) e [Importação de certificados](https://docs.aws.amazon.com/acm/latest/userguide/import-certificate.html) no Guia do usuário do AWS Certificate Manager . Se você não puder solicitar ou importar seu próprio certificado no ACM, use o nome de domínio e o certificado gerados pelo VPC Lattice.

O VPC Lattice só aceita um certificado personalizado por serviço. No entanto, você pode usar um certificado personalizado para vários domínios personalizados. Isso significa que você poderá usar o mesmo certificado para todos os serviços VPC Lattice criados com um nome de domínio personalizado.

Para visualizar seu certificado usando o console do ACM, abra Certificados e selecione seu ID de certificado. Você deverá ver o serviço VPC Lattice associado a esse certificado em Recurso associado.

#### Limitações e considerações

- O VPC Lattice permite combinações de caracteres curinga com um nível de profundidade no nome alternativo do assunto (SAN) ou no nome comum (CN) do certificado associado. Por exemplo, se você criar um serviço com o nome de domínio personalizado parking.example.com e associar seu próprio certificado ao SAN \*.example.com. Quando uma solicitação chegar para parking.example.com, o VPC Lattice combinará o SAN com qualquer nome de domínio com o domínio apex example.com. No entanto, se você tiver o domínio personalizado parking.different.example.com e seu certificado tiver o SAN \*.example.com, a solicitação falhará.
- O VPC Lattice oferece suporte a um nível de correspondência de domínio curinga. Isso significa que um curinga só pode ser usado como um subdomínio de primeiro nível e que protege apenas um nível de subdomínio. Por exemplo, se o SAN do seu certificado for \*.example.com, não haverá suporte para parking.\*.example.com.
- O VPC Lattice oferece suporte a um curinga por nome de domínio. Isso significa que \*.\*.example.com não é válido. Para obter mais informações, consulte [Solicitar um certificado](https://docs.aws.amazon.com/acm/latest/userguide/gs-acm-request-public.html#request-public-console) [público](https://docs.aws.amazon.com/acm/latest/userguide/gs-acm-request-public.html#request-public-console) no Guia do usuário do AWS Certificate Manager .
- O VPC Lattice é compatível somente com certificados com chaves RSA de 2.048 bits.
- O certificado SSL/TLS no ACM deverá estar na mesma região do serviço VPC Lattice com o qual você estiver fazendo a associação.

## Como proteger a chave privada do seu certificado

Quando você solicita um certificado SSL/TLS usando o ACM, o ACM gera um par de chaves públicas/privadas. Ao importar um certificado, você gera o par de chaves. A chave pública se torna parte do certificado. Para armazenar com segurança a chave privada, o ACM cria outra chave usando AWS KMS, chamada de chave KMS, com o alias aws/acm. AWS KMS usa essa chave para criptografar a chave privada do seu certificado. Para obter mais informações, consulte [Proteção de](https://docs.aws.amazon.com/acm/latest/userguide/data-protection.html) [dados no AWS Certificate Manager,](https://docs.aws.amazon.com/acm/latest/userguide/data-protection.html) no Guia do usuário do AWS Certificate Manager .

O VPC Lattice usa o Gerenciador de AWS Conexões TLS, um serviço que só pode ser acessado por Serviços da AWS, para proteger e usar as chaves privadas do seu certificado. Quando você usa seu certificado ACM para criar um serviço VPC Lattice, o VPC Lattice associa seu certificado ao Gerenciador de Conexões TLS. AWS Fazemos isso criando uma concessão em AWS KMS relação à sua chave AWS gerenciada. Essa concessão permite que o Gerenciador de Conexões TLS use AWS KMS para descriptografar a chave privada do seu certificado. O TLS Connection Manager usará o certificado e a chave privada descriptografada (texto simples) para estabelecer uma conexão segura (sessão SSL/TLS) com clientes de serviços do VPC Lattice. Quando o certificado for desassociado de um serviço VPC Lattice, a concessão será removida. Para obter mais informações, consulte [Concessões](https://docs.aws.amazon.com/kms/latest/developerguide/grants.html) no Guia do desenvolvedor do AWS Key Management Service .

Para ter mais informações, consulte [Criptografia em repouso](#page-124-0).

## Excluir um serviço

Para excluir um serviço VPC Lattice, primeiro você deverá excluir todas as associações que o serviço possa ter com qualquer rede de serviços. Se você excluir um serviço, todos os recursos relacionados ao serviço, como política de recursos, política de autenticação, receptores, regras de receptor e assinaturas de registros de acesso, também serão excluídos.

Para excluir um serviço usando o console

- 1. Abra o console do Amazon VPC em [https://console.aws.amazon.com/vpc/.](https://console.aws.amazon.com/vpc/)
- 2. No painel de navegação, em VPC Lattice, escolha Serviço.
- 3. Na página Serviços, selecione o serviço que você deseja excluir e, em seguida, escolha Ações, Excluir serviço.
- 4. Quando a confirmação for solicitada, escolha Excluir.

Para excluir um serviço usando o AWS CLI

Use o comando [delete-service](https://docs.aws.amazon.com/cli/latest/reference/vpc-lattice/delete-service.html).

# Grupos de destino no VPC Lattice

Um grupo de destino do VPC Lattice é uma coleção de destinos, ou recursos computacionais, que executam sua aplicação ou serviço. Os destinos podem ser instâncias do EC2, endereços IP, funções do Lambda, Application Load Balancers ou pods do Kubernetes. Você também pode anexar serviços existentes aos seus grupos de destino. Para obter mais informações sobre como usar o Kubernetes com o VPC Lattice, consulte o [Guia do usuário do AWS Gateway API Controller](https://www.gateway-api-controller.eks.aws.dev/).

Cada grupo de destino é usado para rotear solicitações para um ou mais destinos registrados. Ao criar uma regra do receptor, especifique um grupo de destino e as condições. Quando uma condição da regra é atendida, o tráfego é encaminhado para o grupo de destino correspondente. Você pode criar grupos de destino diferentes para tipos de solicitações diferentes. Por exemplo, crie um grupo de destino para solicitações gerais e outros grupos de destino para solicitações que incluam condições de regras específicas, como um valor de caminho ou cabeçalho.

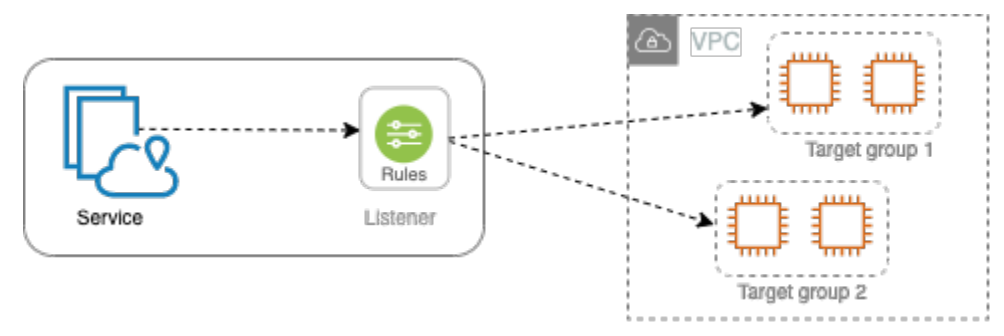

Você define as configurações de verificação de integridade para seu serviço por grupo de destino. Cada grupo de destino usa as configurações de verificação de integridade padrão, a menos que você as substitua ao criar o grupo de destino ou as modifique posteriormente. Após especificar um grupo de destino em uma regra para um receptor, o serviço vai monitorar continuamente a integridade de todos os destinos registrados no grupo de destino. O serviço vai rotear solicitações para os destinos registrados que estiverem íntegros.

Para especificar um grupo de destino em uma regra para um receptor de serviço, o grupo de destino deve estar na mesma conta do serviço.

Os grupos de destino do VPC Lattice são semelhantes aos grupos de destino fornecidos pelo Elastic Load Balancing, mas não são intercambiáveis.

#### Conteúdo

• [Criar um grupo de destino do VPC Lattice](#page-42-0)

- [Registrar destinos com um grupo de destino do VPC Lattice](#page-45-0)
- [Verificações de integridade para seus grupos de destino do VPC Lattice](#page-48-0)
- [Configuração de roteamento](#page-52-0)
- [Algoritmo de roteamento](#page-53-0)
- [Target type](#page-53-1)
- [Tipo de endereço IP](#page-55-0)
- **[Destinos HTTP no VPC Lattice](#page-55-1)**
- [Funções do Lambda como destinos no VPC Lattice](#page-57-0)
- [Application Load Balancers como destinos no VPC Lattice](#page-64-0)
- [Versão do protocolo](#page-66-0)
- [Tags para seu grupo de destino do VPC Lattice](#page-68-0)
- **[Excluir um grupo-alvo do VPC Lattice](#page-69-0)**

## <span id="page-42-0"></span>Criar um grupo de destino do VPC Lattice

Você registra seus destinos com um grupo de destino. Por padrão, o serviço VPC Lattice envia solicitações para destinos registrados usando a porta e o protocolo especificados por você para o grupo de destino. Você pode substituir essa porta ao registrar cada destino no grupo de destino.

Para rotear o tráfego aos destino em um grupo de destino, especifique o grupo de destino em uma ação quando você criar um listener ou uma regra para o listener. Para ter mais informações, consulte [Regras de receptor para seu serviço VPC Lattice.](#page-79-0) Você pode especificar o mesmo grupo de destino em vários receptores, mas esses receptores deverão pertencer ao mesmo serviço. Para usar um grupo de destino com um serviço, você deverá verificar se o grupo de destino não está sendo usado por um receptor para nenhum outro serviço.

Você pode adicionar ou remover destinos do seu grupo de destino a qualquer momento. Para ter mais informações, consulte [Registrar destinos com um grupo de destino do VPC Lattice](#page-45-0). Você também pode modificar as configurações de verificação de integridade para seu grupo de destino. Para ter mais informações, consulte [Verificações de integridade para seus grupos de destino do VPC](#page-48-0)  [Lattice](#page-48-0).

### Criar um grupo de destino

Você pode criar um grupo de destino e, opcionalmente, registrar destinos da seguinte maneira.

Para criar um grupo de destino usando o console

- 1. Abra o console do Amazon VPC em [https://console.aws.amazon.com/vpc/.](https://console.aws.amazon.com/vpc/)
- 2. No painel de navegação, em VPC Lattice, escolha Grupos de destino.
- 3. Selecione Criar grupo de destino.
- 4. Em Destino de backup, execute uma das seguintes ações:
	- Escolha Instâncias para registrar destinos por ID de instância.
	- Escolha Endereços IP para registrar destinos por endereço IP.
	- Escolha Função do Lambda para registrar uma função do Lambda como destino.
	- Escolha Application Load Balancer para registrar um Application Load Balancer como destino.
- 5. Em Nome do grupo de destino, insira um nome para o grupo de destino. Esse nome deve ser exclusivo para sua conta em cada AWS região, pode ter no máximo 32 caracteres, deve conter somente caracteres alfanuméricos ou hífens e não deve começar ou terminar com um hífen.
- 6. Nos itens Protocolo e Porta, você pode modificar os valores padrão conforme o necessário. O protocolo padrão é HTTPS e a porta padrão é 443.

Se o tipo de destino for função do Lambda, você não poderá especificar um protocolo ou uma porta.

7. Em Tipo de endereço IP, escolha IPv4 para registrar destinos com endereços IPv4 ou escolha IPv6 para registrar destinos com endereços IPv6. Não é possível alterar essa configuração após a criação do grupo de destino.

Essa opção só estará disponível se o tipo de destino for endereços IP.

8. Em VPC, selecione uma nuvem privada virtual (VPC).

Essa opção não estará disponível se o tipo de destino for função do Lambda.

9. Em Versão do protocolo, modifique os valores padrão conforme necessário. O padrão é HTTP1.

Essa opção não estará disponível se o tipo de destino for função do Lambda.

10. Em Verificações de integridade, modifique as configurações padrão conforme necessário. Para ter mais informações, consulte [Verificações de integridade para seus grupos de destino do VPC](#page-48-0)  [Lattice](#page-48-0).

As verificações de integridade não estarão disponíveis se o tipo de destino for função do Lambda.

11. Em Versão da estrutura de eventos do Lambda, escolha uma versão. Para ter mais informações, consulte [the section called "Receba eventos do serviço VPC Lattice"](#page-59-0).

Essa opção só estará disponível se o tipo de destino for função do Lambda.

- 12. (Opcional) Para adicionar tags, escolha Tags, Adicionar nova tag e insira a chave e o valor da tag.
- 13. Escolha Próximo.
- 14. Em Registrar destinos, você pode pular essa etapa ou adicionar destinos da seguinte maneira:
	- Se o tipo de destino for Instâncias, selecione as instâncias, insira as portas e escolha Incluir como pendente abaixo.
	- Se o tipo de destino for Endereços IP, faça o seguinte:
		- a. Em Escolher uma rede, mantenha a VPC que você selecionou para o grupo de destino ou escolha Outro endereço IP privado.
		- b. Em Especificar IPs e definir portas, insira o endereço IP e as portas. A porta padrão é a porta do grupo de destino.
		- c. Escolha Incluir como pendente abaixo.
	- Se o tipo de destino for uma função do Lambda, escolha uma função do Lambda. Para criar uma função do Lambda, escolha Criar uma nova função do Lambda.
	- Se o tipo de destino for um Application Load Balancer, escolha um Application Load Balancer. Para criar um Application Load Balancer, escolha Criar um Application Load Balancer.
- 15. Selecione Criar grupo de destino.

Para criar um grupo-alvo usando o AWS CLI

Use o [create-target-group](https://docs.aws.amazon.com/cli/latest/reference/vpc-lattice/create-target-group.html)comando para criar o grupo de destino e o comando [register-targets](https://docs.aws.amazon.com/cli/latest/reference/vpc-lattice/register-targets.html) para adicionar destinos.

### Sub-redes compartilhadas

Os participantes podem criar grupos de destinos do VPC Lattice em uma VPC compartilhada. As seguintes regras se aplicam a sub-redes compartilhadas:

- Todas as partes de um serviço VPC Lattice, como receptores, grupos de destino e destinos, devem ser criadas pela mesma conta. É possível criá-las em sub-redes pertencentes ou compartilhadas com o proprietário do serviço VPC Lattice.
- Os destinos registrados com um grupo de destino devem ser criados pela mesma conta do grupo de destino.
- Somente o proprietário de uma VPC pode associar a VPC a uma rede de serviços. Os recursos dos participantes em uma VPC compartilhada associada a uma rede de serviços podem enviar solicitações para serviços associados à rede de serviços. No entanto, o administrador pode evitar isso usando grupos de segurança, ACLs de rede ou políticas de autenticação.

Para obter mais informações sobre os recursos compartilháveis do VPC Lattice, consulte [Compartilhar recursos do VPC Lattice](#page-85-0).

# <span id="page-45-0"></span>Registrar destinos com um grupo de destino do VPC Lattice

O seu serviço atua como um ponto único de contato para clientes e distribui o tráfego de entrada entre os destinos íntegros registrados. Você pode registrar cada destino com um ou mais grupos de destino.

Se a demanda da sua aplicação aumentar, você poderá registrar destinos adicionais com um ou mais grupos de destino para dar conta da demanda. O serviço inicia as solicitações de roteamento para um destino recém-registrado assim que o processo de registro é concluído e o destino passa pelas verificações de integridade iniciais.

Se a demanda na seu aplicativo diminuir, ou se você precisar fazer manutenção nos seus destinos, você pode cancelar o registro dos destinos dos seus grupos de destino. Cancelar o registro de um destino o remove do seu grupo de destino, mas não afeta o destino de outra forma. O serviço interrompe as solicitações de roteamento ao destino assim que o registro dele for cancelado. O destino entra no estado DRAINING até que as solicitações em andamento tenham sido concluídas. Você pode registrar o destino com o grupo de destino novamente quando estiver pronto para retomar o recebimento de solicitações.

O tipo de destino do seu grupo de destino determina como você registra os destinos com esse grupo de destino. Para ter mais informações, consulte [Target type](#page-53-1).

Use os procedimentos de console a seguir para registrar ou cancelar o registro de destinos. Como alternativa, use os comandos [register-targets](https://docs.aws.amazon.com/cli/latest/reference/vpc-lattice/register-targets.html) e [deregister-targets](https://docs.aws.amazon.com/cli/latest/reference/vpc-lattice/deregister-targets.html) da AWS CLI.

#### Conteúdo

- [Registrar ou cancelar o registro de destinos por ID de Instância](#page-46-0)
- [Registrar ou cancelar o registro de destinos por endereço IP](#page-46-1)
- [Registrar ou cancelar o registro de uma função do Lambda](#page-47-0)
- [Registrar ou cancelar o registro de um Application Load Balancer](#page-47-1)

## <span id="page-46-0"></span>Registrar ou cancelar o registro de destinos por ID de Instância

As instâncias de destinos devem estar na nuvem privada virtual (VPC) que você especificou para o grupo de destino. A instância também deve estar no estado running quando você registrá-la.

Ao registrar destinos por ID de instância, você poderá usar o serviço com um grupo do Auto Scaling. Após anexar um grupo de destino a um grupo do Auto Scaling e o grupo aumentar a escala horizontalmente, as instâncias iniciadas pelo grupo do Auto Scaling serão registradas automaticamente no grupo de destino. Se você desanexar o grupo de destino do grupo do Auto Scaling, as instâncias terão o registro automaticamente cancelado do grupo de destino. Para obter mais informações, consulte [Rotear tráfego para seu grupo do Auto Scaling com um grupo de destino](https://docs.aws.amazon.com/autoscaling/ec2/userguide/ec2-auto-scaling-vpc-lattice.html) [do VPC Lattice](https://docs.aws.amazon.com/autoscaling/ec2/userguide/ec2-auto-scaling-vpc-lattice.html) no Guia do usuário do Amazon EC2 Auto Scaling.

Para registrar ou cancelar o registro de destinos por ID de instância usando o console

- 1. Abra o console do Amazon VPC em [https://console.aws.amazon.com/vpc/.](https://console.aws.amazon.com/vpc/)
- 2. No painel de navegação, em VPC Lattice, escolha Grupos de destino.
- 3. Escolha o nome do grupo de destino para abrir sua página de detalhes.
- 4. Escolha a guia Destinos.
- 5. Para registrar instâncias, escolha Registrar destinos. Selecione as instâncias, insira a porta da instância e escolha Incluir como pendente abaixo. Após terminar de adicionar instâncias, escolha Registrar destinos.
- 6. Para cancelar o registro de instâncias, selecione as instâncias e escolha Cancelar registro.

## <span id="page-46-1"></span>Registrar ou cancelar o registro de destinos por endereço IP

Os endereços IP de destino devem ser das sub-redes da VPC que você especificou para o grupo de destino. Não é possível registrar os endereços IP de outro serviço na mesma VPC. Não é possível registrar endpoints da VPC ou endereços IP roteáveis publicamente.

Para registrar ou cancelar o registro de destinos por endereço IP usando o console

- 1. Abra o console do Amazon VPC em [https://console.aws.amazon.com/vpc/.](https://console.aws.amazon.com/vpc/)
- 2. No painel de navegação, em VPC Lattice, escolha Grupos de destino.
- 3. Escolha o nome do grupo de destino para abrir sua página de detalhes.
- 4. Escolha a guia Destinos.
- 5. Para registrar endereços IP, escolha Registrar destinos. Para cada endereço IP, selecione a rede, insira o endereço IP e a porta e, em seguida, escolha Incluir como pendente abaixo. Quando você concluir a especificação de endereços, escolha Registrar destinos.
- 6. Para cancelar o registro de endereços IP, selecione os endereços IP e escolha Cancelar registro.

## <span id="page-47-0"></span>Registrar ou cancelar o registro de uma função do Lambda

Você pode registrar uma única função do Lambda com o grupo de destino. Se não precisar mais enviar tráfego para sua função Lambda, você poderá cancelar o registro. Depois de cancelar o registro de uma função Lambda, as solicitações em andamento falham com erros HTTP 5XX. É melhor criar um novo grupo de destino em vez de substituir a função do Lambda em um grupo de destino.

Para registrar ou cancelar o registro de funções do Lambda usando o console

- 1. Abra o console do Amazon VPC em [https://console.aws.amazon.com/vpc/.](https://console.aws.amazon.com/vpc/)
- 2. No painel de navegação, em VPC Lattice, escolha Grupos de destino.
- 3. Escolha o nome do grupo de destino para abrir sua página de detalhes.
- 4. Escolha a guia Destinos.
- 5. Se não houver nenhuma função do Lambda registrada, escolha Registrar destino. Selecione a função do Lambda e escolha Registrar destino.
- 6. Para cancelar o registro de uma função Lambda, escolha Deregister (Cancelar registro). Quando receber a solicitação de confirmação, insira **confirm** e escolha Cancelar registro.

### <span id="page-47-1"></span>Registrar ou cancelar o registro de um Application Load Balancer

Você pode registrar um único Application Load Balancer com cada grupo de destino. Se não precisar mais enviar tráfego para seu balanceador de carga, você poderá cancelar seu registro. Após cancelar o registro de um balanceador de carga, as solicitações em andamento falharão com erros HTTP 5XX. É melhor criar um novo grupo de destino em vez de substituir o Application Load Balancer por um grupo de destino.

Para registrar ou cancelar o registro de um Application Load Balancer usando o console

- 1. Abra o console do Amazon VPC em [https://console.aws.amazon.com/vpc/.](https://console.aws.amazon.com/vpc/)
- 2. No painel de navegação, em VPC Lattice, escolha Grupos de destino.
- 3. Escolha o nome do grupo de destino para abrir sua página de detalhes.
- 4. Escolha a guia Destinos.
- 5. Se não houver nenhum Application Load Balancer registrado, escolha Registrar destino. Selecione o Application Load Balancer e escolha Registrar destino.
- 6. Para cancelar o registro de um Application Load Balancer, escolha Cancelar registro. Quando receber a solicitação de confirmação, insira **confirm** e escolha Cancelar registro.

# <span id="page-48-0"></span>Verificações de integridade para seus grupos de destino do VPC **Lattice**

Seu serviço enviará periodicamente solicitações para seus destinos registrados a fim de testar o status deles. Esses testes se chamam verificações de integridade.

Cada serviço VPC Lattice encaminha as solicitações somente para os destinos íntegros. Cada serviço verifica a integridade de cada destino usando as configurações de verificação de integridade para os grupos de destino com os quais o destino está registrado. Após o destino ser registrado, ele deverá ser aprovado em uma verificação de integridade para ser considerado íntegro. Após a conclusão de cada verificação de integridade, o serviço fechará a conexão que foi estabelecida para a verificação de integridade.

#### Limitações e considerações

- Quando a versão do protocolo do grupo de destino for HTTP1, as verificações de integridade estarão habilitadas por padrão.
- Quando a versão do protocolo do grupo de destino for HTTP2, as verificações de integridade não estarão habilitadas por padrão. No entanto, você pode habilitar as verificações de integridade e definir manualmente a versão do protocolo como HTTP1 ou HTTP2.
- As verificações de integridade não oferecem suporte às versões do protocolo de grupo de destino gRPC. No entanto, se você habilitar as verificações de integridade, deverá especificar a versão do protocolo de verificação de integridade como HTTP1 ou HTTP2.
- As verificações de integridade não são compatíveis com grupos de destino do Lambda.
- As verificações de integridade não oferecem suporte a grupos de destino do Application Load Balancer. No entanto, você pode habilitar verificações de integridade para os destinos do seu Application Load Balancer usando o Elastic Load Balancing. Para obter mais informações, consulte [Integridade do grupo de destino](https://docs.aws.amazon.com/elasticloadbalancing/latest/application/target-group-health.html) no Guia do usuário dos Application Load Balancers.

## Configurações de verificação de integridade

Você pode configurar verificações de integridade para os destinos em um grupo de destino conforme descrito na tabela a seguir. Os nomes das configurações usados na tabela são os nomes usados na API. O serviço envia uma solicitação de verificação de integridade para cada destino registrado a cada HealthCheckIntervalSecondssegundo, usando a porta, o protocolo e o caminho de ping especificados. Cada solicitação de verificação de integridade é independente e o resultado dura por todo o intervalo. O tempo necessário para o destino responder não afeta o intervalo da próxima solicitação de verificação de integridade. Se as verificações de integridade excederem as falhas UnhealthyThresholdCountconsecutivas, o serviço retirará o alvo de serviço. Quando as verificações de saúde excedem os sucessos HealthyThresholdCountconsecutivos, o serviço coloca o alvo novamente em serviço.

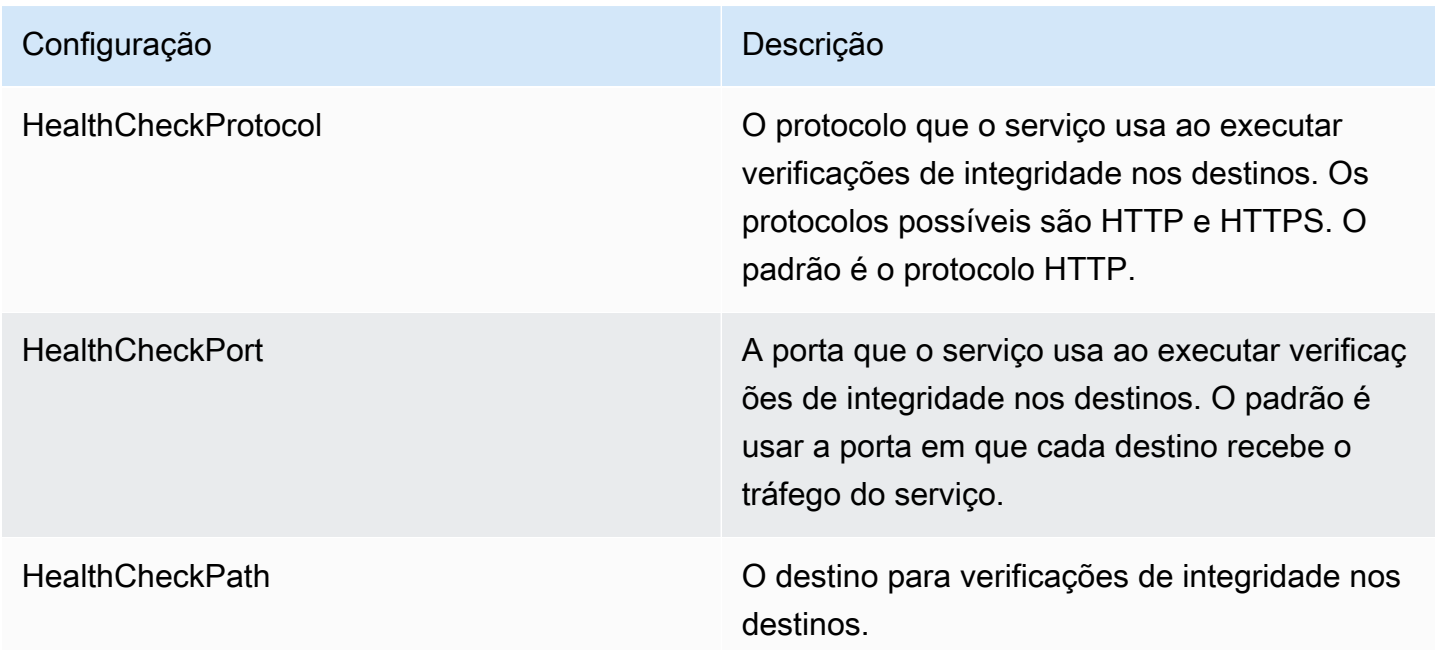

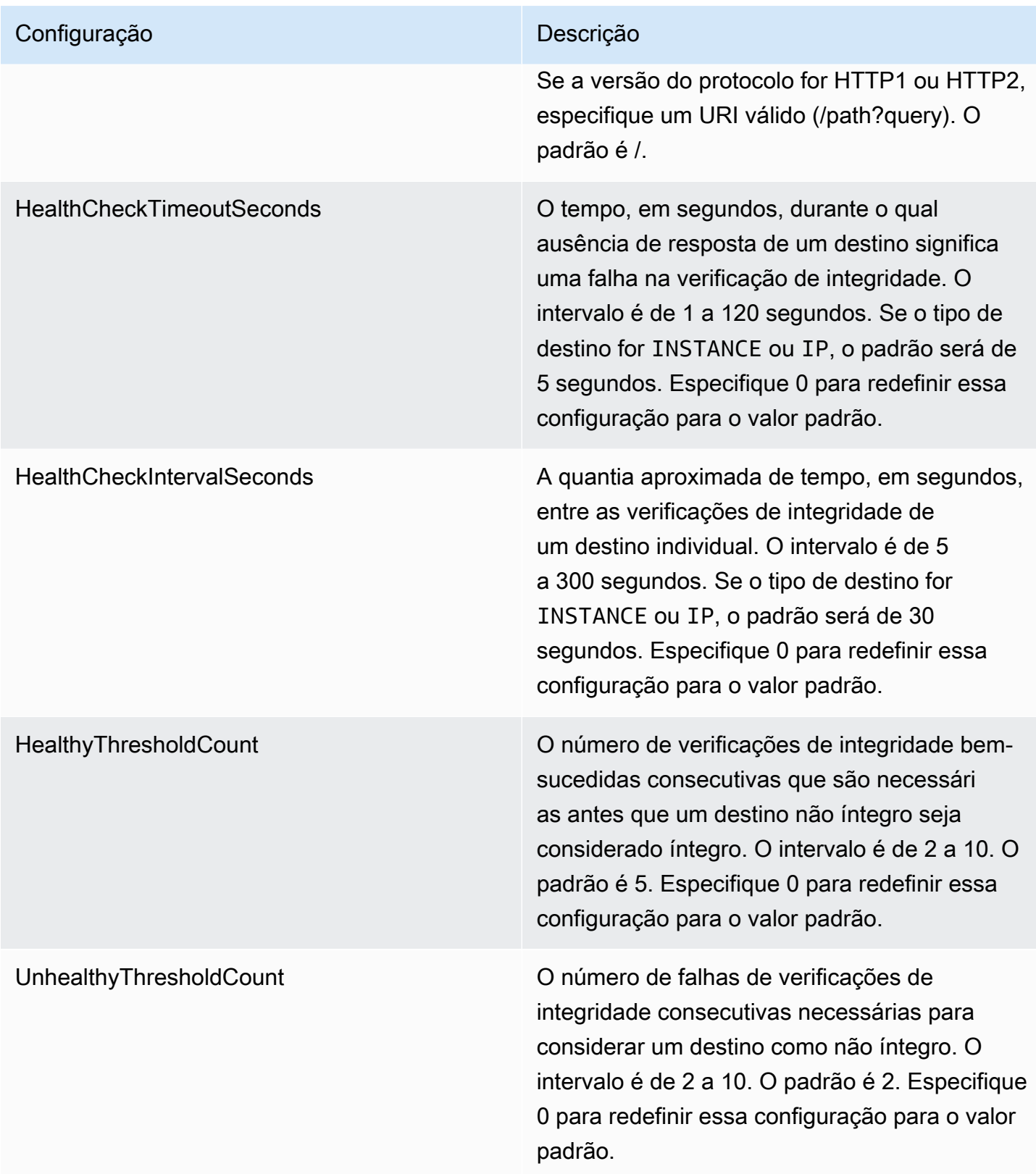

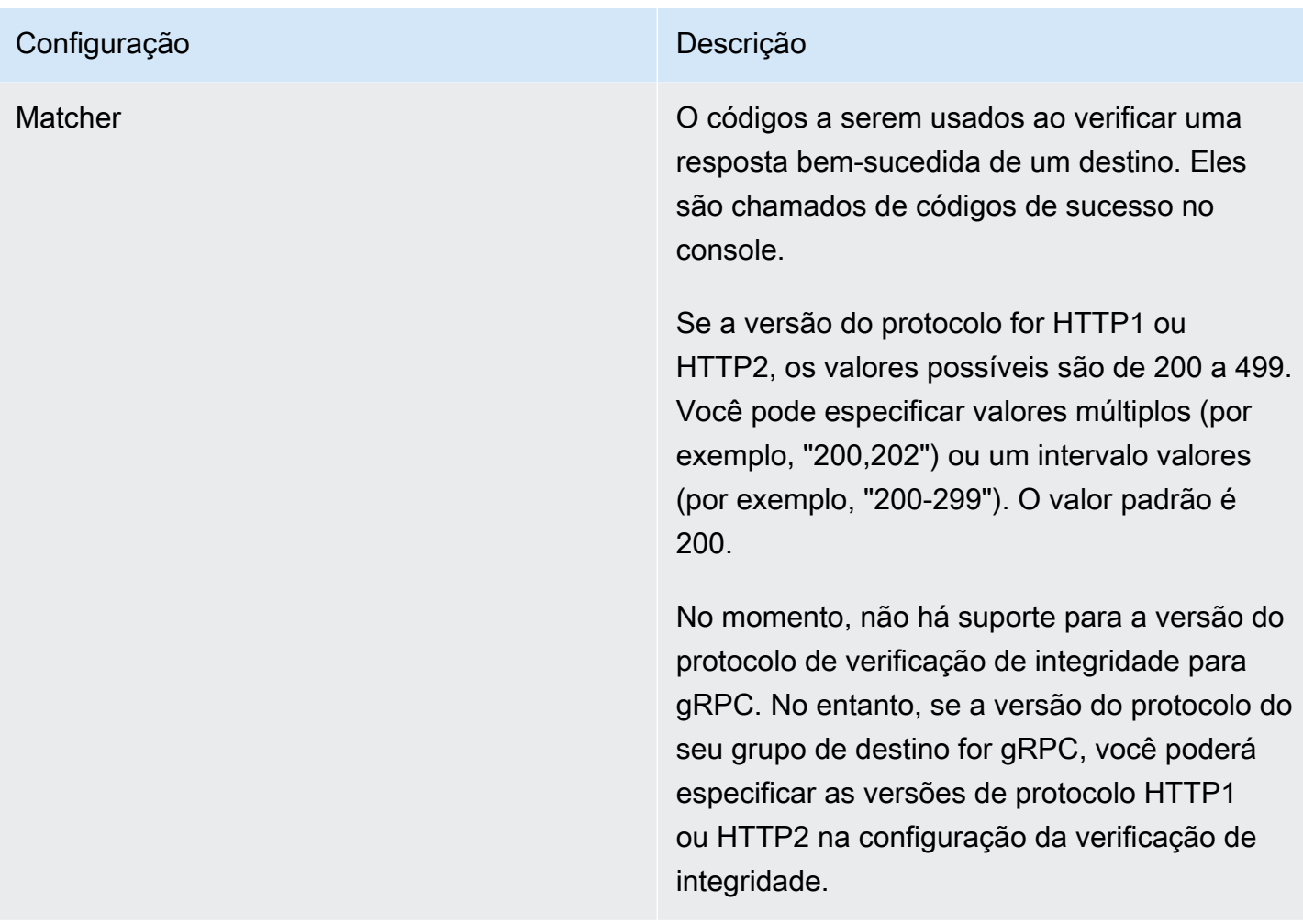

## Verificar a integridade de seus destinos

Você pode verificar a integridade dos destinos registrados com seus grupos de destino.

Para verificar a integridade dos seus destinos usando o console

- 1. Abra o console do Amazon VPC em [https://console.aws.amazon.com/vpc/.](https://console.aws.amazon.com/vpc/)
- 2. No painel de navegação, em VPC Lattice, escolha Grupos de destino.
- 3. Escolha o nome do grupo de destino para abrir sua página de detalhes.
- 4. Na guia Destinos, a coluna Status da integridade indica o status de cada destino. Se o status for qualquer valor diferente de Healthy, a coluna Detalhes do status de integridade conterá mais informações.

Para verificar a saúde de seus alvos usando o AWS CLI

Use o comando [list-targets.](https://docs.aws.amazon.com/cli/latest/reference/vpc-lattice/list-targets.html) O resultado desse comando contém o estado de integridade do destino. Se o status for qualquer valor diferente de Healthy, a saída também inclui um código de motivo.

Como receber notificações por e-mail sobre destinos não íntegros

Use CloudWatch alarmes para iniciar uma função Lambda para enviar detalhes sobre alvos não íntegros.

### Modificar as configurações de verificação de integridade

Você pode modificar as configurações de verificação de integridade do seu grupo de destino a qualquer momento.

Para modificar as configurações de verificação de integridade usando o console

- 1. Abra o console do Amazon VPC em [https://console.aws.amazon.com/vpc/.](https://console.aws.amazon.com/vpc/)
- 2. No painel de navegação, em VPC Lattice, escolha Grupos de destino.
- 3. Escolha o nome do grupo de destino para abrir sua página de detalhes.
- 4. Na guia Verificações de integridade, na seção Configurações de verificação de integridade, selecione Editar.
- 5. Modifique as configurações de verificação de integridade conforme necessário.
- 6. Escolha Salvar alterações.

Para modificar as configurações da verificação de saúde usando o AWS CLI

<span id="page-52-0"></span>Use o comando [update-target-group](https://docs.aws.amazon.com/cli/latest/reference/vpc-lattice/update-target-group.html).

## Configuração de roteamento

Por padrão, um serviço roteia solicitações para seus destinos usando o protocolo e o número da porta que você especificou ao criar o grupo de destino. Como alternativa, você pode substituir a porta usada para rotear o tráfego para um destino quando registrá-lo no grupo de destino.

Os grupos de destino são compatíveis com os seguintes protocolos e portas:

- Protocolos: HTTP, HTTPS, TCP
- Ports (Portas): 1-65535

Se um grupo de destino estiver configurado com o protocolo HTTPS ou usar verificações de integridade HTTPS, as conexões TLS com os destinos usarão a política de segurança do ouvinte. O VPC Lattice estabelece conexões TLS com os destinos usando certificados que você instala nos destinos. O VPC Lattice não valida esses certificados. Portanto, é possível usar certificados autoassinados ou certificados que tenham expirado. O tráfego entre o VPC Lattice e os destinos é autenticado no nível do pacote, portanto, não corre o risco de man-in-the-middle ataques ou falsificação, mesmo que os certificados nos destinos não sejam válidos.

<span id="page-53-0"></span>Os grupos-alvo TCP são compatíveis somente com ouvintes [TLS.](#page-77-0)

# Algoritmo de roteamento

Por padrão, o algoritmo de roteamento de ida e volta é usado para rotear solicitações para destinos íntegros.

Quando o serviço VPC Lattice recebe uma solicitação, ele usa o seguinte processo:

- 1. Avalia as regras de listener em ordem de prioridade para determinar qual regra aplicar.
- 2. Seleciona um destino do grupo de destino para a ação da regra usando o algoritmo padrão de ida e volta. O roteamento é realizado de forma independente para cada grupo de destino, até mesmo quando um destino é registrado com vários grupos de destino.

Se um grupo de destino contiver somente destinos não íntegros, as solicitações serão roteadas para todos os destinos, independentemente do seu status de integridade. Isso significa que a abertura do serviço VPC Lattice falhará se todos os destinos falharem nas verificações de integridade ao mesmo tempo. O efeito da falha na abertura é permitir o tráfego para todos os destinos com base no algoritmo de ida e volta, independentemente do seu estado de integridade.

# <span id="page-53-1"></span>Target type

Durante a criação de um grupo de destino, você especifica seu tipo de destino, que determina o tipo de destino especificado ao registrar destinos com esse grupo de destino. Depois de criar um grupo de destino, você não pode mudar o tipo de destino dele.

Os possíveis tipos de destino são os seguintes:

### **INSTANCE**

Os destinos são especificados por ID de instância.

#### IP

Os destinos são endereços IP.

#### LAMBDA

O destino é uma função Lambda.

#### ALB

O destino é um Application Load Balancer.

### Considerações

- Quando o tipo de destino for IP, será necessário especificar endereços IP das sub-redes da VPC para o grupo de destino. Se você precisar registrar endereços IP de fora dessa VPC, crie um grupo de destino do tipo ALB e registre os endereços IP com o Application Load Balancer.
- Quando o tipo de destino for IP, não será possível registrar endpoints da VPC ou endereços IP roteáveis publicamente.
- Quando o tipo de destino for LAMBDA, você poderá registrar uma única função do Lambda. Quando o serviço receber uma solicitação para a função do Lambda, ele invocará a função do Lambda. Se você quiser registrar várias funções do Lambda em um serviço, precisará usar vários grupos de destino.
- Quando o tipo de destino for ALB, você poderá registrar um único Application Load Balancer interno como o destino de até dois serviços VPC Lattice. Para fazer isso, registre o Application Load Balancer com dois grupos de destino separados, usados por dois serviços VPC Lattice diferentes. Além disso, o Application Load Balancer de destino deve ter pelo menos um receptor cuja porta corresponda à porta do grupo de destino.
- Para registrar uma tarefa do ECS como destino, use o tipo de destino ALB e registre o Application Load Balancer para seu serviço Amazon ECS. Para obter mais informações, consulte [Balanceamento de carga de serviço](https://docs.aws.amazon.com/AmazonECS/latest/developerguide/service-load-balancing.html) no Guia do desenvolvedor do Amazon Elastic Container Service.
- Para registrar um pod do EKS como destino, use o [AWS Gateway API Controller,](https://www.gateway-api-controller.eks.aws.dev/) que obtém os endereços IP do serviço Kubernetes.
- Se o protocolo do grupo-alvo for TCP, os únicos tipos de destino suportados serão INSTANCE e. IP

# <span id="page-55-0"></span>Tipo de endereço IP

Ao criar um grupo de destino com um tipo de destino IP, você pode especificar um tipo de endereço IP para o grupo de destino. Isso especificará o tipo de endereço que o balanceador de carga usa para enviar solicitações e verificações de integridade aos destinos. Os valores possíveis são IPv4 e IPv6. O padrão é IPV4.

#### Considerações

- Se você criar um grupo de destino com um tipo de endereço IP IPv6, a VPC especificada para o grupo de destino deverá ter um intervalo de endereços IPv6.
- Os endereços IP que você registrar em um grupo de destino deverão corresponder ao tipo de endereço IP do grupo de destino. Por exemplo, você não poderá registrar um endereço IPv6 com um grupo de destino se o tipo de endereço IP for IPv4.
- Os endereços IP que você registrar em um grupo de destino deverão estar no intervalo de endereço IP da VPC especificada para o grupo de destino.

# <span id="page-55-1"></span>Destinos HTTP no VPC Lattice

As solicitações HTTP e as respostas HTTP usam campos de cabeçalho para enviar informações sobre as mensagens HTTP. Os cabeçalhos HTTP são adicionados automaticamente. Os campos de cabeçalho são pares de nome-valor separados por dois pontos e separados por um retorno de carro (CR) e um avanço de linha (LF). Um conjunto padrão de campos de cabeçalho HTTP está definido na RFC 2616, [Cabeçalhos de mensagem](https://datatracker.ietf.org/doc/html/rfc2616). Também há a disponibilidade de cabeçalhos HTTP não padrão que são adicionados automaticamente e amplamente usados pelas aplicações. Por exemplo, há cabeçalhos HTTP não padrão com o prefixo x-forwarded.

## Cabeçalhos x-forwarded

O Amazon VPC Lattice adiciona os seguintes cabeçalhos x-forwarded:

#### x-forwarded-for

O endereço IP de origem.

x-forwarded-for-port

A porta de destino.

#### x-forwarded-for-proto

O protocolo de conexão (http | https)

### Cabeçalhos de identidade do chamador

O Amazon VPC Lattice adiciona os seguintes cabeçalhos de identidade do chamador:

x-amzn-lattice-identity

As informações de identidade. Os campos a seguir estarão presentes se a autenticação da AWS for bem-sucedida.

- Principal: a entidade principal autenticada.
- PrincipalOrgID: o ID da organização da entidade principal autenticada.
- SessionName: o nome da sessão autenticada.

Os campos a seguir estarão presentes se houver o uso de credenciais do Roles Anywhere e a autenticação for bem-sucedida.

- X509Issuer/OU: o emissor (OU).
- X509SAN/DNS: o nome alternativo do assunto (DNS).
- X509SAN/NameCN: o nome alternativo do emissor (nome/CN).
- X509SAN/URI: o nome alternativo do assunto (URI).
- X509Subject/CN: o nome do assunto (CN).

x-amzn-lattice-network

A VPC. O formato é o seguinte.

SourceVpcArn=arn:aws:ec2:*region*:*account*:vpc/*id*

x-amzn-lattice-target

O destino. O formato é o seguinte.

ServiceArn=*arn*;ServiceNetworkArn=*arn*;TargetGroupArn=*arn*

Para obter informações sobre os ARNs de recursos para o VPC Lattice, consulte [Tipos de](https://docs.aws.amazon.com/service-authorization/latest/reference/list_amazonvpclattice.html#amazonvpclattice-resources-for-iam-policies) [recursos definidos pelo Amazon VPC Lattice](https://docs.aws.amazon.com/service-authorization/latest/reference/list_amazonvpclattice.html#amazonvpclattice-resources-for-iam-policies).

# <span id="page-57-0"></span>Funções do Lambda como destinos no VPC Lattice

Você pode registrar suas funções do Lambda como destinos com um grupo de destino do VPC Lattice e configurar uma regra de receptor para encaminhar solicitações ao grupo de destino para sua função do Lambda. Quando o serviço encaminhar a solicitação para um grupo de destino com uma função do Lambda como um destino, ele invocará sua função do Lambda e transmitirá o conteúdo da solicitação para a função do Lambda em formato JSON. Para obter mais informações, consulte Como [usar AWS Lambda com o Amazon VPC Lattice no Guia](https://docs.aws.amazon.com/lambda/latest/dg/services-vpc-lattice.html) do AWS Lambda desenvolvedor.

#### Limitações

- A função do Lambda e o grupo de destino devem estar na mesma conta e na mesma região.
- O tamanho máximo do corpo da solicitação que você pode enviar para uma função do Lambda é de 6 MB.
- O tamanho máximo da resposta JSON que a função do Lambda pode enviar é de 6 MB.
- O protocolo precisa ser HTTP ou HTTPS.

### Preparar a função do Lambda

As recomendações a seguir se aplicam se você estiver usando sua função do Lambda com um serviço VPC Lattice.

Permissões para invocar a função do Lambda

Quando você cria o grupo-alvo e registra a função Lambda usando o AWS Management Console ou o, o AWS CLI VPC Lattice adiciona as permissões necessárias à sua política de função Lambda em seu nome.

Você também poderá adicionar permissões por conta própria usando a seguinte chamada de API:

```
aws lambda add-permission \ 
   --function-name lambda-function-arn-with-alias-name \ 
  --statement-id vpc-lattice \ 
   --principal vpc-lattice.amazonaws.com \ 
   --action lambda:InvokeFunction \ 
   --source-arn target-group-arn
```
#### Versionamento da função do Lambda

É possível registrar uma função Lambda por grupo de destino. Para garantir que você possa alterar sua função do Lambda e que o serviço VPC Lattice sempre invoque a versão atual da função do Lambda, crie um alias de função e inclua o alias no ARN da função ao registrar a função do Lambda com o serviço VPC Lattice. Para obter mais informações, consulte [Versões da função Lambda](https://docs.aws.amazon.com/lambda/latest/dg/configuration-versions.html) e [Criar um alias para uma função Lambda](https://docs.aws.amazon.com/lambda/latest/dg/lambda-traffic-shifting-using-aliases.html) no Guia do desenvolvedor.AWS Lambda

### Criar um grupo de destino para a função do Lambda

Crie um grupo de destino, que é usado no roteamento da solicitação. Se o conteúdo da solicitação corresponder a uma regra de receptor com uma ação para encaminhá-la para esse grupo de destino, o serviço VPC Lattice invocará a função do Lambda registrada.

Para criar um grupo de destino e registrar a função do Lambda usando o console

- 1. Abra o console do Amazon VPC em [https://console.aws.amazon.com/vpc/.](https://console.aws.amazon.com/vpc/)
- 2. No painel de navegação, em VPC Lattice, escolha Grupos de destino.
- 3. Selecione Criar grupo de destino.
- 4. Em Selecionar um tipo de destino, escolha Função do Lambda.
- 5. Em Nome do grupo de destino, insira um nome para o grupo de destino.
- 6. Em Versão da estrutura de eventos do Lambda, escolha uma versão. Para ter mais informações, consulte [the section called "Receba eventos do serviço VPC Lattice"](#page-59-0).
- 7. (Opcional) Para adicionar tags, escolha Tags, Adicionar nova tag e insira a chave e o valor da tag.
- 8. Escolha Próximo.
- 9. Em Lambda function (Função Lambda), siga um destes procedimentos
	- Selecione uma função do Lambda existente.
	- Crie uma nova função do Lambda e selecione-a.
	- Registre a função do Lambda mais posteriormente.
- 10. Selecione Criar grupo de destino.

Para criar um grupo de destino e registrar a função do Lambda usando a AWS CLI

Use os comandos [create-target-group](https://docs.aws.amazon.com/cli/latest/reference/vpc-lattice/create-target-group.html)e [register-targets.](https://docs.aws.amazon.com/cli/latest/reference/vpc-lattice/register-targets.html)

## <span id="page-59-0"></span>Receba eventos do serviço VPC Lattice

O serviço VPC Lattice é compatível com solicitações de invocação do Lambda por HTTP e HTTPS. O serviço envia um evento no formato JSON e adiciona o cabeçalho X-Forwarded-For a cada solicitação.

#### Codificação base64

O serviço Base64 codifica o corpo se o cabeçalho content-encoding estiver presente e o tipo de conteúdo não for um dos seguintes:

- text/\*
- application/json
- application/xml
- application/javascript

Se o cabeçalho content-encoding não estiver presente, a codificação Base64 dependerá do tipo de conteúdo. Para os tipos de conteúdo acima, o serviço envia o corpo como está, sem a codificação Base64.

Formato de estrutura de evento

Ao criar ou atualizar um grupo de destino do tipo LAMBDA, você poderá especificar a versão da estrutura de eventos que sua função do Lambda recebe. As versões possíveis são V1 e V2.

Example Exemplo de evento: V2

```
{ 
     "version": "2.0", 
     "path": "/", 
     "method": "GET|POST|HEAD|...", 
     "headers": { 
          "header-key": ["header-value", ...], 
          ... 
     }, 
     "queryStringParameters": { 
          "key": ["value", ...] 
     }, 
     "body": "request-body", 
     "isBase64Encoded": true|false,
```

```
 "requestContext": { 
         "serviceNetworkArn": "arn:aws:vpc-
lattice:region:123456789012:servicenetwork/sn-0bf3f2882e9cc805a", 
         "serviceArn": "arn:aws:vpc-
lattice:region:123456789012:service/svc-0a40eebed65f8d69c", 
         "targetGroupArn": "arn:aws:vpc-
lattice:region:123456789012:targetgroup/tg-6d0ecf831eec9f09", 
         "identity": { 
              "sourceVpcArn": 
  "arn:aws:ec2:region:123456789012:vpc/vpc-0b8276c84697e7339", 
              "type": "AWS_IAM", 
              "principal": "arn:aws:iam::123456789012:assumed-role/my-role/my-session", 
              "principalOrgID": "o-50dc6c495c0c9188", 
              "sessionName": "i-0c7de02a688bde9f7", 
              "x509IssuerOu": "string", 
              "x509SanDns": "string", 
              "x509SanNameCn": "string", 
              "x509SanUri": "string", 
              "x509SubjectCn": "string" 
         }, 
         "region": "region", 
         "timeEpoch": "1690497599177430" 
     }
}
```
#### body

O corpo da solicitação. Presente somente se o protocolo for HTTP, HTTPS ou gRPC.

headers

Os cabeçalhos HTTP da solicitação. Presente somente se o protocolo for HTTP, HTTPS ou gRPC.

identity

As informações de identidade. Os seguintes campos são possíveis.

- principal: a entidade principal autenticada. Presente somente se a AWS autenticação for bem-sucedida.
- principalOrgID: o ID da organização da entidade principal autenticada. Presente somente se a AWS autenticação for bem-sucedida.
- sessionName: o nome da sessão autenticada. Presente somente se a AWS autenticação for bem-sucedida.
- sourceVpcArn: o ARN da VPC na qual a solicitação teve origem. Presente somente se for possível identificar a VPC de origem.
- type O valor é AWS IAM se uma política de autenticação for usada e a AWS autenticação for bem-sucedida.

Se houver o uso de credenciais do Roles Anywhere e a autenticação for bem-sucedida, os campos a seguir serão possíveis.

- x509IssuerOu: o emissor (OU).
- x509SanDns: o nome alternativo do assunto (DNS).
- x509SanNameCn: o nome alternativo do emissor (nome/CN).
- x509SanUri: o nome alternativo do assunto (URI).
- x509SubjectCn: o nome do assunto (CN).

#### isBase64Encoded

Indica se o corpo foi codificado em base64. Presente somente se o protocolo for HTTP, HTTPS ou gRPC e o corpo da solicitação ainda não for uma string.

#### method

O método HTTP da solicitação. Presente somente se o protocolo for HTTP, HTTPS ou gRPC. path

O caminho da solicitação. Presente somente se o protocolo for HTTP, HTTPS ou gRPC.

#### queryStringParameters

Os parâmetros da string de consulta HTTP. Presente somente se o protocolo for HTTP, HTTPS ou gRPC.

#### serviceArn

O ARN do serviço que recebe a solicitação.

#### serviceNetworkArn

O ARN da rede de serviço que entrega a solicitação.

#### targetGroupArn

O ARN do grupo de destino que recebe a solicitação.

#### timeEpoch

A hora em microssegundos.

#### Example Exemplo de evento: V1

```
{ 
     "raw_path": "/path/to/resource", 
     "method": "GET|POST|HEAD|...", 
     "headers": {"header-key": "header-value", ... }, 
     "query_string_parameters": {"key": "value", ...}, 
     "body": "request-body", 
     "is_base64_encoded": true|false
}
```
## Responder ao serviço VPC Lattice

A resposta da função do Lambda deve incluir o status de codificação Base64, o código do status e os cabeçalhos. É possível omitir o corpo.

Para incluir um conteúdo binário no corpo da resposta, você deve codificar o conteúdo em Base64 e definir isBase64Encoded como true. O serviço decodifica o conteúdo para recuperar o conteúdo binário e o envia ao cliente no corpo da resposta HTTP.

O serviço VPC Lattice não respeita hop-by-hop cabeçalhos, como ou. Connection Transfer-Encoding É possível omitir o cabeçalho Content-Length porque o serviço o calcula antes de enviar respostas aos clientes.

Veja a seguir um exemplo de resposta de uma função do Lambda:

```
{ 
     "isBase64Encoded": false, 
     "statusCode": 200, 
     "statusDescription": "200 OK", 
     "headers": { 
          "Set-cookie": "cookies", 
          "Content-Type": "application/json" 
     }, 
     "body": "Hello from Lambda (optional)"
}
```
### Cabeçalhos de vários valores

Por padrão, o VPC Lattice é compatível com solicitações de um cliente ou respostas de uma função do Lambda contendo cabeçalhos de vários valores ou contendo o mesmo cabeçalho várias vezes.

O VPC Lattice também oferece suporte a parâmetros de consulta com vários valores para a mesma chave.

Para cabeçalhos de solicitação, se houver vários parâmetros compartilhando o mesmo nome, o VPC Lattice passará os dois valores para os destinos. Veja a seguir um exemplo no qual header 1 é o nome de dois cabeçalhos distintos:

```
header1 = fooheader1 = bar
```
Em seguida, o VPC Lattice envia os dois valores para os destinos:

```
"header1": ["foo", "bar"]
```
Para strings de consulta, se vários parâmetros compartilharem o mesmo nome, o último valor vencerá. Isso significa que os parâmetros serão \_not\_ coalesced em um único valor se compartilharem o mesmo nome de chave.

Veja a seguir um exemplo no qual foo e bar são os valores dos parâmetros com o mesmo nomeQS1:

http://www.example.com?&QS1=foo&QS1=bar

Em seguida, o VPC Lattice envia o último valor para os destinos:

```
"QS1": "bar"
```
## Cancelar o registro da função do Lambda

Se não precisar mais enviar tráfego para sua função Lambda, você poderá cancelar o registro. Depois de cancelar o registro de uma função Lambda, as solicitações em andamento falham com erros HTTP 5XX.

Para substituir uma função Lambda, recomendamos criar um grupo de destino, registrar a nova função com o novo grupo de destino e atualizar as regras do listener para usar o novo grupo de destino em vez do existente.

Para cancelar o registro de funções do Lambda usando o console

1. Abra o console do Amazon VPC em [https://console.aws.amazon.com/vpc/.](https://console.aws.amazon.com/vpc/)

- 2. No painel de navegação, em VPC Lattice, escolha Grupos de destino.
- 3. Escolha o nome do grupo de destino para abrir sua página de detalhes.
- 4. Na guia Targets (Destinos), selecione Deregister (Cancelar registro).
- 5. Quando receber a solicitação de confirmação, insira **confirm** e escolha Cancelar registro.

Para cancelar o registro da função Lambda usando o AWS CLI

<span id="page-64-0"></span>Use o comando [deregister-targets](https://docs.aws.amazon.com/cli/latest/reference/vpc-lattice/deregister-targets.html).

# Application Load Balancers como destinos no VPC Lattice

Você pode criar um grupo de destino do VPC Lattice, registrar um único Application Load Balancer interno como destino e configurar seu serviço VPC Lattice para encaminhar o tráfego para esse grupo de destino. Nesse cenário, o Application Load Balancer assume a decisão de roteamento assim que o tráfego chega até ele. Essa configuração permite que você use o recurso de roteamento baseado em solicitações da camada 7 do Application Load Balancer em combinação com recursos compatíveis com o VPC Lattice, como autenticação e autorização do IAM e conectividade entre VPCs e contas.

#### Limitações

- Você pode registrar um único Application Load Balancer interno como destino em um grupo de destino do VPC Lattice do tipo ALB.
- Você pode registrar um Application Load Balancer como destino de até dois grupos de destino do VPC Lattice, usados por dois serviços VPC Lattice diferentes.
- O VPC Lattice não fornece verificações de integridade para nenhum grupo de destino do tipo ALB. No entanto, você pode configurar verificações de integridade de maneira independente no nível do balanceador de carga para os destinos no Elastic Load Balancing. Para obter mais informações, consulte [Verificações de integridade para seus grupos de destino](https://docs.aws.amazon.com/elasticloadbalancing/latest/application/target-group-health-checks.html) no Guia do usuário dos Application Load Balancers.

## Pré-requisitos

Crie um Application Load Balancer para registrar como destino com seu grupo de destino do VPC Lattice. O balanceador de carga deve atender aos seguintes critérios:

• O esquema do balanceador de carga deve ser Interno.

- O Application Load Balancer deve estar na mesma conta do grupo de destino do VPC Lattice e estar no estado Ativo.
- O Application Load Balancer deve estar na mesma VPC do grupo de destino do VPC Lattice.
- Você pode usar receptores HTTPS no Application Load Balancer para encerrar o TLS, mas somente se o serviço VPC Lattice usar o mesmo certificado SSL/TLS do balanceador de carga.
- Para preservar o IP do cliente do serviço VPC Lattice no cabeçalho da solicitação X-Forwarded-For, você deverá definir o atributo routing.http.xff\_header\_processing.mode do Application Load Balancer como Preserve. Se o valor for Preserve, o balanceador de carga deverá preservar o cabeçalho X-Forwarded-For na solicitação HTTP e enviá-lo para o destino sem nenhuma alteração. Para obter mais informações, consulte [X-Forwarded-For](https://docs.aws.amazon.com/elasticloadbalancing/latest/application/x-forwarded-headers.html#x-forwarded-for) no Guia do usuário dos Application Load Balancers.

Para obter mais informações, consulte [Criar um Application Load Balancer](https://docs.aws.amazon.com/elasticloadbalancing/latest/application/create-application-load-balancer.html) no Guia do usuário dos Application Load Balancers.

## Etapa 1: criar um grupo de destino do tipo ALB

Siga o procedimento abaixo para criar o grupo de destino. Observe que o VPC Lattice não oferece suporte a verificações de integridade para grupos de destino do ALB. No entanto, você pode configurar verificações de integridade para os grupos de destino do seu Application Load Balancer. Para obter mais informações, consulte [Integridade do grupo de destino](https://docs.aws.amazon.com/elasticloadbalancing/latest/application/target-group-health.html) no Guia do usuário dos Application Load Balancers.

Para criar o grupo de destino

- 1. Abra o console do Amazon VPC em [https://console.aws.amazon.com/vpc/.](https://console.aws.amazon.com/vpc/)
- 2. No painel de navegação, em VPC Lattice, escolha Grupos de destino.
- 3. Selecione Criar grupo de destino.
- 4. Na página Especificar detalhes do grupo de destino, em Configuração básica, escolha Application Load Balancer como o tipo de destino.
- 5. Em Nome do grupo de destino, insira um nome para o grupo de destino.
- 6. Para Protocol (Protocolo), escolha **HTTP** ou **HTTPS**. O protocolo do grupo de destino deverá corresponder ao protocolo do receptor do seu Application Load Balancer interno.
- 7. Em Porta, especifique a porta para seu grupo de destino. Essa porta deverá corresponder à porta do receptor do Application Load Balancer interno. Como alternativa, você pode adicionar

uma porta de receptor no Application Load Balancer interno para corresponder à porta do grupo de destino especificada aqui.

- 8. Em VPC, selecione a mesma nuvem privada virtual (VPC) que você selecionou ao criar o Application Load Balancer interno. Essa deverá ser a VPC que contém seus recursos do VPC Lattice.
- 9. Em Versão do protocolo, escolha a versão do protocolo compatível com seu Application Load Balancer.
- 10. (Opcional) Adicione qualquer tag necessária.
- 11. Escolha Próximo.

## Etapa 2: registrar o Application Load Balancer como destino

Você pode registrar o balanceador de carga como destino agora ou mais tarde.

Para registrar um Application Load Balancer como destino

- 1. Escolha Registrar agora.
- 2. Em Application Load Balancer, escolha seu Application Load Balancer interno.
- 3. Em Porta, mantenha a porta padrão ou especifique uma porta diferente conforme necessário. Essa porta deverá corresponder à porta de um receptor existente em seu Application Load Balancer. Se você continuar sem uma porta correspondente, o tráfego não alcançará seu Application Load Balancer.
- 4. Selecione Criar grupo de destino.

# <span id="page-66-0"></span>Versão do protocolo

Por padrão, os serviços enviam solicitações para destinos usando HTTP/1.1. Você pode usar a versão do protocolo para enviar solicitações aos destinos usando HTTP/2 ou gRPC.

A tabela a seguir resume o resultado das combinações de protocolo de solicitação e versão de protocolo do grupo de destino.

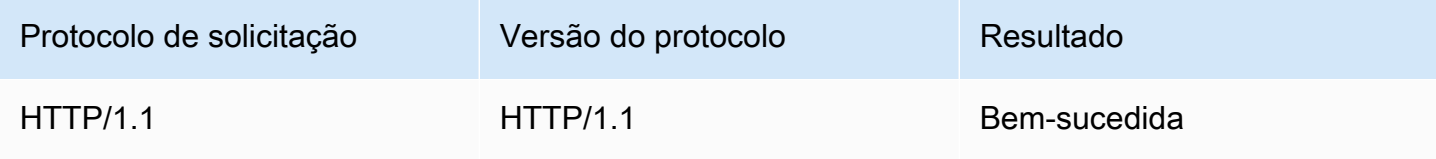

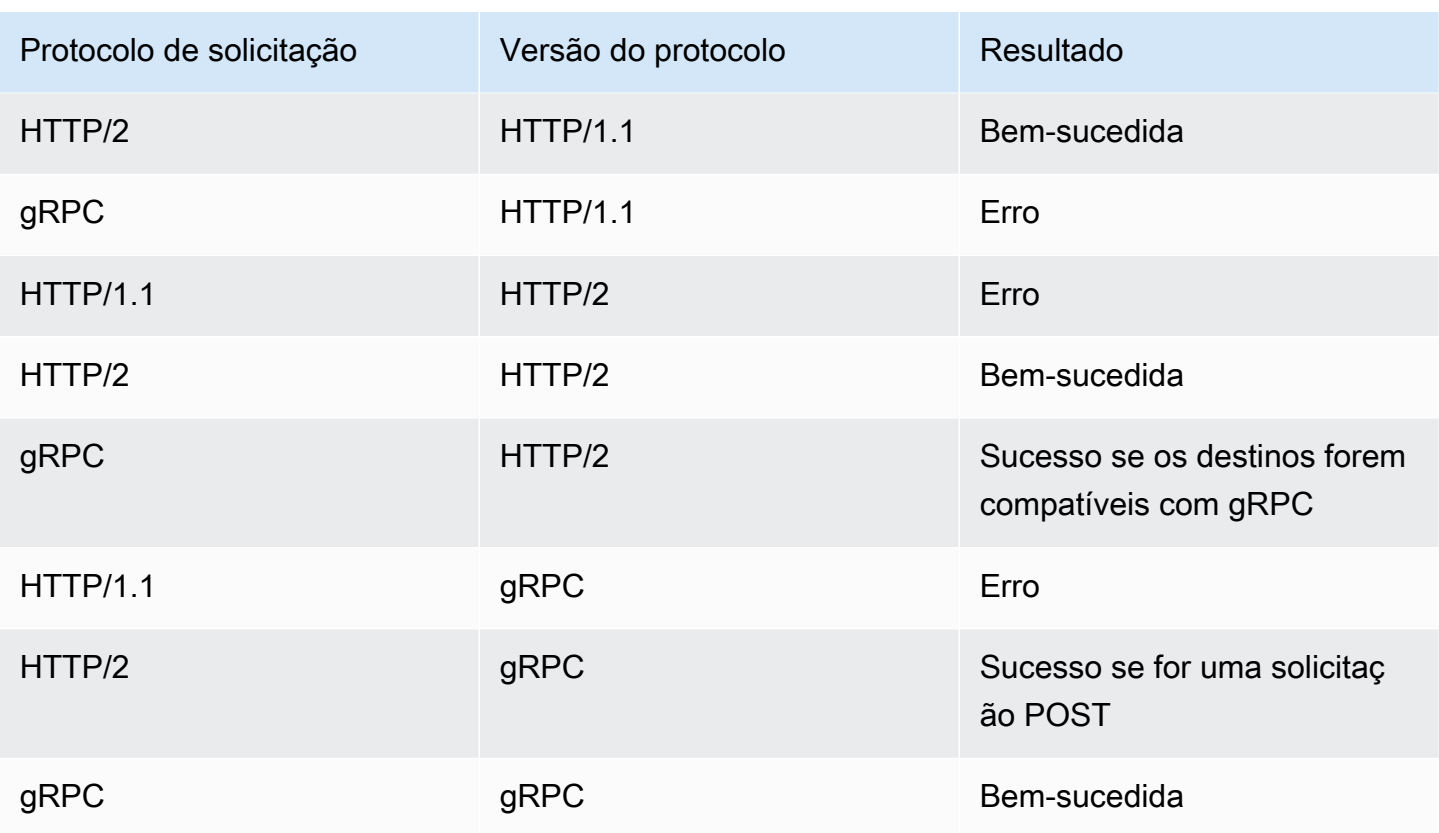

Considerações sobre a versão do protocolo gRPC

- O único protocolo de receptor compatível é HTTPS.
- Só há compatibilidade com os tipos de destino INSTANCE e IP.
- O serviço analisa as solicitações do gRPC e encaminha as chamadas do gRPC para os grupos de destino adequados com base no pacote, serviço e método.
- Não é possível usar funções do Lambda como destino.

Considerações sobre a versão do protocolo HTTP/2

- O único protocolo de receptor compatível é HTTPS. Você pode escolher HTTP ou HTTPS para o protocolo do grupo de destino.
- As únicas regras de receptor suportadas são encaminhar e resposta fixa.
- Só há compatibilidade com os tipos de destino INSTANCE e IP.
- O serviço é compatível com streaming proveniente dos clientes. O serviço não é compatível com streaming para os destinos.

# <span id="page-68-0"></span>Tags para seu grupo de destino do VPC Lattice

As tags ajudam a categorizar seus grupos de destino de diferentes formas, como por finalidade, por proprietário ou por ambiente.

Você pode adicionar várias tags a um grupo de destino. As chaves de tag devem ser exclusivas para cada grupo de destino. Se você adicionar uma tag com uma chave que já esteja associada ao grupo de destino, o valor dessa tag será atualizado.

Quando não precisar mais de uma tag, você poderá removê-la.

#### Restrições

- Número máximo de tags por recurso: 50
- Comprimento máximo da chave: 127 caracteres Unicode
- Comprimento máximo de valor: 255 caracteres Unicode
- As chaves e valores das tags diferenciam maiúsculas de minúsculas. Os caracteres permitidos são letras, espaços e números representáveis em UTF-8, além dos seguintes caracteres especiais: + -  $=$   $\therefore$  /  $\omega$ . Não use espaços no início nem no fim.
- Não use o aws: prefixo nos nomes ou valores das tags porque ele está reservado para AWS uso. Você não pode editar nem excluir nomes ou valores de tag com esse prefixo. As tags com esse prefixo não contam para as tags por limite de recurso.

Para atualizar as tags de um grupo de destino usando o console

- 1. Abra o console do Amazon VPC em [https://console.aws.amazon.com/vpc/.](https://console.aws.amazon.com/vpc/)
- 2. No painel de navegação, em VPC Lattice, escolha Grupos de destino.
- 3. Selecione o nome do grupo de destino para abrir sua página de detalhes.
- 4. Escolha a guia Tags.
- 5. Para adicionar uma tag, escolha Adicionar tags e insira a chave e o valor da tag. Para adicionar outra tag, escolha Adicionar nova tag novamente. Quando terminar de adicionar etiquetas, escolha Save changes (Salvar alterações).
- 6. Para excluir uma tag, marque a caixa de seleção da tag e escolha Excluir. Quando a confirmação for solicitada, insira **confirm** e escolha Excluir.

Para atualizar as tags de um grupo-alvo usando o AWS CLI

<span id="page-69-0"></span>Use os comandos [tag-resource](https://docs.aws.amazon.com/cli/latest/reference/vpc-lattice/tag-resource.html) e [untag-resource.](https://docs.aws.amazon.com/cli/latest/reference/vpc-lattice/untag-resource.html)

# Excluir um grupo-alvo do VPC Lattice

Você pode excluir um grupo de destino se ele não for mencionado pelas ações de encaminhamento de nenhuma regra de receptor. A exclusão de um grupo de destino não afeta os destinos registrados no grupo de destino. Se você não precisar mais de uma instância do EC2 registrada, poderá interrompê-la ou encerrá-la.

Para excluir um grupo de destino usando o console

- 1. Abra o console do Amazon VPC em [https://console.aws.amazon.com/vpc/.](https://console.aws.amazon.com/vpc/)
- 2. No painel de navegação, selecione Grupos de destino.
- 3. Marque a caixa de seleção do grupo de destino e selecione Ações, Excluir.
- 4. Quando a confirmação for solicitada, insira **confirm** e escolha Excluir.

Para excluir um grupo-alvo usando o AWS CLI

Use o comando [delete-target-group](https://docs.aws.amazon.com/cli/latest/reference/vpc-lattice/delete-target-group.html).

# Receptores do seu serviço VPC Lattice

Antes de começar a usar seu serviço VPC Lattice, você deve adicionar um ouvinte. Um receptor é um processo que verifica solicitações de conexão usando o protocolo e a porta configurados por você. As regras que você define para um receptor determinam como o serviço roteia solicitações para seus destinos registrados.

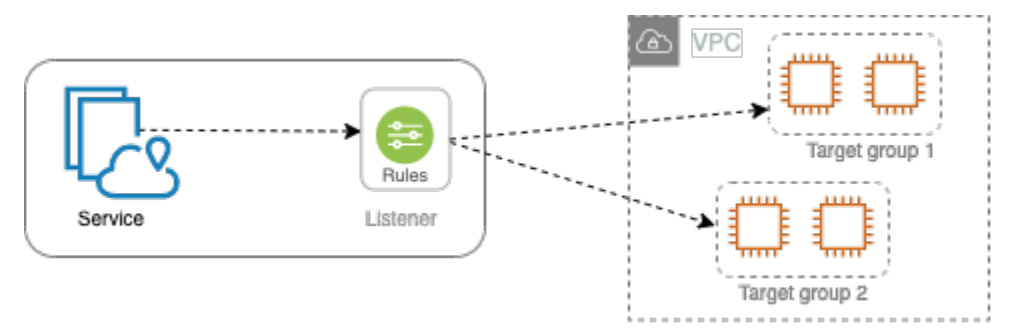

Conteúdo

- [Configuração do receptor](#page-70-0)
- [Criar um listener](#page-71-0)
- [Receptores HTTP para serviços VPC Lattice](#page-71-1)
- [Receptores HTTPS para serviços VPC Lattice](#page-73-0)
- [Ouvintes TLS para serviços VPC Lattice](#page-77-0)
- [Regras de receptor para seu serviço VPC Lattice](#page-79-0)
- [Atualizar um listener](#page-83-0)
- **[Excluir um listener](#page-84-0)**

# <span id="page-70-0"></span>Configuração do receptor

Os listeners são compatíveis com os seguintes protocolos e portas:

- Protocolos: HTTP, HTTPS, TLS
- Ports (Portas): 1-65535

Se o protocolo do receptor for HTTPS, o VPC Lattice provisionará e gerenciará um certificado TLS associado ao FQDN gerado pelo VPC Lattice. O VPC Lattice é compatível com TLS em HTTP/1.1

e HTTP/2. Quando você configurar um serviço com um receptor HTTPS, o VPC Lattice determinará automaticamente o protocolo HTTP usando a Application-Layer Protocol Negotiation (ALPN). Se a ALPN estiver ausente, o VPC Lattice será padronizado para HTTP/1.1. Para ter mais informações, consulte [Listeners HTTPS](#page-73-0).

O VPC Lattice pode escutar em HTTP, HTTPS, HTTP/1.1 e HTTP/2 e se comunicar com destinos em qualquer um desses protocolos e versões. Não exigimos que os protocolos do receptor e do grupo de destino correspondam. O VPC Lattice gerencia todo o processo de upgrade e downgrade entre protocolos e versões. Para ter mais informações, consulte [Versão do protocolo.](#page-66-0)

Você pode criar um ouvinte TLS para garantir que seu aplicativo decodifique o tráfego criptografado em vez do VPC Lattice. Para ter mais informações, consulte [ouvintes TLS](#page-77-0).

<span id="page-71-0"></span>O VPC Lattice não é compatível. WebSockets

## Criar um listener

Você pode criar receptores para seu serviço VPC Lattice. Ao criar um receptor, você deverá especificar um nome, uma ação padrão e um protocolo. Um receptor é fornecido com uma regra padrão. Você também pode criar regras adicionais para o seu receptor.

Para criar um receptor usando o console

- [the section called "Adicionar um receptor HTTP "](#page-72-0)
- [the section called "Adicionar um receptor HTTPS"](#page-75-0)
- [the section called "Adicionar um ouvinte TLS"](#page-78-0)
- [the section called "Adicionar uma regra"](#page-81-0)

Para criar um ouvinte usando o AWS CLI

<span id="page-71-1"></span>Use os comandos [create-listener](https://docs.aws.amazon.com/cli/latest/reference/vpc-lattice/create-listener.html) e [create-rule.](https://docs.aws.amazon.com/cli/latest/reference/vpc-lattice/create-rule.html)

# Receptores HTTP para serviços VPC Lattice

Um listener é um processo que verifica se há solicitações de conexão. Você pode definir um receptor ao criar seu serviço VPC Lattice. Você pode adicionar receptores ao seu serviço a qualquer momento.
As informações dessa página ajudam você a criar um receptor HTTP para o serviço. Para obter informações sobre a criação de ouvintes que usam outros protocolos, consulte [Listeners HTTPS](#page-73-0) e. [ouvintes TLS](#page-77-0)

## Pré-requisitos

- Para adicionar uma ação de encaminhamento à regra do receptor padrão, você deverá especificar um grupo de destino disponível no VPC Lattice. Para ter mais informações, consulte [Criar um](#page-42-0) [grupo de destino do VPC Lattice.](#page-42-0)
- Você pode especificar o mesmo grupo de destino em vários receptores, mas esses receptores deverão pertencer ao mesmo serviço. Para usar um grupo de destino com um serviço VPC Lattice, você deve verificar se ele não está sendo usado por um receptor para nenhum outro serviço VPC Lattice.

# Adicionar um receptor HTTP

Você pode adicionar receptores e regras ao seu serviço a qualquer momento. Você configura um receptor com um protocolo e uma porta para as conexões de clientes com o serviço, e um grupo de destino do VPC Lattice para a regra padrão do receptor. Para ter mais informações, consulte [Configuração do receptor](#page-70-0).

Para adicionar um listener HTTPS usando o console

- 1. Abra o console do Amazon VPC em [https://console.aws.amazon.com/vpc/.](https://console.aws.amazon.com/vpc/)
- 2. No painel de navegação, em VPC Lattice, escolha Serviços.
- 3. Selecione o nome do serviço para abrir sua página de detalhes.
- 4. Na guia Roteamento, escolha Adicionar receptor.
- 5. Em Nome do receptor, você pode fornecer um nome de receptor personalizado ou usar o protocolo e a porta do seu receptor como o nome do receptor. Um nome personalizado que você especificar pode ter até 63 caracteres e deve ser exclusivo para cada serviço em sua conta. Os caracteres válidos são a-z, 0-9 e hifens (-). Você não pode usar um hífen como primeiro ou último caractere, nem imediatamente após outro hífen. Não é possível alterar o nome depois de criá-lo.
- 6. Em Protocolo: porta, escolha HTTP e insira um número de porta.
- 7. Em Ação padrão, escolha o grupo de destino do VPC Lattice para receber tráfego e escolha o peso a ser atribuído a esse grupo de destino. O peso que você atribui a um grupo de destino

define sua prioridade para o recebimento de tráfego. Por exemplo, se dois grupos de destino tiverem o mesmo peso, cada grupo de destino receberá metade do tráfego. Se você tiver especificado apenas um grupo de destino, 100% do tráfego será enviado para um grupo de destino.

Opcionalmente, você poderá adicionar outro grupo de destino para a ação padrão. Escolha Adicionar ação e, em seguida, escolha um grupo de destino e especifique seu peso.

8. (Opcional) Para adicionar outra regra, escolha Adicionar regra e insira um nome, uma prioridade, uma condição e uma ação para a regra.

Você pode atribuir um número de prioridade entre 1 e 100 a cada regra. Um listener não pode ter várias regras com a mesma prioridade. As regras são avaliadas em ordem de prioridade, do valor mais baixo para o valor mais alto. A regra padrão é avaliada por último. Para ter mais informações, consulte [Regras do listener](#page-79-0).

- 9. (Opcional) Para adicionar tags, expanda Tags de receptor, escolha Adicionar nova tag e insira uma chave de tag e valor de tag.
- 10. Revise sua configuração e escolha Adicionar.

Para adicionar um ouvinte HTTP usando o AWS CLI

Use o comando [create-listener](https://docs.aws.amazon.com/cli/latest/reference/vpc-lattice/create-listener.html) para criar o receptor com uma regra padrão, e o comando [create-rule](https://docs.aws.amazon.com/cli/latest/reference/vpc-lattice/create-rule.html) para definir as regras de receptor adicionais.

# <span id="page-73-0"></span>Receptores HTTPS para serviços VPC Lattice

Um listener é um processo que verifica se há solicitações de conexão. Você define um receptor ao criar seu serviço. Você pode adicionar receptores ao seu serviço no VPC Lattice a qualquer momento.

Você pode criar um receptor HTTPS, que usa o TLS versão 1.2 para encerrar conexões HTTPS diretamente com o VPC Lattice. O VPC Lattice provisionará e gerenciará um certificado TLS associado ao FQDN gerado pelo VPC Lattice. O VPC Lattice é compatível com TLS em HTTP/1.1 e HTTP/2. Quando você configurar um serviço com um receptor HTTPS, o VPC Lattice determinará automaticamente o protocolo HTTP com a Application-Layer Protocol Negotiation (ALPN). Se a ALPN estiver ausente, o VPC Lattice será padronizado para HTTP/1.1.

O VPC Lattice usa uma arquitetura de multilocação, o que significa que ele pode hospedar vários serviços no mesmo endpoint. O VPC Lattice usa TLS com Server Name Indication (SNI – Indicação de nome do servidor) para cada solicitação de cliente.

O VPC Lattice pode escutar em HTTP, HTTPS, HTTP/1.1 e HTTP/2 e se comunicar com destinos em qualquer um desses protocolos e versões. Essas configurações de receptor e grupo de destino não precisam ser correspondentes. O VPC Lattice gerencia todo o processo de upgrade e downgrade entre protocolos e versões. Para ter mais informações, consulte [Versão do protocolo.](#page-66-0)

Para garantir que seu aplicativo decodifique o tráfego, crie um ouvinte TLS em vez disso. Com a passagem TLS, o VPC Lattice não encerra o TLS. Para ter mais informações, consulte [ouvintes TLS.](#page-77-0)

Sumário

- [Política de segurança](#page-74-0)
- [Política de ALPN](#page-75-0)
- [Adicionar um receptor HTTPS](#page-75-1)

## <span id="page-74-0"></span>Política de segurança

O VPC Lattice usa uma política de segurança que é uma combinação do protocolo TLSv1.2 e uma lista de cifras SSL/TLS. O protocolo estabelece uma conexão segura entre um cliente e o servidor, ajudando a garantir que todos os dados transmitidos entre o cliente e seu serviço no VPC Lattice sejam privados. A cifra é um algoritmo de criptografia que usa chaves de criptografia para criar uma mensagem codificada. Os protocolos usam várias cifras para criptografar dados. Durante o processo de negociação de conexão, o cliente e o VPC Lattice apresentam uma lista de cifras e protocolos que cada um suporta, em ordem de preferência. Por padrão, a primeira cifra na lista do servidor que corresponder a qualquer uma das cifras do cliente é selecionada para a conexão segura.

O VPC Lattice usa o protocolo TLSv1.2 e as seguintes cifras SSL/TLS nesta ordem de preferência:

- ECDHE-RSA-AES128-GCM-SHA256
- ECDHE-RSA-AES128-SHA
- ECDHE-RSA-AES256-GCM-SHA384
- ECDHE-RSA-AES256-SHA
- AES128-GCM-SHA256
- AES128-SHA
- AES256-GCM-SHA384
- AES256-SHA

## <span id="page-75-0"></span>Política de ALPN

A Application-Layer Protocol Negotiation (ALPN) é uma extensão TLS que é enviada nas mensagens Hello iniciais de handshake de TLS. ALPN permite que a camada do aplicativo negocie quais protocolos devem ser usados em uma conexão segura, como HTTP/1 e HTTP/2.

Quando o cliente inicia uma conexão ALPN, o serviço VPC Lattice compara a lista de preferências de ALPN do cliente com a política de ALPN. Se o cliente oferecer suporte a um protocolo da política de ALPN, o serviço VPC Lattice estabelecerá a conexão com base na lista de preferências da política de ALPN. Caso contrário, o serviço não usará a ALPN.

O VPC Lattice oferece suporte à seguinte política de ALPN:

### HTTP2Preferred

Prefira HTTP/2 em vez de HTTP/1.1. A lista de preferência de ALPN é h2, http/1.1.

## <span id="page-75-1"></span>Adicionar um receptor HTTPS

Você configura um receptor com um protocolo e uma porta para as conexões de clientes com o serviço, e um grupo de destino para a regra padrão do receptor. Para ter mais informações, consulte [Configuração do receptor](#page-70-0).

### Pré-requisitos

- Para adicionar uma ação de encaminhamento à regra do receptor padrão, você deverá especificar um grupo de destino disponível no VPC Lattice. Para ter mais informações, consulte [Criar um](#page-42-0) [grupo de destino do VPC Lattice.](#page-42-0)
- Você pode especificar o mesmo grupo de destino em vários receptores, mas esses receptores deverão pertencer ao mesmo serviço VPC Lattice. Para usar um grupo de destino com um serviço VPC Lattice, você deve verificar se ele não está sendo usado por um receptor para nenhum outro serviço VPC Lattice.
- Você pode usar o certificado fornecido pelo VPC Lattice ou importar seu próprio certificado para o. AWS Certificate Manager Para ter mais informações, consulte [the section called "BYOC"](#page-38-0).

#### Adicionar um listener HTTPS usando o console

- 1. Abra o console do Amazon VPC em [https://console.aws.amazon.com/vpc/.](https://console.aws.amazon.com/vpc/)
- 2. No painel de navegação, em VPC Lattice, escolha Serviços.
- 3. Selecione o nome do serviço para abrir sua página de detalhes.
- 4. Na guia Roteamento, escolha Adicionar receptor.
- 5. Em Nome do receptor, você pode fornecer um nome de receptor personalizado ou usar o protocolo e a porta do seu receptor como o nome do receptor. Um nome personalizado que você especificar pode ter até 63 caracteres e deve ser exclusivo para cada serviço em sua conta. Os caracteres válidos são a-z, 0-9 e hifens (-). Você não pode usar um hífen como primeiro ou último caractere, nem imediatamente após outro hífen. Não é possível alterar o nome de um receptor após criá-lo.
- 6. Em Protocolo: porta, escolha HTTPS e insira um número de porta.
- 7. Em Ação padrão, escolha o grupo de destino do VPC Lattice para receber tráfego e escolha o peso a ser atribuído a esse grupo de destino. O peso que você atribui a um grupo de destino define sua prioridade para o recebimento de tráfego. Por exemplo, se dois grupos de destino tiverem o mesmo peso, cada grupo de destino receberá metade do tráfego. Se você tiver especificado apenas um grupo de destino, 100% do tráfego será enviado para um grupo de destino.

Opcionalmente, você poderá adicionar outro grupo de destino para a ação padrão. Escolha Adicionar ação e, em seguida, escolha um grupo de destino e especifique seu peso.

8. (Opcional) Para adicionar outra regra, escolha Adicionar regra e insira um nome, uma prioridade, uma condição e uma ação para a regra.

Você pode atribuir um número de prioridade entre 1 e 100 a cada regra. Um listener não pode ter várias regras com a mesma prioridade. As regras são avaliadas em ordem de prioridade, do valor mais baixo para o valor mais alto. A regra padrão é avaliada por último. Para ter mais informações, consulte [Regras do listener](#page-79-0).

- 9. (Opcional) Para adicionar tags, expanda Tags de receptor, escolha Adicionar nova tag e insira uma chave de tag e valor de tag.
- 10. Em Configurações de certificado de receptor HTTPS, se você não tiver especificado um nome de domínio personalizado ao criar o serviço, o VPC Lattice vai gerar automaticamente um certificado TLS para proteger o tráfego que passa pelo receptor.

Se você tiver criado o serviço com um nome de domínio personalizado, mas não tiver especificado um certificado correspondente, poderá fazer isso agora escolhendo o certificado em Certificado SSL/TLS personalizado. Caso contrário, o certificado que você especificou ao criar o serviço já estará escolhido.

11. Revise sua configuração e escolha Adicionar.

Para adicionar um ouvinte HTTPS usando o AWS CLI

Use o comando [create-listener](https://docs.aws.amazon.com/cli/latest/reference/vpc-lattice/create-listener.html) para criar o receptor com uma regra padrão, e o comando [create-rule](https://docs.aws.amazon.com/cli/latest/reference/vpc-lattice/create-rule.html) para definir as regras de receptor adicionais.

# <span id="page-77-0"></span>Ouvintes TLS para serviços VPC Lattice

Um listener é um processo que verifica se há solicitações de conexão. Você pode definir um receptor ao criar seu serviço VPC Lattice. Você pode adicionar receptores ao seu serviço a qualquer momento.

Você pode criar um ouvinte TLS para que o VPC Lattice transmita tráfego criptografado para seus aplicativos sem descriptografá-lo.

Se você preferir que o VPC Lattice decodifique o tráfego criptografado e envie tráfego não criptografado para seus aplicativos, crie um ouvinte HTTPS em vez disso. Para ter mais informações, consulte [Listeners HTTPS](#page-73-0).

## Considerações

As considerações a seguir se aplicam aos ouvintes TLS:

- O serviço VPC Lattice deve ter um nome de domínio personalizado. O nome de domínio personalizado do serviço é usado como uma correspondência de Indicação de Nome de Serviço (SNI). Se você especificou um certificado ao criar o serviço, ele não será usado.
- A única regra permitida para um ouvinte TLS é a regra padrão.
- A ação padrão para um ouvinte TLS deve ser uma ação de encaminhamento para um grupo-alvo TCP.
- Por padrão, as verificações de saúde estão desativadas para grupos-alvo TCP. Se você habilitar verificações de integridade para um grupo-alvo TCP, deverá especificar um protocolo e uma versão do protocolo.
- Os ouvintes TLS roteiam solicitações usando o campo SNI da mensagem client-hello. Você pode usar certificados curinga e SAN em seus destinos se a condição correspondente corresponder exatamente ao client-hello.
- Como todo o tráfego permanece criptografado do cliente para o destino, o VPC Lattice não consegue ler os cabeçalhos HTTP e não pode inserir ou remover cabeçalhos HTTP. Portanto, com um ouvinte TLS, existem as seguintes limitações:
	- A duração da conexão é limitada a 10 minutos
	- As políticas de autenticação são limitadas a diretores anônimos
	- Os alvos Lambda não são compatíveis

# Adicionar um ouvinte TLS

Você configura um receptor com um protocolo e uma porta para as conexões de clientes com o serviço, e um grupo de destino para a regra padrão do receptor. Para ter mais informações, consulte [Configuração do receptor](#page-70-0).

Para adicionar um ouvinte TLS usando o console

- 1. Abra o console do Amazon VPC em [https://console.aws.amazon.com/vpc/.](https://console.aws.amazon.com/vpc/)
- 2. No painel de navegação, em VPC Lattice, escolha Serviços.
- 3. Selecione o nome do serviço para abrir sua página de detalhes.
- 4. Na guia Roteamento, escolha Adicionar receptor.
- 5. Em Nome do receptor, você pode fornecer um nome de receptor personalizado ou usar o protocolo e a porta do seu receptor como o nome do receptor. Um nome personalizado que você especificar pode ter até 63 caracteres e deve ser exclusivo para cada serviço em sua conta. Os caracteres válidos são a-z, 0-9 e hifens (-). Você não pode usar um hífen como primeiro ou último caractere, nem imediatamente após outro hífen. Não é possível alterar o nome de um receptor após criá-lo.
- 6. Para Protocolos, escolha TLS. Em Porta, digite um número da porta.
- 7. Em Encaminhar para o grupo-alvo, escolha um grupo-alvo do VPC Lattice que use o protocolo TCP para receber o tráfego e escolha o peso a ser atribuído a esse grupo-alvo. Opcionalmente, você pode adicionar outro grupo-alvo. Escolha Adicionar grupo-alvo e, em seguida, escolha um grupo-alvo e insira seu peso.
- 8. (Opcional) Para adicionar tags, expanda Tags de receptor, escolha Adicionar nova tag e insira uma chave de tag e valor de tag.

9. Revise sua configuração e escolha Adicionar.

Para adicionar um ouvinte TLS usando o AWS CLI

Use o comando [create-listener](https://docs.aws.amazon.com/cli/latest/reference/vpc-lattice/create-listener.html) para criar um ouvinte com uma regra padrão. Especifique o protocolo TLS\_PASSTHROUGH.

## <span id="page-79-0"></span>Regras de receptor para seu serviço VPC Lattice

Cada receptor tem uma regra padrão e regras adicionais que você pode definir. Cada regra consiste em uma prioridade, uma ou mais ações e uma ou mais condições. Você pode adicionar ou editar regras a qualquer momento.

Conteúdo

- [Regras padrão](#page-79-1)
- [Prioridade das regras](#page-79-2)
- [Ação da regra](#page-80-0)
- [Condições de regra](#page-80-1)
- [Adicionar uma regra](#page-81-0)
- [Atualizar uma regra](#page-82-0)
- [Excluir uma regra](#page-83-0)

## <span id="page-79-1"></span>Regras padrão

Ao criar um listener, você define as ações para a regra padrão. As regras padrão não podem ter condições. Se nenhuma das condições das regras do listener for atendida, a ação para a regra padrão será executada.

## <span id="page-79-2"></span>Prioridade das regras

Cada regra tem uma prioridade. As regras são avaliadas em ordem de prioridade, do valor mais baixo para o valor mais alto. A regra padrão é avaliada por último. Você pode alterar a prioridade de uma regra não padrão a qualquer momento. Você não pode alterar a prioridade da regra padrão.

## <span id="page-80-0"></span>Ação da regra

Os receptores dos serviços VPC Lattice oferecem suporte a ações de encaminhamento e ações de resposta fixa.

### Ações de encaminhamento

É possível usar ações forward a fim de rotear solicitações para um ou mais grupos de destino do VPC Lattice. Se especificar vários grupos de destino para uma ação forward, você deverá especificar um peso para cada grupo de destino. Cada peso de grupo de destino é um valor de 0 a 999. As solicitações que correspondem a uma regra de listener com grupos de destino ponderados são distribuídas para esses grupos de destino com base em seus pesos. Por exemplo, se você especificar dois grupos de destino, cada um com um peso de 10, cada grupo de destino receberá metade das solicitações. Se você especificar dois grupos de destino, um com peso de 10 e o outro com peso de 20, o grupo de destino com peso de 20 receberá duas vezes mais solicitações do que o outro grupo de destino.

### Ações de resposta fixa

Você pode usar ações de fixed-response para descartar solicitações do cliente e retornar uma resposta HTTP personalizada. Você pode usar essa ação para retornar um código de resposta 404.

Example Exemplo de ação de resposta fixa para o AWS CLI

Você pode especificar uma ação ao criar ou atualizar uma regra. A ação a seguir envia uma resposta fixa com o código de status especificado.

```
"action": { 
     "fixedResponse": { 
          "statusCode": 404
},
```
## <span id="page-80-1"></span>Condições de regra

Cada condição de regra possui um tipo e informações de configuração. Quando as condições de uma regra forem atendidas, a ação será executada.

Veja a seguir os critérios de correspondência aceitos para uma regra:

#### Correspondência de cabeçalho

Roteamento com base nos cabeçalhos HTTP de cada solicitação. Você pode usar condições de cabeçalho HTTP para configurar regras que roteiam solicitações com base nos cabeçalhos HTTP da solicitação. Você pode especificar os nomes dos campos de cabeçalho HTTP padrão ou personalizados. O nome do cabeçalho e a avaliação de correspondência não diferenciam maiúsculas de minúsculas. Você pode alterar essa configuração ativando a diferenciação entre maiúsculas e minúsculas. Caracteres curinga não são compatíveis com o nome do cabeçalho. Há suporte para correspondência dos tipos prefixo, exata e contém na correspondência de cabeçalho.

Correspondência de métodos

Roteamento com base no método de solicitação HTTP de cada solicitação.

Você pode usar condições do método de solicitação HTTP para configurar regras que roteiam solicitações com base no método de solicitação HTTP da solicitação. Você pode especificar métodos HTTP padrão ou personalizados. A correspondência de método diferencia maiúsculas de minúsculas. O nome do método deve ser uma correspondência exata. Caracteres curinga não são compatíveis.

Correspondência de caminho

O roteamento é baseado na correspondência dos padrões de caminho nos URLs da solicitação.

Você pode usar as condições de caminho para definir regras que roteiam solicitações com base no URL da solicitação. Caracteres curinga não são compatíveis. Há suporte para correspondência dos tipos prefixo e exata no caminho.

### <span id="page-81-0"></span>Adicionar uma regra

Você pode adicionar uma regra de receptor a qualquer momento.

Para adicionar uma regra de receptor usando o console

- 1. Abra o console do Amazon VPC em [https://console.aws.amazon.com/vpc/.](https://console.aws.amazon.com/vpc/)
- 2. No painel de navegação, em VPC Lattice, escolha Serviços.
- 3. Selecione o nome do serviço para abrir sua página de detalhes.
- 4. Na guia Roteamento, escolha Editar receptor.
- 5. Expanda as Regras do receptor e escolha Adicionar regra.
- 6. Em Nome da regra, insira um nome para a regra.
- 7. Em Prioridade, insira uma prioridade entre 1 e 100. As regras são avaliadas em ordem de prioridade, do valor mais baixo para o valor mais alto. A regra padrão é avaliada por último.
- 8. Em Condição, insira um padrão de caminho para a condição de correspondência de caminho. O tamanho máximo de cada string é de 200 caracteres. A comparação não diferencia maiúsculas de minúsculas. Caracteres curinga não são compatíveis.

Para adicionar uma condição de correspondência de cabeçalho ou de regra de correspondência de método, use o AWS CLI ou um AWS SDK.

- 9. Em Ação, escolha um grupo de destino do VPC Lattice.
- 10. Escolha Salvar alterações.

Para adicionar uma regra usando o AWS CLI

<span id="page-82-0"></span>Use o comando [create-rule.](https://docs.aws.amazon.com/cli/latest/reference/vpc-lattice/create-rule.html)

### Atualizar uma regra

Você pode atualizar uma regra de receptor a qualquer momento. Você pode modificar sua prioridade, condição, grupo de destino e o peso de cada grupo de destino. Não é possível modificar o nome da regra.

Para atualizar uma regra de receptor usando o console

- 1. Abra o console do Amazon VPC em [https://console.aws.amazon.com/vpc/.](https://console.aws.amazon.com/vpc/)
- 2. No painel de navegação, em VPC Lattice, escolha Serviços.
- 3. Selecione o nome do serviço para abrir sua página de detalhes.
- 4. Na guia Roteamento, escolha Editar receptor.
- 5. Modifique as prioridades, condições e ações da regra conforme necessário.
- 6. Revise as atualizações e escolha Salvar alterações.

Para atualizar uma regra usando o AWS CLI

Use o comando [update-rule](https://docs.aws.amazon.com/cli/latest/reference/vpc-lattice/update-rule.html).

## <span id="page-83-0"></span>Excluir uma regra

Você pode excluir as regras não padrão para um receptor a qualquer momento. Você não pode excluir a regra padrão do listener. Quando você exclui um receptor, todas as regras são excluídas.

Para excluir uma regra de receptor usando o console

- 1. Abra o console do Amazon VPC em [https://console.aws.amazon.com/vpc/.](https://console.aws.amazon.com/vpc/)
- 2. No painel de navegação, em VPC Lattice, escolha Serviços.
- 3. Selecione o nome do serviço para abrir sua página de detalhes.
- 4. Na guia Roteamento, escolha Editar receptor.
- 5. Selecione a regra e escolha Remover.
- 6. Escolha Salvar alterações.

Para excluir uma regra usando o AWS CLI

Use o comando [delete-rule](https://docs.aws.amazon.com/cli/latest/reference/vpc-lattice/delete-rule.html).

## Atualizar um listener

Após criar um receptor, você poderá substituir o grupo de destino pela ação padrão. Você também poderá adicionar um grupo de destino à ação padrão e atribuir pesos aos grupos de destino. Você não poderá atualizar o nome do receptor, o protocolo do receptor ou a porta do receptor.

Para atualizar um receptor usando o console

- 1. Abra o console do Amazon VPC em [https://console.aws.amazon.com/vpc/.](https://console.aws.amazon.com/vpc/)
- 2. No painel de navegação, em VPC Lattice, escolha Serviços.
- 3. Selecione o nome do serviço para abrir sua página de detalhes.
- 4. Na guia Roteamento, escolha Editar receptor.
- 5. Em Ação padrão, você pode atualizar o grupo de destino ou o peso conforme necessário.
- 6. Para adicionar mais grupos de destino, escolha Adicionar ação e, em seguida, escolha um grupo de destino e especifique seu peso.
- 7. Você também pode adicionar, editar ou excluir regras de receptor. Para ter mais informações, consulte [Regras do listener](#page-79-0).
- 8. Revise as atualizações e escolha Salvar alterações.

Para atualizar a ação padrão de um ouvinte usando o AWS CLI

Use o comando [update-listener.](https://docs.aws.amazon.com/cli/latest/reference/vpc-lattice/update-listener.html)

# Excluir um listener

Você pode excluir um listener a qualquer momento. Quando você exclui um receptor, todas as regras são excluídas automaticamente.

Para excluir um listener usando o console

- 1. Abra o console do Amazon VPC em [https://console.aws.amazon.com/vpc/.](https://console.aws.amazon.com/vpc/)
- 2. No painel de navegação, em VPC Lattice, escolha Serviços.
- 3. Selecione o nome do serviço para abrir sua página de detalhes.
- 4. Na guia Roteamento, escolha Excluir receptor.
- 5. Quando a confirmação for solicitada, insira **confirm** e escolha Excluir.

Para excluir um ouvinte usando o AWS CLI

Use o comando [delete-listener.](https://docs.aws.amazon.com/cli/latest/reference/vpc-lattice/delete-listener.html)

# <span id="page-85-1"></span>Compartilhar seus recursos do VPC Lattice

O Amazon VPC Lattice tem integração com o AWS Resource Access Manager (AWS RAM) para permitir o compartilhamento de recursos. O AWS RAM é um serviço que permite compartilhar alguns recursos do VPC Lattice com outras Contas da AWS ou por meio do AWS Organizations. Com o AWS RAM, você compartilha recursos que possui criando um compartilhamento de recursos. Um compartilhamento de recursos especifica os recursos a serem compartilhados, e os consumidores com os quais compartilhá-los. Os consumidores podem incluir:

- Contas específicas da Contas da AWS dentro ou fora de sua organização no AWS Organizations.
- Uma unidade organizacional dentro da sua organização no AWS Organizations.
- Uma organização inteira no AWS Organizations.

Para obter mais informações sobre o AWS RAM, consulte o [Guia do usuário do AWS RAM.](https://docs.aws.amazon.com/ram/latest/userguide/)

### Índice

- [Pré-requisitos para compartilhar recursos do VPC Lattice](#page-85-0)
- [Compartilhar recursos do VPC Lattice](#page-86-0)
- [Parar de compartilhar recursos do VPC Lattice](#page-87-0)
- [Responsabilidades e permissões](#page-88-0)
- [Eventos entre contas](#page-89-0)

# <span id="page-85-0"></span>Pré-requisitos para compartilhar recursos do VPC Lattice

- Para compartilhar um recurso, é necessário ser o proprietário dele em sua Conta da AWS. Isso significa que o recurso deve estar alocado ou provisionado em sua conta. Não é possível compartilhar um recurso que tenha sido compartilhado com você.
- Para compartilhar um recurso com a sua organização ou com uma unidade organizacional no AWS Organizations, é necessário habilitar o compartilhamento com o AWS Organizations. Para obter mais informações, consulte [Habilitar o compartilhamento de recursos no AWS Organizations](https://docs.aws.amazon.com/ram/latest/userguide/getting-started-sharing.html#getting-started-sharing-orgs) no Guia do usuário do AWS RAM.

# <span id="page-86-0"></span>Compartilhar recursos do VPC Lattice

Para compartilhar um recurso, comece criando um compartilhamento de recursos usando o AWS Resource Access Manager. Um compartilhamento de recursos especifica os recursos a serem compartilhados, os consumidores com os quais compartilhá-los e quais ações as entidades principais poderão executar.

Ao compartilhar um recurso do VPC Lattice de sua propriedade com outras Contas da AWS, você permite que essas contas associem seus recursos aos recursos da sua conta. Quando você cria uma associação com um recurso compartilhado, geramos um nome do recurso da Amazon (ARN) na conta do proprietário do recurso e mais um ARN na conta que criou a associação. Dessa forma, tanto o proprietário do recurso quanto a conta que criou a associação podem excluir a associação.

Se você fizer parte de uma organização no AWS Organizations e o compartilhamento estiver habilitado na organização, os consumidores da organização receberão acesso automaticamente ao recurso compartilhado. Caso contrário, os consumidores receberão um convite para participar do compartilhamento de recursos e acesso ao recurso compartilhado após aceitar o convite.

#### Considerações

- Você pode compartilhar dois tipos de recursos do VPC Lattice: redes de serviços e serviços.
- Você pode compartilhar seus recursos do VPC Lattice com qualquer Conta da AWS.
- Você não pode compartilhar seus recursos do VPC Lattice com usuários e perfis individuais do IAM.
- O VPC Lattice oferece suporte a permissões gerenciadas pelo cliente para redes de serviços e serviços.

Para compartilhar um recurso de sua propriedade usando o console do VPC Lattice

- 1. Abra o console da Amazon VPC em [https://console.aws.amazon.com/vpc/.](https://console.aws.amazon.com/vpc/)
- 2. No painel de navegação, em VPC Lattice, escolha Serviços ou Redes de serviços.
- 3. Escolha o nome do recurso para abrir sua página de detalhes e escolha Compartilhar serviço ou Compartilhar rede de serviços na guia Compartilhamento.
- 4. Escolha os compartilhamentos de recursos do AWS RAM em Compartilhamentos de recursos. Para criar um compartilhamento de recursos, escolha Criar um compartilhamento de recursos no console do RAM.

5. Escolha Compartilhar serviço ou Compartilhar rede de serviços.

Para compartilhar um recurso de sua propriedade usando o console do AWS RAM

Siga o procedimento descrito em [Criar um compartilhamento de recursos](https://docs.aws.amazon.com/ram/latest/userguide/working-with-sharing-create.html) no Guia do usuário do AWS RAM.

Para compartilhar um recurso de sua propriedade usando a AWS CLI

<span id="page-87-0"></span>Use o comando [associate-resource-share.](https://docs.aws.amazon.com/cli/latest/reference/ram/associate-resource-share.html)

# Parar de compartilhar recursos do VPC Lattice

Para interromper o compartilhamento de um recurso do VPC Lattice de sua propriedade, remova-o do compartilhamento de recursos. As associações existentes persistirão depois que você parar de compartilhar seu recurso. Não é permitido fazer novas associações com um recurso compartilhado anteriormente. Quando o proprietário do recurso ou o proprietário da associação excluir uma associação, ela será excluída de ambas as contas. Se o proprietário da conta quiser deixar um compartilhamento de recursos, ele deverá pedir ao proprietário do compartilhamento de recursos que remova a conta.

Para interromper o compartilhamento de um recurso de sua propriedade usando o console do VPC **Lattice** 

- 1. Abra o console da Amazon VPC em [https://console.aws.amazon.com/vpc/.](https://console.aws.amazon.com/vpc/)
- 2. No painel de navegação, em VPC Lattice, escolha Serviços ou Redes de serviços.
- 3. Escolha o nome do recurso para abrir sua página de detalhes.
- 4. Na guia Compartilhamento, marque a caixa de seleção do compartilhamento de recursos e escolha Remover.

Para interromper o compartilhamento de um recurso de sua propriedade usando o console do AWS RAM

Consulte [Atualizar um compartilhamento de recursos](https://docs.aws.amazon.com/ram/latest/userguide/working-with-sharing-update.html) no Guia do usuário do AWS RAM.

Para interromper o compartilhamento de um recurso de sua propriedade usando a AWS CLI

Use o comando [disassociate-resource-share](https://docs.aws.amazon.com/cli/latest/reference/ram/disassociate-resource-share.html).

# <span id="page-88-0"></span>Responsabilidades e permissões

As seguintes responsabilidades e permissões se aplicam ao trabalhar com recursos compartilhados do VPC Lattice.

## Proprietários de recurso

- O proprietário da rede de serviços não pode modificar um serviço criado por um consumidor.
- O proprietário da rede de serviços não pode excluir um serviço criado por um consumidor.
- O proprietário da rede de serviços pode descrever todas as associações de serviços da rede de serviços.
- O proprietário da rede de serviços pode desassociar qualquer serviço associado à rede de serviços, independentemente de quem tenha criado a associação.
- O proprietário da rede de serviços pode descrever todas as associações de VPC da rede de serviços.
- O proprietário da rede de serviços pode desassociar qualquer VPC que um consumidor tenha associado à rede de serviços.
- O proprietário do serviço pode descrever todas as associações de rede com o serviço.
- O proprietário do serviço pode desassociar um serviço de qualquer rede de serviços à qual ele esteja associado.
- Somente a conta que criou uma associação pode atualizar a associação entre a rede de serviços e a VPC.

## Consumidores de recursos

- O consumidor não pode excluir um serviço que ele não tenha criado.
- O consumidor só pode desassociar os serviços associados a uma rede de serviços.
- O consumidor e o proprietário da rede podem descrever todas as associações entre uma rede de serviços e um serviço.
- O consumidor não pode recuperar informações de um serviço que não seja de sua propriedade.
- O consumidor pode descrever todas as associações de serviços com uma rede de serviços compartilhada.
- O consumidor pode associar um serviço a uma rede de serviços compartilhados.
- O consumidor pode ver todas as associações de VPC com uma rede de serviços compartilhados.
- O consumidor pode associar uma VPC a uma rede de serviços compartilhados.
- O consumidor pode desassociar somente as VPCs associadas a uma rede de serviços.
- O consumidor de um serviço compartilhado não pode associar um serviço a uma rede de serviços que não seja de sua propriedade.
- O consumidor de uma rede de serviços compartilhados não pode associar uma VPC ou um serviço que não seja de sua propriedade.
- O consumidor pode descrever um serviço ou uma rede de serviços que seja compartilhada com ele.
- O consumidor não pode associar dois recursos se ambos forem compartilhados com ele.

# <span id="page-89-0"></span>Eventos entre contas

Quando proprietários e consumidores de recursos realizam ações em um recurso compartilhado, essas ações são registradas como eventos entre contas no AWS CloudTrail.

CreateServiceNetworkServiceAssociationBySharee

Enviado ao proprietário do recurso quando um consumidor do recurso chama [CreateServiceNetworkServiceAssociation](https://docs.aws.amazon.com/vpc-lattice/latest/APIReference/API_CreateServiceNetworkServiceAssociation.html) com um recurso compartilhado. Se o chamador for proprietário do serviço, o evento será enviado ao proprietário da rede de serviços. Se o chamador for proprietário da rede de serviços, o evento será enviado ao proprietário do serviço.

CreateServiceNetworkVpcAssociationBySharee

Enviado ao proprietário do recurso quando um consumidor do recurso chama [CreateServiceNetworkVpcAssociation](https://docs.aws.amazon.com/vpc-lattice/latest/APIReference/API_CreateServiceNetworkVpcAssociation.html) com uma rede de serviços compartilhada.

DeleteServiceNetworkServiceAssociationByOwner

Enviado ao proprietário da associação quando o proprietário do recurso chama [DeleteServiceNetworkServiceAssociation](https://docs.aws.amazon.com/vpc-lattice/latest/APIReference/API_DeleteServiceNetworkServiceAssociation.html) com um recurso compartilhado. Se o chamador for proprietário do serviço, o evento será enviado ao proprietário da associação da rede de serviços. Se o chamador for proprietário da rede de serviços, o evento será enviado ao proprietário da associação de serviço.

DeleteServiceNetworkServiceAssociationBySharee

Enviado ao proprietário do recurso quando um consumidor do recurso chama [DeleteServiceNetworkServiceAssociation](https://docs.aws.amazon.com/vpc-lattice/latest/APIReference/API_DeleteServiceNetworkServiceAssociation.html) com um recurso compartilhado. Se o chamador for

proprietário do serviço, o evento será enviado ao proprietário da rede de serviços. Se o chamador for proprietário da rede de serviços, o evento será enviado ao proprietário do serviço.

DeleteServiceNetworkVpcAssociationByOwner

Enviado ao proprietário da associação quando o proprietário do recurso chama [DeleteServiceNetworkVpcAssociation](https://docs.aws.amazon.com/vpc-lattice/latest/APIReference/API_DeleteServiceNetworkVpcAssociation.html) com uma rede de serviços compartilhada.

DeleteServiceNetworkVpcAssociationBySharee

Enviado ao proprietário do recurso quando um consumidor do recurso chama [DeleteServiceNetworkVpcAssociation](https://docs.aws.amazon.com/vpc-lattice/latest/APIReference/API_DeleteServiceNetworkVpcAssociation.html) com uma rede de serviços compartilhada.

#### GetServiceBySharee

Enviado ao proprietário do recurso quando um consumidor do recurso chama [GetService](https://docs.aws.amazon.com/vpc-lattice/latest/APIReference/API_GetService.html) com um serviço compartilhado.

#### GetServiceNetworkBySharee

Enviado ao proprietário do recurso quando um consumidor do recurso chama [GetServiceNetwork](https://docs.aws.amazon.com/vpc-lattice/latest/APIReference/API_GetServiceNetwork.html) com uma rede de serviços compartilhada.

GetServiceNetworkServiceAssociationBySharee

Enviado ao proprietário do recurso quando um consumidor do recurso chama [GetServiceNetworkServiceAssociation](https://docs.aws.amazon.com/vpc-lattice/latest/APIReference/API_GetServiceNetworkServiceAssociation.html) com um recurso compartilhado. Se o chamador for proprietário do serviço, o evento será enviado ao proprietário da rede de serviços. Se o chamador for proprietário da rede de serviços, o evento será enviado ao proprietário do serviço.

GetServiceNetworkVpcAssociationBySharee

Enviado ao proprietário do recurso quando um consumidor do recurso chama [GetServiceNetworkVpcAssociation](https://docs.aws.amazon.com/vpc-lattice/latest/APIReference/API_GetServiceNetworkVpcAssociation.html) com uma rede de serviços compartilhada.

O seguinte é um exemplo da entrada para o evento CreateServiceNetworkServiceAssociationBySharee.

```
{ 
     "eventVersion": "1.08", 
     "userIdentity": { 
          "type": "Unknown" 
     }, 
     "eventTime": "2023-04-27T17:12:46Z",
```

```
 "eventSource": "vpc-lattice.amazonaws.com", 
     "eventName": "CreateServiceNetworkServiceAssociationBySharee", 
     "awsRegion": "us-west-2", 
     "sourceIPAddress": "vpc-lattice.amazonaws.com", 
     "userAgent": "ec2.amazonaws.com", 
     "requestParameters": null, 
     "responseElements": null, 
     "additionalEventData": { 
         "callerAccountId": "111122223333" 
     }, 
     "requestID": "ddabb0a7-70c6-4f70-a6c9-00cbe8a6a18b", 
     "eventID": "bd03cdca-7edd-4d50-b9c9-eaa89f4a47cd", 
     "readOnly": false, 
     "resources": [ 
         { 
              "accountId": "123456789012", 
              "type": "AWS::VpcLattice::ServiceNetworkServiceAssociation", 
              "ARN": "arn:aws:vpc-
lattice:region:123456789012:servicenetworkserviceassociation/snsa-0d5ea7bc72EXAMPLE" 
         } 
     ], 
     "eventType": "AwsServiceEvent", 
     "managementEvent": true, 
     "recipientAccountId": "123456789012", 
     "eventCategory": "Management"
}
```
# Segurança no Amazon VPC Lattice

A segurança na nuvem AWS é a maior prioridade. Como AWS cliente, você se beneficia de data centers e arquiteturas de rede criados para atender aos requisitos das organizações mais sensíveis à segurança.

Você é responsável por manter o controle sobre seu conteúdo hospedado nessa infraestrutura. O [modelo de responsabilidade compartilhada](https://aws.amazon.com/compliance/shared-responsibility-model/) descreve isso como segurança da nuvem e segurança na nuvem:

- Segurança da nuvem AWS é responsável por proteger a infraestrutura que executa AWS os serviços no Nuvem AWS. AWS também fornece serviços que você pode usar com segurança. Auditores terceirizados testam e verificam regularmente a eficácia de nossa segurança como parte dos Programas de Conformidade Programas de [AWS](https://aws.amazon.com/compliance/programs/) de . Para saber mais sobre os programas de conformidade que se aplicam ao Amazon VPC Lattice, consulte [AWS Services in Scope by](https://aws.amazon.com/compliance/services-in-scope/) [Compliance Program Scope by Compliance Program.](https://aws.amazon.com/compliance/services-in-scope/)
- Segurança na nuvem: você é responsável por manter o controle sobre seu conteúdo hospedado nessa infraestrutura. Você também é responsável por outros fatores, incluindo a confidencialidade de seus dados, os requisitos da empresa e as leis e regulamentos aplicáveis.

Esta documentação ajuda você a entender como aplicar o modelo de responsabilidade compartilhada ao usar o VPC Lattice. Os tópicos a seguir mostram como configurar o VPC Lattice para atender aos seus objetivos de segurança e de conformidade. Você também aprenderá a usar outros AWS serviços que ajudam a monitorar e proteger seus recursos do VPC Lattice.

#### Conteúdo

- [Gerencie o acesso aos serviços do VPC Lattice](#page-93-0)
- [Proteção de dados no Amazon VPC Lattice](#page-123-0)
- [Identity and Access Management para o Amazon VPC Lattice](#page-131-0)
- [Validação de conformidade para o Amazon VPC Lattice](#page-151-0)
- [Acesse o Amazon VPC Lattice usando endpoints de interface \(\) PrivateLink](#page-152-0)
- [Resiliência no Amazon VPC Lattice](#page-153-0)
- [Segurança da infraestrutura no Amazon VPC Lattice](#page-154-0)

# <span id="page-93-0"></span>Gerencie o acesso aos serviços do VPC Lattice

O VPC Lattice é seguro por padrão porque você precisa indicar explicitamente a quais serviços fornecer acesso e com quais VPCs. Para cenários com várias contas, você pode usar o [AWS](#page-85-1) [Resource Access Manager](#page-85-1) para compartilhar recursos entre os limites de conta. O VPC Lattice fornece uma estrutura que permite implementar uma estratégia de defense-in-depth em várias camadas da rede.

- Primeira camada: a associação de serviços e VPC a uma rede de serviços. Se uma VPC ou um serviço específico não estiver associado à rede de serviços, os clientes na VPC não terão acesso ao serviço.
- Segunda camada: proteções de segurança opcionais no nível de rede para a rede de serviços, como grupos de segurança e Access controls lists (ACLs – Listas de controle de acesso) de rede. Ao usar esses elementos, você pode permitir o acesso a grupos específicos de recursos em uma VPC em vez de permitir o acesso a todos os recursos na VPC.
- Terceira camada: política de autenticação opcional do VPC Lattice. Você pode aplicar uma política de autenticação a redes de serviços e serviços individuais. Normalmente, a política de autenticação na rede de serviços é operada pelo administrador da rede ou da nuvem, que implementa uma autorização granular. Por exemplo, permitir somente solicitações autenticadas de uma organização específica no AWS Organizations. Para uma política de autenticação no nível do serviço, normalmente o proprietário do serviço define controles refinados, que podem ser mais restritivos do que a autorização geral aplicada no nível da rede de serviço.

### Métodos de controle de acesso

- [Políticas de autenticação](#page-93-1)
- [Grupos de segurança](#page-108-0)
- [Network ACLs](#page-113-0)

# <span id="page-93-1"></span>Controle o acesso aos serviços do VPC Lattice usando políticas de autenticação

As políticas de autenticação do VPC Lattice são documentos de política do IAM que você anexa a redes ou serviços de serviços para controlar se uma entidade principal específica tem acesso a um grupo de serviços ou a um serviço específico. Você pode anexar uma política de autenticação a cada rede de serviços ou serviço ao qual você deseja controlar o acesso.

As políticas de autorização são diferentes das políticas baseadas em identidade do IAM. As políticas baseadas em identidade do IAM são anexadas usuários, grupos ou perfis do IAM e definem quais ações essas entidades podem de executar em quais recursos. As políticas de autenticação são anexadas a serviços e redes de serviços. Para que a autorização seja bem-sucedida, tanto as políticas de autenticação quanto as políticas baseadas em identidade precisam ter declarações explícitas de permissão. Para ter mais informações, consulte [Funcionamento da autorização](#page-107-0).

Você pode usar o console AWS CLI e para visualizar, adicionar, atualizar ou remover políticas de autenticação em serviços e redes de serviços. Ao usar o AWS CLI, lembre-se de que seus comandos são Região da AWS executados no configurado para seu perfil. Se você deseja executar os comandos em uma região diferente, altere a região padrão para o seu perfil ou use o parâmetro --region com o comando.

#### Conteúdo

- [Elementos comuns em uma política de autorização](#page-100-0)
- [Formato de recurso para políticas de autenticação](#page-101-0)
- [Chaves de condição que podem ser usadas em políticas de autenticação](#page-102-0)
- [Entidades principais anônimas \(não autenticadas\)](#page-104-0)
- [Exemplos de políticas de autenticação](#page-105-0)
- [Funcionamento da autorização](#page-107-0)

Para começar a usar as políticas de autenticação, siga o procedimento para criar uma política de autenticação que se aplique a uma rede de serviços. Para obter permissões mais restritivas que você não deseje aplicar a outros serviços, você pode, como opção, definir políticas de autenticação em serviços individuais.

Gerenciar o acesso a uma rede de serviços com políticas de autenticação

As AWS CLI tarefas a seguir mostram como gerenciar o acesso a uma rede de serviços usando políticas de autenticação. Para obter instruções usando o console, consulte [Redes de serviços no](#page-15-0)  [VPC Lattice](#page-15-0).

#### Tarefas

• [Adicionar uma política de autenticação a uma rede de serviços](#page-95-0)

- [Alterar o tipo de autenticação de uma rede de serviços](#page-97-0)
- [Remover uma política de autenticação de uma rede de serviços](#page-97-1)

<span id="page-95-0"></span>Adicionar uma política de autenticação a uma rede de serviços

Siga as etapas desta seção para usar o AWS CLI para:

- Habilitar o controle de acesso em uma rede de serviços usando o IAM.
- Adicionar uma política de autenticação à rede de serviços. Se você não adicionar uma política de autenticação, todo o tráfego receberá um erro de acesso negado.

Para habilitar o controle de acesso e adicionar uma política de autenticação a uma nova rede de serviços

1. Para habilitar o controle de acesso em uma rede de serviços para que ela possa usar uma política de autenticação, use o comando create-service-network com a opção --auth-type e um valor de AWS\_IAM.

```
aws vpc-lattice create-service-network --name Name --auth-type AWS_IAM [--
tags TagSpecification]
```
Se houver êxito, o comando gerará uma saída semelhante à seguinte.

```
{ 
    "arn": "arn", 
    "authType": "AWS_IAM", 
    "id": "sn-0123456789abcdef0", 
    "name": "Name"
}
```
2. Use o comando put-auth-policy, especificando o ID da rede de serviços à qual você deseja adicionar a política de autenticação e a política de autenticação que deseja adicionar.

Por exemplo, use o comando a seguir para criar uma política de autenticação para a rede de serviços com o ID *sn-0123456789abcdef0*.

```
aws vpc-lattice put-auth-policy --resource-identifier sn-0123456789abcdef0 --
policy file://policy.json
```
Use JSON para criar uma definição de política. Para ter mais informações, consulte [Elementos](#page-100-0)  [comuns em uma política de autorização.](#page-100-0)

Se houver êxito, o comando gerará uma saída semelhante à seguinte.

```
{ 
    "policy": "policy", 
    "state": "Active"
}
```
Para habilitar o controle de acesso e adicionar uma política de autenticação a uma rede de serviços existente

1. Para habilitar o controle de acesso em uma rede de serviços para que ela possa usar uma política de autenticação, use o comando update-service-network com a opção --auth-type e um valor de AWS\_IAM.

```
aws vpc-lattice update-service-network --service-network-
identifier sn-0123456789abcdef0 --auth-type AWS_IAM
```
Se houver êxito, o comando gerará uma saída semelhante à seguinte.

```
{ 
    "arn": "arn", 
    "authType": "AWS_IAM", 
    "id": "sn-0123456789abcdef0", 
    "name": "Name"
}
```
2. Use o comando put-auth-policy, especificando o ID da rede de serviços à qual você deseja adicionar a política de autenticação e a política de autenticação que deseja adicionar.

```
aws vpc-lattice put-auth-policy --resource-identifier sn-0123456789abcdef0 --
policy file://policy.json
```
Use JSON para criar uma definição de política. Para ter mais informações, consulte [Elementos](#page-100-0)  [comuns em uma política de autorização.](#page-100-0)

Se houver êxito, o comando gerará uma saída semelhante à seguinte.

```
{ 
    "policy": "policy", 
    "state": "Active"
}
```
<span id="page-97-0"></span>Alterar o tipo de autenticação de uma rede de serviços

Para desabilitar a política de autenticação de uma rede de serviços

Use o update-service-network comando com a --auth-type opção e um valor de NONE.

```
aws vpc-lattice update-service-network --service-network-
identifier sn-0123456789abcdef0 --auth-type NONE
```
Se você precisar habilitar a política de autenticação novamente posteriormente, execute esse comando com AWS\_IAM especificado para a opção --auth-type.

<span id="page-97-1"></span>Remover uma política de autenticação de uma rede de serviços

Para remover uma política de autenticação de uma rede de serviços

Use o comando delete-auth-policy.

aws vpc-lattice delete-auth-policy --resource-identifier *sn-0123456789abcdef0*

A solicitação falhará se você remover uma política de autenticação antes de alterar o tipo de autenticação de uma rede de serviços para NONE.

Gerenciar o acesso a um serviço com políticas de autenticação

As AWS CLI tarefas a seguir mostram como gerenciar o acesso a um serviço usando políticas de autenticação. Para obter instruções usando o console, consulte [Serviços no VPC Lattice.](#page-25-0)

Tarefas

- [Adicionar uma política de autenticação a um serviço](#page-98-0)
- [Alterar o tipo de autenticação de um serviço](#page-100-1)
- [Remover uma política de autenticação de um serviço](#page-100-2)

<span id="page-98-0"></span>Adicionar uma política de autenticação a um serviço

Siga estas etapas para usar o AWS CLI para:

- Habilitar o controle de acesso em um serviço usando o IAM.
- Adicionar uma política de autenticação ao serviço. Se você não adicionar uma política de autenticação, todo o tráfego receberá um erro de acesso negado.

Para habilitar o controle de acesso e adicionar uma política de autenticação a um novo serviço

1. Para habilitar o controle de acesso em um serviço para que ele possa usar uma política de autenticação, use o comando create-service com a opção --auth-type e um valor de AWS\_IAM.

```
aws vpc-lattice create-service --name Name --auth-type AWS_IAM [--
tags TagSpecification]
```
Se houver êxito, o comando gerará uma saída semelhante à seguinte.

```
{ 
    "arn": "arn", 
    "authType": "AWS_IAM", 
    "dnsEntry": { 
        ... 
    }, 
    "id": "svc-0123456789abcdef0", 
    "name": "Name", 
    "status": "CREATE_IN_PROGRESS"
}
```
2. Use o comando put-auth-policy, especificando o ID do serviço ao qual você deseja adicionar a política de autenticação e a política de autenticação que deseja adicionar.

Por exemplo, use o comando a seguir para criar uma política de autenticação para o serviço com o ID *svc-0123456789abcdef0*.

```
aws vpc-lattice put-auth-policy --resource-identifier svc-0123456789abcdef0 --
policy file://policy.json
```
Use JSON para criar uma definição de política. Para ter mais informações, consulte [Elementos](#page-100-0)  [comuns em uma política de autorização.](#page-100-0)

Se houver êxito, o comando gerará uma saída semelhante à seguinte.

```
{ 
    "policy": "policy", 
    "state": "Active"
}
```
Para habilitar o controle de acesso e adicionar uma política de autenticação a um serviço existente

1. Para habilitar o controle de acesso em um serviço para que ele possa usar uma política de autenticação, use o comando update-service com a opção --auth-type e um valor de AWS\_IAM.

```
aws vpc-lattice update-service --service-identifier svc-0123456789abcdef0 --auth-
type AWS_IAM
```
Se houver êxito, o comando gerará uma saída semelhante à seguinte.

```
{ 
    "arn": "arn", 
    "authType": "AWS_IAM", 
    "id": "svc-0123456789abcdef0", 
    "name": "Name"
}
```
2. Use o comando put-auth-policy, especificando o ID do serviço ao qual você deseja adicionar a política de autenticação e a política de autenticação que deseja adicionar.

```
aws vpc-lattice put-auth-policy --resource-identifier svc-0123456789abcdef0 --
policy file://policy.json
```
Use JSON para criar uma definição de política. Para ter mais informações, consulte [Elementos](#page-100-0)  [comuns em uma política de autorização.](#page-100-0)

Se houver êxito, o comando gerará uma saída semelhante à seguinte.

```
{ 
    "policy": "policy", 
    "state": "Active"
}
```
<span id="page-100-1"></span>Alterar o tipo de autenticação de um serviço

Para desabilitar a política de autenticação de um serviço

Use o update-service comando com a --auth-type opção e um valor de NONE.

```
aws vpc-lattice update-service --service-identifier svc-0123456789abcdef0 --auth-type 
 NONE
```
Se você precisar habilitar a política de autenticação novamente posteriormente, execute esse comando com AWS\_IAM especificado para a opção --auth-type.

<span id="page-100-2"></span>Remover uma política de autenticação de um serviço

Para remover uma política de autenticação de um serviço

Use o comando delete-auth-policy.

```
aws vpc-lattice delete-auth-policy --resource-identifier svc-0123456789abcdef0
```
A solicitação falhará se você remover uma política de autenticação antes de alterar o tipo de autenticação do serviço para NONE.

Se você habilitar políticas de autenticação que exijam solicitações autenticadas para um serviço, todas as solicitações para esse serviço deverão conter uma assinatura de solicitação válida que seja calculada usando o Signature Version 4 (SigV4). Para ter mais informações, consulte [Solicitações](#page-115-0)  [autenticadas SigV4 para o Amazon VPC Lattice.](#page-115-0)

### <span id="page-100-0"></span>Elementos comuns em uma política de autorização

As políticas de autorização do VPC Lattice são especificadas usando a mesma sintaxe das políticas do IAM. Para obter mais informações, consulte [Políticas baseadas em identidade e em recurso](https://docs.aws.amazon.com/IAM/latest/UserGuide/access_policies_identity-vs-resource.html) no Guia do usuário do IAM.

A política de autorização contém os seguintes elementos:

• Entidade principal: a pessoa ou aplicação que tem permissão de acesso a ações e recursos na instrução. Em uma política de autorização, a entidade principal é a entidade do IAM que será a destinatária dessa permissão. A entidade principal é autenticada como uma entidade do IAM para fazer solicitações a um recurso específico ou grupo de recursos, como no caso de serviços em uma rede de serviços.

Você deve especificar uma entidade principal em uma política baseada em recursos. Os diretores podem incluir contas, usuários, funções, usuários federados ou AWS serviços. Para obter mais informações, consulte [Elementos de política JSON da AWS : entidade principal](https://docs.aws.amazon.com/IAM/latest/UserGuide/reference_policies_elements_principal.html) no Guia do usuário do IAM.

- Efeito: o efeito resultante quando a entidade principal especificada solicita a ação específica. Pode ser Allow ou Deny. Por padrão, quando você habilita o controle de acesso em um serviço ou rede de serviços usando o IAM, as entidades principais não têm permissão para fazer solicitações ao serviço ou à rede de serviços.
- Ações A ação específica da API para a qual você está concedendo ou negando permissão. O VPC Lattice oferece suporte a ações que usam o prefixo. vpc-lattice-svcs Para obter mais informações, consulte [Ações definidas pelo Amazon VPC Lattice Services](https://docs.aws.amazon.com/service-authorization/latest/reference/list_amazonvpclatticeservices.html#amazonvpclatticeservices-actions-as-permissions) na Referência de autorização de serviço.
- Recursos: os serviços afetados pela ação.
- Condição: as condições são opcionais. Você pode usá-los para controlar quando sua política está em vigor. Para obter mais informações, consulte [Chaves de condição para serviços do Amazon](https://docs.aws.amazon.com/service-authorization/latest/reference/list_amazonvpclatticeservices.html#amazonvpclatticeservices-policy-keys)  [VPC Lattice](https://docs.aws.amazon.com/service-authorization/latest/reference/list_amazonvpclatticeservices.html#amazonvpclatticeservices-policy-keys) na Referência de autorização de serviço.

Conforme cria e gerencia políticas de autenticação, talvez você queira usar o [Gerador de políticas do](https://docs.aws.amazon.com/IAM/latest/UserGuide/access_policies_create.html#access_policies_create-generator)  [IAM](https://docs.aws.amazon.com/IAM/latest/UserGuide/access_policies_create.html#access_policies_create-generator).

#### Requisito

<span id="page-101-0"></span>A política em JSON não deve conter novas linhas ou linhas em branco.

Formato de recurso para políticas de autenticação

Você pode restringir o acesso a recursos específicos criando uma política de autenticação que use um esquema correspondente com um padrão <serviceARN>/<path> e codifique o elemento Resource conforme mostrado nos exemplos a seguir.

#### Exemplos de recursos para políticas de autenticação

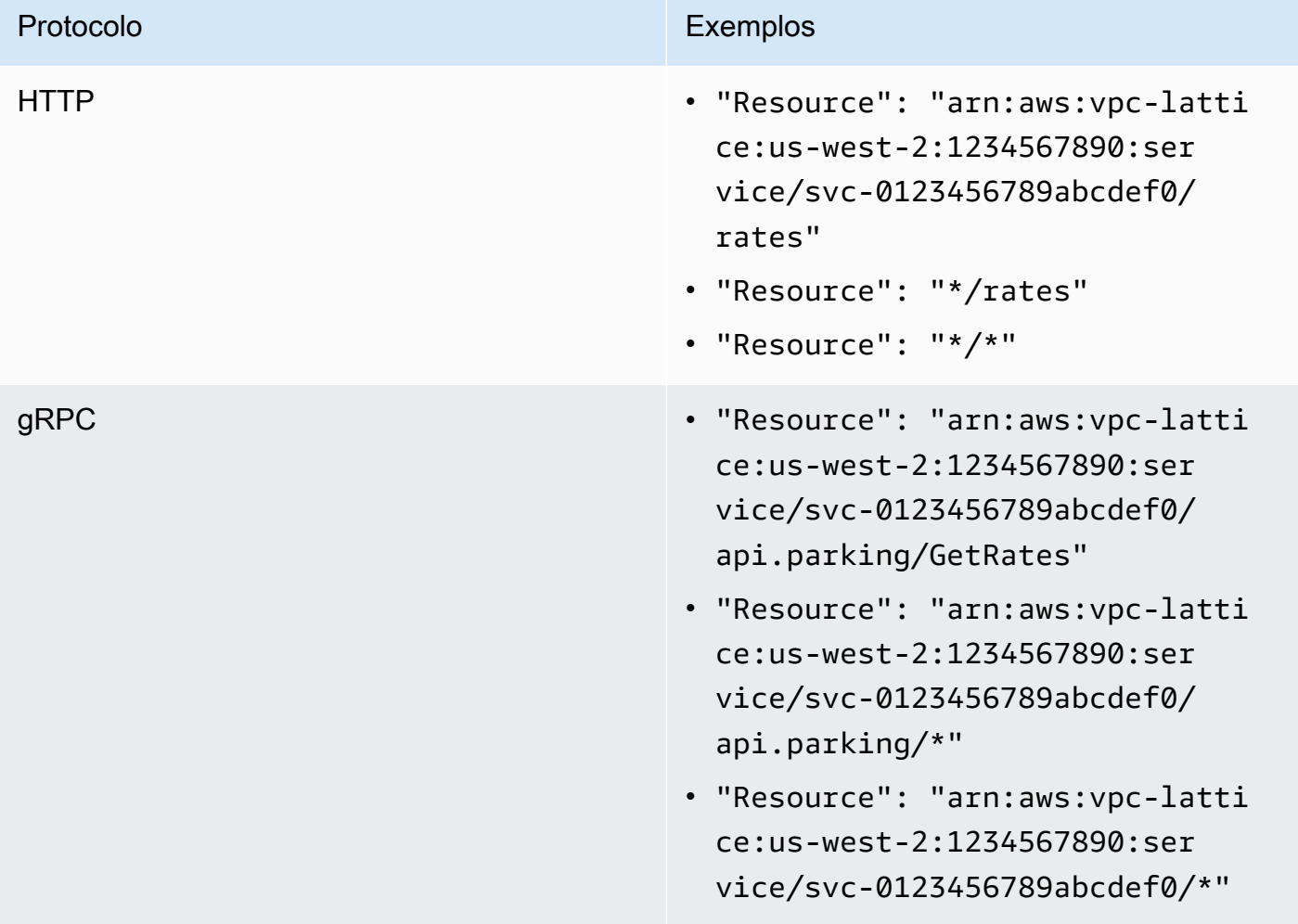

Use o seguinte formato de recurso de nome do recurso da Amazon (ARN) para o <serviceARN>:

arn:aws:vpc-lattice:*region*:*account-id*:service/*service-id*

Por exemplo: .

```
"Resource": "arn:aws:vpc-lattice:us-west-2:123456789012:service/svc-0123456789abcdef0"
```
### <span id="page-102-0"></span>Chaves de condição que podem ser usadas em políticas de autenticação

O acesso pode ser controlado adicionalmente com chaves de condição no elemento Condição das políticas de autenticação. Essas chaves de condição estão presentes para avaliação, dependendo do protocolo e se a solicitação está assinada com [Signature Version 4 \(SigV4\)](#page-115-0) ou anônima. As chaves de condição fazem distinção entre maiúsculas e minúsculas.

AWS fornece chaves de condição globais que você pode usar para controlar o acesso, como aws:PrincipalOrgID aws:SourceIp e. Para ver uma lista das chaves de condição AWS globais, consulte as chaves de [contexto de condição AWS global](https://docs.aws.amazon.com/IAM/latest/UserGuide/reference_policies_condition-keys.html) no Guia do usuário do IAM.

A tabela a seguir lista as chaves de condição do VPC Lattice. Para obter mais informações, consulte [Chaves de condição para serviços do Amazon VPC Lattice](https://docs.aws.amazon.com/service-authorization/latest/reference/list_amazonvpclatticeservices.html#amazonvpclatticeservices-policy-keys) na Referência de autorização de serviço.

Chaves de condição para políticas de autenticação

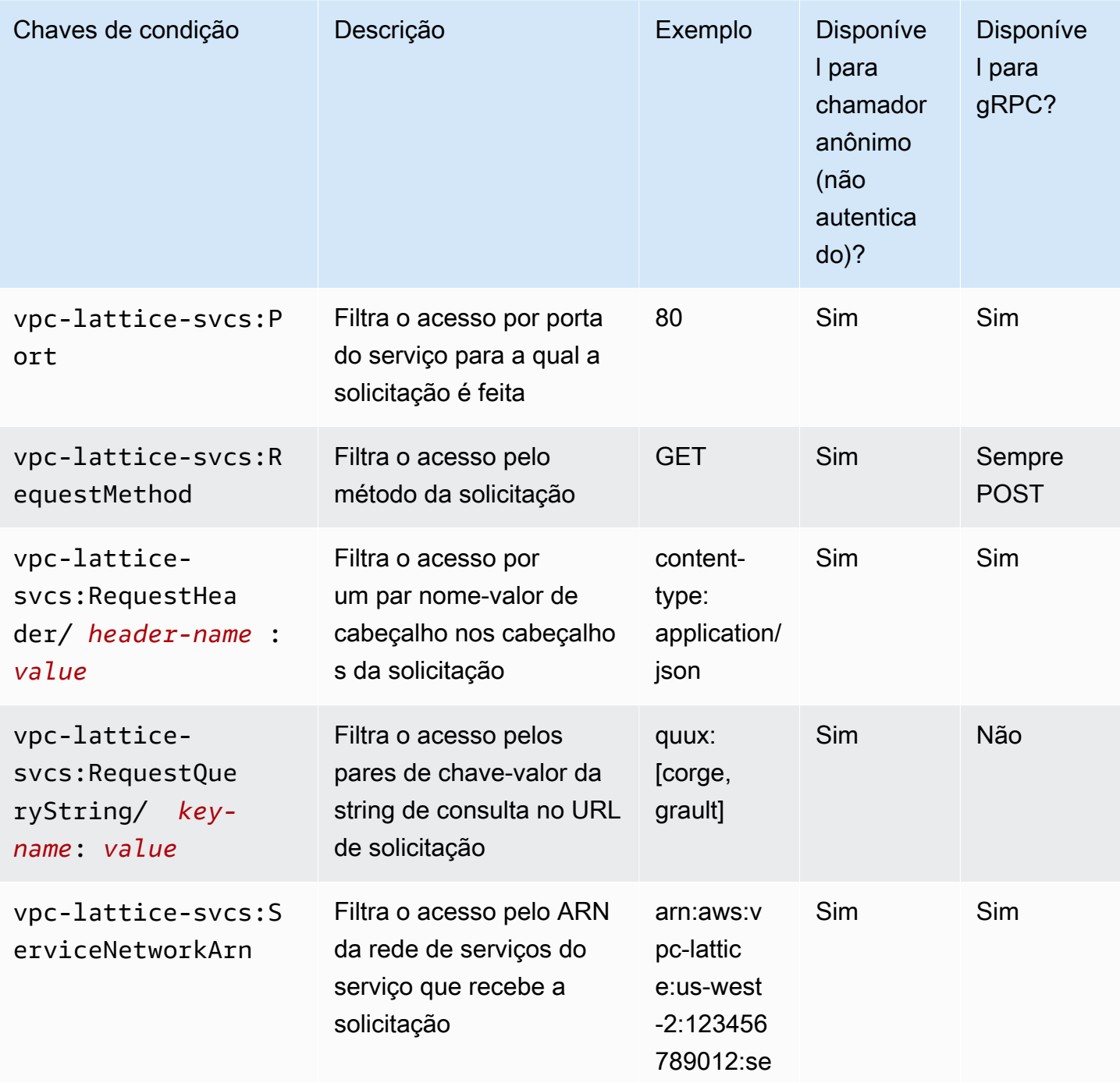

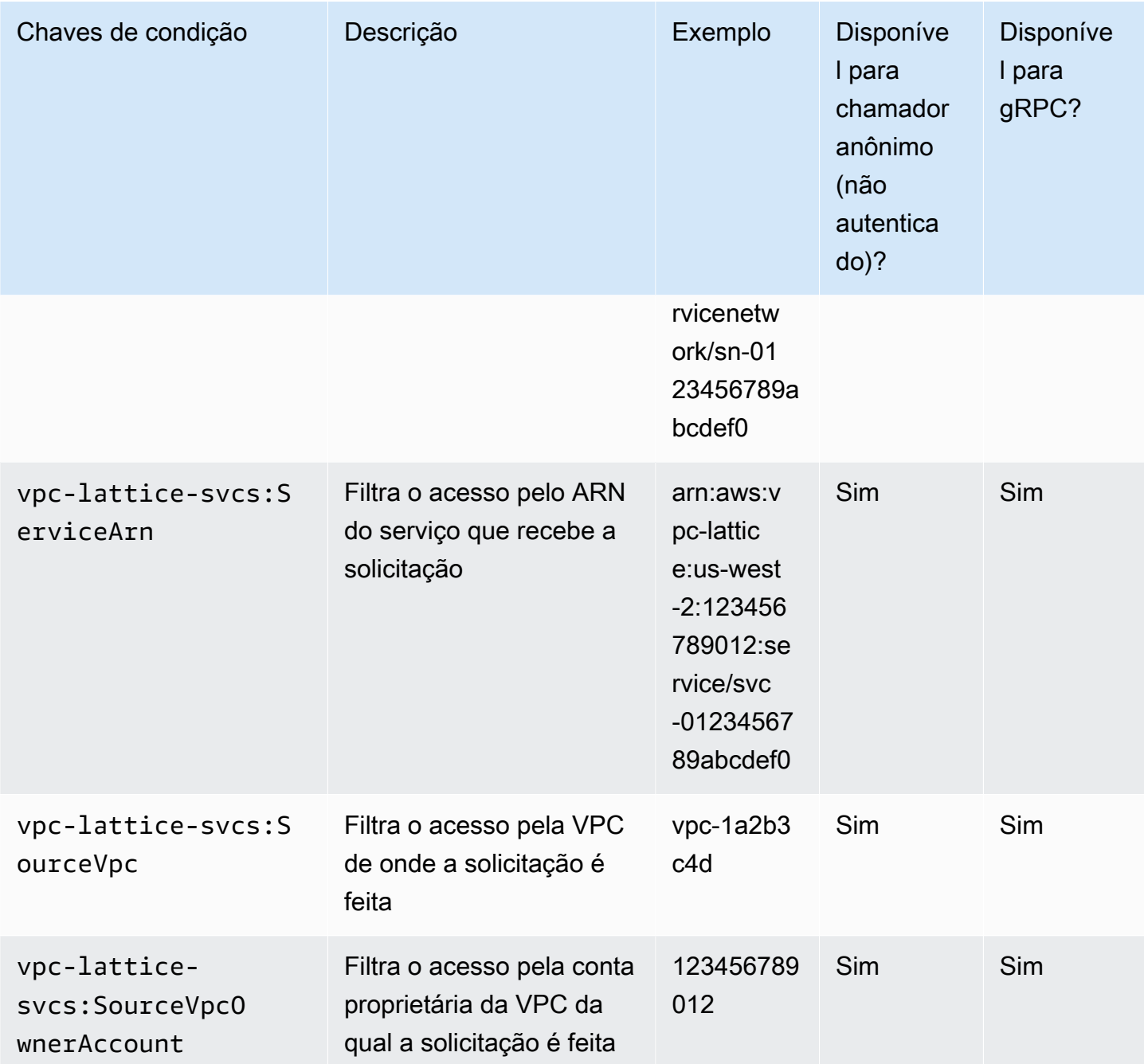

<span id="page-104-0"></span>Entidades principais anônimas (não autenticadas)

Os diretores anônimos são chamadores que não assinam suas AWS solicitações com o [Signature](#page-115-0)  [Version 4 \(SigV4\)](#page-115-0) e estão dentro de uma VPC conectada à rede de serviços. Essas entidades principais anônimas podem fazer solicitações não autenticadas a serviços na rede de serviços se isso for permitido por uma política de autenticação.

### <span id="page-105-0"></span>Exemplos de políticas de autenticação

Veja a seguir exemplos de políticas de autenticação que exigem que as solicitações sejam feitas por entidades principais autenticadas.

Todos os exemplos usam a região us-west-2 e contêm IDs de conta fictícios.

Exemplo 1: Restringir o acesso aos serviços por uma AWS organização específica

O exemplo de política de autenticação a seguir concede permissões a qualquer solicitação autenticada para acessar quaisquer serviços na rede de serviços à qual a política se aplique. No entanto, a solicitação deve ser originada de diretores que pertençam à AWS organização especificada na condição.

```
{ 
    "Version": "2012-10-17", 
    "Statement": [ 
       { 
          "Effect": "Allow", 
          "Principal": "*", 
          "Action": "vpc-lattice-svcs:Invoke", 
          "Resource": "*", 
          "Condition": { 
             "StringEquals": { 
                "aws:PrincipalOrgID": [ 
                   "o-123456example" 
 ] 
 } 
 } 
       } 
    ]
}
```
Exemplo 2: restringir acesso a um serviço por um perfil do IAM específico

O exemplo de política de autenticação a seguir concede permissões a qualquer solicitação autenticada que use o perfil do IAM rates-client para fazer solicitações HTTP GET no serviço especificado no elemento Resource. O recurso no elemento Resource é igual ao serviço ao qual a política está vinculada.

```
 "Version":"2012-10-17",
```
{

```
 "Statement":[ 
       { 
          "Effect": "Allow", 
          "Principal": { 
              "AWS": [ 
                 "arn:aws:iam::123456789012:role/rates-client" 
 ] 
          }, 
          "Action": "vpc-lattice-svcs:Invoke", 
          "Resource": [ 
              "arn:aws:vpc-lattice:us-west-2:123456789012:service/svc-0123456789abcdef0/
*" 
          ], 
          "Condition": { 
              "StringEquals": { 
                 "vpc-lattice-svcs:RequestMethod": "GET" 
 } 
          } 
       } 
    ]
}
```
Exemplo 3: restringir o acesso aos serviços por entidades principais autenticadas em uma VPC específica

O exemplo de política de autenticação a seguir só permite solicitações autenticadas de entidades principais na VPC cujo ID de VPC seja *vpc-1a2b3c4d*.

```
{ 
    "Version": "2012-10-17", 
    "Statement": [ 
       { 
           "Effect": "Allow", 
           "Principal": "*", 
           "Action": "vpc-lattice-svcs:Invoke", 
           "Resource": "*", 
           "Condition": { 
              "StringNotEquals": { 
                  "aws:PrincipalType": "Anonymous" 
              }, 
              "StringEquals": { 
                  "vpc-lattice-svcs:SourceVpc": "vpc-1a2b3c4d" 
              }
```
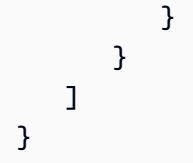

## <span id="page-107-0"></span>Funcionamento da autorização

Quando um serviço VPC Lattice recebe uma solicitação, o código de AWS fiscalização avalia todas as políticas de permissões relevantes em conjunto para determinar se autoriza ou nega a solicitação. Ele avalia todas as políticas baseadas em identidade e políticas de autenticação do IAM que são aplicáveis no contexto da solicitação durante a autorização. Por padrão, todas as solicitações serão implicitamente negadas quando o tipo de autenticação for AWS\_IAM. Uma permissão explícita de todas as políticas relevantes substitui o padrão.

### A autorização inclui:

- Coletar todas as políticas relevantes do IAM baseadas em identidade e políticas de autenticação.
- Avaliação do conjunto de políticas resultante:
	- Verificar se o solicitante (como um perfil ou usuário do IAM) tem permissões para executar a operação na conta à qual o solicitante pertence. Se não houver uma declaração de permissão explícita, AWS não autoriza a solicitação.
	- Verificar se a solicitação é permitida pela política de autenticação da rede de serviços. Se uma política de autenticação estiver habilitada, mas não houver uma declaração de permissão explícita, AWS não autoriza a solicitação. Se houver uma instrução explícita de permissão, ou se o tipo de autenticação for NONE, o código continuará.
	- Verificar se a solicitação é permitida pela política de autenticação para o serviço. Se uma política de autenticação estiver habilitada, mas não houver uma declaração de permissão explícita, AWS não autoriza a solicitação. Se houver uma declaração explícita de permissão, ou se o tipo de autenticação for NONE, o código de imposição retornará uma decisão final de Permitir.
	- Uma negação explícita em qualquer política substitui todas as permissões.

O diagrama mostra o fluxo de trabalho de autorização. Quando uma solicitação é feita, as políticas relevantes permitem ou negam o acesso da solicitação a um determinado serviço.
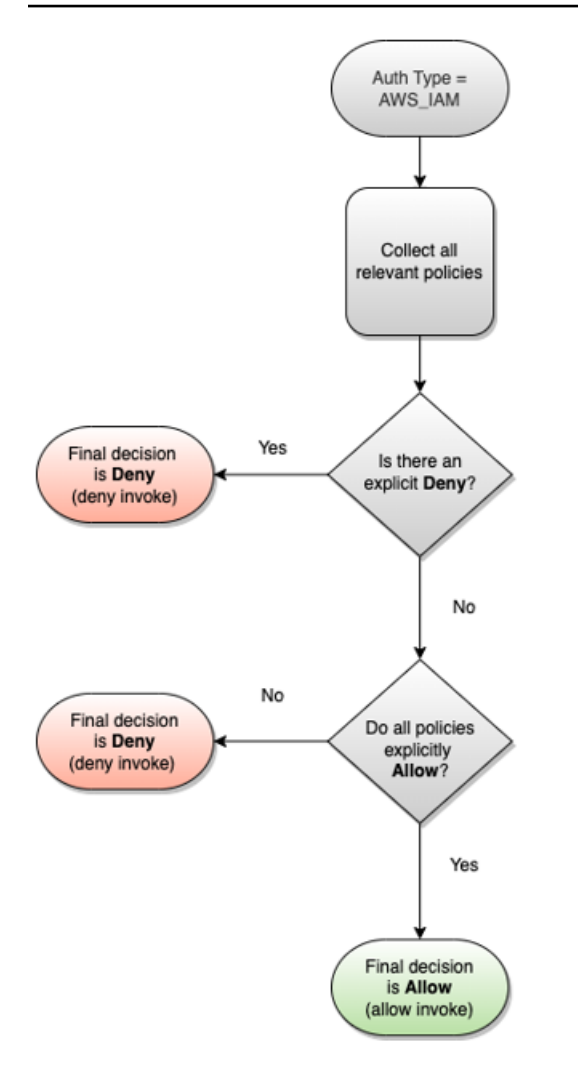

# Controlar o tráfego no VPC Lattice usando grupos de segurança

AWS grupos de segurança atuam como firewalls virtuais, controlando o tráfego de rede de e para os recursos aos quais estão associados. Com o VPC Lattice, você pode criar grupos de segurança e atribuí-los à associação de VPC que vincula uma VPC a uma rede de serviços a fim de aplicar proteções adicionais de segurança no nível de rede para sua rede de serviços.

## Conteúdo

- [Listas de prefixos gerenciados](#page-109-0)
- [Regras de grupos de segurança](#page-109-1)
- [Gerenciar grupos de segurança para uma associação de VPC](#page-111-0)

# <span id="page-109-0"></span>Listas de prefixos gerenciados

O VPC Lattice fornece listas de prefixos gerenciados que incluem os endereços IP usados para rotear o tráfego pela rede do VPC Lattice. É possível fazer referência à lista de prefixos gerenciados do VPC Lattice nas regras do seu grupo de segurança. Isso permite que o tráfego flua dos clientes por meio da rede de serviços do VPC Lattice e para os destinos do serviço VPC Lattice.

Por exemplo, suponha que você tenha uma instância do EC2 registrada como destino na região Oeste dos EUA (Oregon) (us-west-2). Você pode adicionar uma regra ao grupo de segurança da instância que permita acesso HTTPS de entrada da lista de prefixos gerenciados do VPC Lattice, para que o tráfego do VPC Lattice nessa região possa chegar na instância. Se você remover todas as outras regras de entrada do grupo de segurança, poderá impedir a chegada à instância de qualquer outro tráfego que não seja do VPC Lattice.

Os nomes das listas de prefixos gerenciados para o VPC Lattice são os seguintes:

- com.amazonaws.*região*.vpc-lattice
- com.amazonaws.*region*.ipv6.vpc-lattice

Para obter mais informações, consulte [listaS de prefixos gerenciados da AWS](https://docs.aws.amazon.com/vpc/latest/userguide/working-with-aws-managed-prefix-lists.html#available-aws-managed-prefix-lists) no Guia do usuário da Amazon VPC.

#### Clientes no Windows

Os endereços nas listas de prefixos do VPC Lattice são endereços locais de link. Se você se conectar ao VPC Lattice usando um cliente Windows, deverá atualizar a configuração do cliente Windows para que ele encaminhe os endereços locais de link usados pelo VPC Lattice para o endereço IP primário do cliente. Veja a seguir um exemplo de comando que atualiza a configuração do cliente Windows, com 169.254.171.0 indicando o endereço local do link usado pelo VPC Lattice.

C:\> route add *169.254.171.0* mask 255.255.255.0 *primary-ip-address*

# <span id="page-109-1"></span>Regras de grupos de segurança

Usar o VPC Lattice com ou sem grupos de segurança não afetará sua configuração de grupo de segurança da VPC existente. No entanto, você pode adicionar seus próprios grupos de segurança a qualquer momento.

#### Considerações importantes

- As regras do grupo de segurança para clientes controlam o tráfego de saída para o VPC Lattice.
- As regras do grupo de segurança para alvos controlam o tráfego de entrada do VPC Lattice para os alvos, incluindo o tráfego de verificação de integridade.
- As regras do grupo de segurança para a associação entre a rede de serviços e a VPC controlam quais clientes podem acessar a rede de serviços do VPC Lattice.

Regras de entrada recomendadas para redes de serviço e associações de VPC

Para que o tráfego flua das VPCs do cliente para os serviços associados à rede de serviços, você deve criar regras de entrada para as portas do listener e protocolos do listener para os serviços.

#### Entrada

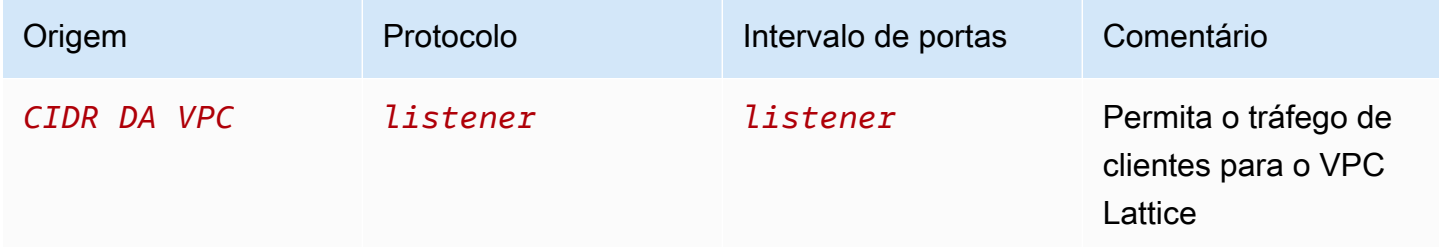

Regras de saída recomendadas para o fluxo de tráfego das instâncias do cliente para o VPC Lattice

Por padrão, os grupos de segurança permitem todo o tráfego de saída. No entanto, se você tiver regras de saída personalizadas, deverá permitir o tráfego de saída para o prefixo VPC Lattice para portas e protocolos de ouvinte para que as instâncias do cliente possam se conectar a todos os serviços associados à rede de serviços VPC Lattice. Você pode permitir esse tráfego fazendo referência ao ID da lista de prefixos do VPC Lattice.

#### Saída

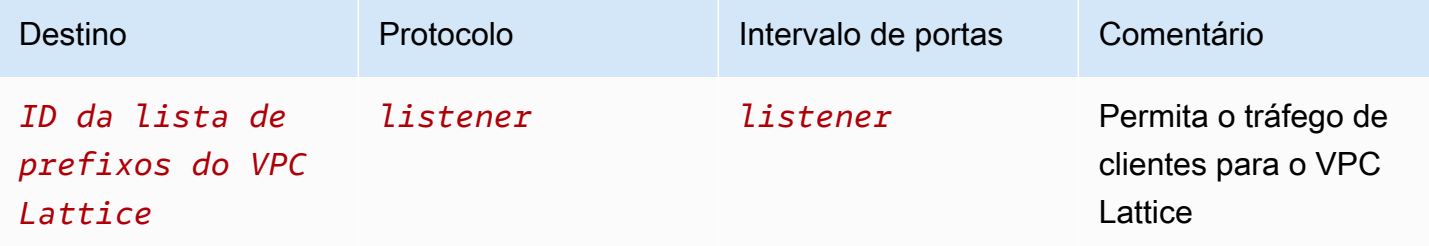

Regras de entrada recomendadas para o fluxo de tráfego do VPC Lattice para as instâncias de destino

Você não pode usar o grupo de segurança do cliente como origem para os grupos de segurança do seu destino, porque o tráfego é proveniente do VPC Lattice. Você pode fazer referência ao ID da lista de prefixos do VPC Lattice.

Entrada

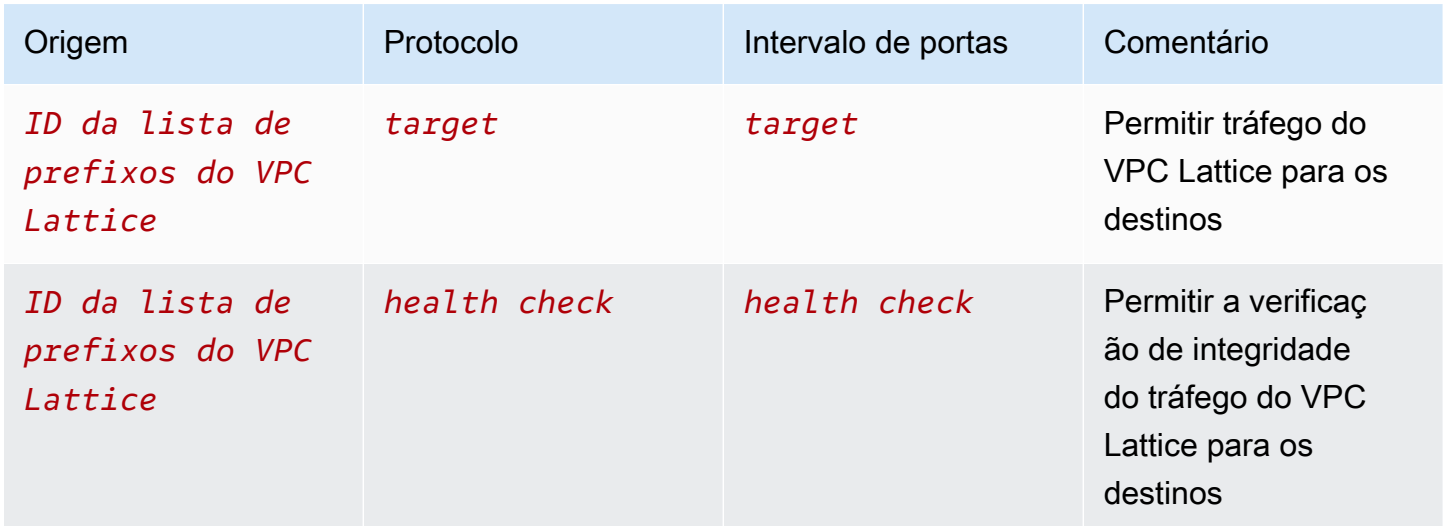

<span id="page-111-0"></span>Gerenciar grupos de segurança para uma associação de VPC

Você pode usar o AWS CLI para visualizar, adicionar ou atualizar grupos de segurança na VPC para atender à associação de rede. Ao usar o AWS CLI, lembre-se de que seus comandos são Região da AWS executados no configurado para seu perfil. Se você deseja executar os comandos em uma região diferente, altere a região padrão para o seu perfil ou use o parâmetro --region com o comando.

Antes de começar, confirme se você criou o grupo de segurança na mesma VPC que você deseja adicionar à rede de serviços. Para obter mais informações, consulte [Controle o tráfego para seus](https://docs.aws.amazon.com/vpc/latest/userguide/vpc-security-groups.html)  [recursos usando grupos de segurança](https://docs.aws.amazon.com/vpc/latest/userguide/vpc-security-groups.html) no Guia do usuário da Amazon VPC

Para adicionar um grupo de segurança ao criar uma associação de VPC usando o console

- 1. Abra o console do Amazon VPC em [https://console.aws.amazon.com/vpc/.](https://console.aws.amazon.com/vpc/)
- 2. No painel de navegação, em VPC Lattice, escolha Redes de serviço.
- 3. Selecione o nome da rede de serviços para abrir sua página de detalhes.
- 4. Na guia Associações de VPC, escolha Criar associações de VPC e, em seguida, escolha Adicionar associação de VPC.
- 5. Selecione uma VPC e até cinco grupos de segurança.
- 6. Escolha Salvar alterações.

Para adicionar ou atualizar grupos de segurança para uma associação de VPC existente usando o console

- 1. Abra o console do Amazon VPC em [https://console.aws.amazon.com/vpc/.](https://console.aws.amazon.com/vpc/)
- 2. No painel de navegação, em VPC Lattice, escolha Redes de serviço.
- 3. Selecione o nome da rede de serviços para abrir sua página de detalhes.
- 4. Na guia Associações de VPC, marque a caixa de seleção da associação e escolha Ações, Editar grupos de segurança.
- 5. Adicione e remova grupos de segurança conforme necessário.
- 6. Escolha Salvar alterações.

Para adicionar um grupo de segurança ao criar uma associação de VPC usando o AWS CLI

Use o comando [create-service-network-vpc-association](https://docs.aws.amazon.com/cli/latest/reference/vpc-lattice/create-service-network-vpc-association.html), especificando o ID da VPC para a associação VPC e o ID dos grupos de segurança a serem adicionados.

```
aws vpc-lattice create-service-network-vpc-association \ 
     --service-network-identifier sn-0123456789abcdef0 \ 
     --vpc-identifier vpc-1a2b3c4d \ 
     --security-group-ids sg-7c2270198example
```
Se houver êxito, o comando gerará uma saída semelhante à seguinte.

```
{ 
   "arn": "arn", 
   "createdBy": "464296918874", 
   "id": "snva-0123456789abcdef0", 
   "status": "CREATE_IN_PROGRESS", 
   "securityGroupIds": ["sg-7c2270198example"]
}
```
Para adicionar ou atualizar grupos de segurança para uma associação de VPC existente usando o AWS CLI

Use o comando [update-service-network-vpc-association,](https://docs.aws.amazon.com/cli/latest/reference/vpc-lattice/update-service-network-vpc-association.html) especificando o ID da rede de serviços e os IDs dos grupos de segurança. Esses grupos de segurança substituem qualquer outro grupo de segurança anteriormente associado. Defina pelo menos um grupo de segurança ao atualizar a lista.

```
aws vpc-lattice update-service-network-vpc-association 
     --service-network-vpc-association-identifier sn-903004f88example \ 
     --security-group-ids sg-7c2270198example sg-903004f88example
```
### **A** Warning

Não é possível remover todos os grupos de segurança. Em vez disso, primeiro você deve excluir a associação de VPC e, em seguida, recriar a associação de VPC sem nenhum grupo de segurança. Tenha cuidado ao excluir a associação de VPC. Isso impede que o tráfego chegue aos serviços que estão nessa rede de serviços.

# Controlar o tráfego para o VPC Lattice com ACLs de rede

Uma lista de controle de acesso (ACL) de rede permite ou não determinado tráfego de entrada ou de saída no nível da sub-rede. A ACL de rede padrão permite todo o tráfego de entrada e saída. Você pode criar ACLs de rede personalizadas para suas sub-redes para fornecer uma camada adicional de segurança. Para obter mais informações, consulte [Network ACLs](https://docs.aws.amazon.com/vpc/latest/userguide/vpc-network-acls.html) no Guia do usuário da Amazon VPC.

### Conteúdo

- [ACLs de rede para suas sub-redes de clientes](#page-113-0)
- [ACLs de rede para suas sub-redes de destino](#page-114-0)

# <span id="page-113-0"></span>ACLs de rede para suas sub-redes de clientes

As ACLs de rede para sub-redes de clientes devem permitir tráfego entre clientes e o VPC Lattice. Você pode obter o intervalo de endereços IP permitido na [lista de prefixos gerenciados](#page-109-0) do VPC Lattice.

**Lattice** 

### Entrada

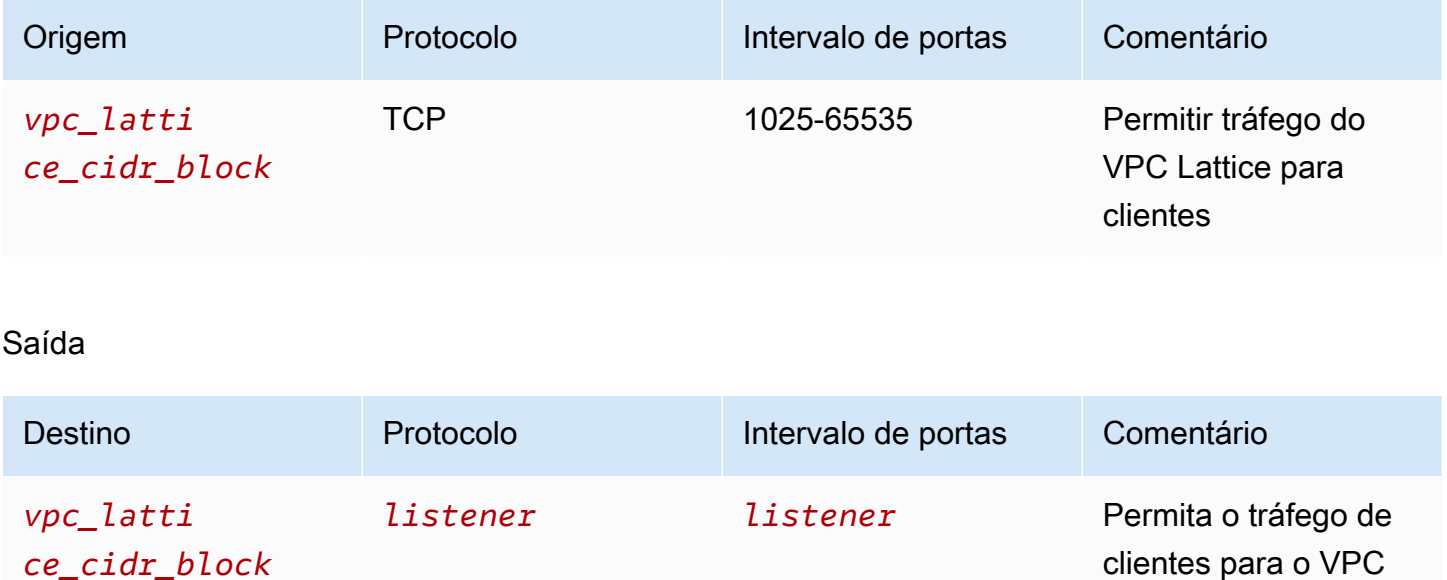

<span id="page-114-0"></span>ACLs de rede para suas sub-redes de destino

As ACLs de rede para sub-redes de destino devem permitir o tráfego entre os destinos e o VPC Lattice na porta de destino e na porta de verificação de integridade. Você pode obter o intervalo de endereços IP permitido na [lista de prefixos gerenciados](#page-109-0) do VPC Lattice.

# Entrada

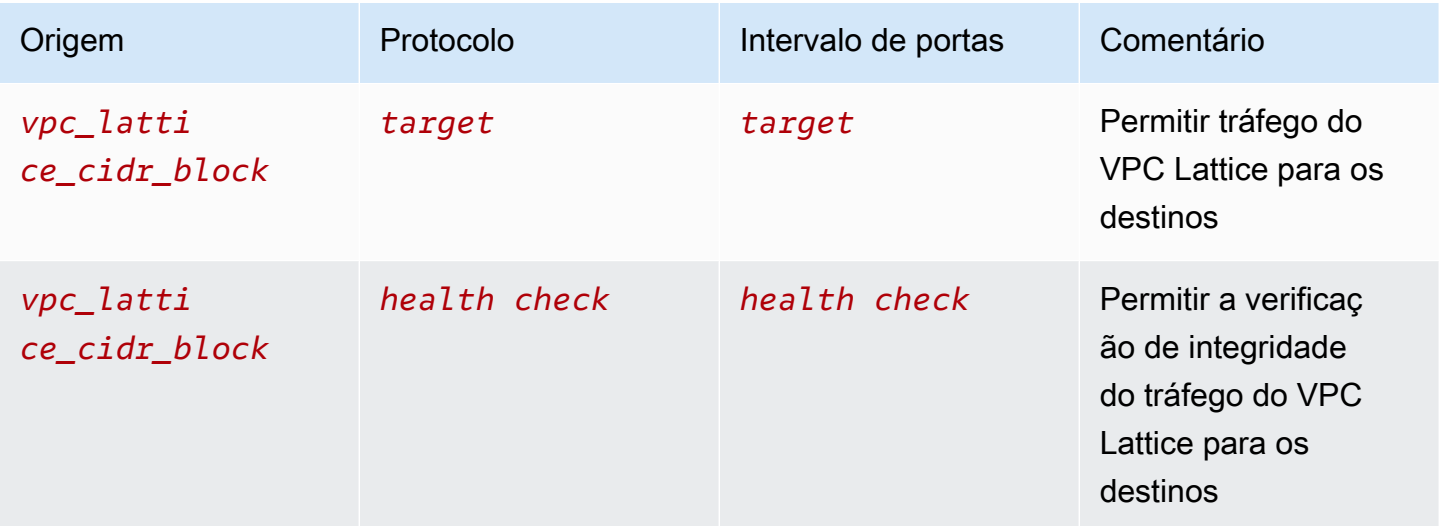

#### Saída

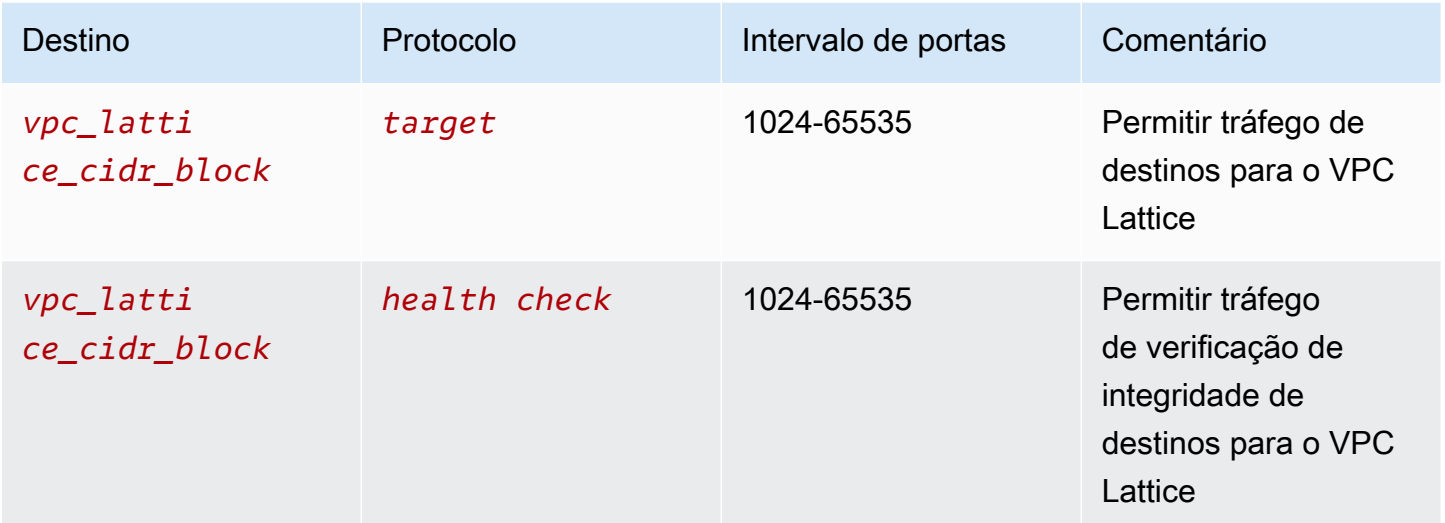

# Solicitações autenticadas SigV4 para o Amazon VPC Lattice

O VPC Lattice usa Signature Version 4 (SigV4) ou Signature Version 4A (SigV4a) para autenticação do cliente. Para obter mais informações, consulte [Solicitações de AWS API de assinatura](https://docs.aws.amazon.com/IAM/latest/UserGuide/reference_aws-signing.html) no Guia do usuário do IAM.

## Considerações

- O VPC Lattice tenta autenticar qualquer solicitação assinada com SigV4 ou SigV4a. Solicitações sem autenticação falharão.
- O VPC Lattice não oferece suporte à assinatura de carga útil. Você deve enviar um cabeçalho xamz-content-sha256 com o valor definido como "UNSIGNED-PAYLOAD".

### Exemplos

- [Python](#page-116-0)
- [Java com interceptor](#page-117-0)
- [Java sem interceptor](#page-118-0)
- [Node.js](#page-120-0)

# <span id="page-116-0"></span>Python

Este exemplo envia as solicitações assinadas por uma conexão segura com um serviço registrado na rede. Se você preferir usar [solicitações,](https://requests.readthedocs.io/en/latest/) o pacote [botocore](https://github.com/boto/botocore) simplifica o processo de autenticação, mas não é estritamente obrigatório. Para obter mais informações, consulte [Credenciais](https://boto3.amazonaws.com/v1/documentation/api/latest/guide/credentials.html) na documentação do Boto3.

Para instalar os awscrt pacotes botocore e, use o comando a seguir. Para obter mais informações, consulte [AWS CRT Python.](https://pypi.org/project/awscrt/)

pip install botocore awscrt

No exemplo a seguir, substitua os valores do espaço reservado pelos seus próprios valores.

SIGv4

```
from botocore import crt
import requests 
from botocore.awsrequest import AWSRequest
from botocore.credentials import Credentials
import botocore.session
if __name__ == '__main__': session = botocore.session.Session() 
     signer = crt.auth.CrtS3SigV4Auth(session.get_credentials(), 'vpc-lattice-svcs', 
  'us-west-2') 
     endpoint = 'https://user-02222f67d3a427111.1234abc.vpc-lattice-svcs.us-
west-2.on.aws/create' 
     data = "some-data-here" 
     headers = {'Content-Type': 'application/json'} 
     request = AWSRequest(method='POST', url=endpoint, data=data, headers=headers) 
     request.context["has_streaming_input"] = True # payload signing is not supported 
     signer.add_auth(request) 
     prepped = request.prepare() 
     response = requests.post(prepped.url, headers=prepped.headers, data=data)
```
SIGv4A

from botocore import crt import requests

```
from botocore.awsrequest import AWSRequest
from botocore.credentials import Credentials
import botocore.session
if __name__ == '__main__': session = botocore.session.Session() 
     signer = crt.auth.CrtS3SigV4AsymAuth(session.get_credentials(), 'vpc-lattice-
svcs', 'us-west-2') 
     endpoint = 'https://user-02222f67d3a427111.1234abc.vpc-lattice-svcs.us-
west-2.on.aws/create' 
     data = "some-data-here" 
     headers = {'Content-Type': 'application/json'} 
     request = AWSRequest(method='POST', url=endpoint, data=data, headers=headers) 
     request.context["has_streaming_input"] = True # payload signing is not supported 
     signer.add_auth(request) 
     prepped = request.prepare() 
     response = requests.post(prepped.url, headers=prepped.headers, data=data)
```
### <span id="page-117-0"></span>Java com interceptor

Este exemplo usa o [Amazon Request Signing Interceptor](https://github.com/awsdocs/amazon-opensearch-service-developer-guide/blob/master/sample_code/java/aws-request-signing-apache-interceptor/src/main/java/com/amazonaws/http/AwsRequestSigningApacheInterceptor.java) para processar a assinatura de solicitações.

```
import com.amazonaws.http.AwsRequestSigningApacheInterceptor;
import software.amazon.awssdk.auth.credentials.DefaultCredentialsProvider;
import software.amazon.awssdk.auth.signer.Aws4UnsignedPayloadSigner;
import software.amazon.awssdk.regions.Region;
import java.nio.charset.StandardCharsets;
import org.apache.http.client.methods.HttpPost;
import org.apache.http.entity.ByteArrayEntity;
import org.apache.http.impl.client.CloseableHttpClient;
import org.apache.http.impl.client.HttpClients;
public class App { 
     public static void main(String[] args) { 
       var interceptor = new AwsRequestSigningApacheInterceptor( 
           "vpc-lattice-svcs", 
           Aws4UnsignedPayloadSigner.create(), // requires HTTPS
```

```
 DefaultCredentialsProvider.create(), 
            Region.US_WEST_2.id() 
            ); 
       CloseableHttpClient client = HttpClients.custom() 
          .addInterceptorLast(interceptor) 
         .build();
       var httpPost = new HttpPost("https://user-02222f67d3a427111.1234abc.vpc-lattice-
svcs.us-west-2.on.aws/create"); 
       httpPost.addHeader("content-type", "application/json"); 
       var body = """ 
       { 
         "name": "Jane Doe", 
         "job": "Engineer" 
       } 
       """; 
       httpPost.setEntity(new ByteArrayEntity(body.getBytes(StandardCharsets.UTF_8))); 
       try (var response = client.execute(httpPost)) { 
         System.out.println(new 
  String(response.getEntity().getContent().readAllBytes())); 
       } catch (Exception e) { 
         throw new RuntimeException(e); 
       } 
     }
}
```
# <span id="page-118-0"></span>Java sem interceptor

Este exemplo mostra como você pode realizar a assinatura de solicitações usando interceptores personalizados. Ele usa a classe de provedor de credenciais padrão do [AWS SDK for Java 2.x,](https://github.com/aws/aws-sdk-java-v2) que obtém as credenciais corretas para você. Se você preferir usar um provedor de credenciais específico, você pode selecionar um no [AWS SDK for Java 2.x.](https://docs.aws.amazon.com/sdk-for-java/latest/developer-guide/credentials.html) O AWS SDK for Java permite somente cargas não assinadas por HTTPS. No entanto, você pode estender o signatário para oferecer suporte a cargas úteis não assinadas por HTTP.

```
import java.io.ByteArrayInputStream;
import java.io.IOException;
import java.nio.charset.StandardCharsets;
import java.util.HashMap;
import java.util.List;
```

```
import java.util.Map;
import software.amazon.awssdk.auth.credentials.DefaultCredentialsProvider;
import software.amazon.awssdk.auth.signer.Aws4UnsignedPayloadSigner;
import software.amazon.awssdk.auth.signer.AwsSignerExecutionAttribute;
import software.amazon.awssdk.core.interceptor.ExecutionAttributes;
import software.amazon.awssdk.http.SdkHttpFullRequest;
import software.amazon.awssdk.http.SdkHttpMethod;
import software.amazon.awssdk.regions.Region;
import org.apache.http.client.methods.HttpPost;
import org.apache.http.entity.ByteArrayEntity;
import org.apache.http.impl.client.CloseableHttpClient;
import org.apache.http.impl.client.HttpClients;
public class App { 
     public static void main(String[] args) { 
         var signer = Aws4UnsignedPayloadSigner.create(); // requires HTTPS 
         Map<String, String> headers = new HashMap<>(); 
         headers.put("content-type", "application/json"); 
         var body = """ 
         { 
             "name": "Jane Doe", 
             "job": "Engineer" 
         } 
         """; 
         String endpoint = "https://user-02222f67d3a427111.1234abc.vpc-lattice-svcs.us-
west-2.on.aws/create"; 
         var sdkRequest = SdkHttpFullRequest.builder().method(SdkHttpMethod.POST); 
         sdkRequest.host("user-02222f67d3a427111.1234abc.vpc-lattice-svcs.us-
west-2.on.aws"); 
         sdkRequest.protocol("HTTPS"); 
         sdkRequest.encodedPath("/create"); 
         sdkRequest.contentStreamProvider(() -> new 
  ByteArrayInputStream(body.getBytes(StandardCharsets.UTF_8))); 
         for (Map.Entry<String, String> header : headers.entrySet()) { 
             sdkRequest.putHeader(header.getKey(), header.getValue()); 
         }
```

```
 ExecutionAttributes attributes = ExecutionAttributes.builder() 
                  .put(AwsSignerExecutionAttribute.AWS_CREDENTIALS, 
  DefaultCredentialsProvider.create().resolveCredentials()) 
                  .put(AwsSignerExecutionAttribute.SERVICE_SIGNING_NAME, "vpc-lattice-
svcs") 
                  .put(AwsSignerExecutionAttribute.SIGNING_REGION, Region.US_WEST_2) 
                 .build();
         SdkHttpFullRequest prepRequest = signer.sign(sdkRequest.build(), attributes); 
         HttpPost httpPost = new HttpPost(endpoint); 
         for (Map.Entry<String, List<String>> header : prepRequest.headers().entrySet()) 
  { 
             if (header.getKey().equalsIgnoreCase("host")) { continue; } 
             for(var value : header.getValue()) { 
                 httpPost.addHeader(header.getKey(), value); 
 } 
         } 
         CloseableHttpClient client = HttpClients.custom().build(); 
         httpPost.setEntity(new ByteArrayEntity(body.getBytes(StandardCharsets.UTF_8))); 
         try (var response = client.execute(httpPost)){ 
             System.out.println(new 
  String(response.getEntity().getContent().readAllBytes())); 
         } catch (IOException e) { 
             throw new RuntimeException(e); 
         } 
     }
}
```
## <span id="page-120-0"></span>Node.js

Este exemplo usa [vinculações NodeJS aws-crt](https://github.com/awslabs/aws-crt-nodejs) para enviar uma solicitação assinada usando HTTPS.

Para instalar o pacote aws-crt, execute o comando a seguir.

npm -i aws-crt

Se a variável de ambiente AWS\_REGION existir, o exemplo usará a região especificada por AWS\_REGION. A região padrão é us-east-1.

#### SIGv4

```
const https = require('https')
const crt = require('aws-crt')
const { HttpRequest } = require('aws-crt/dist/native/http')
function sigV4Sign(method, endpoint, service, algorithm) { 
     const host = new URL(endpoint).host 
     const request = new HttpRequest(method, endpoint) 
     request.headers.add('host', host) 
     // crt.io.enable_logging(crt.io.LogLevel.INFO) 
    const config = \{ service: service, 
         region: process.env.AWS_REGION ? process.env.AWS_REGION : 'us-east-1', 
         algorithm: algorithm, 
         signature_type: crt.auth.AwsSignatureType.HttpRequestViaHeaders, 
         signed_body_header: crt.auth.AwsSignedBodyHeaderType.XAmzContentSha256, 
         signed_body_value: crt.auth.AwsSignedBodyValue.UnsignedPayload, 
         provider: crt.auth.AwsCredentialsProvider.newDefault() 
     } 
     return crt.auth.aws_sign_request(request, config)
}
if (process.argv.length === 2) { 
   console.error(process.argv[1] + ' <url>') 
   process.exit(1)
}
const algorithm = crt.auth.AwsSigningAlgorithm.SigV4;
sigV4Sign('GET', process.argv[2], 'vpc-lattice-svcs').then( 
   httpResponse => { 
    var headers = \{\} for (const sigv4header of httpResponse.headers) { 
       headers[sigv4header[0]] = sigv4header[1] 
     } 
     const options = { 
       hostname: new URL(process.argv[2]).host, 
       path: '/', 
       method: 'GET', 
       headers: headers
```

```
 } 
   req = https.request(options, res => { 
     console.log('statusCode:', res.statusCode) 
     console.log('headers:', res.headers) 
    res.on('data', d \Rightarrow f process.stdout.write(d) 
     }) 
   }) 
  req.on('error', err => {
     console.log('Error: ' + err) 
   }) 
   req.end() 
 }
```
SIGv4A

)

```
const https = require('https')
const crt = require('aws-crt')
const { HttpRequest } = require('aws-crt/dist/native/http')
function sigV4Sign(method, endpoint, service, algorithm) { 
     const host = new URL(endpoint).host 
     const request = new HttpRequest(method, endpoint) 
     request.headers.add('host', host) 
     // crt.io.enable_logging(crt.io.LogLevel.INFO) 
    const config = \{ service: service, 
         region: process.env.AWS_REGION ? process.env.AWS_REGION : 'us-east-1', 
         algorithm: algorithm, 
         signature_type: crt.auth.AwsSignatureType.HttpRequestViaHeaders, 
         signed_body_header: crt.auth.AwsSignedBodyHeaderType.XAmzContentSha256, 
        signed body value: crt.auth.AwsSignedBodyValue.UnsignedPayload,
         provider: crt.auth.AwsCredentialsProvider.newDefault() 
     } 
     return crt.auth.aws_sign_request(request, config)
}
if (process.argv.length === 2) { 
   console.error(process.argv[1] + ' <url>') 
   process.exit(1)
```
}

```
const algorithm = crt.auth.AwsSigningAlgorithm.SigV4Asymmetric;
sigV4Sign('GET', process.argv[2], 'vpc-lattice-svcs').then( 
   httpResponse => { 
    var headers = \{\} for (const sigv4header of httpResponse.headers) { 
       headers[sigv4header[0]] = sigv4header[1] 
     } 
     const options = { 
       hostname: new URL(process.argv[2]).host, 
       path: '/', 
       method: 'GET', 
       headers: headers 
     } 
     req = https.request(options, res => { 
       console.log('statusCode:', res.statusCode) 
       console.log('headers:', res.headers) 
      res.on('data', d \Rightarrow {
         process.stdout.write(d) 
       }) 
     }) 
    req.on('error', err => {
       console.log('Error: ' + err) 
     }) 
     req.end() 
   }
)
```
# Proteção de dados no Amazon VPC Lattice

O [modelo de responsabilidade AWS compartilhada](https://aws.amazon.com/compliance/shared-responsibility-model/) se aplica à proteção de dados no Amazon VPC Lattice. Conforme descrito neste modelo, AWS é responsável por proteger a infraestrutura global que executa todos os Nuvem AWS. Você é responsável por manter o controle sobre seu conteúdo hospedado nessa infraestrutura. Esse conteúdo inclui as tarefas de configuração e gerenciamento de segurança dos Serviços da AWS que você usa. Para obter mais informações sobre a privacidade de dados, consulte as [Perguntas Frequentes sobre Privacidade de Dados.](https://aws.amazon.com/compliance/data-privacy-faq). Para obter mais informações sobre a proteção de dados na Europa, consulte a postagem do blog [AWS Shared Responsibility](https://aws.amazon.com/blogs/security/the-aws-shared-responsibility-model-and-gdpr/) [Model and GDPR](https://aws.amazon.com/blogs/security/the-aws-shared-responsibility-model-and-gdpr/) no Blog de segurança da AWS .

# Criptografia em trânsito

O VPC Lattice é um serviço totalmente gerenciado que consiste em um ambiente de gerenciamento e um plano de dados. Cada ambiente serve a um propósito distinto no serviço. O ambiente de gerenciamento fornece as APIs administrativas usadas para criar, ler/descrever, atualizar, excluir e listar (CRUDL) recursos (p. ex., CreateService e UpdateService). As comunicações com o ambiente de gerenciamento do VPC Lattice são protegidas em trânsito por TLS. O plano de dados é a API Invoke do VPC Lattice, que fornece a interconexão entre os serviços. O TLS também criptografa as comunicações com o plano de dados do VPC Lattice. O conjunto de cifras e a versão do protocolo usam os padrões fornecidos pelo VPC Lattice e não são configuráveis. Para ter mais informações, consulte [Receptores HTTPS para serviços VPC Lattice](#page-73-0).

# Criptografia em repouso

Por padrão, a criptografia de dados em repouso reduz a sobrecarga operacional e a complexidade envolvidas na proteção de dados confidenciais. Ao mesmo tempo, isso permite que você crie aplicações seguras que atendam aos rigorosos requisitos regulatórios e de conformidade de criptografia.

## Conteúdo

- [Criptografia do lado do servidor com chaves gerenciadas pelo Amazon S3 \(SSE-S3\)](#page-124-0)
- [Criptografia do lado do servidor com AWS KMS chaves armazenadas em AWS KMS \(SSE-KMS\)](#page-125-0)

<span id="page-124-0"></span>Criptografia do lado do servidor com chaves gerenciadas pelo Amazon S3 (SSE-S3)

Quando você usa criptografia do lado do servidor com chaves gerenciadas do Amazon S3 (SSE-S3), cada objeto é criptografado com uma chave exclusiva. Como uma proteção adicional, ela criptografa a própria chave utilizando uma chave-raiz que alterna regularmente. A criptografia no lado do servidor do Amazon S3 usa uma das criptografias de bloco mais fortes disponíveis, o GCM padrão de criptografia avançada de 256 bits (AES-256), para criptografar seus dados. Sobre objetos criptografados antes do AES-GCM, o AES-CBC ainda é compatível com a descriptografia desses objetos. Para obter mais informações, consulte [Como usar criptografia no lado do servidor com](https://docs.aws.amazon.com/AmazonS3/latest/userguide/UsingServerSideEncryption.html)  [chaves de criptografia gerenciadas pelo Amazon S3 \(SSE-S3\)](https://docs.aws.amazon.com/AmazonS3/latest/userguide/UsingServerSideEncryption.html).

Se você habilitar a criptografia do lado do servidor com chaves de criptografia gerenciadas pelo Amazon S3 (SSE-S3) para seu bucket do S3 para registros de acesso do VPC Lattice, AWS criptografará automaticamente cada arquivo de log de acesso antes de ser armazenado em seu bucket do S3. Para obter mais informações, consulte [Registros enviados para o Amazon S3 no Guia](https://docs.aws.amazon.com/AmazonCloudWatch/latest/logs/AWS-logs-and-resource-policy.html#AWS-logs-infrastructure-S3)  [CloudWatch](https://docs.aws.amazon.com/AmazonCloudWatch/latest/logs/AWS-logs-and-resource-policy.html#AWS-logs-infrastructure-S3) do usuário da Amazon.

<span id="page-125-0"></span>Criptografia do lado do servidor com AWS KMS chaves armazenadas em AWS KMS (SSE-KMS)

A criptografia do lado do servidor com AWS KMS chaves (SSE-KMS) é semelhante à SSE-S3, mas com alguns benefícios e cobranças adicionais pelo uso desse serviço. Há permissões separadas para o uso de uma AWS KMS chave que fornece proteção adicional contra o acesso não autorizado de seus objetos no Amazon S3. O SSE-KMS também fornece uma trilha de auditoria que mostra quando a chave do AWS KMS foi usada e por quem. Para obter mais informações, consulte [Utilização da criptografia no lado do servidor com o AWS Key Management Service \(SSE-KMS\)](https://docs.aws.amazon.com/AmazonS3/latest/userguide/UsingKMSEncryption.html).

## Conteúdo

- [Criptografia e decodificação da chave privada do seu certificado](#page-125-1)
- [Contexto de criptografia para o VPC Lattice](#page-126-0)
- [Monitoramento das suas chaves de criptografia para o VPC Lattice](#page-126-1)

<span id="page-125-1"></span>Criptografia e decodificação da chave privada do seu certificado

Seu certificado ACM e sua chave privada são criptografados com uma chave KMS AWS gerenciada que tem o alias aws/acm. Você pode ver o ID da chave com esse alias no AWS KMS console, em chaves AWS gerenciadas.

O VPC Lattice não acessa diretamente seus recursos do ACM. Ele usa o Gerenciador AWS de Conexões TLS para proteger e acessar as chaves privadas do seu certificado. Quando você usa seu certificado do ACM para criar um serviço VPC Lattice, o VPC Lattice associa seu certificado ao AWS TLS Connection Manager. Isso é feito criando uma concessão em AWS KMS relação à sua chave AWS gerenciada com o prefixo aws/acm. Uma concessão é um instrumento de política que permite que o TLS Connection Manager usem chaves do KMS em operações de criptografia. A concessão permite que a entidade principal autorizada (TLS Connection Manager) chame as operações de concessão especificadas na chave do KMS para decifrar a chave privada do seu certificado. Em seguida, o TLS Connection Manager usará o certificado e a chave privada descriptografada (texto simples) para estabelecer uma conexão segura (sessão SSL/TLS) com clientes de serviços do

VPC Lattice. Quando o certificado for desassociado de um serviço VPC Lattice, a concessão será removida.

Se você quiser remover o acesso à chave KMS, recomendamos que você substitua ou exclua o certificado do serviço usando o AWS Management Console ou pelo update-service comando usando o. AWS CLI

<span id="page-126-0"></span>Contexto de criptografia para o VPC Lattice

Um [contexto de criptografia](https://docs.aws.amazon.com/kms/latest/developerguide/concepts.html#encrypt_context) é um conjunto opcional de pares de valores-chave que contêm informações contextuais adicionais sobre para que sua chave privada pode ser usada. AWS KMS vincula o contexto de criptografia aos dados criptografados e os usa como dados [autenticados](https://docs.aws.amazon.com/crypto/latest/userguide/cryptography-concepts.html#term-aad) [adicionais](https://docs.aws.amazon.com/crypto/latest/userguide/cryptography-concepts.html#term-aad) para oferecer suporte à criptografia [autenticada](https://docs.aws.amazon.com/crypto/latest/userguide/cryptography-concepts.html#define-authenticated-encryption).

Quando suas chaves TLS são usadas com o VPC Lattice e o TLS Connection manager, o nome do seu serviço VPC Lattice é incluído no contexto de criptografia usado para criptografar sua chave em repouso. Você pode verificar para qual serviço VPC Lattice seu certificado e sua chave privada estão sendo usados, visualizando o contexto de criptografia em seus CloudTrail registros, conforme mostrado na próxima seção, ou examinando a guia Recursos associados no console do ACM.

Para descriptografar os dados, o mesmo contexto de criptografia é incluído na solicitação. O VPC Lattice usa o mesmo contexto de criptografia em todas as operações criptográficas do AWS KMS, onde a chave está aws:vpc-lattice:arn e o valor é o Amazon Resource Name (ARN) do serviço VPC Lattice.

O exemplo a seguir mostra o contexto de criptografia na saída de uma operação como CreateGrant:

```
"encryptionContextEquals": { 
     "aws:acm:arn": "arn:aws:acm:us-
west-2:111122223333:key/1234abcd-12ab-34cd-56ef-1234567890ab", 
     "aws:vpc-lattice:arn": "arn:aws:vpc-lattice:us-west-2:111122223333:service/
svc-0b23c1234567890ab"
}
```
<span id="page-126-1"></span>Monitoramento das suas chaves de criptografia para o VPC Lattice

Quando você usa uma chave AWS gerenciada com seu serviço VPC Lattice, você pode usá-la [AWS](https://docs.aws.amazon.com/awscloudtrail/latest/userguide/)  [CloudTrailp](https://docs.aws.amazon.com/awscloudtrail/latest/userguide/)ara rastrear solicitações enviadas pela VPC Lattice. AWS KMS

#### **CreateGrant**

Quando você adiciona seu certificado do ACM a um serviço VPC Lattice, uma solicitação CreateGrant é enviada em seu nome para que o TLS Connection manager possa descriptografar a chave privada associada ao seu certificado do ACM.

Você pode ver a CreateGrant operação como um evento em CloudTrail >> Histórico **CreateGrant** de eventos>>.

Veja a seguir um exemplo de registro de CloudTrail evento no histórico de eventos da CreateGrant operação:

```
{ 
     "eventVersion": "1.08", 
     "userIdentity": { 
         "type": "IAMUser", 
         "principalId": "EX_PRINCIPAL_ID", 
         "arn": "arn:aws:iam::111122223333:user/Alice", 
         "accountId": "111122223333", 
         "accessKeyId": "EXAMPLE_KEY_ID", 
         "sessionContext": { 
              "sessionIssuer": { 
                  "type": "IAMUser", 
                  "principalId": "EX_PRINCIPAL_ID", 
                  "arn": "arn:aws:iam::111122223333:user/Alice", 
                  "accountId": "111122223333", 
                  "userName": "Alice" 
             }, 
              "webIdFederationData": {}, 
              "attributes": { 
                  "creationDate": "2023-02-06T23:30:50Z", 
                  "mfaAuthenticated": "false" 
 } 
         }, 
         "invokedBy": "acm.amazonaws.com" 
     }, 
     "eventTime": "2023-02-07T00:07:18Z", 
     "eventSource": "kms.amazonaws.com", 
     "eventName": "CreateGrant", 
     "awsRegion": "us-west-2", 
     "sourceIPAddress": "acm.amazonaws.com", 
     "userAgent": "acm.amazonaws.com", 
     "requestParameters": { 
         "granteePrincipal": "tlsconnectionmanager.amazonaws.com", 
         "keyId": "1234abcd-12ab-34cd-56ef-1234567890ab",
```

```
 "operations": [ 
              "Decrypt" 
         ], 
         "constraints": { 
              "encryptionContextEquals": { 
                  "aws:acm:arn": "arn:aws:acm:us-
west-2:111122223333:key/1234abcd-12ab-34cd-56ef-1234567890ab", 
                  "aws:vpc-lattice:arn": "arn:aws:vpc-lattice:us-
west-2:111122223333:service/svc-0b23c1234567890ab" 
 } 
         }, 
         "retiringPrincipal": "acm.us-west-2.amazonaws.com" 
     }, 
     "responseElements": { 
         "grantId": "f020fe75197b93991dc8491d6f19dd3cebb24ee62277a05914386724f3d48758", 
         "keyId": "arn:aws:kms:us-
west-2:111122223333:key/1234abcd-12ab-34cd-56ef-1234567890ab" 
     }, 
     "requestID": "ba178361-8ab6-4bdd-9aa2-0d1a44b2974a", 
     "eventID": "8d449963-1120-4d0c-9479-f76de11ce609", 
     "readOnly": false, 
     "resources": [ 
        \mathcal{L} "accountId": "111122223333", 
             "type": "AWS::KMS::Key",
              "ARN": "arn:aws:kms:us-
west-2:111122223333:key/1234abcd-12ab-34cd-56ef-1234567890ab" 
 } 
     ], 
     "eventType": "AwsApiCall", 
     "managementEvent": true, 
     "recipientAccountId": "111122223333", 
     "eventCategory": "Management"
}
```
No exemplo de CreateGrant acima, você perceberá que a entidade principal beneficiária é o TLS Connection manager, e o contexto de criptografia tem o ARN do serviço VPC Lattice.

#### **ListGrants**

Você pode usar o ID da chave do KMS e o ID da conta para chamar a API ListGrants. Ela fornecerá uma lista de todas as concessões para a chave do KMS especificada. Para obter mais informações, consulte [ListGrants.](https://docs.aws.amazon.com/kms/latest/APIReference/API_ListGrants.html)

Use o seguinte ListGrants comando no AWS CLI para ver os detalhes de todas as concessões:

```
aws kms list-grants —key-id your-kms-key-id
```
Sua saída deve ser semelhante a este exemplo:

```
{ 
     "Grants": [ 
         { 
             "Operations": [ 
                 "Decrypt" 
             ], 
             "KeyId": "arn:aws:kms:us-
west-2:111122223333:key/1234abcd-12ab-34cd-56ef-1234567890ab", 
             "Name": "IssuedThroughACM", 
             "RetiringPrincipal": "acm.us-west-2.amazonaws.com", 
             "GranteePrincipal": "tlsconnectionmanager.amazonaws.com", 
             "GrantId": 
  "f020fe75197b93991dc8491d6f19dd3cebb24ee62277a05914386724f3d48758", 
             "IssuingAccount": "arn:aws:iam::111122223333:root", 
             "CreationDate": "2023-02-06T23:30:50Z", 
             "Constraints": { 
                 "encryptionContextEquals": { 
                    "aws:acm:arn": "arn:aws:acm:us-
west-2:111122223333:key/1234abcd-12ab-34cd-56ef-1234567890ab", 
                    "aws:vpc-lattice:arn": "arn:aws:vpc-lattice:us-
west-2:111122223333:service/svc-0b23c1234567890ab" 
 } 
 } 
         } 
     ]
}
```
No exemplo de ListGrants acima, você perceberá que a entidade principal beneficiária é o TLS Connection manager, e o contexto de criptografia tem o ARN do serviço VPC Lattice.

Decrypt

O VPC Lattice usa o TLS Connection manager para chamar a operação Decrypt para descriptografar sua chave privada a fim de atender conexões TLS em seu serviço VPC Lattice. Você pode ver a Decrypt operação como um evento em CloudTrail >> Histórico de eventos >> **Decrypt**. Veja a seguir um exemplo de registro de CloudTrail evento no histórico de eventos da Decrypt operação:

```
{ 
     "eventVersion": "1.08", 
     "userIdentity": { 
         "type": "AWSService", 
         "invokedBy": "tlsconnectionmanager.amazonaws.com" 
     }, 
     "eventTime": "2023-02-07T00:07:23Z", 
     "eventSource": "kms.amazonaws.com", 
     "eventName": "Decrypt", 
     "awsRegion": "us-west-2", 
     "sourceIPAddress": "tlsconnectionmanager.amazonaws.com", 
     "userAgent": "tlsconnectionmanager.amazonaws.com", 
     "requestParameters": { 
         "encryptionContext": { 
              "aws:acm:arn": "arn:aws:acm:us-
west-2:111122223333:key/1234abcd-12ab-34cd-56ef-1234567890ab", 
              "aws:vpc-lattice:arn": "arn:aws:vpc-lattice:us-west-2:111122223333:service/
svc-0b23c1234567890ab" 
         }, 
         "encryptionAlgorithm": "SYMMETRIC_DEFAULT" 
     }, 
     "responseElements": null, 
     "requestID": "12345126-30d5-4b28-98b9-9153da559963", 
     "eventID": "abcde202-ba1a-467c-b4ba-f729d45ae521", 
     "readOnly": true, 
     "resources": [ 
         { 
              "accountId": "111122223333", 
              "type": "AWS::KMS::Key", 
              "ARN": "arn:aws:kms:us-
west-2:111122223333:key/1234abcd-12ab-34cd-56ef-1234567890ab" 
         } 
     ], 
     "eventType": "AwsApiCall", 
     "managementEvent": true, 
     "recipientAccountId": "111122223333", 
     "sharedEventID": "abcde202-ba1a-467c-b4ba-f729d45ae521", 
     "eventCategory": "Management"
}
```
# Identity and Access Management para o Amazon VPC Lattice

As seções a seguir descrevem como você pode usar o AWS Identity and Access Management (IAM) para ajudar a proteger seus recursos do VPC Lattice, controlando quem pode realizar ações da API do VPC Lattice.

Tópicos

- [Funcionamento do Amazon VPC Lattice com o IAM](#page-131-0)
- [Permissões da API Amazon VPC Lattice](#page-138-0)
- [Políticas baseadas em identidade para o Amazon VPC Lattice](#page-139-0)
- [Usando funções vinculadas a serviços para Amazon VPC Lattice](#page-146-0)
- [AWS políticas gerenciadas para Amazon VPC Lattice](#page-148-0)

# <span id="page-131-0"></span>Funcionamento do Amazon VPC Lattice com o IAM

Antes de usar o IAM para gerenciar o acesso ao VPC Lattice, saiba quais recursos do IAM estão disponíveis para uso com o VPC Lattice.

Recursos do IAM que você pode usar com o Amazon VPC Lattice

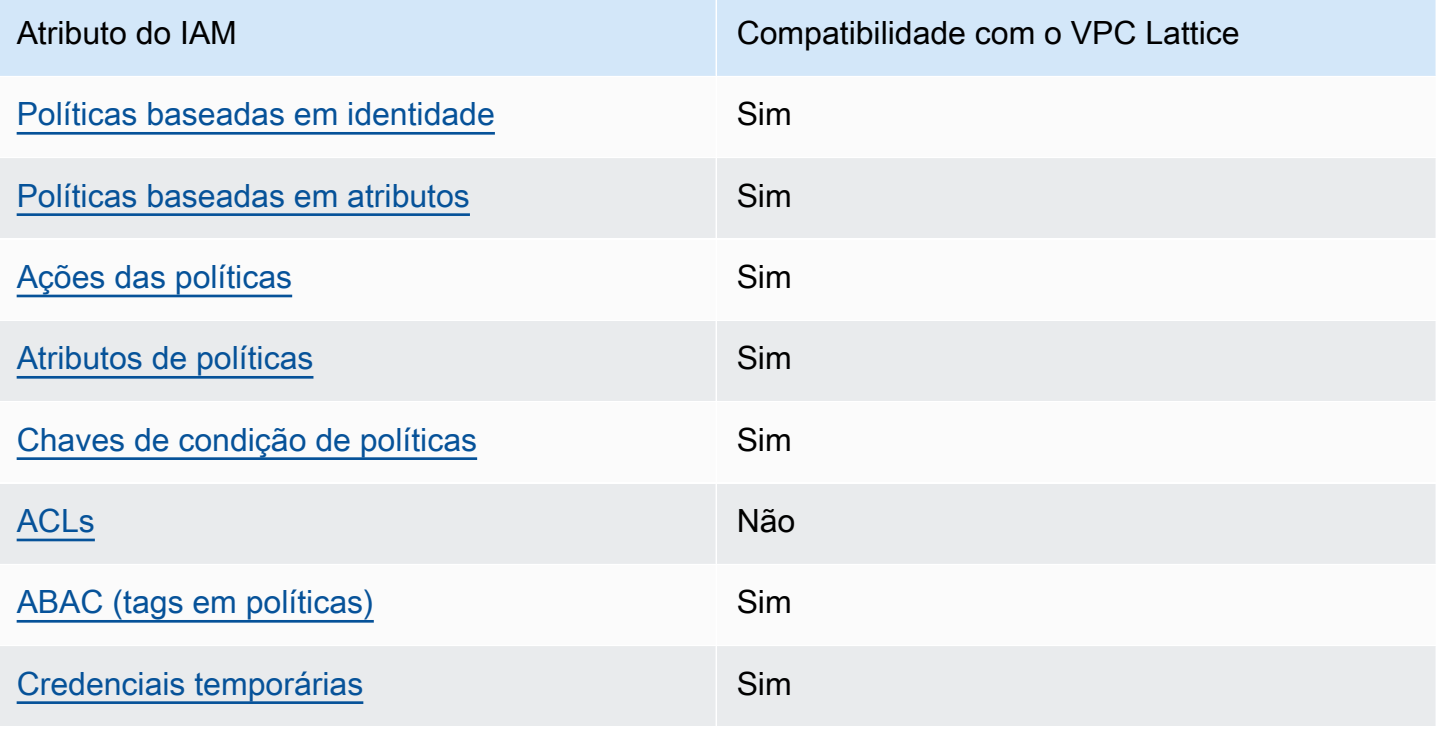

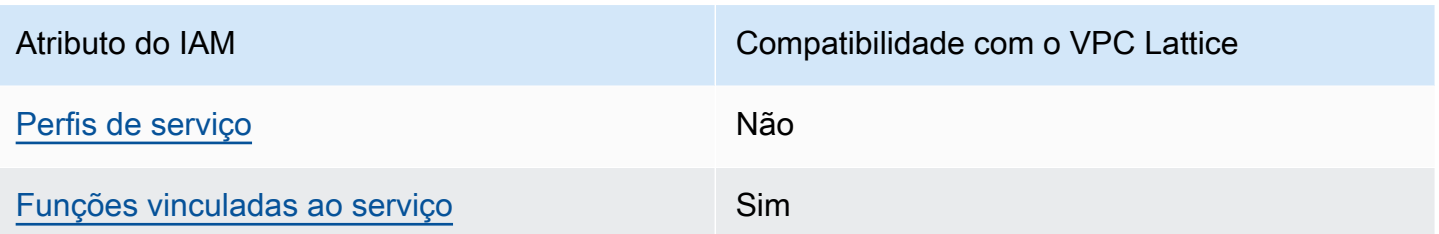

Para uma visão de alto nível de como o VPC Lattice e AWS outros serviços funcionam com a maioria dos recursos do IAM, [AWS consulte os serviços que funcionam com](https://docs.aws.amazon.com/IAM/latest/UserGuide/reference_aws-services-that-work-with-iam.html) o IAM no Guia do usuário do IAM.

<span id="page-132-0"></span>Políticas baseadas em identidade para o VPC Lattice

Suporta políticas baseadas em identidade Sim

As políticas baseadas em identidade são documentos de políticas de permissões JSON que você pode anexar a uma identidade, como usuário, grupo de usuários ou perfil do IAM. Essas políticas controlam quais ações os usuários e perfis podem realizar, em quais recursos e em que condições. Para saber como criar uma política baseada em identidade, consulte [Criando políticas do IAM](https://docs.aws.amazon.com/IAM/latest/UserGuide/access_policies_create.html) no Guia do Usuário do IAM.

Com as políticas baseadas em identidade do IAM, é possível especificar ações ou recursos permitidos ou negados, assim como as condições sob as quais as ações são permitidas ou negadas. Você não pode especificar a entidade principal em uma política baseada em identidade porque ela se aplica ao usuário ou perfil ao qual ela está anexada. Para saber mais sobre todos os elementos que podem ser usados em uma política JSON, consulte [Referência de elementos da política JSON](https://docs.aws.amazon.com/IAM/latest/UserGuide/reference_policies_elements.html)  [do IAM](https://docs.aws.amazon.com/IAM/latest/UserGuide/reference_policies_elements.html) no Guia do Usuário do IAM.

<span id="page-132-1"></span>Políticas baseadas em recursos no VPC Lattice

É compatível com políticas baseadas em atributos Sim

Políticas baseadas em recursos são documentos de políticas JSON que você anexa a um recurso. Em serviços que suportem políticas baseadas em recursos, os administradores de serviço podem usá-las para controlar o acesso a um recurso específico. Para o recurso ao qual a política está

anexada, a política define quais ações um principal especificado pode executar nesse recurso e em que condições. Você deve especificar uma entidade principal em uma política baseada em recursos.

O VPC Lattice oferece suporte a políticas de autenticação, uma política baseada em recursos que permite controlar o acesso aos serviços em sua rede de serviços. Para ter mais informações, consulte [Controle o acesso aos serviços do VPC Lattice usando políticas de autenticação.](#page-93-0)

O VPC Lattice também oferece suporte a políticas de permissões baseadas em recursos para integração com o AWS Resource Access Manager. Você pode usar essas políticas baseadas em recursos para conceder permissão de uso a outras contas ou organizações da AWS a fim de permitir o compartilhamento de recursos. Para ter mais informações, consulte [Compartilhar seus recursos do](#page-85-0)  [VPC Lattice](#page-85-0).

<span id="page-133-0"></span>Ações de políticas para o VPC Lattice

Oferece compatibilidade com ações de políticas Sim

Em uma declaração de política do IAM, é possível especificar qualquer ação de API de qualquer serviço que dê suporte ao IAM. Para o VPC Lattice, use o seguinte prefixo com o nome da ação de API vpc-lattice:. Por exemplo: vpc-lattice:CreateService, vpclattice:CreateTargetGroup e vpc-lattice:PutAuthPolicy.

Para especificar várias ações em uma única declaração, separe-as com vírgulas, da seguinte maneira:

"Action": [ "vpc-lattice:*action1*", "vpc-lattice:*action2*" ]

Também é possível especificar várias ações usando asteriscos. Por exemplo, é possível especificar todas as ações cujos nomes comecem com a palavra Get, da seguinte maneira:

"Action": "vpc-lattice:Get\*"

Para obter uma lista completa das ações de API do VPC Lattice, consulte [Ações definidas](https://docs.aws.amazon.com/service-authorization/latest/reference/list_amazonvpclattice.html#amazonvpclattice-actions-as-permissions) [pelo Amazon VPC Lattice](https://docs.aws.amazon.com/service-authorization/latest/reference/list_amazonvpclattice.html#amazonvpclattice-actions-as-permissions) na Referência de autorização de serviço.

# <span id="page-134-0"></span>Recursos de políticas para o VPC Lattice

Oferece compatibilidade com recursos de políticas

Em uma instrução de política do IAM, o elemento Resource especifica o objeto ou os objetos abrangidos pela instrução. Para o VPC Lattice, cada declaração de política do IAM se aplica aos recursos que você especifica usando os respectivos ARNs.

Sim

O formato específico do nome do recurso da Amazon (ARN) dependerá do recurso. Ao fornecer um ARN, substitua o texto em *itálico* pelas informações específicas do seu recurso.

• Inscrições em log de acesso:

```
"Resource": "arn:aws:vpc-lattice:region:account-id:accesslogsubscription/access-log-
subscription-id"
```
• Receptores:

```
"Resource": "arn:aws:vpc-lattice:region:account-id:service/service-id/
listener/listener-id"
```
• Regras:

```
"Resource": "arn:aws:vpc-lattice:region:account-id:service/service-id/
listener/listener-id/rule/rule-id"
```
• Serviços:

```
"Resource": "arn:aws:vpc-lattice:region:account-id:service/service-id"
```
• Redes de serviços:

```
"Resource": "arn:aws:vpc-lattice:region:account-id:servicenetwork/service-network-id"
```
• Associações a serviço de rede de serviços:

```
"Resource": "arn:aws:vpc-lattice:region:account-
id:servicenetworkserviceassociation/service-network-service-association-id"
```
Funcionamento do Amazon VPC Lattice com o IAM 129

• Associações a VPC de rede de serviços:

```
"Resource": "arn:aws:vpc-lattice:region:account-
id:servicenetworkvpcassociation/service-network-vpc-association-id"
```
• Grupos de destino:

```
"Resource": "arn:aws:vpc-lattice:region:account-id:targetgroup/target-group-id"
```
## <span id="page-135-0"></span>Chaves de condição de política do VPC Lattice

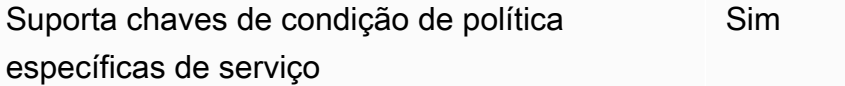

Os administradores podem usar políticas AWS JSON para especificar quem tem acesso ao quê. Ou seja, qual entidade principal pode executar ações em quais recursos, e em que condições.

O elemento Condition (ou bloco Condition) permite que você especifique condições nas quais uma instrução estiver em vigor. O elemento Condition é opcional. É possível criar expressões condicionais que usem [agentes de condição](https://docs.aws.amazon.com/IAM/latest/UserGuide/reference_policies_elements_condition_operators.html), como "igual a" ou "menor que", para fazer a condição da política corresponder aos valores na solicitação.

Se você especificar vários elementos Condition em uma instrução ou várias chaves em um único Condition elemento, a AWS os avaliará usando uma operação lógica AND. Se você especificar vários valores para uma única chave de condição, AWS avalia a condição usando uma OR operação lógica. Todas as condições devem ser atendidas antes que as permissões da instrução sejam concedidas.

Você também pode usar variáveis de espaço reservado ao especificar condições. Por exemplo, é possível conceder a um usuário do IAM permissão para acessar um atributo somente se ele estiver marcado com seu nome de usuário do IAM. Para obter mais informações, consulte [Elementos da](https://docs.aws.amazon.com/IAM/latest/UserGuide/reference_policies_variables.html) [política do IAM: variáveis e tags](https://docs.aws.amazon.com/IAM/latest/UserGuide/reference_policies_variables.html) no Guia do usuário do IAM.

AWS suporta chaves de condição globais e chaves de condição específicas do serviço. Para ver todas as chaves de condição AWS globais, consulte as [chaves de contexto de condição AWS global](https://docs.aws.amazon.com/IAM/latest/UserGuide/reference_policies_condition-keys.html) no Guia do usuário do IAM.

Para ver uma lista das chaves de condição do VPC Lattice, consulte Chaves de [condição do Amazon](https://docs.aws.amazon.com/service-authorization/latest/reference/list_amazonvpclattice.html#amazonvpclattice-policy-keys) [VPC Lattice](https://docs.aws.amazon.com/service-authorization/latest/reference/list_amazonvpclattice.html#amazonvpclattice-policy-keys) na Referência de autorização de serviço.

AWS suporta chaves de condição globais e chaves de condição específicas do serviço. Para obter informações sobre chaves de condição AWS globais, consulte [chaves de contexto de condição AWS](https://docs.aws.amazon.com/IAM/latest/UserGuide/reference_policies_condition-keys.html)  [global](https://docs.aws.amazon.com/IAM/latest/UserGuide/reference_policies_condition-keys.html) no Guia do usuário do IAM.

<span id="page-136-0"></span>Listas de controle de acesso (ACLs) no VPC Lattice

Oferece compatibilidade com ACLs Não

As listas de controle de acesso (ACLs) controlam quais entidades principais (membros, usuários ou perfis da conta) têm permissões para acessar um recurso. As ACLs são semelhantes as políticas baseadas em recursos, embora não usem o formato de documento de política JSON.

<span id="page-136-1"></span>Controle de acesso por atributos (ABAC) com o VPC Lattice

Oferece compatibilidade com ABAC (tags em políticas) Sim

O controle de acesso por atributo (ABAC) é uma estratégia de autorização que define permissões com base em atributos. Em AWS, esses atributos são chamados de tags. Você pode anexar tags a entidades do IAM (usuários ou funções) e a vários AWS recursos. A marcação de entidades e atributos é a primeira etapa do ABAC. Em seguida, você cria políticas de ABAC para permitir operações quando a tag da entidade principal corresponder à tag do recurso que ela estiver tentando acessar.

O ABAC é útil em ambientes que estão crescendo rapidamente e ajuda em situações onde o gerenciamento de políticas se torna um problema.

Para controlar o acesso baseado em tags, forneça informações sobre as tags no [elemento de](https://docs.aws.amazon.com/IAM/latest/UserGuide/reference_policies_elements_condition.html)  [condição](https://docs.aws.amazon.com/IAM/latest/UserGuide/reference_policies_elements_condition.html) de uma política usando as aws:ResourceTag/*key-name*, aws:RequestTag/*key-name* ou chaves de condição aws:TagKeys.

Se um serviço oferecer suporte às três chaves de condição para cada tipo de recurso, o valor será Sim para o serviço. Se um serviço oferecer suporte às três chaves de condição somente para alguns tipos de recursos, o valor será Parcial

Para obter mais informações sobre o ABAC, consulte [O que é ABAC?](https://docs.aws.amazon.com/IAM/latest/UserGuide/introduction_attribute-based-access-control.html) no Guia do Usuário do IAM. Para visualizar um tutorial com etapas para configurar o ABAC, consulte [Utilizar controle de acesso](https://docs.aws.amazon.com/IAM/latest/UserGuide/tutorial_attribute-based-access-control.html)  [baseado em atributos \(ABAC\)](https://docs.aws.amazon.com/IAM/latest/UserGuide/tutorial_attribute-based-access-control.html) no Guia do usuário do IAM.

<span id="page-137-0"></span>Usar credenciais temporárias com o VPC Lattice

Oferece compatibilidade com credenciais temporárias Sim

Alguns Serviços da AWS não funcionam quando você faz login usando credenciais temporárias. Para obter informações adicionais, incluindo quais Serviços da AWS funcionam com credenciais temporárias, consulte Serviços da AWS "[Trabalhe com o IAM"](https://docs.aws.amazon.com/IAM/latest/UserGuide/reference_aws-services-that-work-with-iam.html) no Guia do usuário do IAM.

Você está usando credenciais temporárias se fizer login AWS Management Console usando qualquer método, exceto um nome de usuário e senha. Por exemplo, quando você acessa AWS usando o link de login único (SSO) da sua empresa, esse processo cria automaticamente credenciais temporárias. Você também cria automaticamente credenciais temporárias quando faz login no console como usuário e, em seguida, alterna perfis. Para obter mais informações sobre como alternar funções, consulte [Alternar para um perfil \(console\)](https://docs.aws.amazon.com/IAM/latest/UserGuide/id_roles_use_switch-role-console.html) no Guia do usuário do IAM.

Você pode criar manualmente credenciais temporárias usando a AWS API AWS CLI ou. Em seguida, você pode usar essas credenciais temporárias para acessar AWS. AWS recomenda que você gere credenciais temporárias dinamicamente em vez de usar chaves de acesso de longo prazo. Para mais informações, consulte [Credenciais de segurança temporárias no IAM](https://docs.aws.amazon.com/IAM/latest/UserGuide/id_credentials_temp.html).

<span id="page-137-1"></span>Perfis de serviço para o VPC Lattice

Oferece suporte a perfis de serviço Não

Um perfil de serviço é um [perfil do IAM](https://docs.aws.amazon.com/IAM/latest/UserGuide/id_roles.html) que um serviço assume para realizar ações em seu nome. Um administrador do IAM pode criar, modificar e excluir um perfil de serviço do IAM. Para obter mais informações, consulte [Criar um perfil para delegar permissões a um AWS service \(Serviço da AWS\)](https://docs.aws.amazon.com/IAM/latest/UserGuide/id_roles_create_for-service.html) no Guia do Usuário do IAM.

## **A** Warning

Alterar as permissões de um perfil de serviço pode prejudicar a funcionalidade do VPC Lattice. Apenas edite os perfis de serviço quando o VPC Lattice orientar você a fazer isso.

<span id="page-138-1"></span>Perfis vinculados a serviço para o VPC Lattice

Oferece suporte a perfis vinculados ao serviço Sim

Uma função vinculada ao serviço é um tipo de função de serviço vinculada a um. AWS service (Serviço da AWS) O serviço pode presumir a função de executar uma ação em seu nome. As funções vinculadas ao serviço aparecem em você Conta da AWS e são de propriedade do serviço. Um administrador do IAM pode visualizar, mas não editar as permissões para funções vinculadas ao serviço.

Para obter informações sobre como criar ou gerenciar perfis vinculadas a serviço do VPC Lattice, consulte [Usando funções vinculadas a serviços para Amazon VPC Lattice](#page-146-0).

# <span id="page-138-0"></span>Permissões da API Amazon VPC Lattice

Você deve conceder permissão para que identidade do IAM (como usuários ou perfis) chamem as ações de API do VPC Lattice necessárias, conforme indicado em [Ações de políticas para o](#page-133-0)  [VPC Lattice](#page-133-0). Além disso, para algumas ações do VPC Lattice, você deve conceder permissão às identidades do IAM para chamar ações específicas de outras APIs. AWS

## Permissões necessárias para a API

Ao chamar as seguintes ações da API, você deverá conceder permissões para que os usuários do IAM chamem as ações especificadas.

CreateServiceNetworkVpcAssociation

- vpc-lattice:CreateServiceNetworkVpcAssociation
- ec2:DescribeVpcs
- ec2:DescribeSecurityGroups (necessária somente ao fornecer grupos de segurança)
- UpdateServiceNetworkVpcAssociation
	- vpc-lattice:UpdateServiceNetworkVpcAssociation

• ec2:DescribeSecurityGroups (necessária somente ao fornecer grupos de segurança)

## CreateTargetGroup

- vpc-lattice:CreateTargetGroup
- ec2:DescribeVpcs

### RegisterTargets

- vpc-lattice:RegisterTargets
- ec2:DescribeInstances (necessária somente quando INSTANCE for o tipo de grupo de destino)
- ec2:DescribeVpcs (necessária somente quando INSTANCE ou IP for o tipo de grupo de destino)
- ec2:DescribeSubnets (necessária somente quando INSTANCE ou IP for o tipo de grupo de destino)
- lambda:GetFunction (necessária somente quando LAMBDA for o tipo de grupo de destino)
- lambda:AddPermission (necessária somente se o grupo de destino ainda não tiver permissão para invocar a função do Lambda especificada)

## DeregisterTargets

• vpc-lattice:DeregisterTargets

CreateAccessLogSubscription

- vpc-lattice:CreateAccessLogSubscription
- logs:GetLogDelivery
- logs:CreateLogDelivery

DeleteAccessLogSubscription

- vpc-lattice:DeleteAccessLogSubscription
- logs:DeleteLogDelivery

UpdateAccessLogSubscription

- vpc-lattice:UpdateAccessLogSubscription
- logs:UpdateLogDelivery

# <span id="page-139-0"></span>Políticas baseadas em identidade para o Amazon VPC Lattice

Por padrão, os usuários e os perfis não têm permissão para criar ou modificar os recursos do VPC Lattice. Eles também não podem realizar tarefas usando a AWS API AWS Management Console,

AWS Command Line Interface (AWS CLI) ou. Para conceder aos usuários permissão para executar ações nos recursos de que precisam, um administrador do IAM pode criar políticas do IAM. O administrador pode então adicionar as políticas do IAM aos perfis e os usuários podem presumir os perfis.

Para saber como criar uma política baseada em identidade do IAM usando esses exemplos de documento de política JSON, consulte [Criação de políticas do IAM](https://docs.aws.amazon.com/IAM/latest/UserGuide/access_policies_create-console.html) no Guia do Usuário do IAM.

Para obter detalhes sobre ações e tipos de recurso definidos pelo VPC Lattice, incluindo o formato dos ARNs para cada tipo de recurso, consulte [Ações, recursos e chaves de condição do Amazon](https://docs.aws.amazon.com/service-authorization/latest/reference/list_amazonvpclattice.html) [VPC Lattice](https://docs.aws.amazon.com/service-authorization/latest/reference/list_amazonvpclattice.html) na Referência de autorização de serviço.

### Conteúdo

- [Melhores práticas de política](#page-140-0)
- [Permissões adicionais necessárias para acesso total](#page-141-0)
- [Exemplos de políticas baseadas em identidade para o VPC Lattice](#page-143-0)

# <span id="page-140-0"></span>Melhores práticas de política

As políticas baseadas em identidade determinam se alguém pode criar, acessar ou excluir recursos do VPC Lattice em sua conta. Essas ações podem incorrer em custos para seus Conta da AWS. Ao criar ou editar políticas baseadas em identidade, siga estas diretrizes e recomendações:

- Comece com políticas AWS gerenciadas e avance para permissões de privilégios mínimos Para começar a conceder permissões para seus usuários e cargas de trabalho, use as políticas AWS gerenciadas que concedem permissões para muitos casos de uso comuns. Eles estão disponíveis no seu Conta da AWS. Recomendamos que você reduza ainda mais as permissões definindo políticas gerenciadas pelo AWS cliente que sejam específicas para seus casos de uso. Para obter mais informações, consulte [Políticas gerenciadas pela AWS](https://docs.aws.amazon.com/IAM/latest/UserGuide/access_policies_managed-vs-inline.html#aws-managed-policies) ou [Políticas gerenciadas pela AWS](https://docs.aws.amazon.com/IAM/latest/UserGuide/access_policies_job-functions.html)  [para funções de trabalho](https://docs.aws.amazon.com/IAM/latest/UserGuide/access_policies_job-functions.html) no Guia do Usuário do IAM.
- Aplique permissões de privilégio mínimo –- ao definir permissões com as políticas do IAM, conceda apenas as permissões necessárias para executar uma tarefa. Você faz isso definindo as ações que podem ser executadas em atributos específicos sob condições específicas, também conhecidas como permissões de privilégio mínimo. Para obter mais informações sobre como usar o IAM para aplicar permissões, consulte [Políticas e permissões no IAM](https://docs.aws.amazon.com/IAM/latest/UserGuide/access_policies.html) no Guia do Usuário do IAM.
- Use condições nas políticas do IAM para restringir ainda mais o acesso –- você pode adicionar uma condição às políticas para limitar o acesso a ações e recursos. Por exemplo, você pode gravar uma condição de política para especificar que todas as solicitações devem ser enviadas usando SSL. Você também pode usar condições para conceder acesso às ações de serviço se elas forem usadas por meio de uma ação específica AWS service (Serviço da AWS), como AWS CloudFormation. Para obter mais informações, consulte [Elementos da política JSON do IAM:](https://docs.aws.amazon.com/IAM/latest/UserGuide/reference_policies_elements_condition.html)  [Condição](https://docs.aws.amazon.com/IAM/latest/UserGuide/reference_policies_elements_condition.html) no Guia do usuário do IAM.
- Use o IAM Access Analyzer para validar suas políticas do IAM a fim de garantir permissões seguras e funcionais –- o IAM Access Analyzer valida as políticas novas e existentes para que elas sigam a linguagem de política do IAM (JSON) e as práticas recomendadas do IAM. O IAM Access Analyzer oferece mais de 100 verificações de política e recomendações acionáveis para ajudá-lo a criar políticas seguras e funcionais. Para obter mais informações, consulte [Validação de políticas](https://docs.aws.amazon.com/IAM/latest/UserGuide/access-analyzer-policy-validation.html) [do IAM Access Analyzer](https://docs.aws.amazon.com/IAM/latest/UserGuide/access-analyzer-policy-validation.html) no Guia do Usuário do IAM.
- Exigir autenticação multifator (MFA) Se você tiver um cenário que exija usuários do IAM ou um usuário root, ative Conta da AWS a MFA para obter segurança adicional. Para exigir MFA quando as operações de API forem chamadas, adicione condições de MFA às suas políticas. Para obter mais informações, consulte [Configuração de acesso à API protegido por MFA](https://docs.aws.amazon.com/IAM/latest/UserGuide/id_credentials_mfa_configure-api-require.html) no Guia do Usuário do IAM.

Para obter mais informações sobre as práticas recomendadas do IAM, consulte [Práticas](https://docs.aws.amazon.com/IAM/latest/UserGuide/best-practices.html)  [Recomendadas de Segurança no IAM](https://docs.aws.amazon.com/IAM/latest/UserGuide/best-practices.html) no Guia do Usuário do IAM.

<span id="page-141-0"></span>Permissões adicionais necessárias para acesso total

Para usar outros AWS serviços aos quais o VPC Lattice está integrado e todo o conjunto de recursos do VPC Lattice, você deve ter permissões adicionais específicas. Essas permissões não estão incluídas na política gerenciada pela VPCLatticeFullAccess devido ao risco de escalonamento de privilégios conhecido por ["confused deputy"](https://docs.aws.amazon.com/IAM/latest/UserGuide/confused-deputy.html).

Você deverá anexar a política a seguir ao seu perfil e usá-la junto com a política gerenciada pela VPCLatticeFullAccess.

```
{ 
      "Version": "2012-10-17", 
      "Statement": [ 
          { 
               "Effect": "Allow", 
               "Action": [
```

```
 "firehose:TagDeliveryStream", 
                       "lambda:AddPermission", 
                       "s3:PutBucketPolicy" 
                 ], 
                 "Resource": "*" 
           }, 
            { 
                 "Effect": "Allow", 
                 "Action": [ 
                       "logs:PutResourcePolicy" 
                 ], 
                 "Resource": "*", 
                 "Condition": { 
                       "ForAnyValue:StringEquals": { 
                            "aws:CalledVia": [ 
                                  "vpc-lattice.amazonaws.com" 
\sim 100 \sim 100 \sim 100 \sim 100 \sim 100 \sim 100 \sim 100 \sim 100 \sim 100 \sim 100 \sim 100 \sim 100 \sim 100 \sim 100 \sim 100 \sim 100 \sim 100 \sim 100 \sim 100 \sim 100 \sim 100 \sim 100 \sim 100 \sim 100 \sim 
 } 
 } 
           }, 
            { 
                 "Effect": "Allow", 
                 "Action": [ 
                       "iam:AttachRolePolicy", 
                       "iam:PutRolePolicy" 
                 ], 
                 "Resource": "arn:aws:iam::*:role/aws-service-role/vpc-
lattice.amazonaws.com/AWSServiceRoleForVpcLattice" 
            }, 
            { 
                 "Effect": "Allow", 
                 "Action": [ 
                       "iam:AttachRolePolicy", 
                       "iam:PutRolePolicy" 
                 ], 
                 "Resource": "arn:aws:iam::*:role/aws-service-role/
delivery.logs.amazonaws.com/AWSServiceRoleForLogDelivery*" 
            } 
      ]
}
```
Essa política fornece as seguintes permissões adicionais:

- iam:AttachRolePolicy: permite que você anexe a política gerenciada especificada ao perfil do IAM especificado.
- iam:PutRolePolicy: permite que você adicione ou atualize um documento de política em linha que esteja incorporado ao perfil do IAM especificado.
- s3:PutBucketPolicy: permite que você aplique uma política de bucket a um bucket do Amazon S3.
- firehose:TagDeliveryStream: permite que você adicione ou atualize tags para fluxos de entrega do Firehose.

<span id="page-143-0"></span>Exemplos de políticas baseadas em identidade para o VPC Lattice

## Tópicos

- [Gerenciar associações de VPC a uma rede de serviços](#page-143-1)
- [Crie associações de serviços a uma rede de serviços](#page-144-0)
- [Adicionar tags a recursos](#page-145-0)
- [Criar um perfil vinculado ao serviço](#page-145-1)

<span id="page-143-1"></span>Gerenciar associações de VPC a uma rede de serviços

O exemplo a seguir demonstra uma política que concede aos usuários dessa política a permissão para criar, atualizar e excluir as associações de VPC a uma rede de serviços, mas somente para a VPC e a rede de serviços especificadas na condição. Para obter mais informações sobre como especificar chaves de condição, consulte [Chaves de condição de política do VPC Lattice](#page-135-0).

```
{ 
    "Version": "2012-10-17", 
    "Statement": [ 
        { 
           "Effect": "Allow", 
           "Action": [ 
               "vpc-lattice:CreateServiceNetworkVpcAssociation", 
               "vpc-lattice:UpdateServiceNetworkVpcAssociation", 
               "vpc-lattice:DeleteServiceNetworkVpcAssociation" 
           ], 
           "Resource": [ 
\mathbf{u} \star \mathbf{u} ],
```
```
 "Condition": { 
             "StringEquals": { 
                 "vpc-lattice:ServiceNetworkArn": "arn:aws:vpc-lattice:us-
west-2:123456789012:servicenetwork/sn-903004f88example", 
                "vpc-lattice:VpcId": "vpc-1a2b3c4d" 
 } 
          } 
       } 
    ]
}
```
Crie associações de serviços a uma rede de serviços

Se você não estiver usando chaves de condição para controlar o acesso aos recursos do VPC Lattice, poderá especificar os ARNs dos recursos no elemento Resource para controlar o acesso.

O exemplo a seguir demonstra uma política que limita as associações de serviços a uma rede de serviços que os usuários com essa política podem criar especificando os ARNs do serviço e da rede de serviços que podem ser usados com a ação de API CreateServiceNetworkServiceAssociation. Para obter mais informações sobre como especificar os valores de ARN, consulte [Recursos de políticas para o VPC Lattice.](#page-134-0)

```
{ 
    "Version": "2012-10-17", 
    "Statement": [ 
       { 
           "Effect": "Allow", 
           "Action": [ 
              "vpc-lattice:CreateServiceNetworkServiceAssociation" 
           ], 
           "Resource": [ 
              "arn:aws:vpc-lattice:us-
west-2:123456789012:servicenetworkserviceassociation/*", 
              "arn:aws:vpc-lattice:us-west-2:123456789012:service/svc-04d5cc9b88example", 
              "arn:aws:vpc-lattice:us-west-2:123456789012:servicenetwork/
sn-903004f88example" 
 ] 
       } 
   \mathbf{I}}
```
#### Adicionar tags a recursos

O exemplo a seguir demonstra uma política que dá permissão para que usuários com essa política de permissão criem tags nos recursos do VPC Lattice.

```
{ 
    "Version": "2012-10-17", 
    "Statement": [ 
        { 
           "Effect": "Allow", 
           "Action": [ 
               "vpc-lattice:TagResource" 
           ], 
           "Resource": "arn:aws:vpc-lattice:us-west-2:123456789012:*/*" 
        } 
    ]
}
```
Criar um perfil vinculado ao serviço

O VPC Lattice exige permissões para criar uma função vinculada ao serviço na primeira vez em que qualquer usuário cria Conta da AWS recursos do VPC Lattice. Se o perfil vinculada a serviço ainda não existir, o VPC Lattice o criará em sua conta. A função vinculada ao serviço concede permissões à VPC Lattice para que ela possa ligar para outras pessoas em seu nome. Serviços da AWS

Para que a criação automática da função seja bem-sucedida, os usuários devem ter permissões para a ação iam:CreateServiceLinkedRole.

```
"Action": "iam:CreateServiceLinkedRole"
```
O exemplo a seguir demonstra uma política que dá permissão para que usuários com essa política de permissão criem um perfil vinculado a serviço para o VPC Lattice.

```
{ 
    "Version": "2012-10-17", 
    "Statement": [ 
       { 
          "Effect": "Allow", 
          "Action": "iam:CreateServiceLinkedRole", 
          "Resource": "arn:aws:iam::*:role/aws-service-role/vpc-lattice.amazonaws.com/
AWSServiceRoleForVpcLattice",
```

```
 "Condition": { 
             "StringLike": { 
                 "iam:AWSServiceName":"vpc-lattice.amazonaws.com" 
 } 
          } 
       } 
    ]
}
```
## <span id="page-146-0"></span>Usando funções vinculadas a serviços para Amazon VPC Lattice

O Amazon VPC Lattice usa uma função vinculada ao serviço para as permissões necessárias para ligar para outras pessoas em seu nome. Serviços da AWS Para obter mais informações, consulte [Usar perfis vinculados ao serviço](https://docs.aws.amazon.com/IAM/latest/UserGuide/using-service-linked-roles.html) no Guia do usuário do IAM.

Permissões de perfil vinculado a serviço para o VPC Lattice

O VPC Lattice usa a função vinculada ao serviço chamada. AWSServiceRoleForVpcLattice

A função AWSServiceRoleForVpcLatticevinculada ao serviço confia no seguinte serviço para assumir a função:

• vpc-lattice.amazonaws.com

A política de permissões de função nomeada AWSVpcLatticeServiceRolePolicy permite que o VPC Lattice publique CloudWatch métricas no namespace. AWS/VpcLattice

```
{ 
     "Version": "2012-10-17", 
     "Statement": [ 
         { 
             "Effect": "Allow", 
             "Action": "cloudwatch:PutMetricData", 
             "Resource": "*", 
             "Condition": { 
                 "StringEquals": { 
                      "cloudwatch:namespace": "AWS/VpcLattice" 
 } 
             } 
 } 
     ]
```
}

Você deve configurar permissões para que uma entidade do IAM (por exemplo, um usuário, grupo ou função) crie, edite ou exclua uma função vinculada a serviço. Para obter mais informações, consulte [Permissões de função vinculada a serviços](https://docs.aws.amazon.com/IAM/latest/UserGuide/using-service-linked-roles.html#service-linked-role-permissions) no Guia do Usuário do IAM.

### Criação de um perfil vinculado a serviço para o VPC Lattice

Não é necessário criar manualmente uma função vinculada ao serviço. Quando você cria recursos do VPC Lattice na, no ou na AWS Management Console API AWS CLI, o VPC Lattice cria a AWS função vinculada ao serviço para você.

Se excluir essa função vinculada ao serviço e precisar criá-la novamente, você poderá usar esse mesmo processo para recriar a função em sua conta. Quando você cria recursos do VPC Lattice, o VPC Lattice cria o perfil vinculado a serviço para você novamente.

### Edição de um perfil vinculado a serviço para o VPC Lattice

Você pode editar a descrição do AWSServiceRoleForVpcLatticeuso do IAM. Para ter mais informações, consulte [Editar uma função vinculada a serviço](https://docs.aws.amazon.com/IAM/latest/UserGuide/using-service-linked-roles.html#edit-service-linked-role) no Guia do usuário do IAM.

Exclusão de um perfil vinculado a serviço para o VPC Lattice

Se você não precisar mais usar o Amazon VPC Lattice, recomendamos que você exclua. AWSServiceRoleForVpcLattice

Você só pode excluir esse perfil vinculado a serviço após excluir todos os recursos do VPC Lattice em sua Conta da AWS.

Use o console do IAM AWS CLI, o ou a AWS API para excluir a função AWSServiceRoleForVpcLatticevinculada ao serviço. Para obter mais informações, consulte [Excluir](https://docs.aws.amazon.com/IAM/latest/UserGuide/using-service-linked-roles.html#delete-service-linked-role) [uma função vinculada ao serviço](https://docs.aws.amazon.com/IAM/latest/UserGuide/using-service-linked-roles.html#delete-service-linked-role) no Guia do usuário do IAM.

Depois que você excluir um perfil vinculado a serviço, o VPC Lattice criará o perfil novamente quando você criar recursos do VPC Lattice na sua Conta da AWS.

Regiões compatíveis com perfis vinculados a serviço do VPC Lattice

O VPC Lattice oferece suporte a perfis vinculados a serviço em todas as regiões nas quais o serviço esteja disponível.

## AWS políticas gerenciadas para Amazon VPC Lattice

Uma política AWS gerenciada é uma política autônoma criada e administrada por AWS. AWS as políticas gerenciadas são projetadas para fornecer permissões para muitos casos de uso comuns, para que você possa começar a atribuir permissões a usuários, grupos e funções.

Lembre-se de que as políticas AWS gerenciadas podem não conceder permissões de privilégio mínimo para seus casos de uso específicos porque estão disponíveis para uso de todos os AWS clientes. Recomendamos que você reduza ainda mais as permissões definindo [políticas gerenciadas](https://docs.aws.amazon.com/IAM/latest/UserGuide/access_policies_managed-vs-inline.html#customer-managed-policies)  [pelo cliente da](https://docs.aws.amazon.com/IAM/latest/UserGuide/access_policies_managed-vs-inline.html#customer-managed-policies) específicas para seus casos de uso.

Você não pode alterar as permissões definidas nas políticas AWS gerenciadas. Se AWS atualizar as permissões definidas em uma política AWS gerenciada, a atualização afetará todas as identidades principais (usuários, grupos e funções) às quais a política está anexada. AWS é mais provável que atualize uma política AWS gerenciada quando uma nova AWS service (Serviço da AWS) é lançada ou novas operações de API são disponibilizadas para serviços existentes.

<span id="page-148-0"></span>Para obter mais informações, consulte [Políticas gerenciadas pela AWS](https://docs.aws.amazon.com/IAM/latest/UserGuide/access_policies_managed-vs-inline.html#aws-managed-policies) no Guia do usuário do IAM.

#### AWS política gerenciada: VPC LatticeFullAccess

Essa política concede acesso total ao Amazon VPC Lattice e acesso limitado a outros serviços dependentes. Ela inclui permissões para fazer o seguinte:

- ACM: recupere o ARN do certificado SSL/TLS para nomes de domínio personalizados.
- CloudWatch Visualize registros de acesso e dados de monitoramento.
- CloudWatch Registros configure e envie registros de acesso para o CloudWatch Logs.
- Amazon EC2: recupere informações sobre instâncias do EC2 e VPCs para criar grupos de destino e registrar destinos.
- Elastic Load Balancing: recupere informações sobre um Application Load Balancer para registrá-lo como destino.
- Firehose Recupere informações sobre fluxos de entrega usados para armazenar registros de acesso.
- Lambda: recupere informações sobre uma função do Lambda para registrá-la como destino.
- Amazon S3: recupere informações sobre buckets do S3 usados para armazenar logs de acesso.

Para ver as permissões dessa política, consulte [VPC LatticeFullAccess](https://docs.aws.amazon.com/aws-managed-policy/latest/reference/VPCLatticeFullAccess.html) na Referência de política AWS gerenciada.

Para usar outros AWS serviços aos quais o VPC Lattice está integrado e todo o conjunto de recursos do VPC Lattice, você deve ter permissões adicionais específicas. Essas permissões não estão incluídas na política gerenciada pela VPCLatticeFullAccess devido ao risco de escalonamento de privilégios conhecido por ["confused deputy"](https://docs.aws.amazon.com/IAM/latest/UserGuide/confused-deputy.html). Para ter mais informações, consulte [Permissões](#page-141-0)  [adicionais necessárias para acesso total](#page-141-0).

### <span id="page-149-0"></span>AWS política gerenciada: VPC LatticeReadOnlyAccess

Essa política concede acesso somente leitura ao Amazon VPC Lattice e acesso limitado a outros serviços dependentes. Ela inclui permissões para fazer o seguinte:

- ACM: recupere o ARN do certificado SSL/TLS para nomes de domínio personalizados.
- CloudWatch Visualize registros de acesso e dados de monitoramento.
- CloudWatch Registros Visualize as informações de entrega de registros para assinaturas de registros de acesso.
- Amazon EC2: recupere informações sobre instâncias do EC2 e VPCs para criar grupos de destino e registrar destinos.
- Elastic Load Balancing: recupere informações sobre um Application Load Balancer.
- Firehose Recupere informações sobre fluxos de entrega para entrega de registros de acesso.
- Lambda: veja informações sobre uma função do Lambda.
- Amazon S3: recupere informações sobre buckets do S3 para entrega de logs de acesso.

Para ver as permissões dessa política, consulte [VPC LatticeReadOnlyAccess](https://docs.aws.amazon.com/aws-managed-policy/latest/reference/VPCLatticeReadOnlyAccess.html) na Referência de política AWS gerenciada.

<span id="page-149-1"></span>AWS política gerenciada: VPC LatticeServicesInvokeAccess

Essa política fornece acesso à invocação de serviços do Amazon VPC Lattice.

Para ver as permissões dessa política, consulte [VPC LatticeServicesInvokeAccess](https://docs.aws.amazon.com/aws-managed-policy/latest/reference/VPCLatticeServicesInvokeAccess.html) na Referência de política AWS gerenciada.

### <span id="page-150-0"></span>AWS política gerenciada: AWSVpcLatticeServiceRolePolicy

Essa política é anexada a uma função vinculada ao serviço chamada AWSServiceRoleForVpcLatticepara permitir que a VPC Lattice execute ações em seu nome. Não é possível anexar essa política a suas entidades do IAM. Para obter mais informações, consulte [Usando funções vinculadas a serviços para Amazon VPC Lattice](#page-146-0).

Para ver as permissões dessa política, consulte [AWSVpcLatticeServiceRolePolicy](https://docs.aws.amazon.com/aws-managed-policy/latest/reference/AWSVpcLatticeServiceRolePolicy.html)na Referência de política AWS gerenciada.

### Atualizações do VPC Lattice nas políticas gerenciadas AWS

Veja detalhes sobre as atualizações das políticas AWS gerenciadas do VPC Lattice desde que esse serviço começou a rastrear essas alterações. Para obter alertas automáticos sobre alterações feitas nesta página, inscreva-se no feed RSS do Guia do usuário do VPC Lattice.

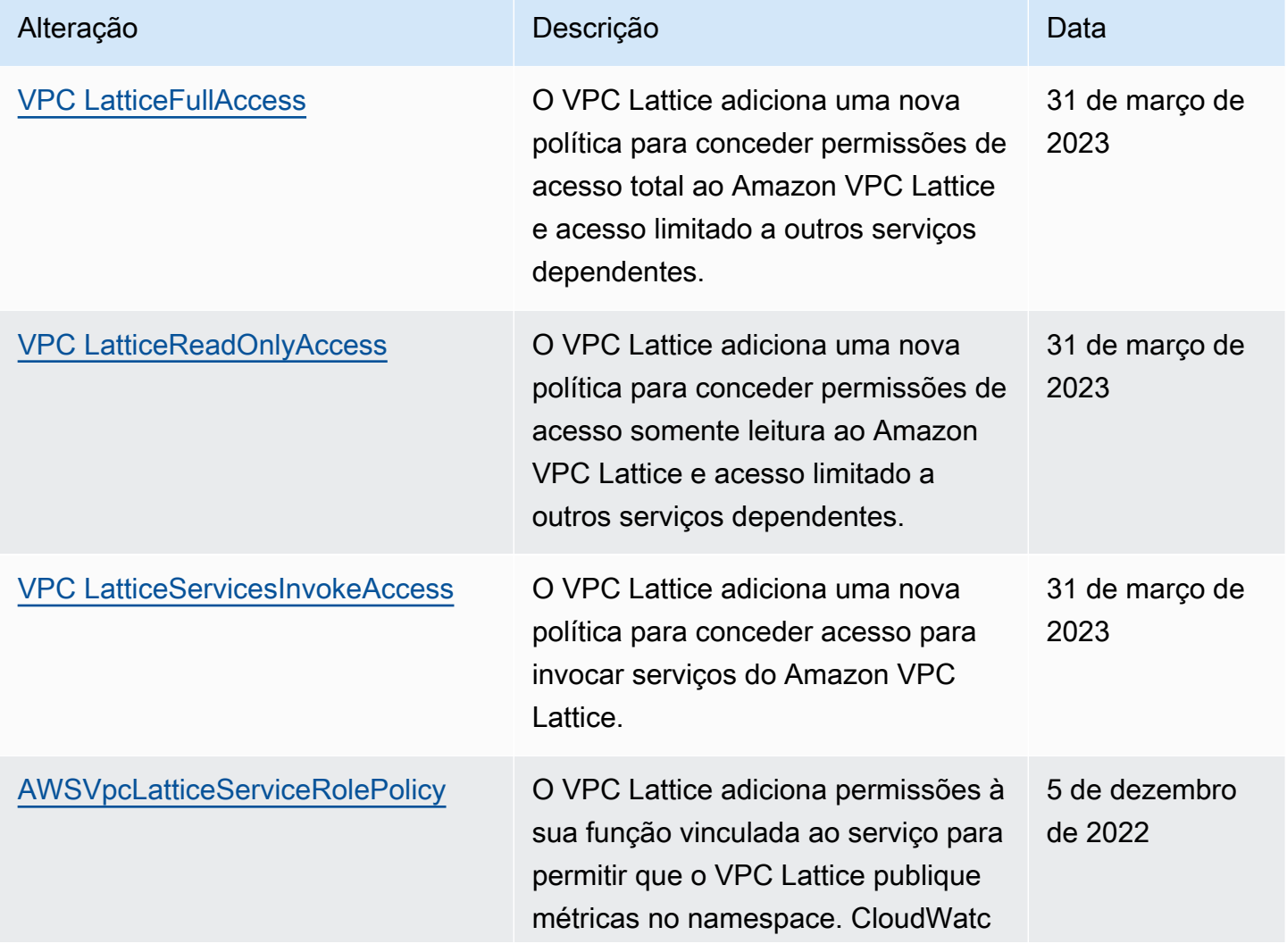

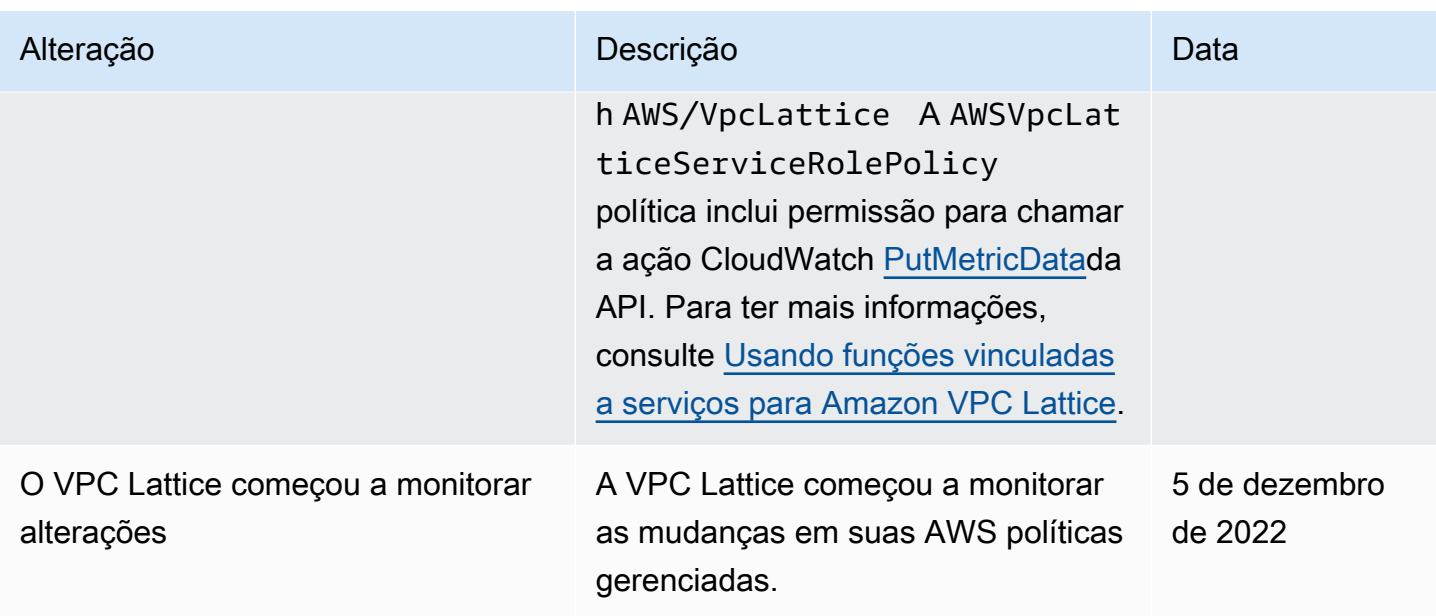

# Validação de conformidade para o Amazon VPC Lattice

Auditores terceirizados avaliam a segurança e a conformidade do Amazon VPC Lattice como parte de vários programas de AWS conformidade.

Para saber se um AWS service (Serviço da AWS) está dentro do escopo de programas de conformidade específicos, consulte [Serviços da AWS Escopo por Programa de Conformidade](https://aws.amazon.com/compliance/services-in-scope/) [Serviços da AWS](https://aws.amazon.com/compliance/services-in-scope/) e escolha o programa de conformidade em que você está interessado. Para obter informações gerais, consulte Programas de [AWS conformidade Programas AWS](https://aws.amazon.com/compliance/programs/) de .

Você pode baixar relatórios de auditoria de terceiros usando AWS Artifact. Para obter mais informações, consulte [Baixar relatórios em AWS Artifact](https://docs.aws.amazon.com/artifact/latest/ug/downloading-documents.html) .

Sua responsabilidade de conformidade ao usar Serviços da AWS é determinada pela confidencialidade de seus dados, pelos objetivos de conformidade de sua empresa e pelas leis e regulamentações aplicáveis. AWS fornece os seguintes recursos para ajudar na conformidade:

- [Guias de início rápido sobre segurança e conformidade](https://aws.amazon.com/quickstart/?awsf.filter-tech-category=tech-category%23security-identity-compliance)  Esses guias de implantação discutem considerações arquitetônicas e fornecem etapas para a implantação de ambientes básicos AWS focados em segurança e conformidade.
- [Arquitetura para segurança e conformidade com a HIPAA na Amazon Web Services](https://docs.aws.amazon.com/whitepapers/latest/architecting-hipaa-security-and-compliance-on-aws/welcome.html)  Este whitepaper descreve como as empresas podem usar AWS para criar aplicativos qualificados para a HIPAA.

### **a** Note

Nem todos Serviços da AWS são elegíveis para a HIPAA. Para mais informações, consulte a [Referência dos serviços qualificados pela HIPAA.](https://aws.amazon.com/compliance/hipaa-eligible-services-reference/)

- AWS Recursos de<https://aws.amazon.com/compliance/resources/>de conformidade Essa coleção de pastas de trabalho e guias pode ser aplicada ao seu setor e local.
- [AWS Guias de conformidade do cliente](https://d1.awsstatic.com/whitepapers/compliance/AWS_Customer_Compliance_Guides.pdf) Entenda o modelo de responsabilidade compartilhada sob a ótica da conformidade. Os guias resumem as melhores práticas de proteção Serviços da AWS e mapeiam as diretrizes para controles de segurança em várias estruturas (incluindo o Instituto Nacional de Padrões e Tecnologia (NIST), o Conselho de Padrões de Segurança do Setor de Cartões de Pagamento (PCI) e a Organização Internacional de Padronização (ISO)).
- [Avaliação de recursos com regras](https://docs.aws.amazon.com/config/latest/developerguide/evaluate-config.html) no Guia do AWS Config desenvolvedor O AWS Config serviço avalia o quão bem suas configurações de recursos estão em conformidade com as práticas internas, as diretrizes e os regulamentos do setor.
- [AWS Security Hub](https://docs.aws.amazon.com/securityhub/latest/userguide/what-is-securityhub.html) Isso AWS service (Serviço da AWS) fornece uma visão abrangente do seu estado de segurança interno AWS. O Security Hub usa controles de segurança para avaliar os recursos da AWS e verificar a conformidade com os padrões e as práticas recomendadas do setor de segurança. Para obter uma lista dos serviços e controles aceitos, consulte a [Referência de](https://docs.aws.amazon.com/securityhub/latest/userguide/securityhub-controls-reference.html) [controles do Security Hub](https://docs.aws.amazon.com/securityhub/latest/userguide/securityhub-controls-reference.html).
- [Amazon GuardDuty](https://docs.aws.amazon.com/guardduty/latest/ug/what-is-guardduty.html) Isso AWS service (Serviço da AWS) detecta possíveis ameaças às suas cargas de trabalho Contas da AWS, contêineres e dados monitorando seu ambiente em busca de atividades suspeitas e maliciosas. GuardDuty pode ajudá-lo a atender a vários requisitos de conformidade, como o PCI DSS, atendendo aos requisitos de detecção de intrusões exigidos por determinadas estruturas de conformidade.
- [AWS Audit Manager—](https://docs.aws.amazon.com/audit-manager/latest/userguide/what-is.html) Isso AWS service (Serviço da AWS) ajuda você a auditar continuamente seu AWS uso para simplificar a forma como você gerencia o risco e a conformidade com as regulamentações e os padrões do setor.

# Acesse o Amazon VPC Lattice usando endpoints de interface () **PrivateLink**

É possível estabelecer uma conexão privada entre a VPC e o Amazon VPC Lattice criando uma endpoint da VPC de interface. Os endpoints de interface são alimentados por [AWS PrivateLinku](https://aws.amazon.com/privatelink/)ma tecnologia que permite acessar de forma privada as APIs do VPC Lattice sem um gateway de internet, dispositivo NAT, conexão VPN ou conexão. AWS Direct Connect As instâncias na sua VPC não precisam de endereços IP públicos para a comunicação com APIs do VPC Lattice.

Cada endpoint de interface é representado por uma ou mais [interfaces de rede](https://docs.aws.amazon.com/AWSEC2/latest/UserGuide/using-eni.html) em suas sub-redes.

## Considerações sobre endpoints da VPC de interface

[Antes de configurar uma interface VPC endpoint para o VPC Lattice, certifique-se de revisar o](https://docs.aws.amazon.com/vpc/latest/privatelink/privatelink-access-aws-services.html) [Access no Guia. Serviços da AWS AWS PrivateLinkAWS PrivateLink](https://docs.aws.amazon.com/vpc/latest/privatelink/privatelink-access-aws-services.html)

O VPC Lattice oferece suporte à realização de chamadas para todas as ações de API da sua VPC.

## Como criar um endpoint da VPC de interface para o VPC Lattice

Você pode criar um VPC endpoint para o serviço VPC Lattice usando o console Amazon VPC ou o (). AWS Command Line Interface AWS CLIPara obter mais informações, consulte [Criar uma interface](https://docs.aws.amazon.com/vpc/latest/privatelink/create-interface-endpoint.html) [VPC endpoint no Guia](https://docs.aws.amazon.com/vpc/latest/privatelink/create-interface-endpoint.html).AWS PrivateLink

Crie um endpoint da VPC para o VPC Lattice usando o seguinte nome de serviço:

com.amazonaws.*region*.vpc-lattice

Se você habilitar o DNS privado para o endpoint, poderá fazer solicitações de API para o VPC Lattice usando seu nome de DNS padrão para a região, por exemplo, vpc-lattice.useast-1.amazonaws.com.

# Resiliência no Amazon VPC Lattice

A infraestrutura AWS global é construída em torno Regiões da AWS de zonas de disponibilidade.

Regiões da AWS fornecem várias zonas de disponibilidade fisicamente separadas e isoladas, conectadas a redes de baixa latência, alta taxa de transferência e alta redundância.

Com as zonas de disponibilidade, é possível projetar e operar aplicativos e bancos de dados que automaticamente executam o failover entre as zonas sem interrupção. As zonas de disponibilidade são mais altamente disponíveis, tolerantes a falhas e escaláveis que uma ou várias infraestruturas de data center tradicionais.

Para obter mais informações sobre zonas de disponibilidade Regiões da AWS e zonas de disponibilidade, consulte [Infraestrutura AWS global](https://aws.amazon.com/about-aws/global-infrastructure/).

# Segurança da infraestrutura no Amazon VPC Lattice

Como um serviço gerenciado, o Amazon VPC Lattice é protegido pela segurança de rede AWS global. Para obter informações sobre serviços AWS de segurança e como AWS proteger a infraestrutura, consulte [AWS Cloud Security.](https://aws.amazon.com/security/) Para projetar seu AWS ambiente usando as melhores práticas de segurança de infraestrutura, consulte [Proteção](https://docs.aws.amazon.com/wellarchitected/latest/security-pillar/infrastructure-protection.html) de infraestrutura no Security Pillar AWS Well‐Architected Framework.

Você usa chamadas de API AWS publicadas para acessar o VPC Lattice pela rede. Os clientes devem oferecer suporte para:

- Transport Layer Security (TLS). Exigimos TLS 1.2 e recomendamos TLS 1.3.
- Conjuntos de criptografia com perfect forward secrecy (PFS) como DHE (Ephemeral Diffie-Hellman) ou ECDHE (Ephemeral Elliptic Curve Diffie-Hellman). A maioria dos sistemas modernos, como Java 7 e versões posteriores, comporta esses modos.

Além disso, as solicitações devem ser assinadas usando um ID da chave de acesso e uma chave de acesso secreta associada a uma entidade principal do IAM. Ou você pode usar o [AWS](https://docs.aws.amazon.com/STS/latest/APIReference/Welcome.html)  [Security Token Service](https://docs.aws.amazon.com/STS/latest/APIReference/Welcome.html) (AWS STS) para gerar credenciais de segurança temporárias para assinar solicitações.

# Monitoramento do Amazon VPC Lattice

Use os recursos desta seção para monitorar suas redes de serviços, serviços, grupos de destino e conexões de VPC do Amazon VPC Lattice.

#### Índice

- [CloudWatch métricas para Amazon VPC Lattice](#page-155-0)
- [Registros de acesso para Amazon VPC Lattice](#page-173-0)
- [CloudTrail registros para Amazon VPC Lattice](#page-182-0)

# <span id="page-155-0"></span>CloudWatch métricas para Amazon VPC Lattice

O Amazon VPC Lattice envia dados relacionados aos seus grupos-alvo e serviços para a Amazon e os processa em métricas legíveis CloudWatch, quase em tempo real. Essas métricas são mantidas por 15 meses, de maneira que você possa acessar informações históricas e ter uma perspectiva melhor sobre o desempenho da aplicação Web ou do serviço. Você também pode definir alarmes que observam determinados limites e enviam notificações ou realizam ações quando esses limites são atingidos. Para obter mais informações, consulte o [Guia CloudWatch do usuário da Amazon.](https://docs.aws.amazon.com/AmazonCloudWatch/latest/monitoring/WhatIsCloudWatch.html)

O Amazon VPC Lattice usa uma função vinculada ao serviço em sua AWS conta para enviar métricas para a Amazon. CloudWatch Para ter mais informações, consulte [Usando funções](#page-146-0)  [vinculadas a serviços para Amazon VPC Lattice](#page-146-0).

Conteúdo

- [Veja as CloudWatch métricas da Amazon](#page-155-1)
- [Métricas do grupo de destino](#page-156-0)
- [Métricas de serviço](#page-169-0)

## <span id="page-155-1"></span>Veja as CloudWatch métricas da Amazon

Você pode visualizar as CloudWatch métricas da Amazon para seus grupos-alvo e serviços usando o CloudWatch console ou AWS CLI.

Para visualizar métricas usando o CloudWatch console

1. Abra o CloudWatch console da Amazon em [https://console.aws.amazon.com/cloudwatch/.](https://console.aws.amazon.com/cloudwatch/)

- 2. No painel de navegação, selecione Métricas.
- 3. Selecione o namespace AWS/VpcLattice.
- 4. (Opcional) Para visualizar uma métrica em todas as dimensões, digite o nome no campo de pesquisa.
- 5. (Opcional) Para filtrar por dimensão, selecione uma das seguintes ações:
	- Para exibir somente as métricas relatadas para seus grupos de destino, escolha Grupos de destino. Para visualizar uma métrica para um só grupo de destino, digite o nome no campo de pesquisa.
	- Para exibir somente as métricas relatadas para seus serviços, escolha Serviços. Para visualizar uma métrica para um só serviço, digite seu nome no campo de pesquisa.

Para visualizar métricas usando o AWS CLI

Use o seguinte AWS CLI comando [CloudWatch list-metrics](https://docs.aws.amazon.com/cli/latest/reference/cloudwatch/list-metrics.html) para listar as métricas disponíveis:

aws cloudwatch list-metrics --namespace AWS/VpcLattice

Para obter informações sobre cada métricas e suas dimensões, consulte [Métricas do grupo de](#page-156-0) [destino](#page-156-0) e [Métricas de serviço](#page-169-0).

### <span id="page-156-0"></span>Métricas do grupo de destino

[O VPC Lattice armazena automaticamente métricas relacionadas aos grupos-alvo no namespace](https://docs.aws.amazon.com/AmazonCloudWatch/latest/monitoring/cloudwatch_concepts.html#Namespace)  da Amazon[AWS/VpcLattice](https://docs.aws.amazon.com/AmazonCloudWatch/latest/monitoring/cloudwatch_concepts.html#Namespace). CloudWatch Para obter mais informações sobre grupos de destino, consulte [Grupos de destino no VPC Lattice](#page-41-0).

Talvez você queira monitorar as métricas HTTP code e RequestTime para grupos de destino. Você pode filtrar essas métricas por zona de disponibilidade (AZ) para determinar a AZ do grupo de destino.

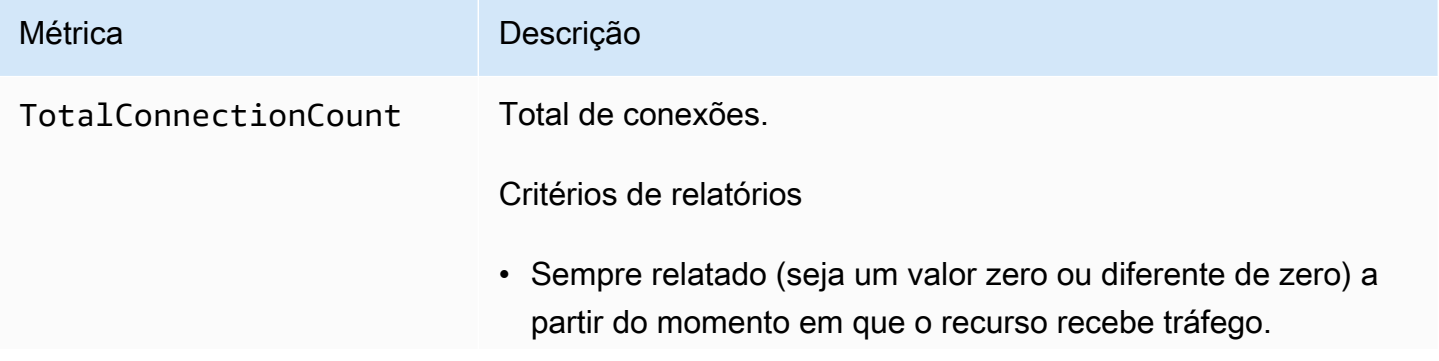

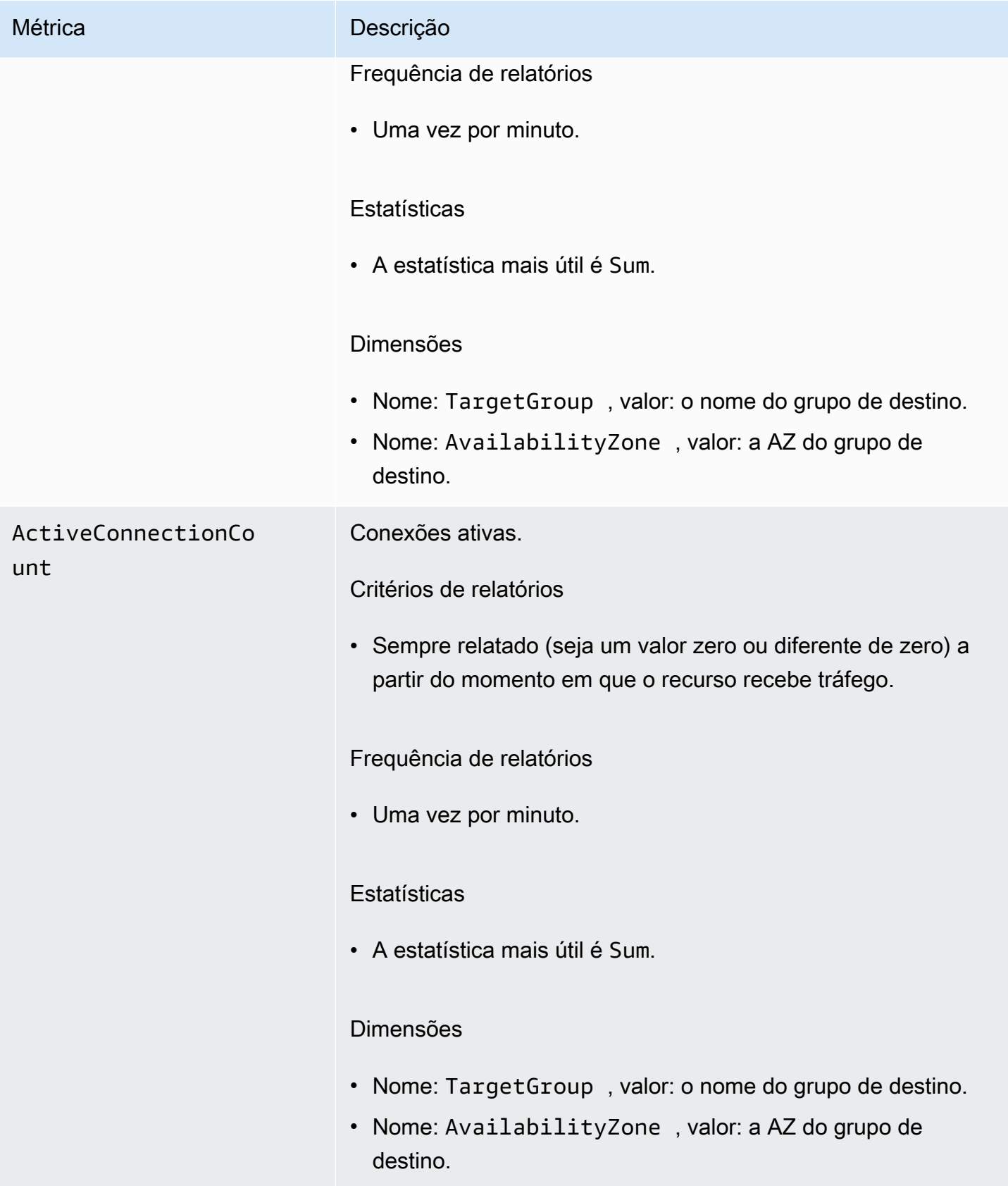

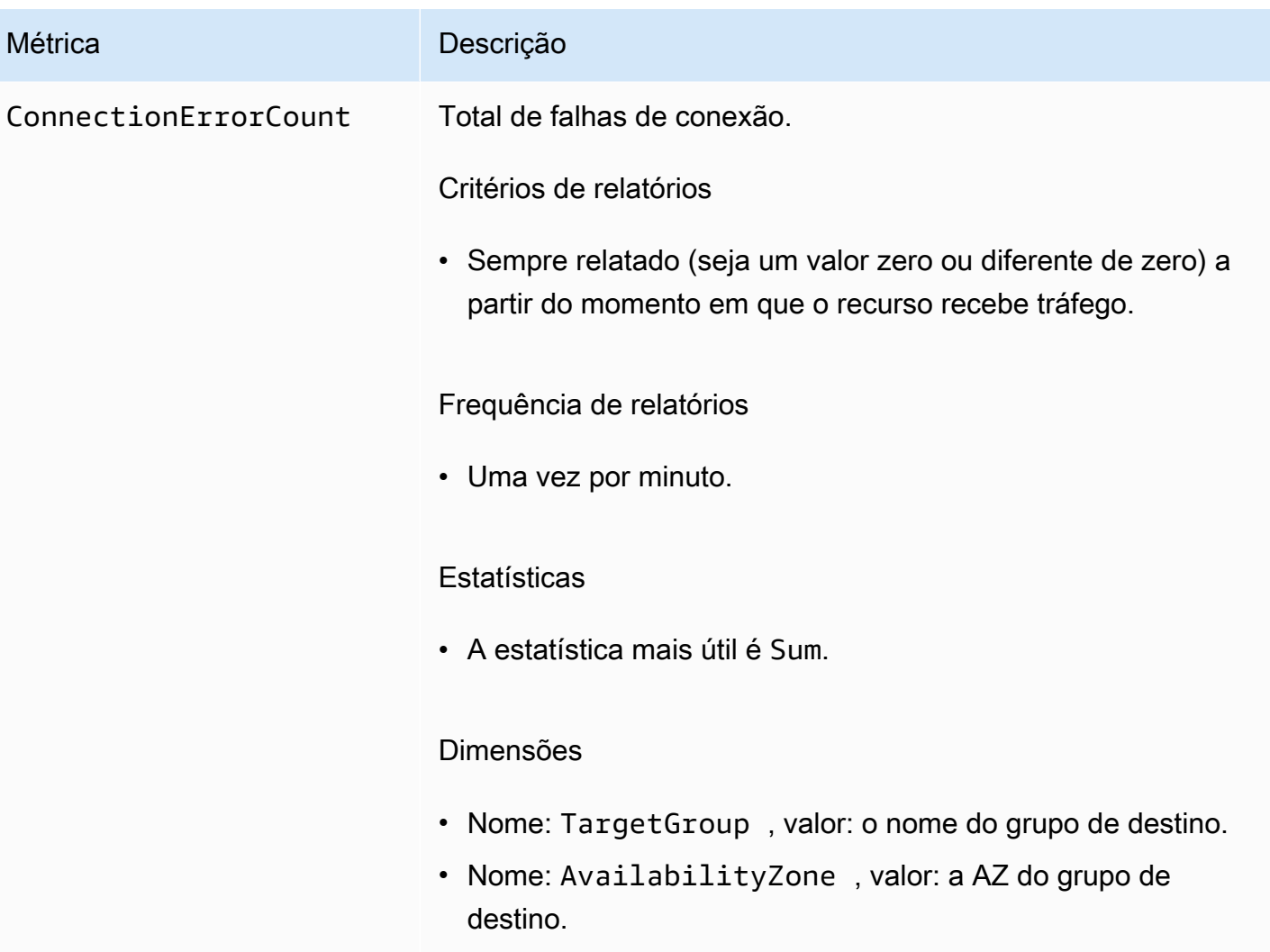

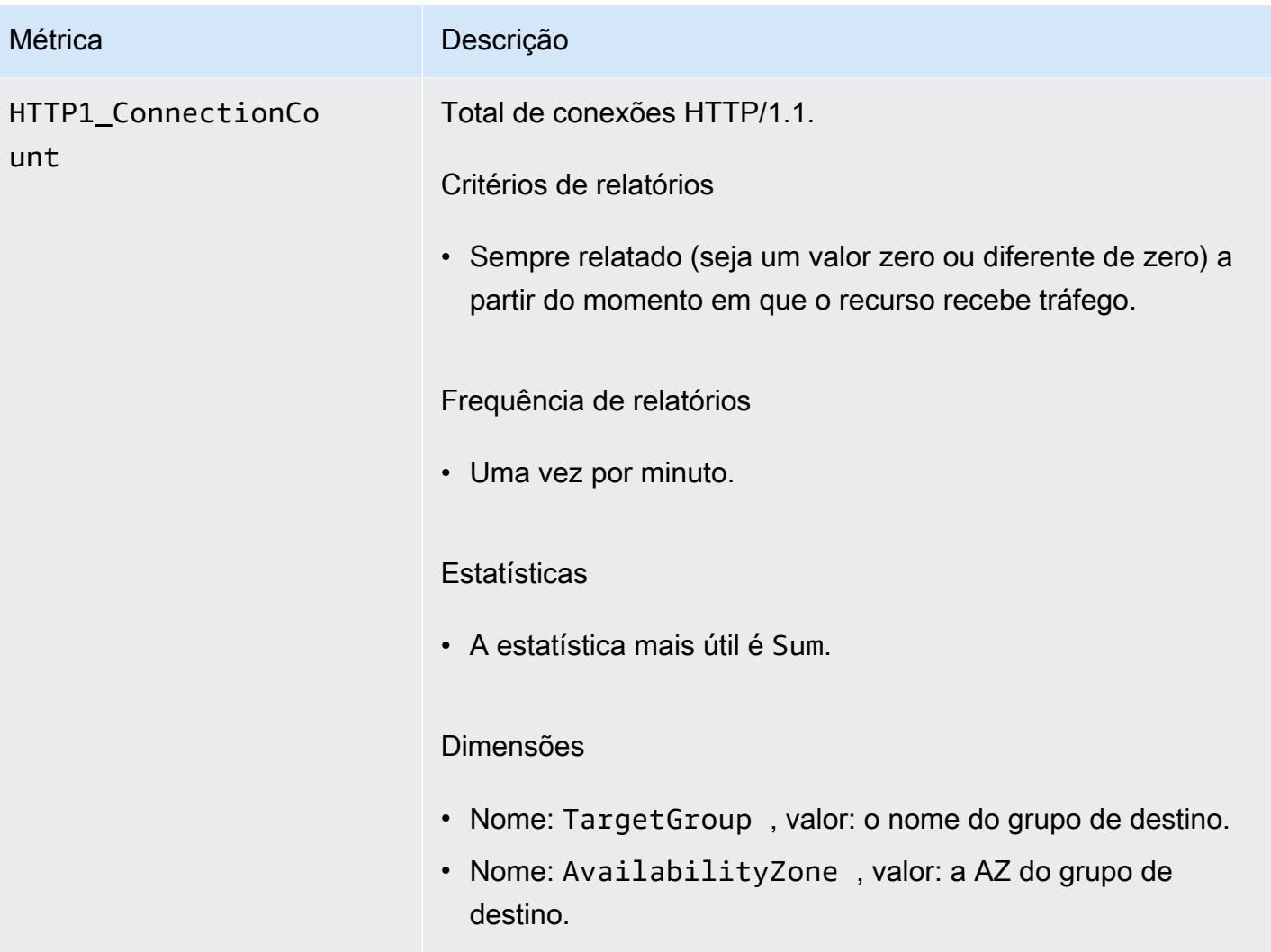

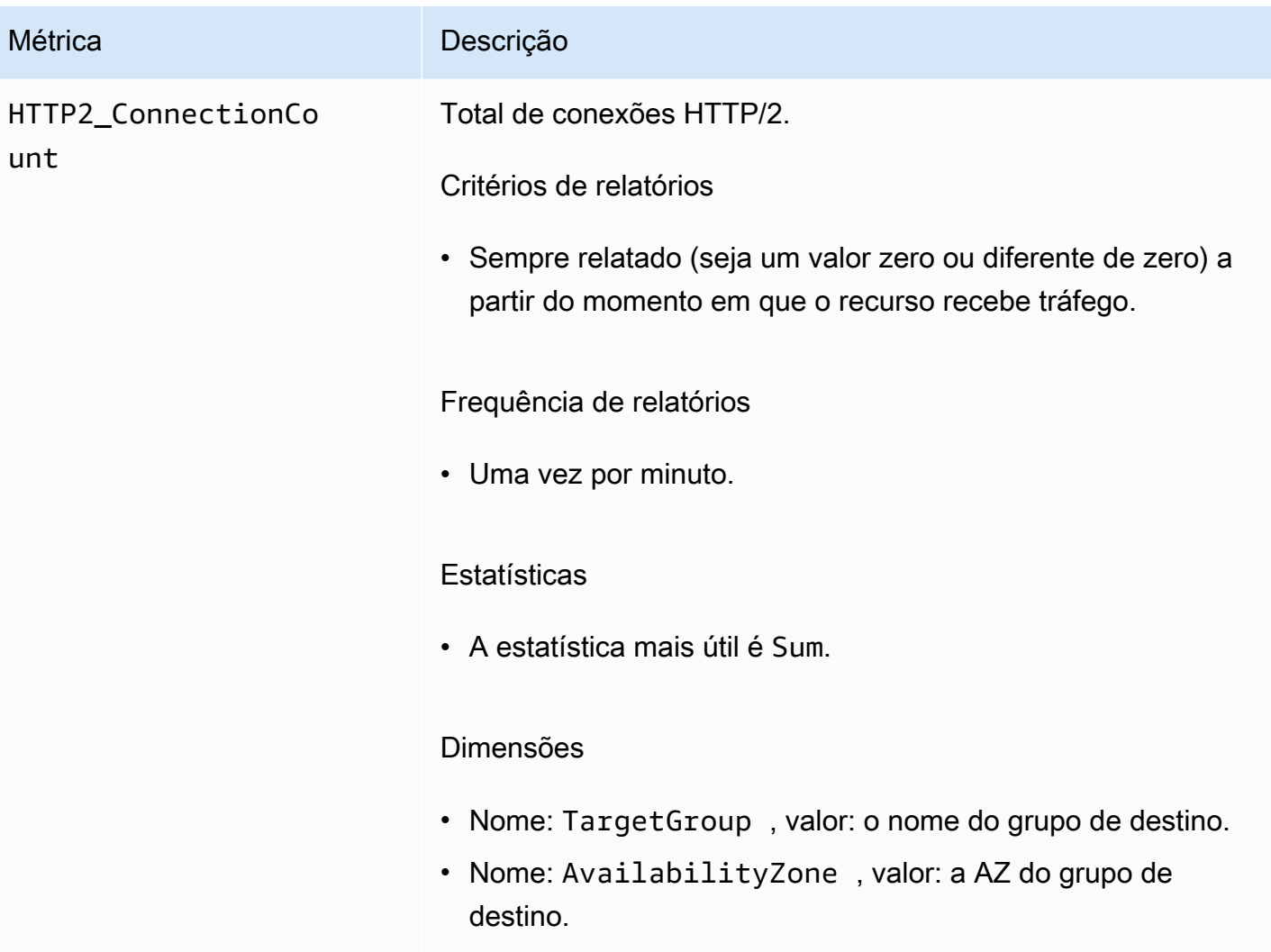

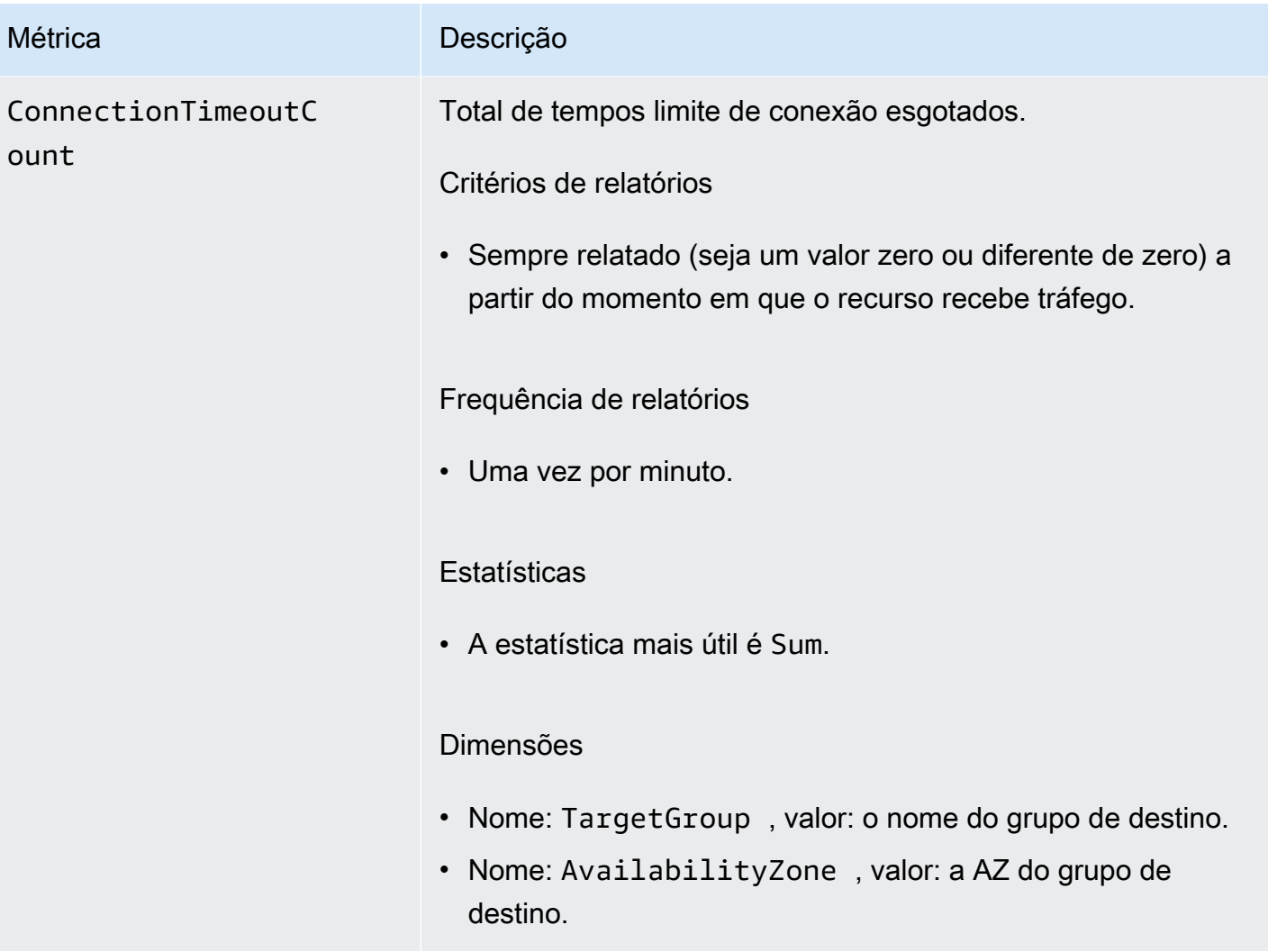

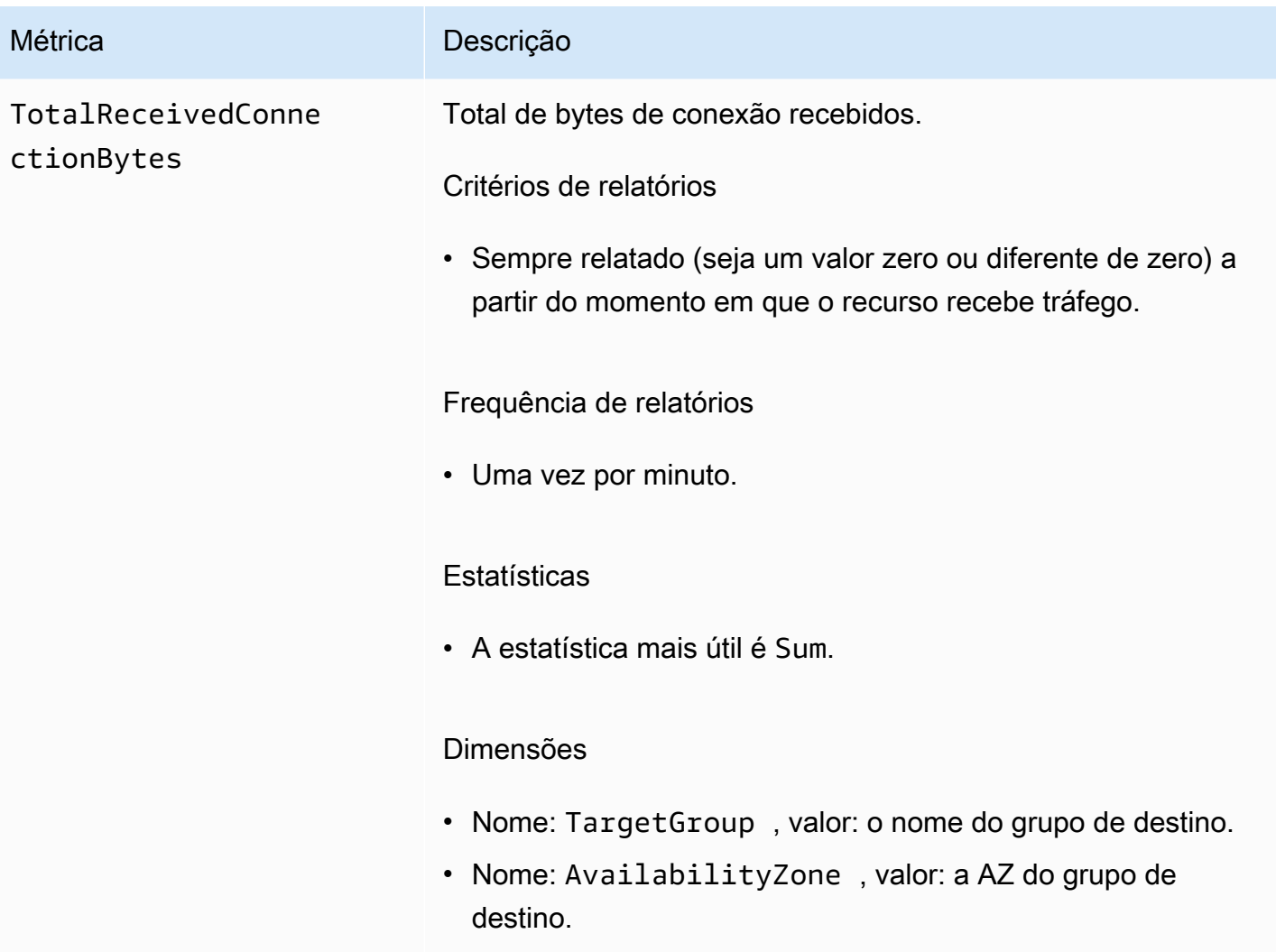

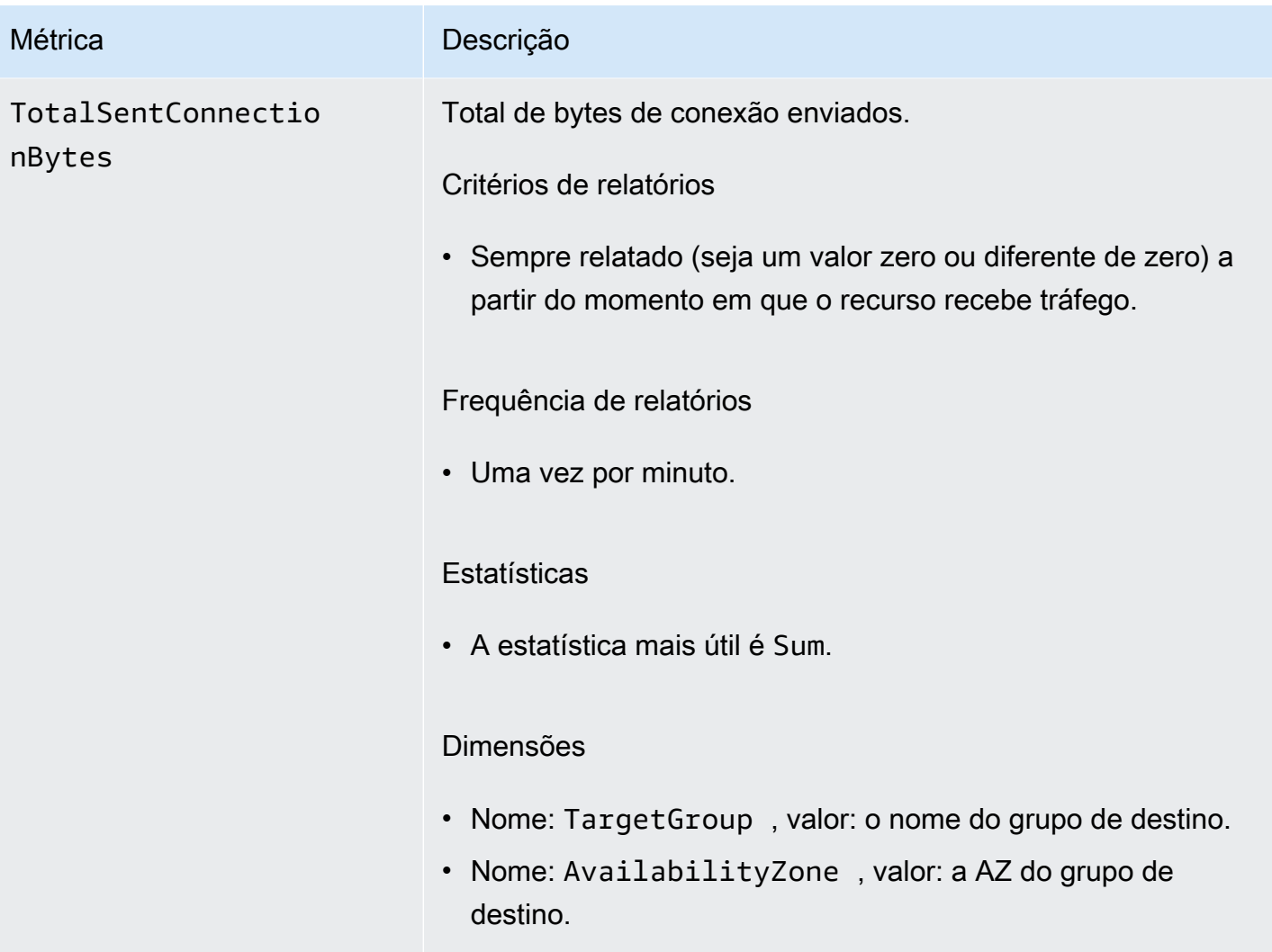

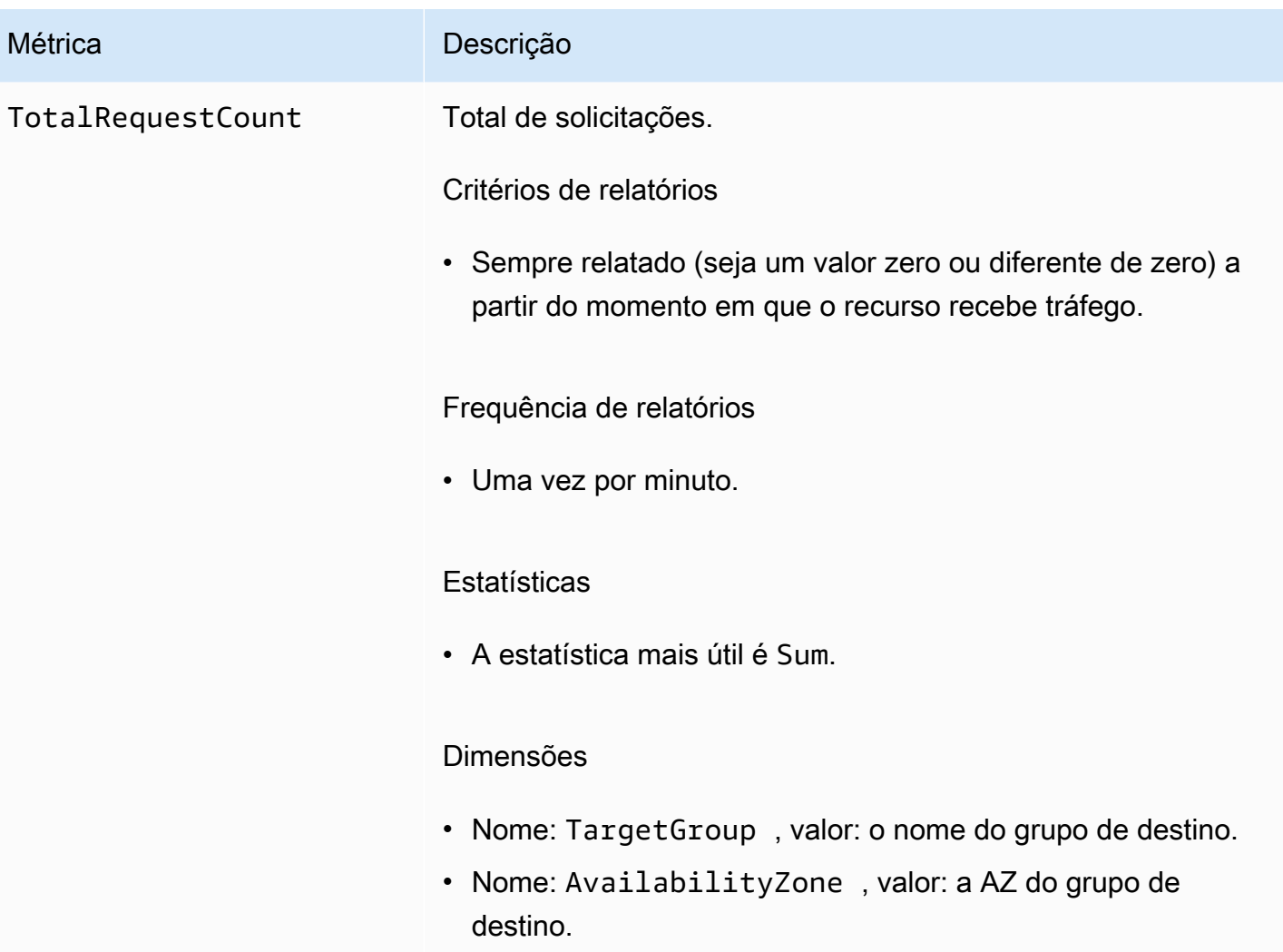

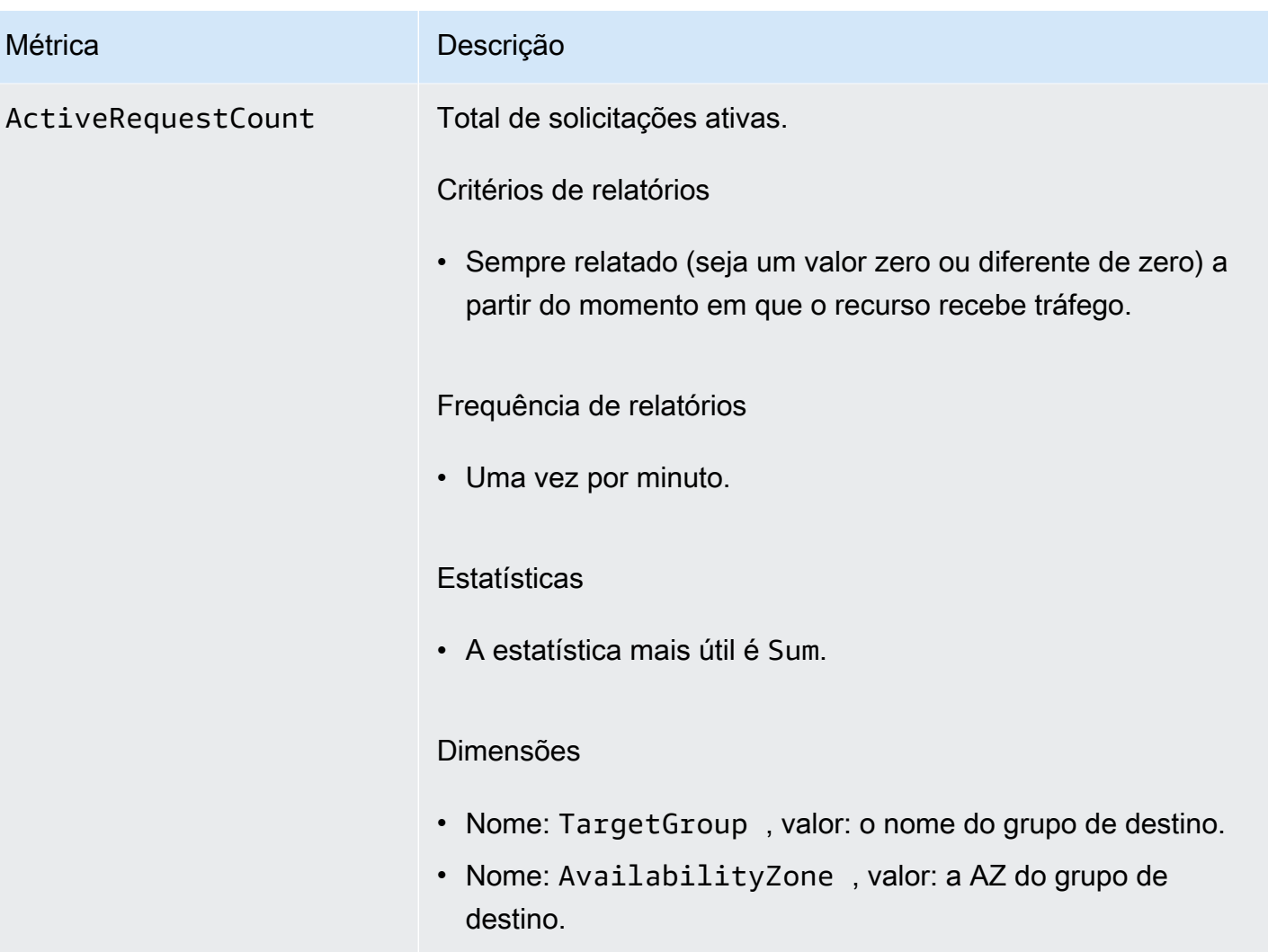

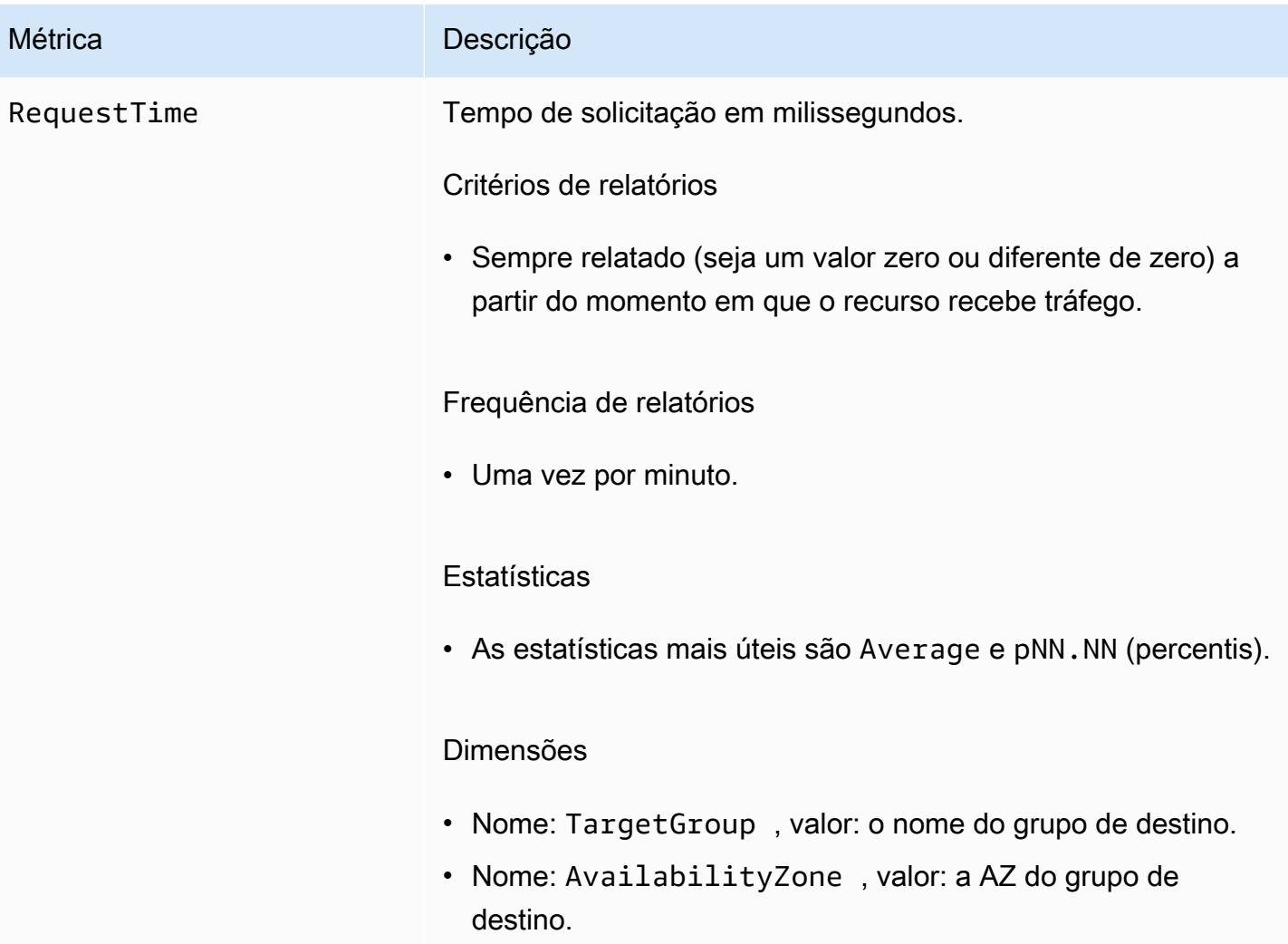

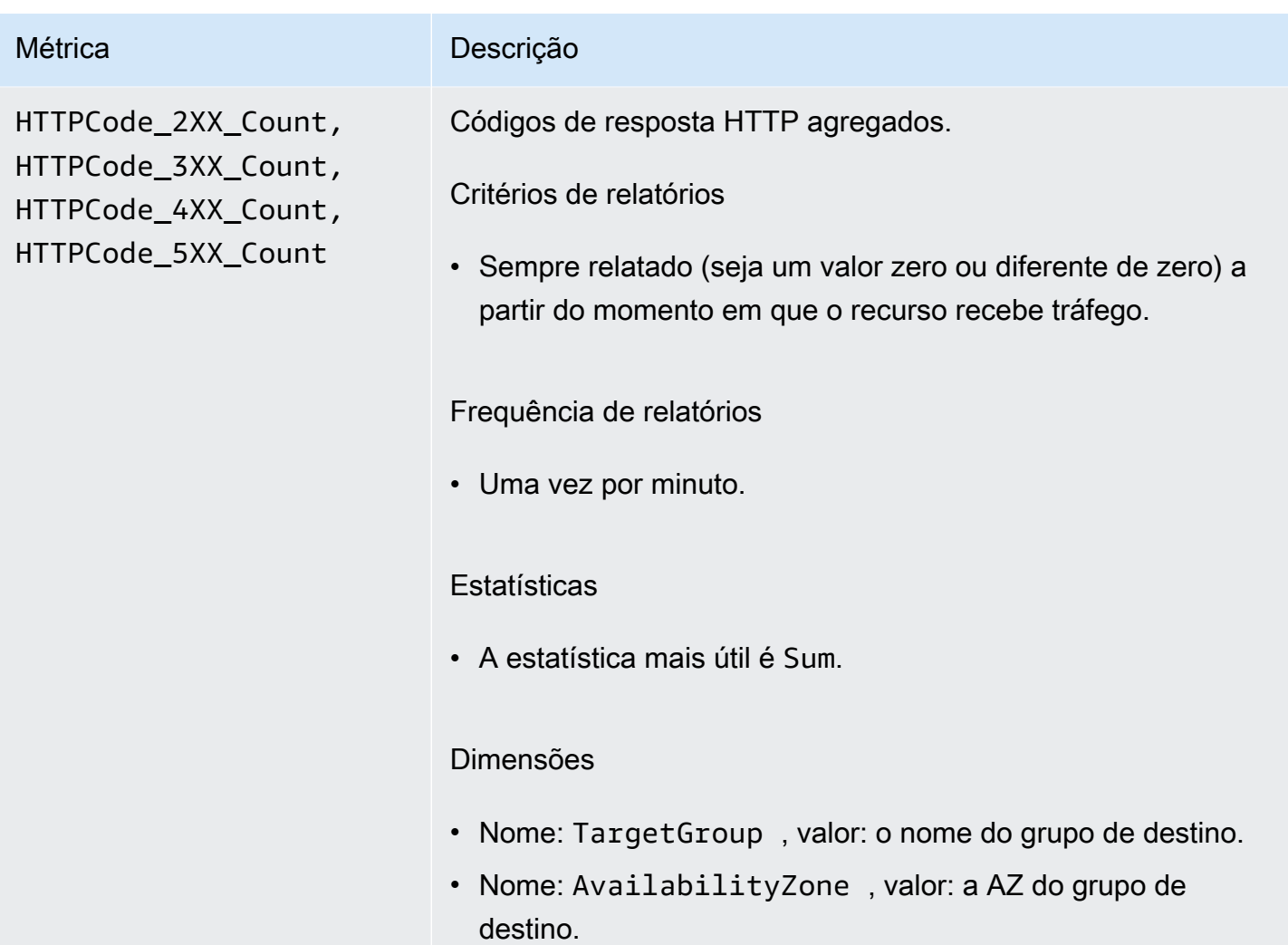

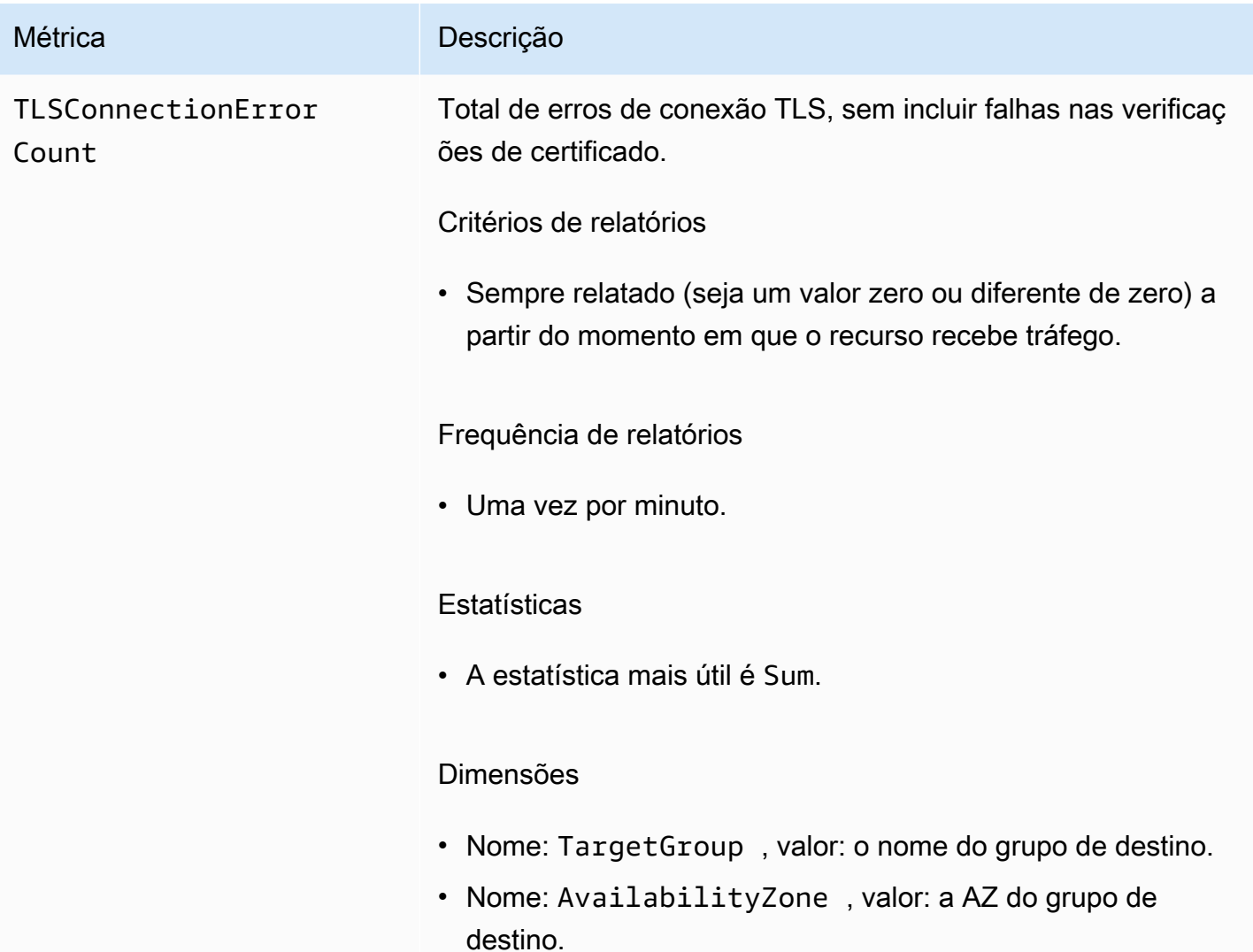

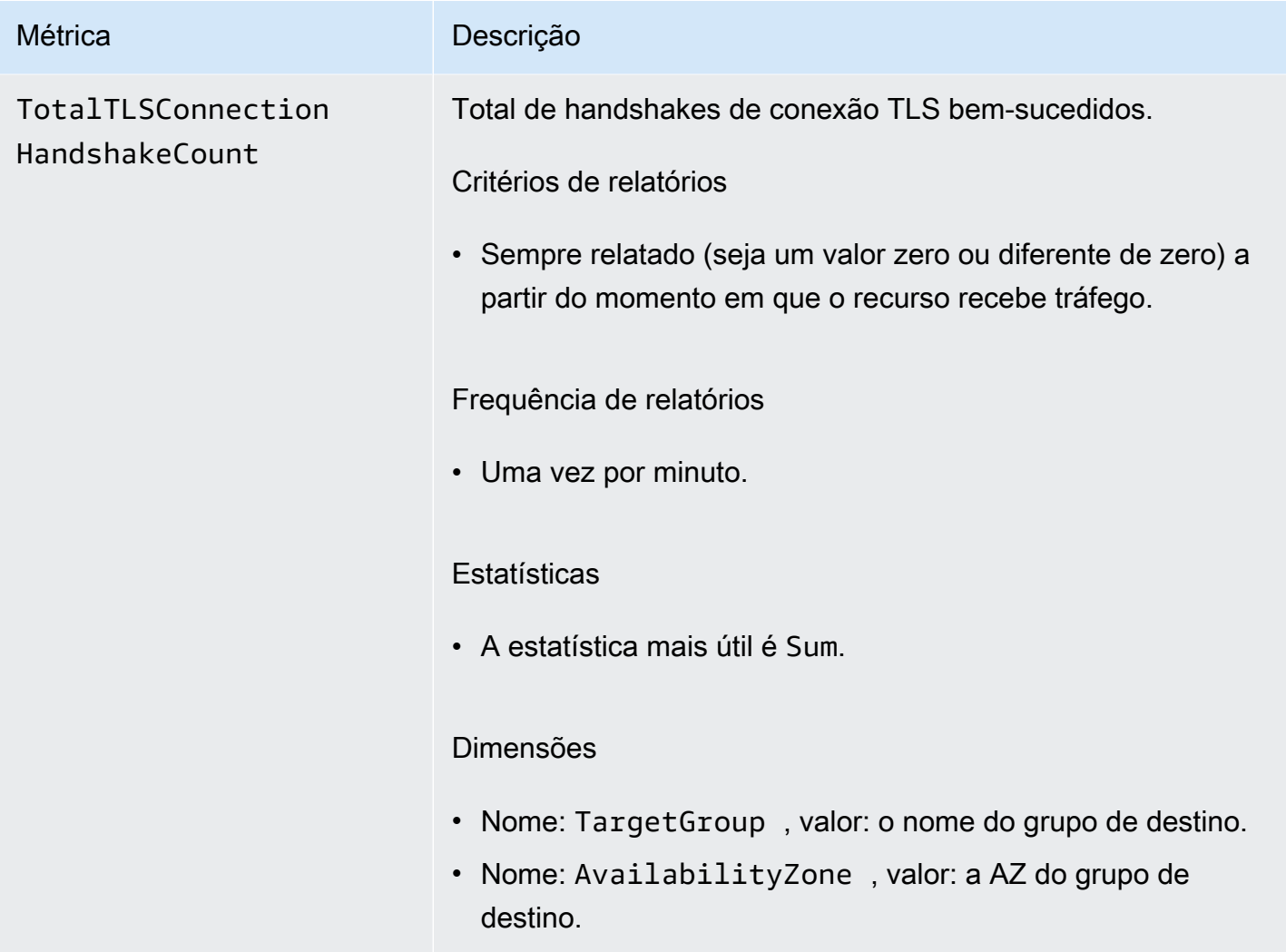

## <span id="page-169-0"></span>Métricas de serviço

[O VPC Lattice armazena automaticamente métricas relacionadas aos serviços no namespace da](https://docs.aws.amazon.com/AmazonCloudWatch/latest/monitoring/cloudwatch_concepts.html#Namespace)  Amazon[AWS/VpcLattice](https://docs.aws.amazon.com/AmazonCloudWatch/latest/monitoring/cloudwatch_concepts.html#Namespace). CloudWatch Para obter mais informações sobre os serviços, consulte [Serviços no VPC Lattice](#page-25-0).

Talvez você queira monitorar as métricas HTTP code e RequestTime para serviços. Você pode filtrar essas métricas por zona de disponibilidade (AZ) para determinar a AZ do serviço.

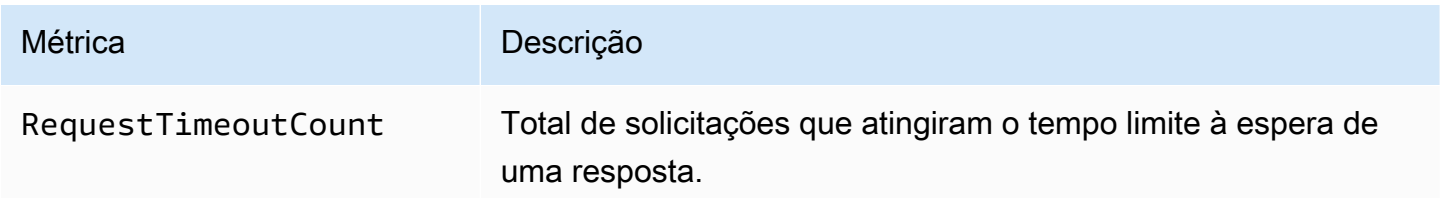

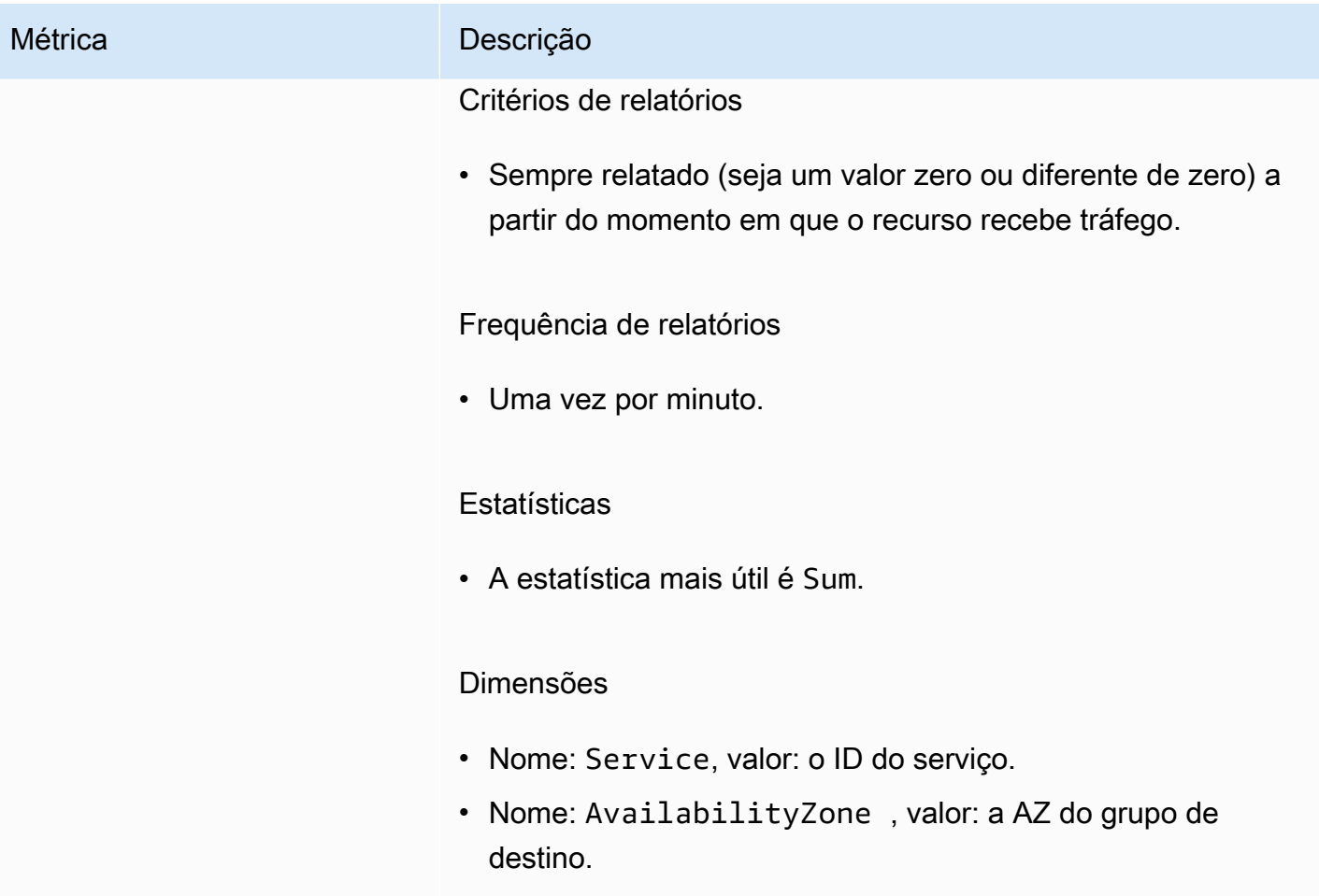

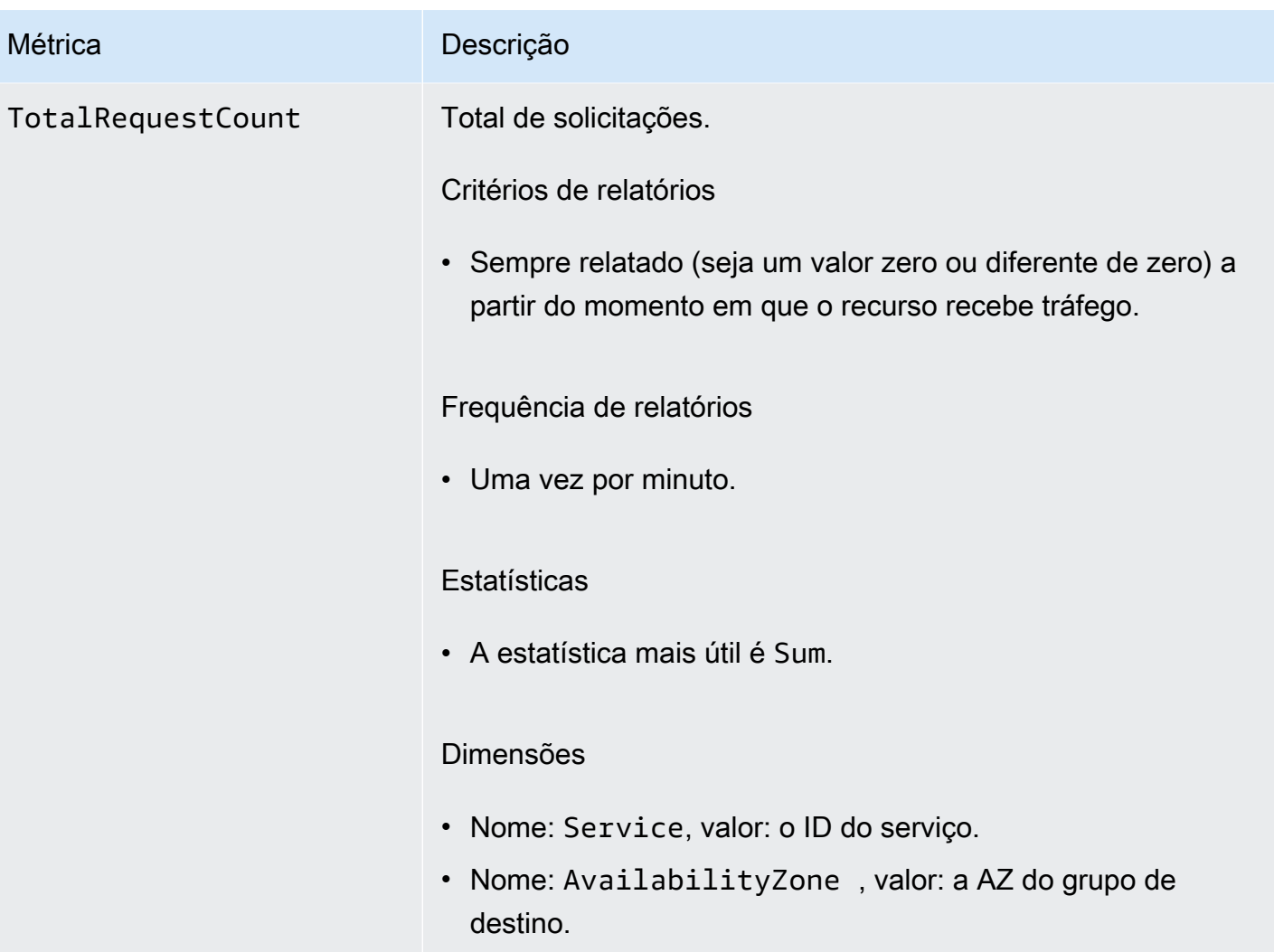

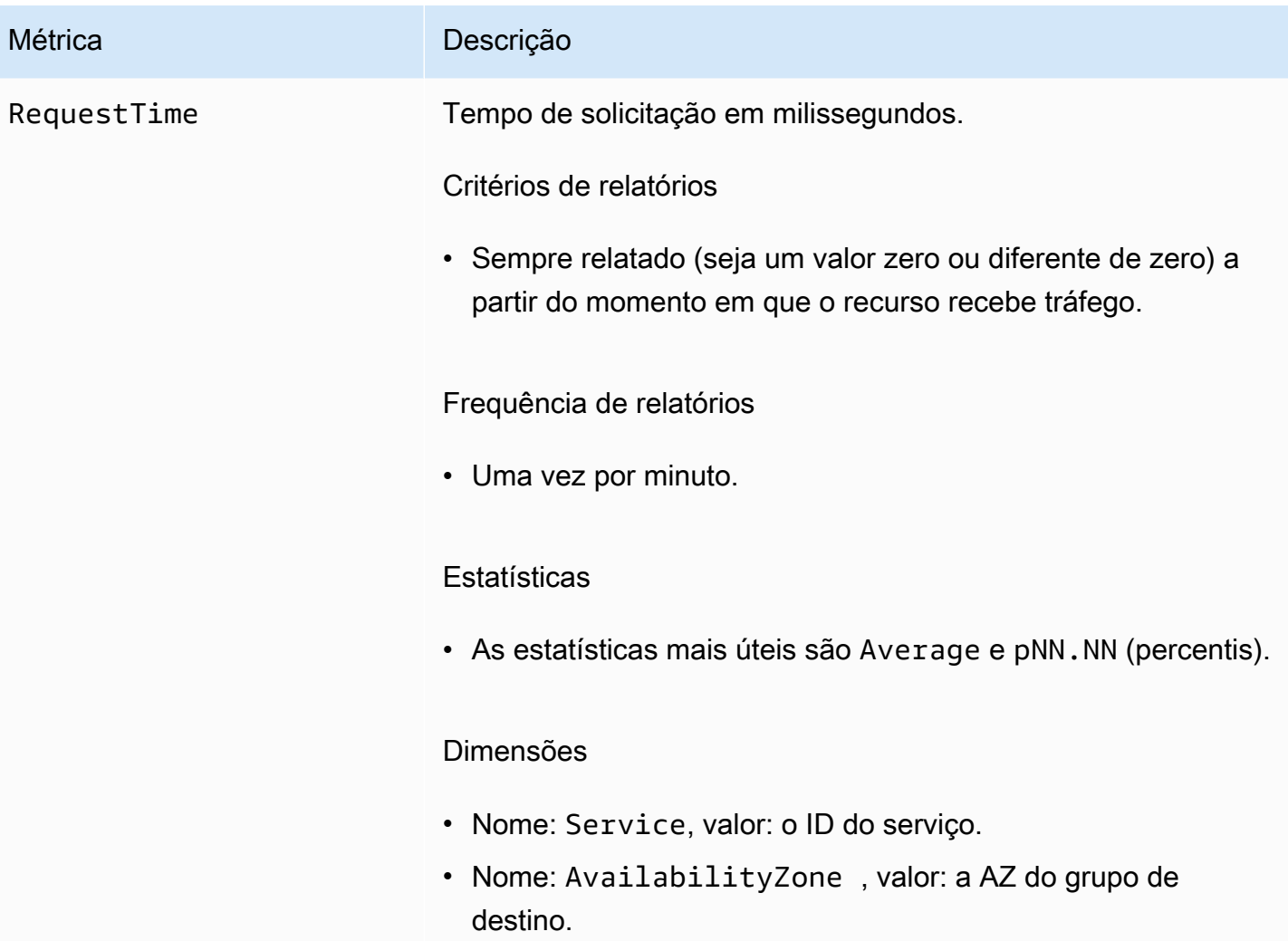

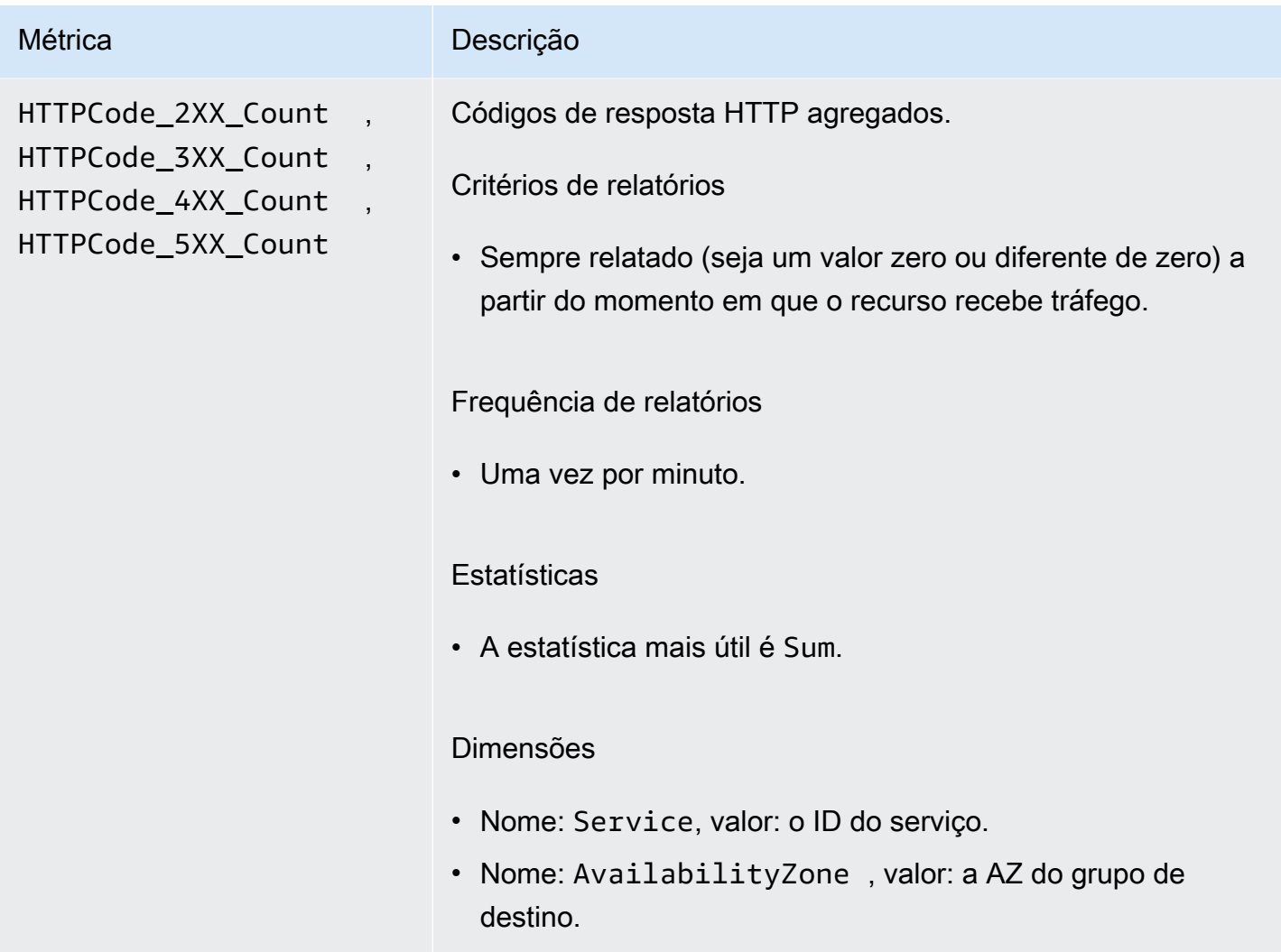

# <span id="page-173-0"></span>Registros de acesso para Amazon VPC Lattice

Os logs de acesso capturam informações detalhadas sobre seus serviços VPC Lattice. Você pode usar esses logs de acesso para analisar padrões de tráfego e auditar todos os serviços na rede.

Logs de acesso são opcionais e estão desabilitados por padrão. Após ativar os logs de acesso, você poderá desabilitá-los a qualquer momento.

Definição de preço

Haverá cobranças quando os logs de acesso forem publicados. Os registros que são publicados AWS nativamente em seu nome são chamados de registros vendidos. Para obter mais informações sobre preços de registros vendidos, consulte [Amazon CloudWatch Pricing,](https://aws.amazon.com/cloudwatch/pricing/) escolha Logs e veja os preços em Vended Logs.

#### Conteúdo

- [Permissões do IAM necessárias para habilitar os logs de acesso](#page-174-0)
- [Destinos de logs de acesso](#page-175-0)
- [Habilitar logs de acesso](#page-176-0)
- [Conteúdo dos logs de acesso](#page-177-0)
- [Solucionar problemas de logs de acesso](#page-181-0)

## <span id="page-174-0"></span>Permissões do IAM necessárias para habilitar os logs de acesso

Para habilitar os logs de acesso e enviá-los para seus destinos, você deverá ter as seguintes ações na política anexadas ao usuário, grupo ou perfil do IAM que você estiver usando.

```
{ 
     "Version": "2012-10-17", 
     "Statement": [ 
         { 
              "Effect": "Allow", 
             "Sid": "ManageVPCLatticeAccessLogSetup", 
              "Action": [ 
                  "logs:CreateLogDelivery", 
                  "logs:GetLogDelivery", 
                  "logs:UpdateLogDelivery", 
                  "logs:DeleteLogDelivery", 
                  "logs:ListLogDeliveries", 
                  "vpc-lattice:CreateAccessLogSubscription", 
                  "vpc-lattice:GetAccessLogSubscription", 
                  "vpc-lattice:UpdateAccessLogSubscription", 
                  "vpc-lattice:DeleteAccessLogSubscription", 
                  "vpc-lattice:ListAccessLogSubscriptions" 
             ], 
             "Resource": [ 
 "*" 
 ] 
         } 
     ]
}
```
Para obter mais informações, consulte [Adicionar e remover permissões de identidade do IAM](https://docs.aws.amazon.com/IAM/latest/UserGuide/access_policies_manage-attach-detach.html) no Guia do usuário do AWS Identity and Access Management .

Após atualizar a política anexada ao usuário, grupo ou perfil do IAM que você estiver usando, acesse [Habilitar logs de acesso](#page-176-0).

## <span id="page-175-0"></span>Destinos de logs de acesso

Você pode enviar logs de acesso para os seguintes destinos.

CloudWatch Registros da Amazon

- O VPC Lattice normalmente entrega registros para o Logs em CloudWatch 2 minutos. No entanto, lembre-se de que o tempo efetivo de entrega dos logs é baseado no melhor esforço possível e pode haver latência adicional.
- Uma política de recursos é criada automaticamente e adicionada ao grupo de CloudWatch registros se o grupo de registros não tiver determinadas permissões. Para obter mais informações, consulte [Registros enviados para CloudWatch Logs](https://docs.aws.amazon.com/AmazonCloudWatch/latest/logs/AWS-logs-and-resource-policy.html#AWS-logs-infrastructure-CWL) no Guia CloudWatch do usuário da Amazon.
- Você pode encontrar registros de acesso que são enviados CloudWatch em Grupos de registros no CloudWatch console. Para obter mais informações, consulte [Exibir dados de log enviados para](https://docs.aws.amazon.com/AmazonCloudWatch/latest/logs/Working-with-log-groups-and-streams.html#ViewingLogData)  [CloudWatch Logs](https://docs.aws.amazon.com/AmazonCloudWatch/latest/logs/Working-with-log-groups-and-streams.html#ViewingLogData) no Guia CloudWatch do usuário da Amazon.

#### Amazon S3

- Normalmente, o VPC Lattice entrega logs para o Amazon S3 em até 6 minutos. No entanto, lembre-se de que o tempo efetivo de entrega dos logs é baseado no melhor esforço possível e pode haver latência adicional.
- Uma política de bucket será criada automaticamente e adicionada ao seu bucket do Amazon S3 se o bucket não tiver determinadas permissões. Para obter mais informações, consulte [Registros](https://docs.aws.amazon.com/AmazonCloudWatch/latest/logs/AWS-logs-and-resource-policy.html#AWS-logs-infrastructure-S3)  [enviados para o Amazon S3 no Guia CloudWatch](https://docs.aws.amazon.com/AmazonCloudWatch/latest/logs/AWS-logs-and-resource-policy.html#AWS-logs-infrastructure-S3) do usuário da Amazon.
- Logs de acesso que são enviados ao Amazon S3 usam a seguinte convenção de nomenclatura:

[bucket]/[prefix]/AWSLogs/[accountId]/VpcLattice/AccessLogs/[region]/[YYYY/ MM/DD]/[resource-id]/[accountId]\_VpcLatticeAccessLogs\_[region]\_[resourceid]\_YYYYMMDDTHHmmZ\_[hash].json.gz

#### Amazon Data Firehose

- O VPC Lattice normalmente entrega registros para o Firehose em 2 minutos. No entanto, lembrese de que o tempo efetivo de entrega dos logs é baseado no melhor esforço possível e pode haver latência adicional.
- Um perfil vinculado a serviço é criado automaticamente e concede permissão para que o VPC Lattice envie logs de acesso para o Amazon Data Firehose. Para que a criação automática da função seja bem-sucedida, os usuários devem ter permissão para a ação iam:CreateServiceLinkedRole. Para obter mais informações, consulte [Registros enviados](https://docs.aws.amazon.com/AmazonCloudWatch/latest/logs/AWS-logs-and-resource-policy.html#AWS-logs-infrastructure-Firehose) [Amazon Data Firehose](https://docs.aws.amazon.com/AmazonCloudWatch/latest/logs/AWS-logs-and-resource-policy.html#AWS-logs-infrastructure-Firehose) no Guia do CloudWatch usuário da Amazon.
- Para obter mais informações sobre a visualização dos registros enviados para Amazon Data Firehose, consulte [Monitoramento do Amazon Kinesis Data](https://docs.aws.amazon.com/streams/latest/dev/monitoring.html) Streams Amazon Data Firehose no Guia do desenvolvedor.

## <span id="page-176-0"></span>Habilitar logs de acesso

Execute o procedimento a seguir para configurar logs de acesso a fim de capturar e entregar logs de acesso ao destino que você escolher.

#### Conteúdo

- [Habilitar os logs de acesso usando o console](#page-176-1)
- [Ative os registros de acesso usando o AWS CLI](#page-177-1)

### <span id="page-176-1"></span>Habilitar os logs de acesso usando o console

Você pode habilitar os logs de acesso para uma rede de serviços ou para um serviço durante a criação. Você também pode habilitar os logs de acesso após criar uma rede de serviços ou serviço, conforme descrito no seguinte procedimento.

Para criar um serviço básico usando o console

- 1. Abra o console do Amazon VPC em [https://console.aws.amazon.com/vpc/.](https://console.aws.amazon.com/vpc/)
- 2. Selecione a rede de serviços ou o serviço.
- 3. Escolha Ações, Editar configurações de log.
- 4. Ative o seletor de Logs de acesso.
- 5. Adicione um destino de entrega para seus logs de acesso da seguinte forma:
- Selecione Grupo de CloudWatch registros e escolha um grupo de registros. Para criar um grupo de registros, escolha Criar um grupo de registros em CloudWatch.
- Selecione o bucket do S3 e insira o caminho do bucket do S3, incluindo qualquer prefixo. Para pesquisar seus buckets do S3, escolha Procurar S3.
- Em Fluxo de entrega do Kinesis Data Firehose, selecione um fluxo de entrega. Para criar um fluxo de entrega, escolha Criar um fluxo de entrega no Kinesis.
- 6. Escolha Salvar alterações.

### <span id="page-177-1"></span>Ative os registros de acesso usando o AWS CLI

Use o comando CLI [create-access-log-subscription](https://docs.aws.amazon.com/cli/latest/reference/vpc-lattice/create-access-log-subscription.html)para habilitar registros de acesso para redes ou serviços de serviços.

## <span id="page-177-0"></span>Conteúdo dos logs de acesso

A tabela a seguir descreve os campos de uma entrada no log de acesso.

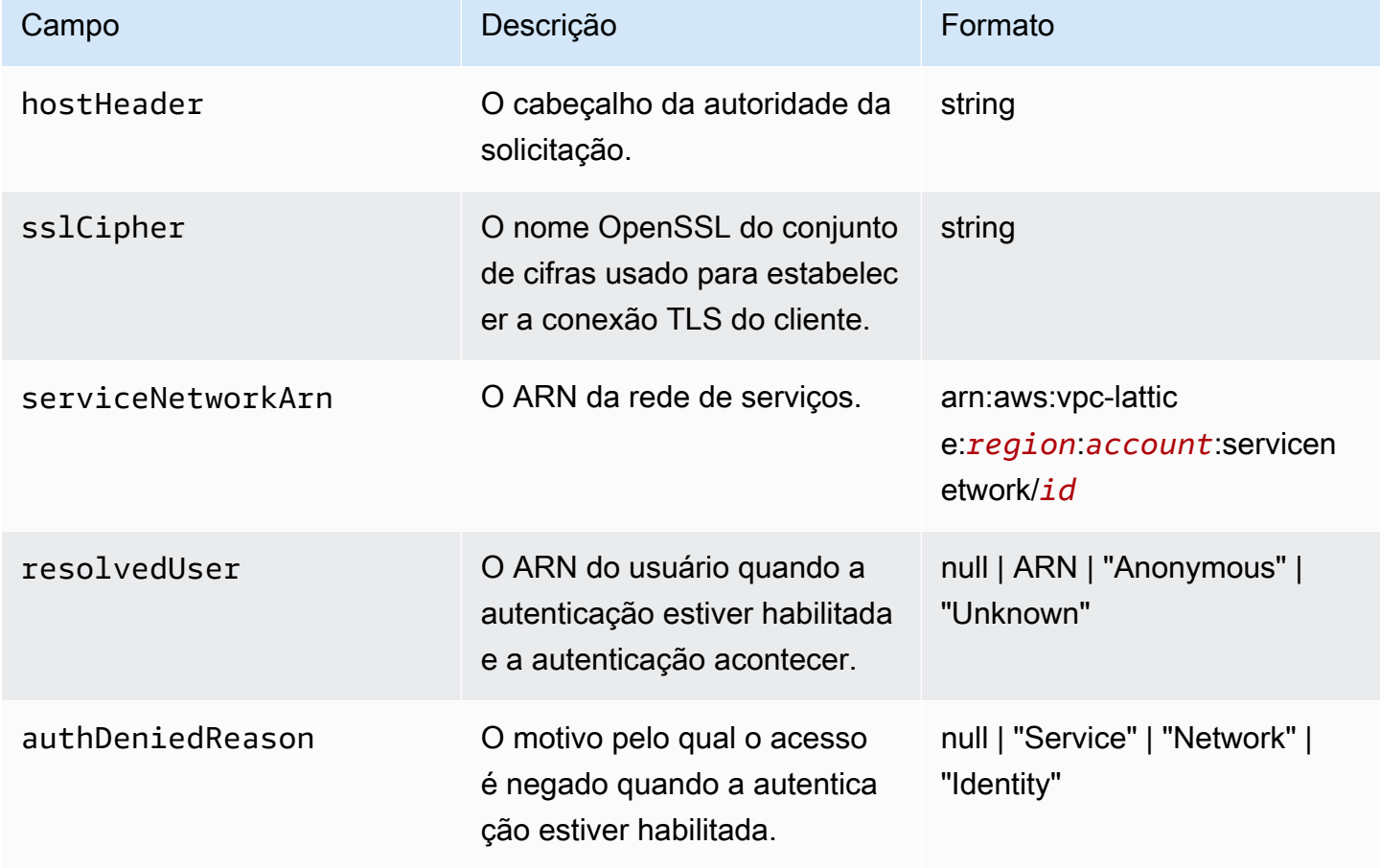

Amazon VPC Lattice **Manual do usuário** Manual do usuário

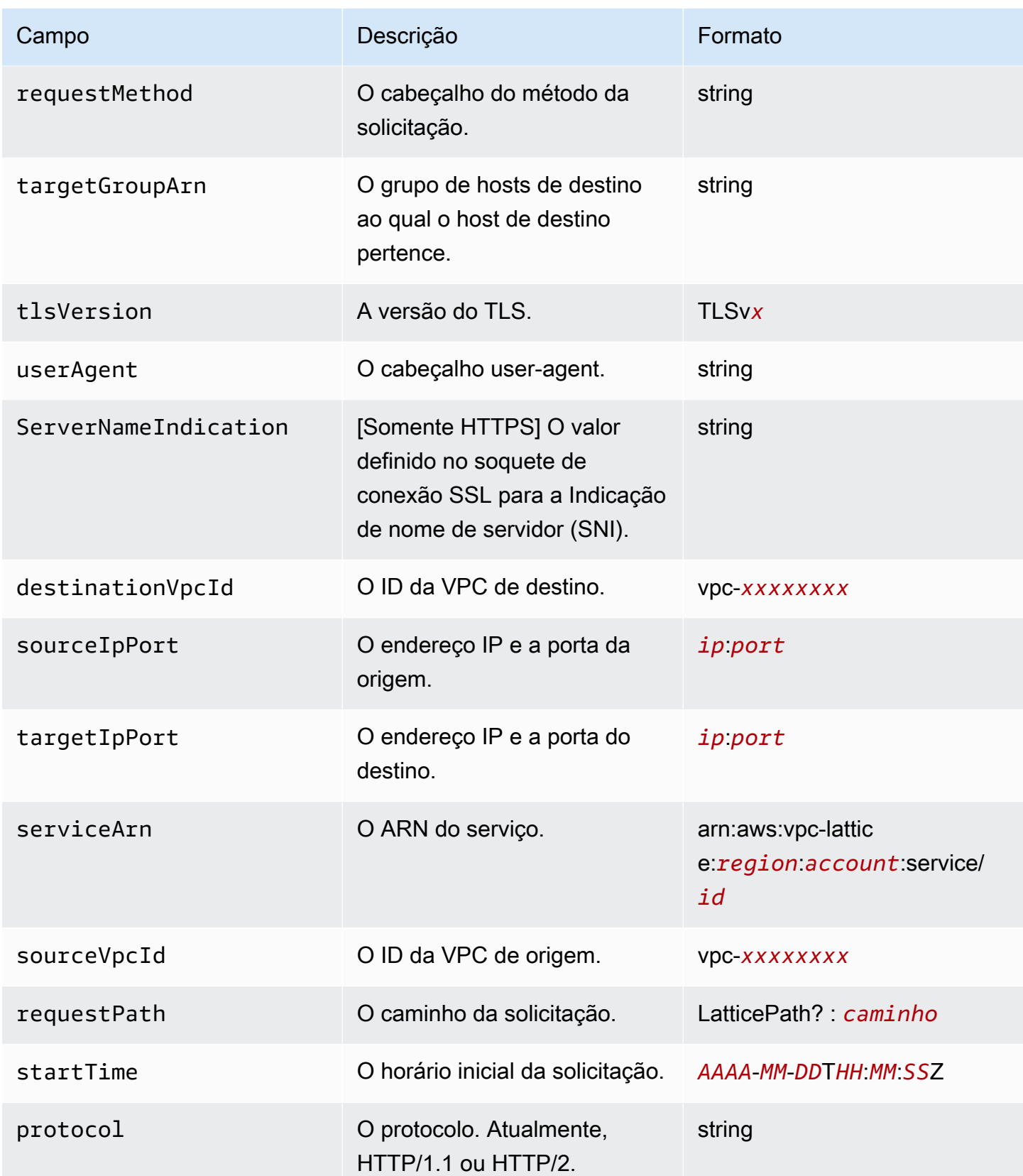

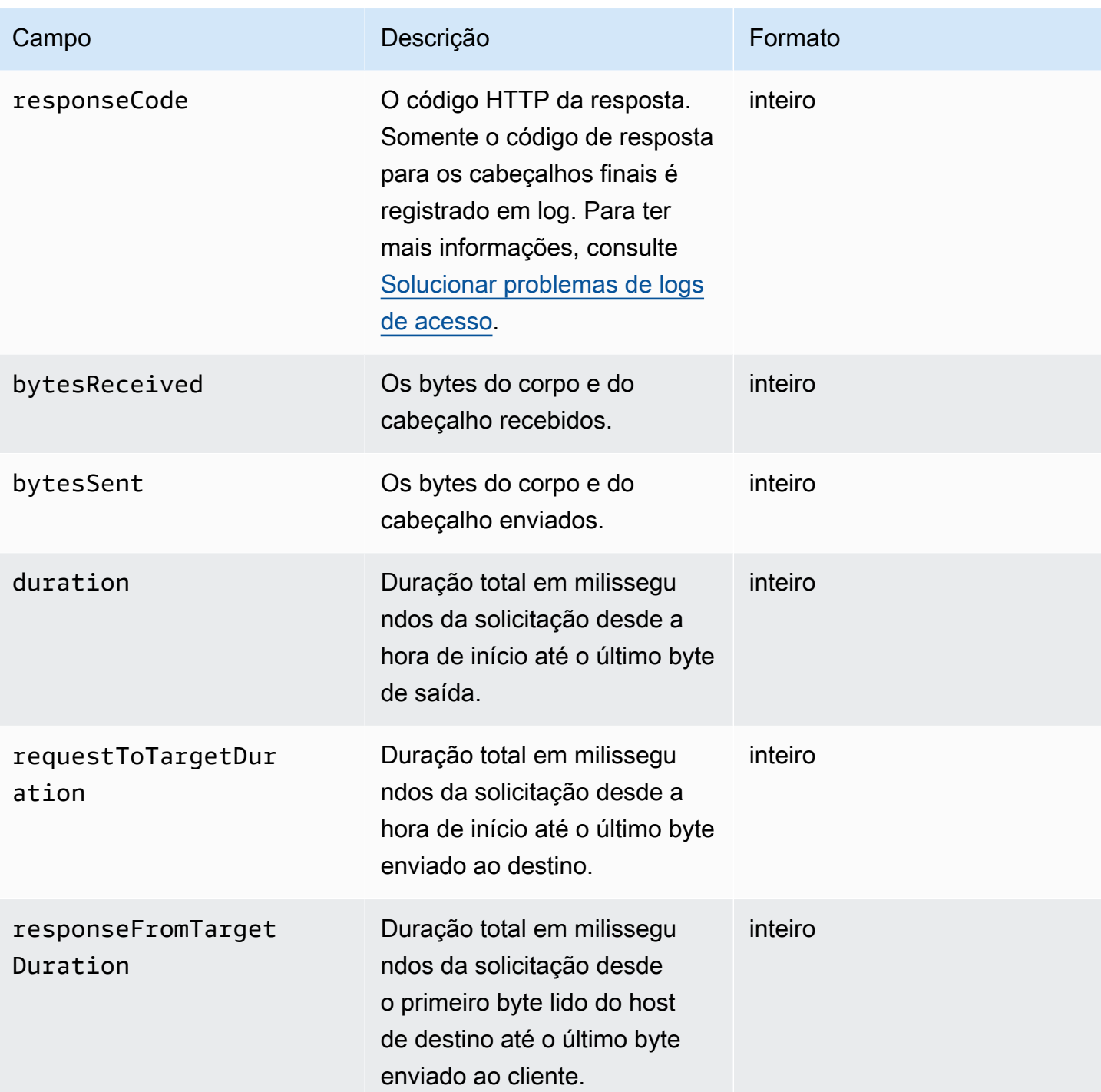
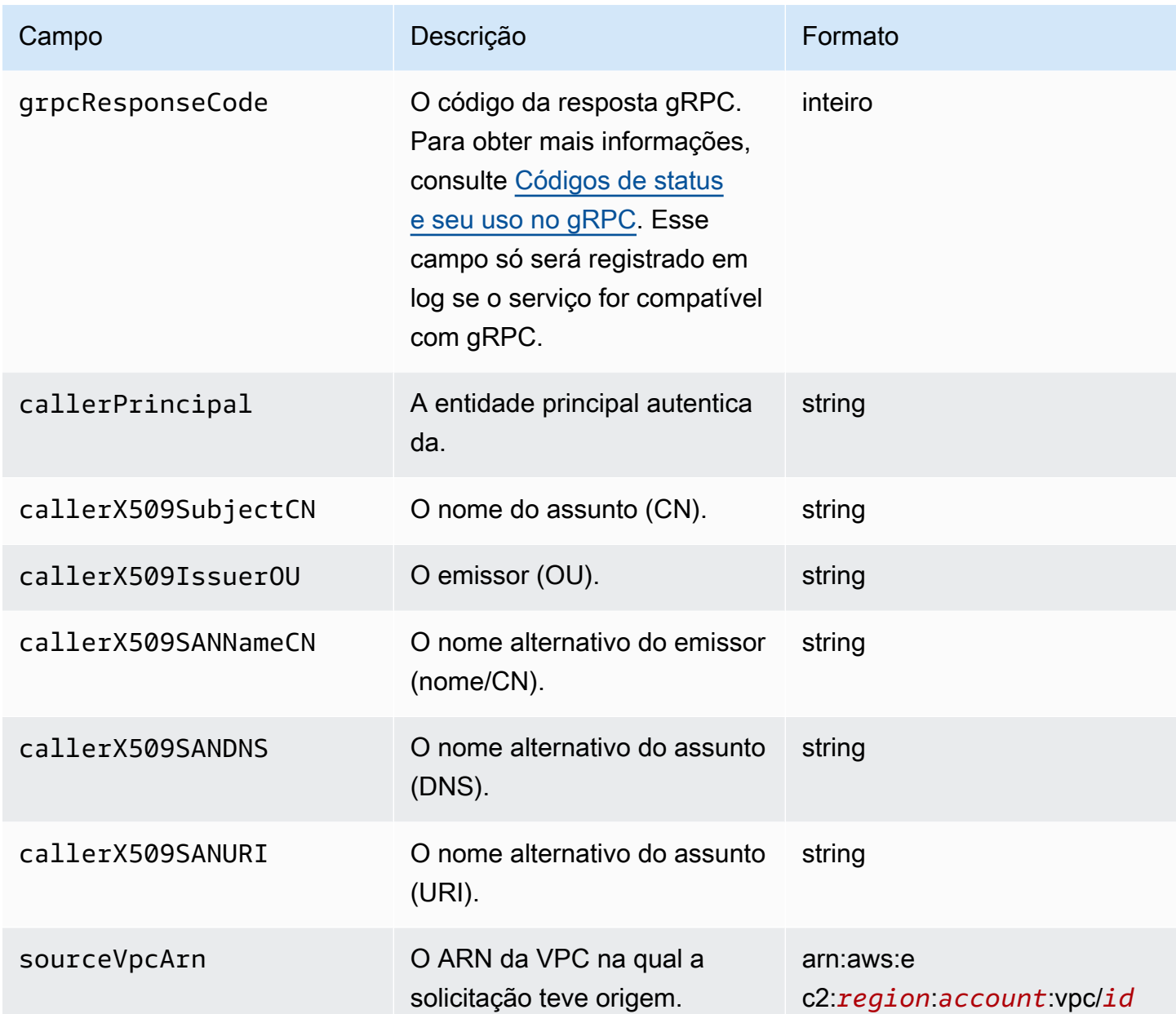

#### Exemplo

Este é um exemplo de entrada de log.

```
{ 
     "hostHeader": "example.com", 
     "sslCipher": "-", 
     "serviceNetworkArn": "arn:aws:vpc-lattice:us-west-2:123456789012:servicenetwork/
svn-1a2b3c4d", 
     "resolvedUser": "Unknown", 
     "authDeniedReason": "null",
```

```
 "requestMethod": "GET", 
     "targetGroupArn": "arn:aws:vpc-lattice:us-west-2:123456789012:targetgroup/
tg-1a2b3c4d", 
     "tlsVersion": "-", 
     "userAgent": "-", 
     "serverNameIndication": "-", 
     "destinationVpcId": "vpc-0abcdef1234567890", 
     "sourceIpPort": "178.0.181.150:80", 
     "targetIpPort": "131.31.44.176:80", 
     "serviceArn": "arn:aws:vpc-lattice:us-west-2:123456789012:service/svc-1a2b3c4d", 
     "sourceVpcId": "vpc-0abcdef1234567890", 
     "requestPath": "/billing", 
     "startTime": "2023-07-28T20:48:45Z", 
     "protocol": "HTTP/1.1", 
     "responseCode": 200, 
     "bytesReceived": 42, 
     "bytesSent": 42, 
     "duration": 375, 
     "requestToTargetDuration": 1, 
     "responseFromTargetDuration": 1, 
     "grpcResponseCode": 1
}
```
#### Solucionar problemas de logs de acesso

Esta seção contém uma explicação dos códigos de erro HTTP que você pode ver nos logs de acesso.

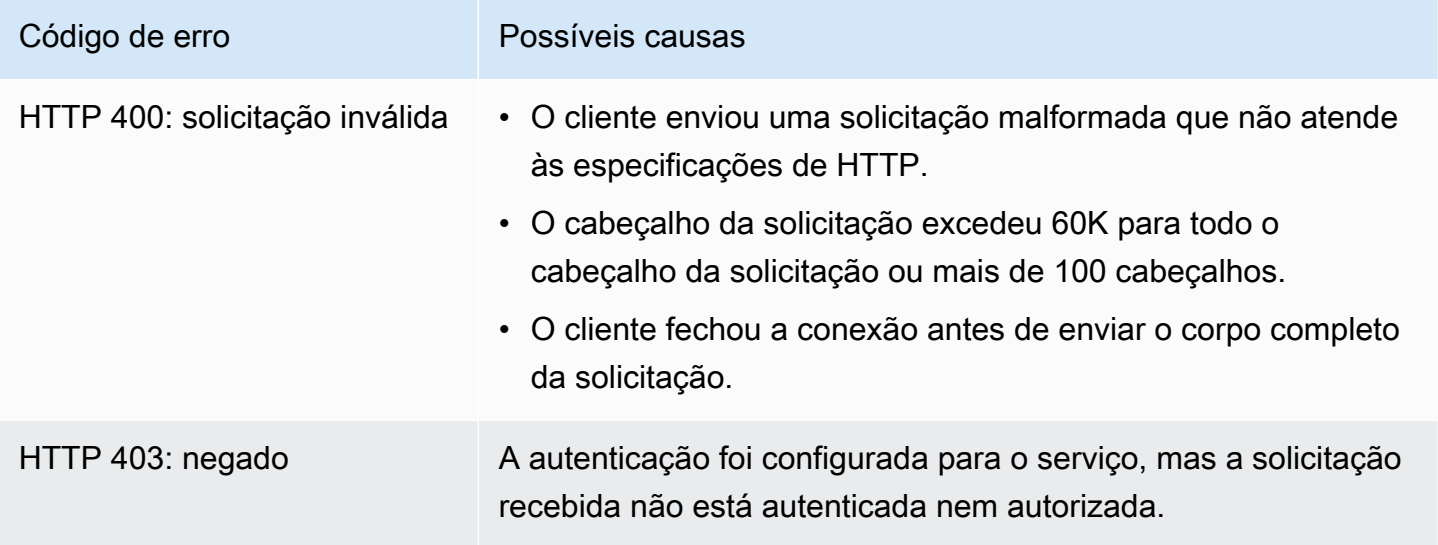

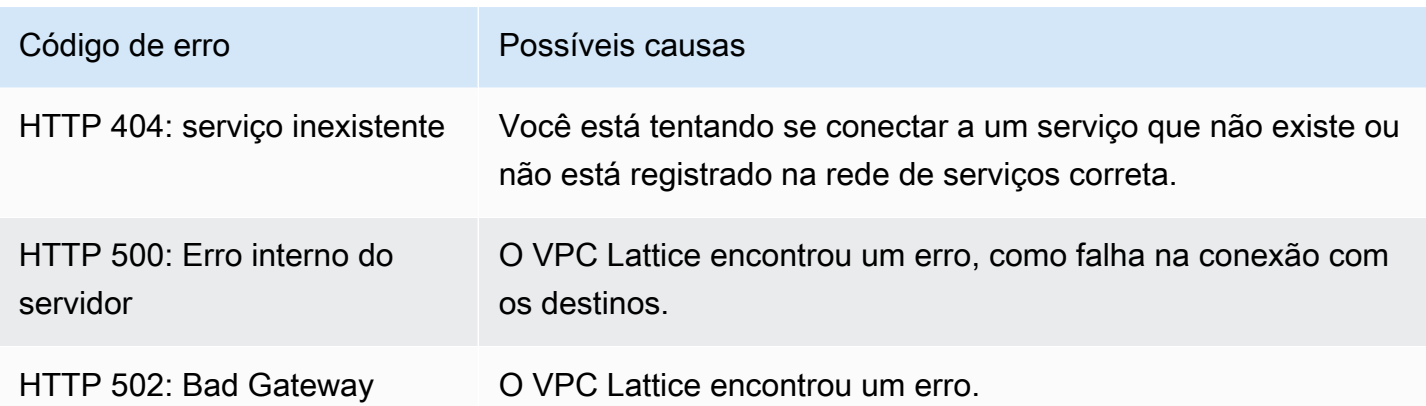

### CloudTrail registros para Amazon VPC Lattice

AWS CloudTrail é um AWS serviço que fornece um registro das ações realizadas por um usuário, função ou AWS serviço. CloudTrail captura chamadas de API para VPC Lattice como eventos. CloudTrail é ativado no seu Conta da AWS quando você o cria. Quando a atividade ocorre no VPC Lattice, essa atividade é registrada como um CloudTrail evento junto com outros eventos de AWS serviço no histórico de eventos. As chamadas capturadas incluem as chamadas do console do VPC Lattice e as chamadas de código para as operações de API do VPC Lattice. Para obter mais informações sobre CloudTrail, consulte o [Guia AWS CloudTrail do usuário.](https://docs.aws.amazon.com/awscloudtrail/latest/userguide/cloudtrail-event-reference-record-contents.html)

CloudTrail os arquivos de log contêm uma ou mais entradas de log. Um evento representa uma única solicitação de qualquer fonte e inclui informações sobre a ação solicitada, a data e a hora da ação, os parâmetros da solicitação e assim por diante. CloudTrail os arquivos de log não são um rastreamento de pilha ordenado das chamadas públicas de API, portanto, eles não aparecem em nenhuma ordem específica. Uma trilha é uma CloudTrail configuração que permite a entrega de eventos como arquivos de log para um bucket do S3 que você especificar.

Para monitorar ações adicionais, use logs de acesso. Para ter mais informações, consulte [Logs de](#page-173-0)  [acesso](#page-173-0).

#### Interpretação das entradas de arquivos de log do VPC Lattice

Uma trilha é uma configuração que permite a entrega de eventos como arquivos de log para um bucket do Amazon S3 que você especificar. CloudTrail os arquivos de log contêm uma ou mais entradas de log. Um evento representa uma única solicitação de qualquer fonte e inclui informações sobre a ação solicitada, a data e a hora da ação, os parâmetros da solicitação e assim por diante. CloudTrail os arquivos de log não são um rastreamento de pilha ordenado das chamadas públicas de API, portanto, eles não aparecem em nenhuma ordem específica.

Para obter informações relacionadas aos pares de valores-chave nos registros, consulte o [conteúdo](https://docs.aws.amazon.com/awscloudtrail/latest/userguide/cloudtrail-event-reference-record-contents.html)  [do CloudTrail registro](https://docs.aws.amazon.com/awscloudtrail/latest/userguide/cloudtrail-event-reference-record-contents.html) no Guia do AWS CloudTrail usuário.

Veja a seguir um exemplo de entrada de registro para uma chamada para a ação [CreateServiced](https://docs.aws.amazon.com/vpc-lattice/latest/APIReference/API_CreateService.html)a API.

```
{ 
   "eventVersion": "1.08", 
   "userIdentity": { 
     "type": "AssumedRole", 
     "principalId": "abcdef01234567890", 
     "arn": "arn:abcdef01234567890", 
     "accountId": "abcdef01234567890", 
     "accessKeyId": "abcdef01234567890", 
     "sessionContext": { 
          "sessionIssuer": { 
              "type": "Role", 
              "principalId": "abcdef01234567890", 
              "arn": "arn:abcdef01234567890", 
              "accountId": "abcdef01234567890", 
              "userName": "abcdef01234567890" 
          }, 
          "webIdFederationData": {}, 
          "attributes": { 
              "creationDate": "2022-08-16T03:34:54Z", 
              "mfaAuthenticated": "false" 
         } 
     } 
   }, 
   "eventTime": "2022-08-16T03:36:12Z", 
   "eventSource": "vpc-lattice.amazonaws.com", 
   "eventName": "CreateService", 
   "awsRegion": "us-west-2", 
   "sourceIPAddress": "abcdef01234567890", 
   "userAgent": "abcdef01234567890", 
   "requestParameters": { 
     "name": "rates-service" 
   }, 
   "responseElements": { 
     "name": "rates-service", 
     "id": "abcdef01234567890", 
     "arn": "arn:abcdef01234567890", 
     "status": "CREATE_IN_PROGRESS"
```

```
 }, 
   "requestID": "abcdef01234567890", 
   "eventID": "abcdef01234567890", 
   "readOnly": false, 
   "eventType": "AwsApiCall", 
   "managementEvent": true, 
   "recipientAccountId": "abcdef01234567890", 
   "eventCategory": "Management"
}
```
Veja a seguir um exemplo de entrada de registro para uma chamada para a ação [DeleteServiced](https://docs.aws.amazon.com/vpc-lattice/latest/APIReference/API_DeleteService.html)a API.

```
{ 
   "eventVersion": "1.08", 
   "userIdentity": { 
     "type": "AssumedRole", 
     "principalId": "abcdef01234567890", 
     "arn": "arn:ABCXYZ123456", 
     "accountId": "abcdef01234567890", 
     "accessKeyId": "abcdef01234567890", 
     "sessionContext": { 
         "sessionIssuer": { 
              "type": "Role", 
              "principalId": "abcdef01234567890", 
              "arn": "arn:aws:iam::AIDACKCEVSQ6C2EXAMPLE:role/Admin", 
              "accountId": "abcdef01234567890", 
              "userName": "Admin" 
         }, 
         "webIdFederationData": {}, 
         "attributes": { 
              "creationDate": "2022-10-27T17:42:36Z", 
              "mfaAuthenticated": "false" 
         } 
     } 
   }, 
   "eventTime": "2022-10-27T17:56:41Z", 
   "eventSource": "vpc-lattice.amazonaws.com", 
   "eventName": "DeleteService", 
   "awsRegion": "us-east-1", 
   "sourceIPAddress": "72.21.198.64", 
   "userAgent": "abcdef01234567890", 
   "requestParameters": {
```

```
 "serviceIdentifier": "abcdef01234567890" 
   }, 
   "responseElements": { 
     "name": "test", 
     "id": "abcdef01234567890", 
     "arn": "arn:abcdef01234567890", 
     "status": "DELETE_IN_PROGRESS" 
   }, 
   "requestID": "abcdef01234567890", 
   "eventID": "abcdef01234567890", 
   "readOnly": false, 
   "eventType": "AwsApiCall", 
   "managementEvent": true, 
   "recipientAccountId": "abcdef01234567890", 
   "eventCategory": "Management" 
}
```
## Cotas do Amazon VPC Lattice

Você Conta da AWS tem cotas padrão, anteriormente chamadas de limites, para cada um. AWS service (Serviço da AWS)A menos que especificado de outra forma, cada cota é específica da região . Você pode solicitar o aumento de algumas cotas, porém, algumas delas não podem ser aumentadas.

Para visualizar as cotas do VPC Lattice, abra o [Console do Service Quotas.](https://console.aws.amazon.com/servicequotas/home) No painel de navegação, escolha Serviços da AWS e selecione o VPC Lattice.

Para solicitar um aumento de cota, entre em contato com o AWS Support ou consulte [Solicitando um](https://docs.aws.amazon.com/servicequotas/latest/userguide/request-quota-increase.html) [aumento de cota](https://docs.aws.amazon.com/servicequotas/latest/userguide/request-quota-increase.html) no Service Quotas User Guide.

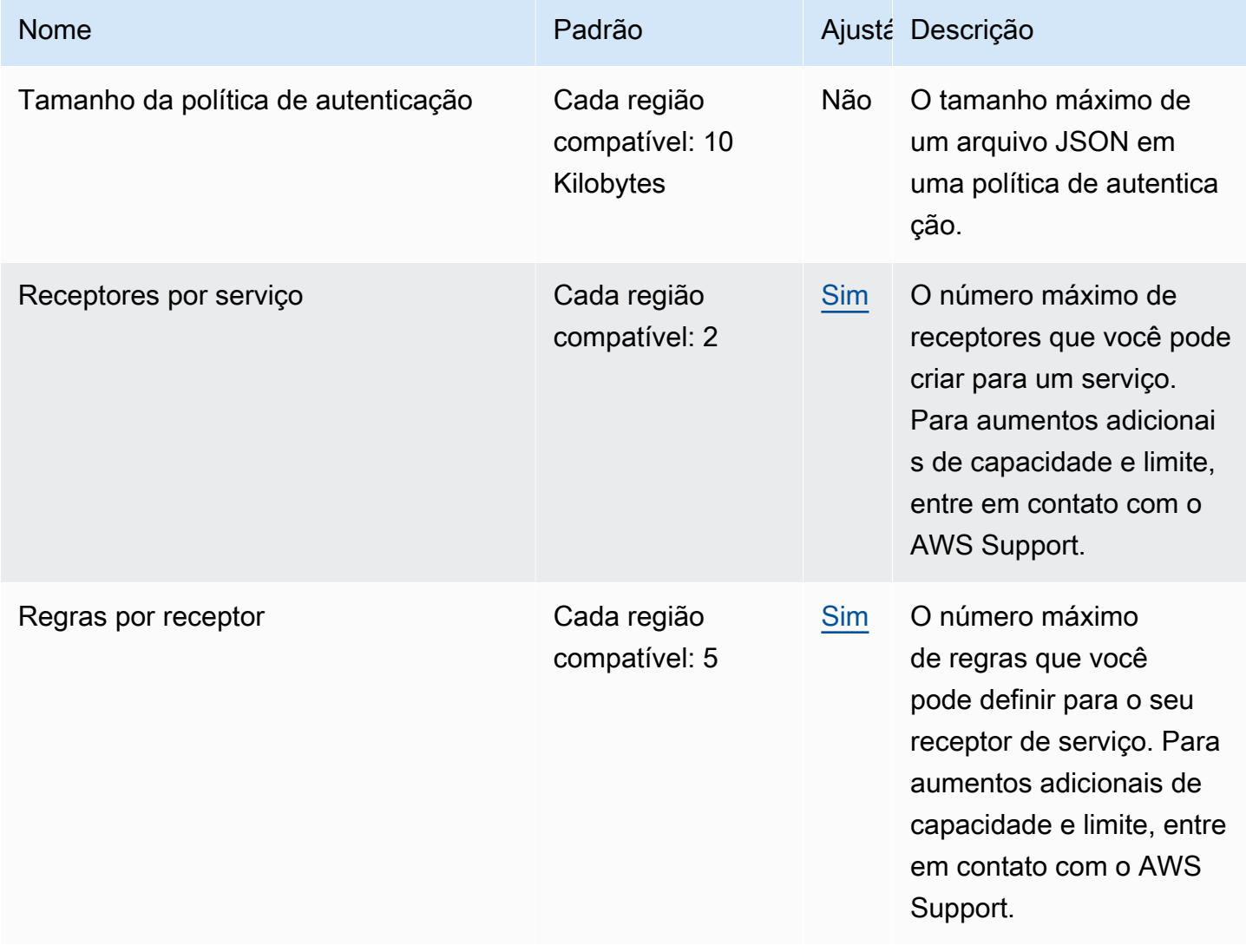

Você Conta da AWS tem as seguintes cotas relacionadas ao VPC Lattice.

Amazon VPC Lattice Manual do usuário en el metodo estado en el metodo en el manual do usuário Manual do usuário

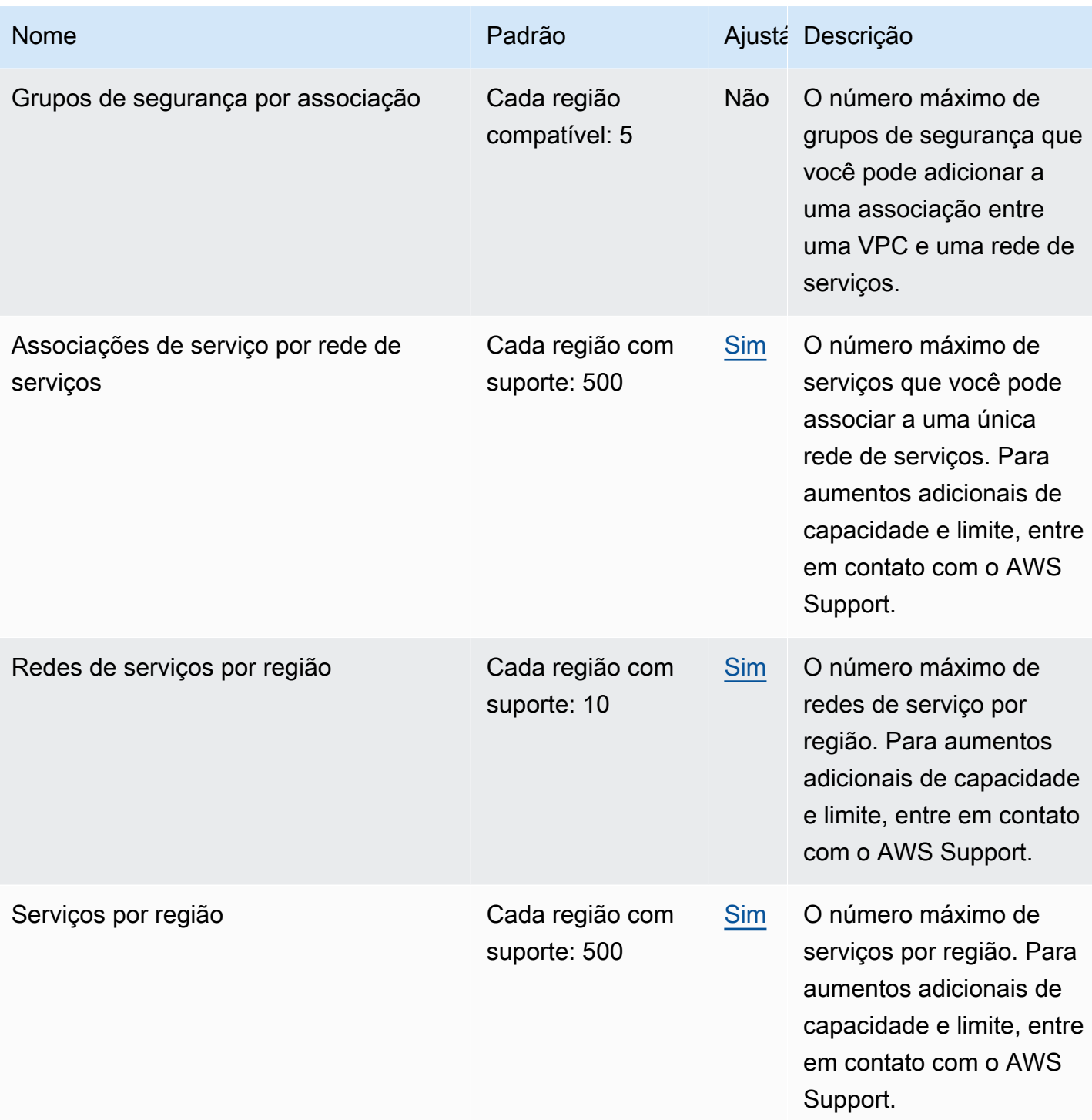

Amazon VPC Lattice Manual do usuário

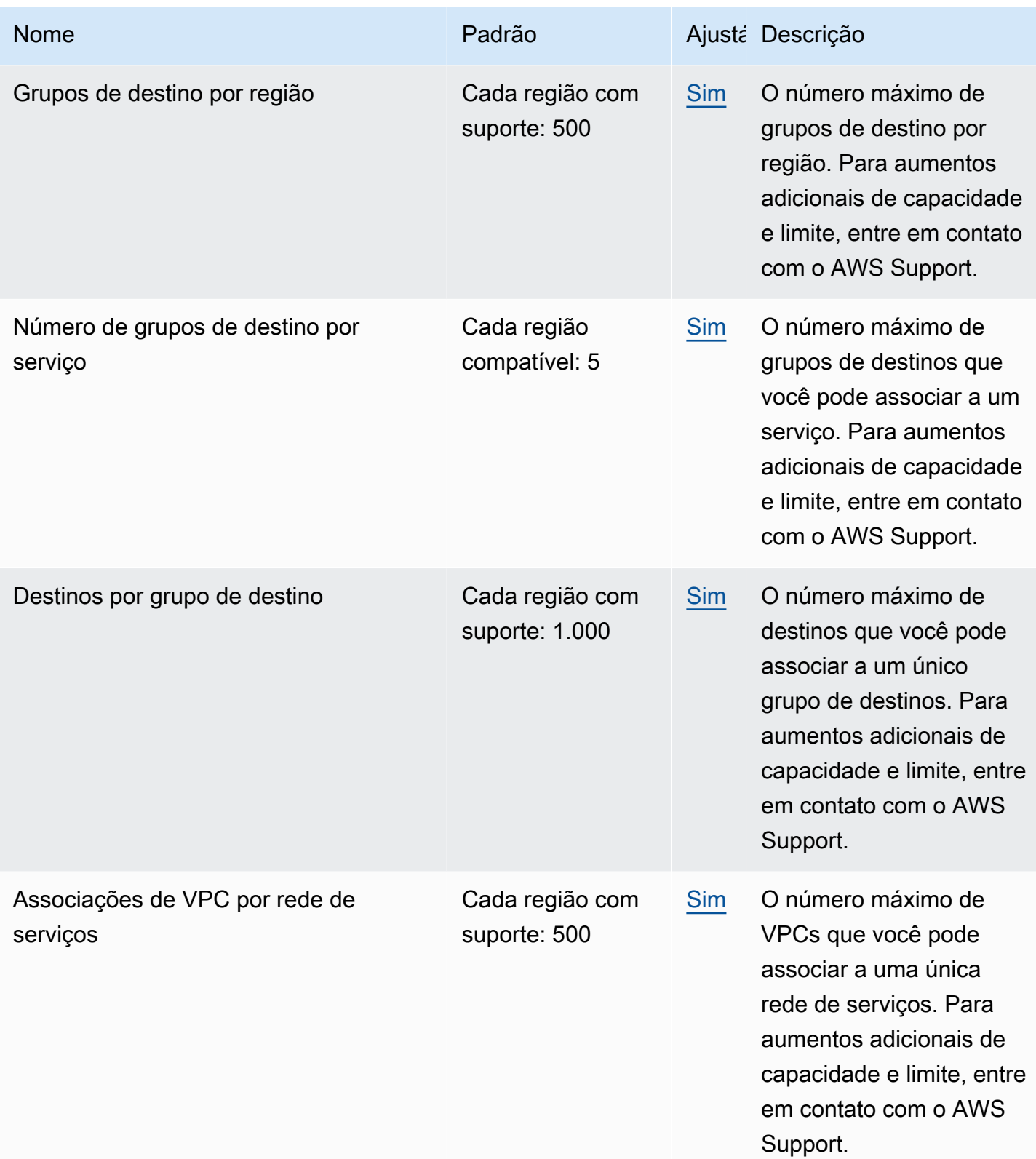

Os limites a seguir também são aplicáveis.

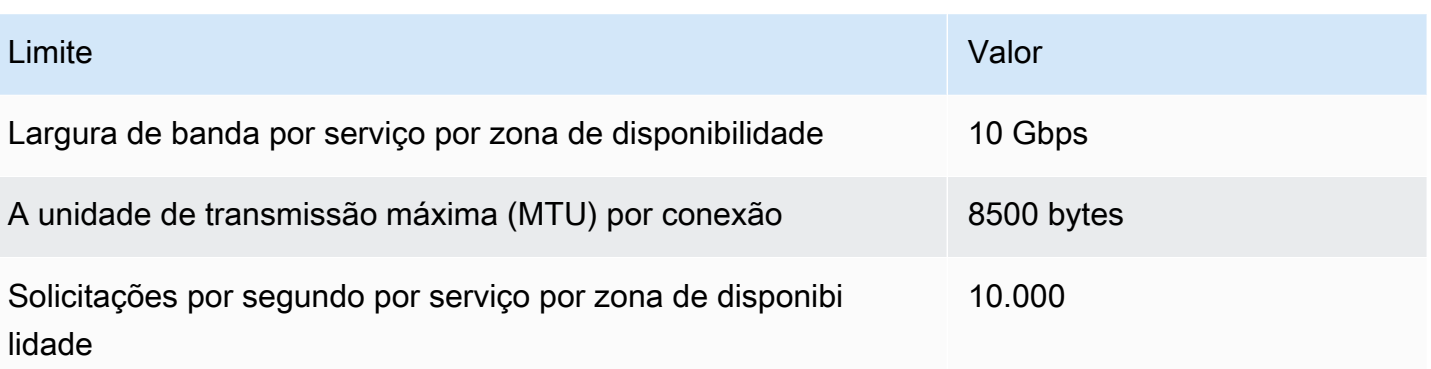

# <span id="page-190-0"></span>Histórico de documentos do Guia do usuário do Amazon VPC Lattice

A tabela a seguir descreve as versões de documentação para o VPC Lattice.

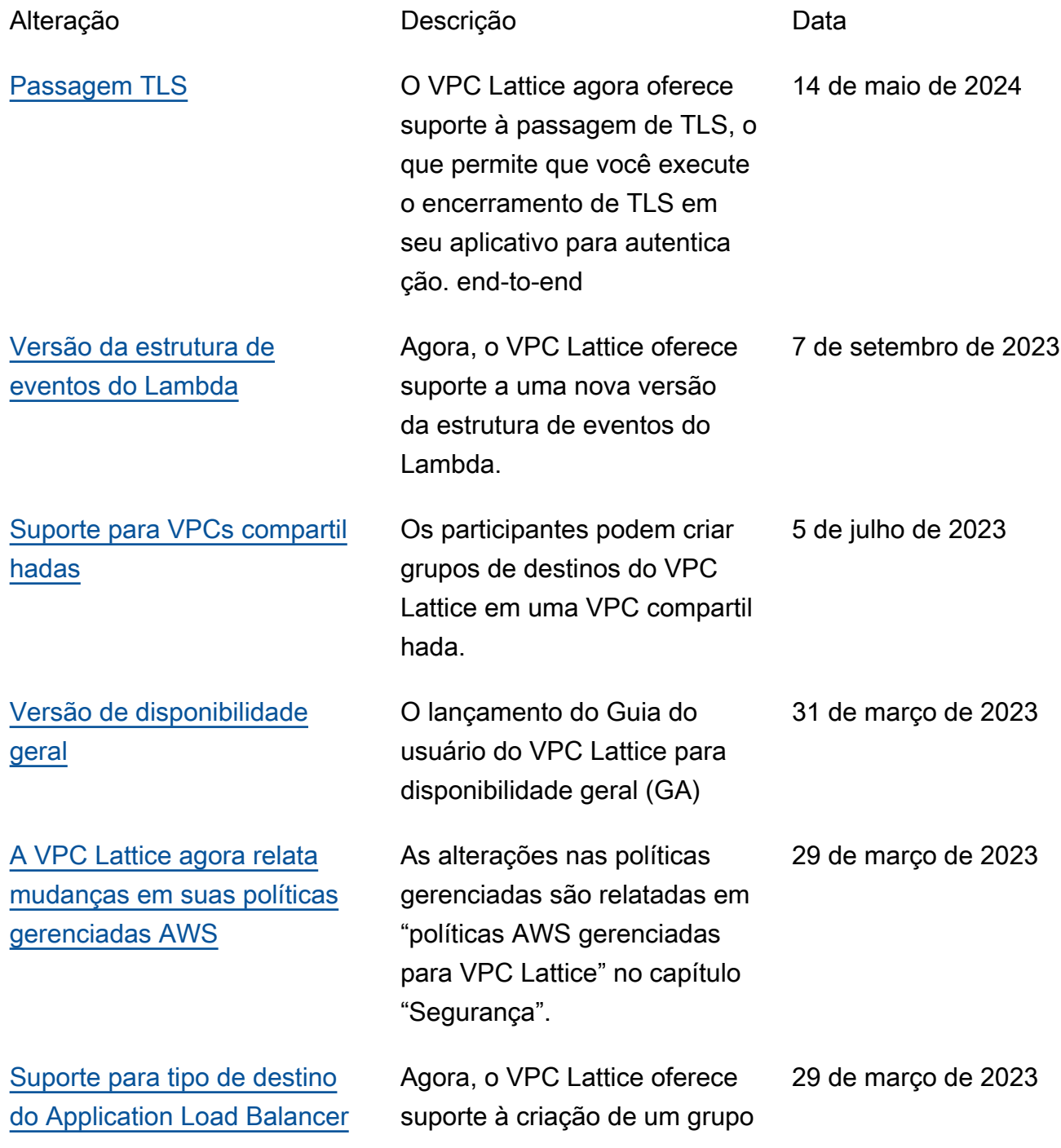

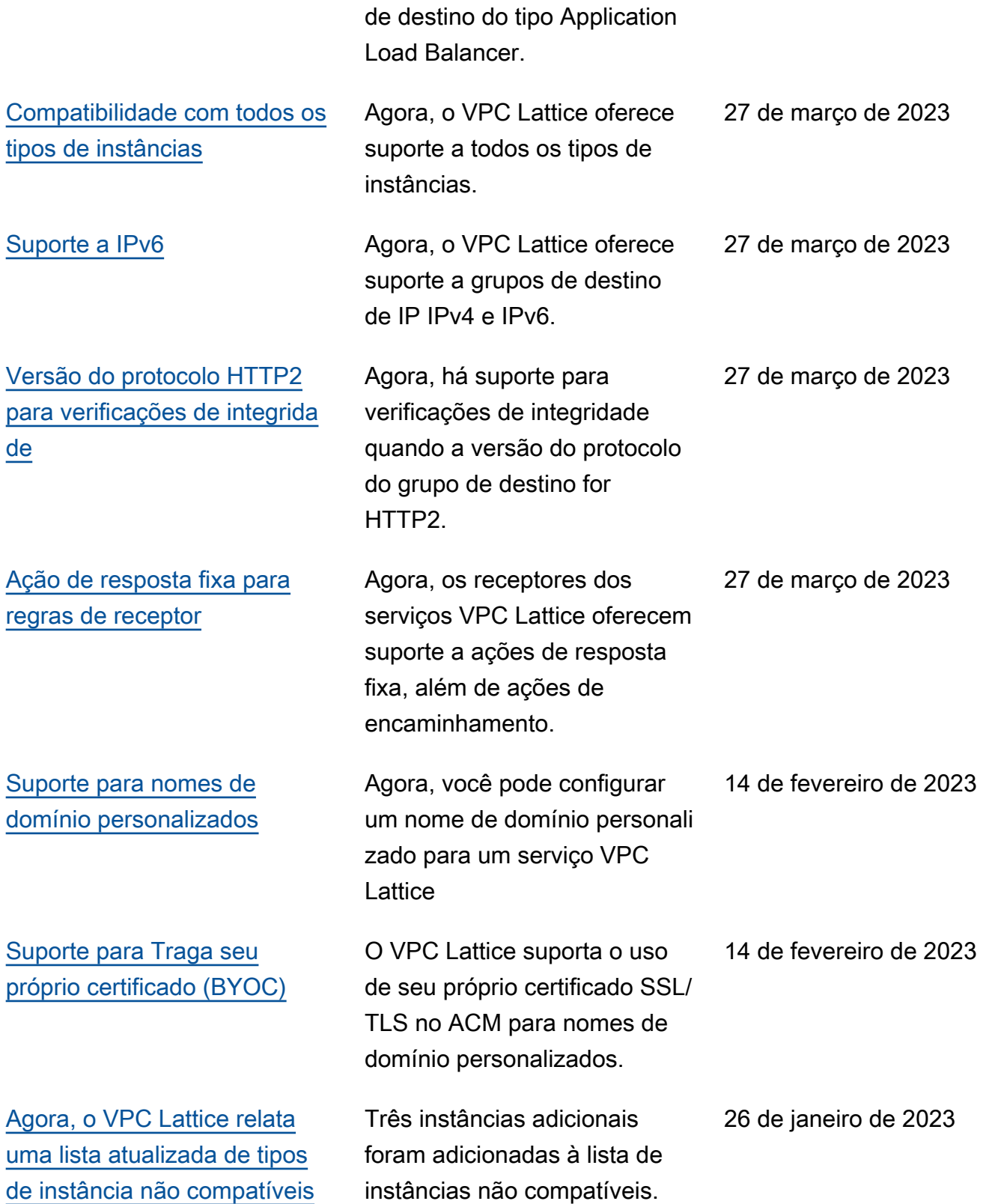

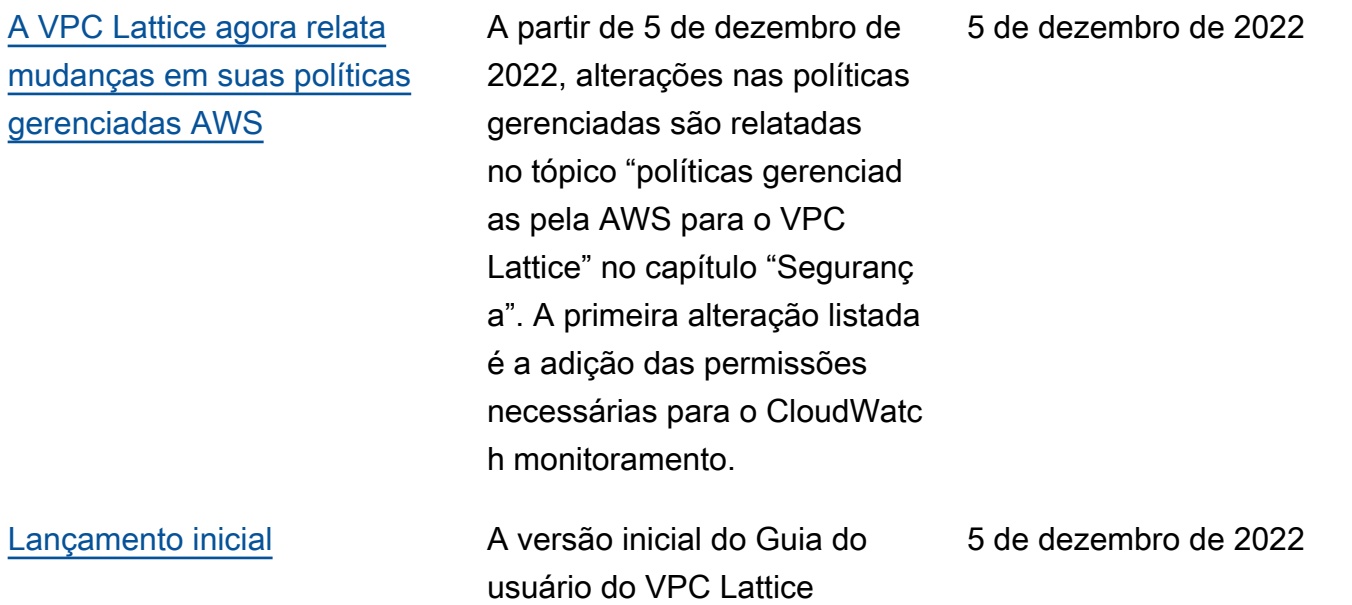

As traduções são geradas por tradução automática. Em caso de conflito entre o conteúdo da tradução e da versão original em inglês, a versão em inglês prevalecerá.